# **Chapter 1: Introduction to Cloud-Native**

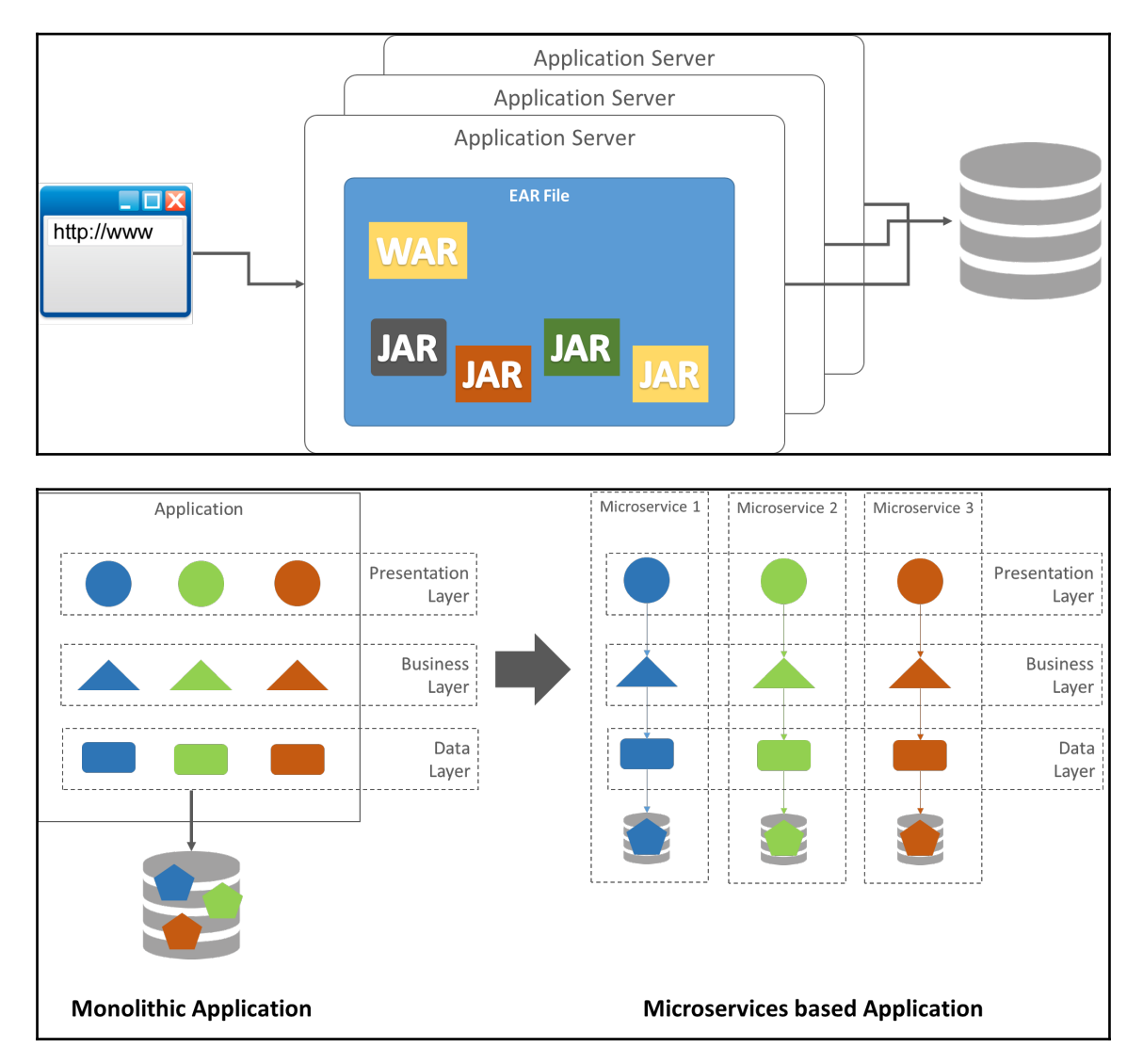

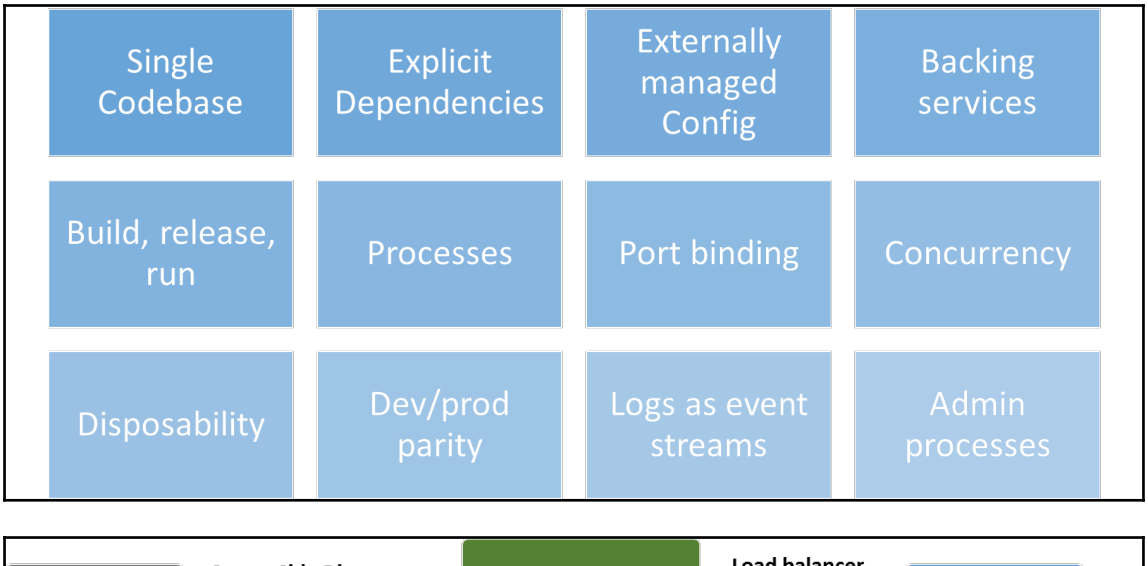

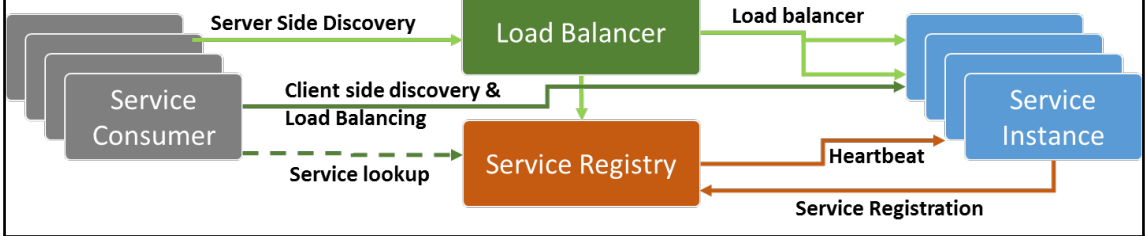

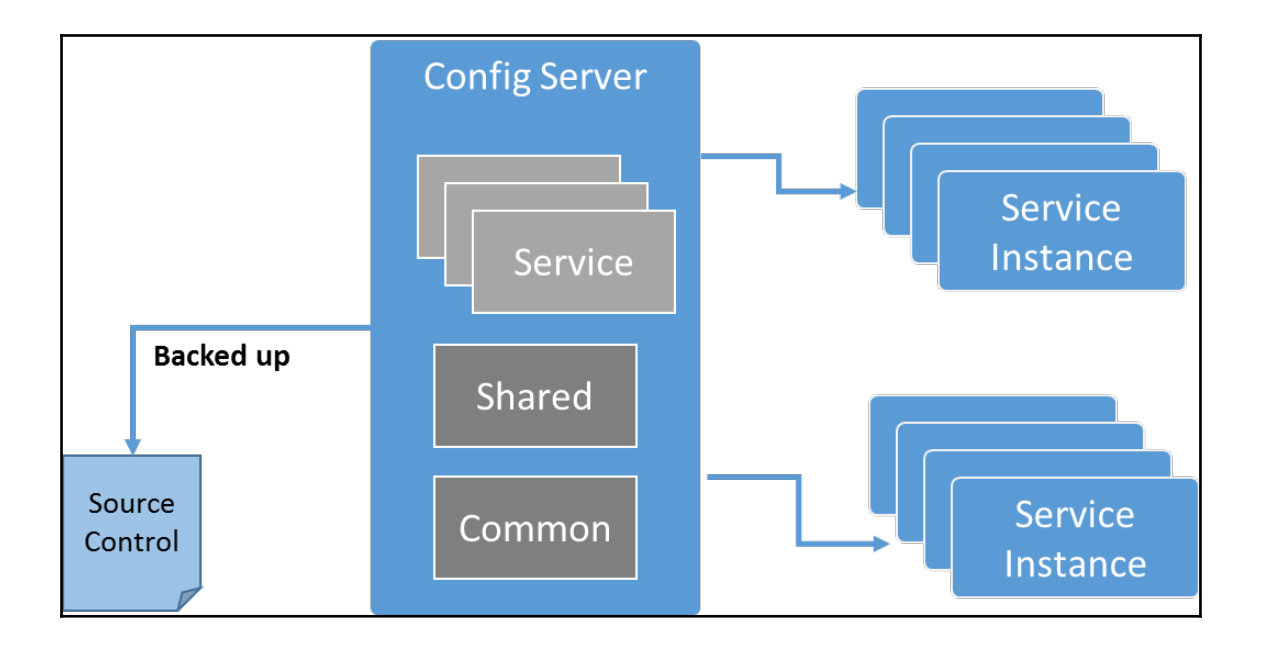

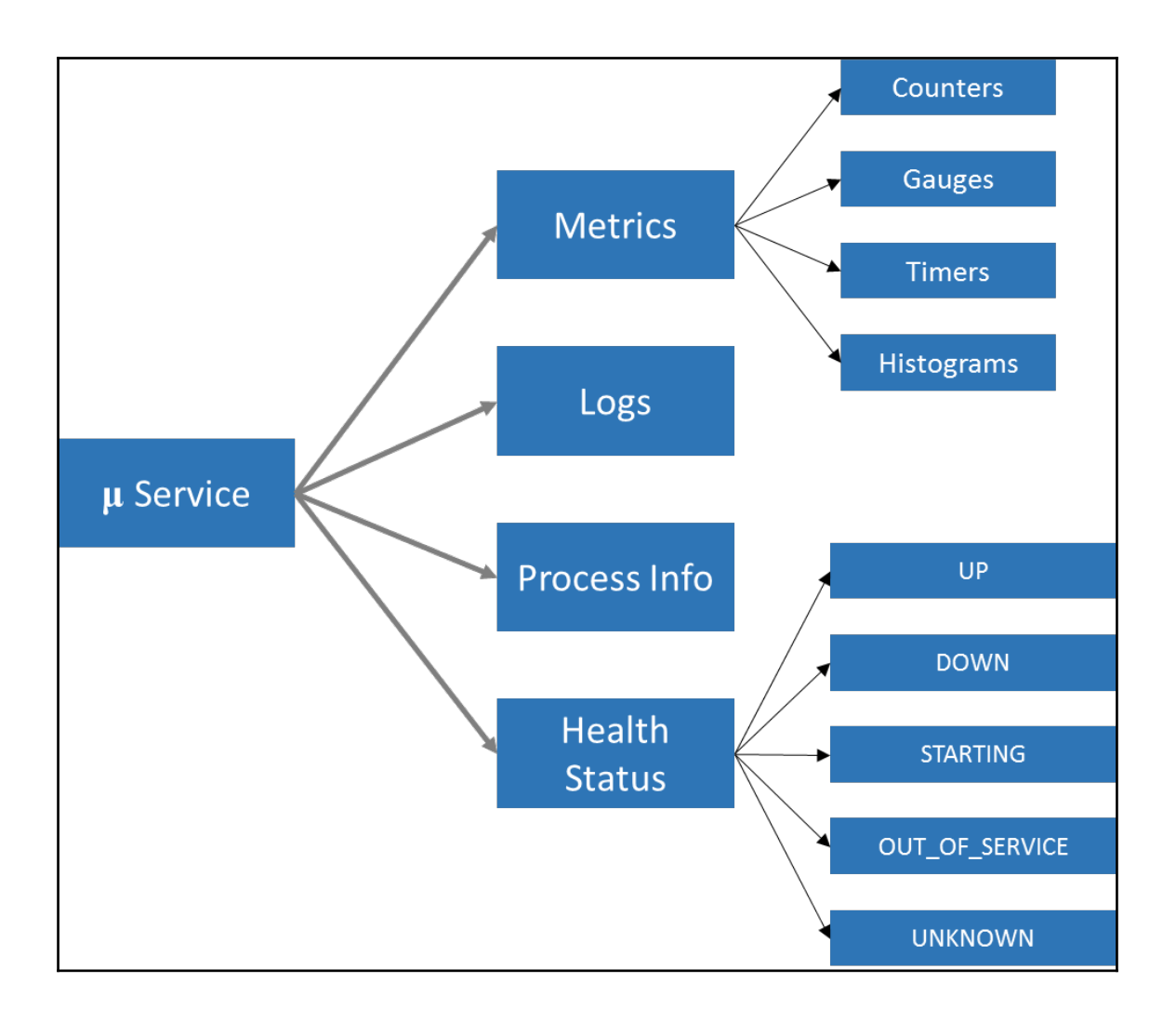

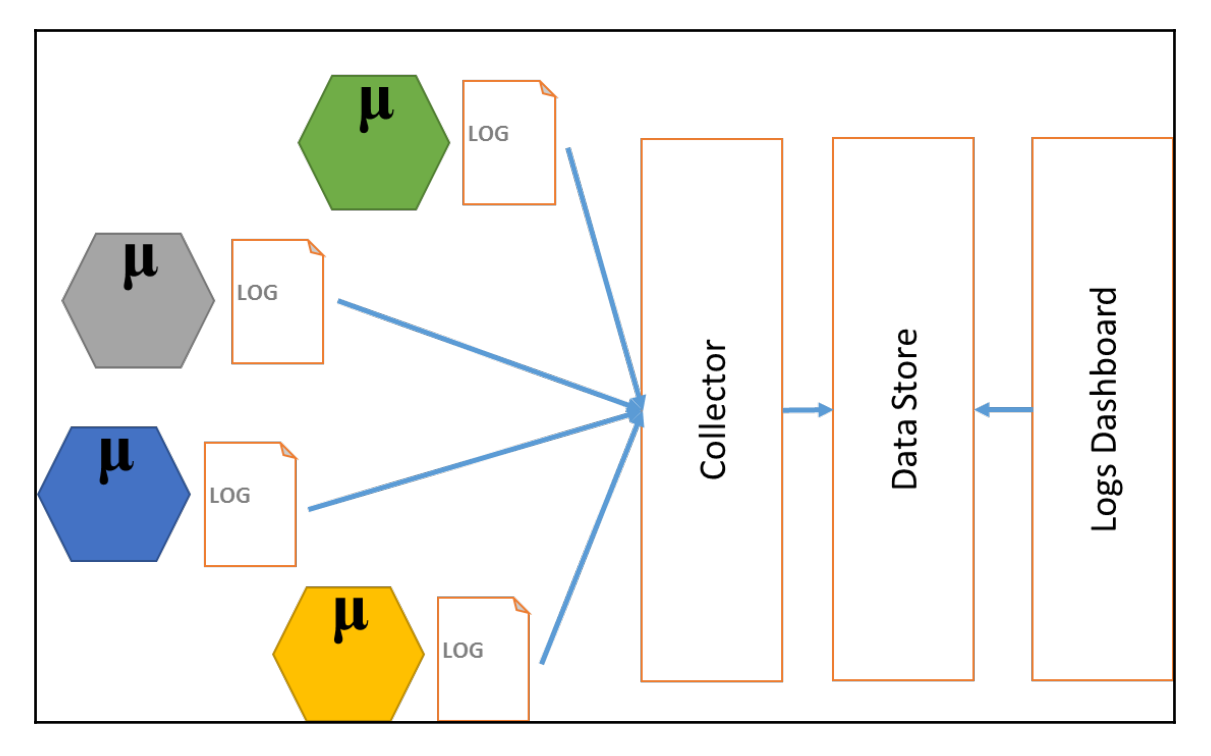

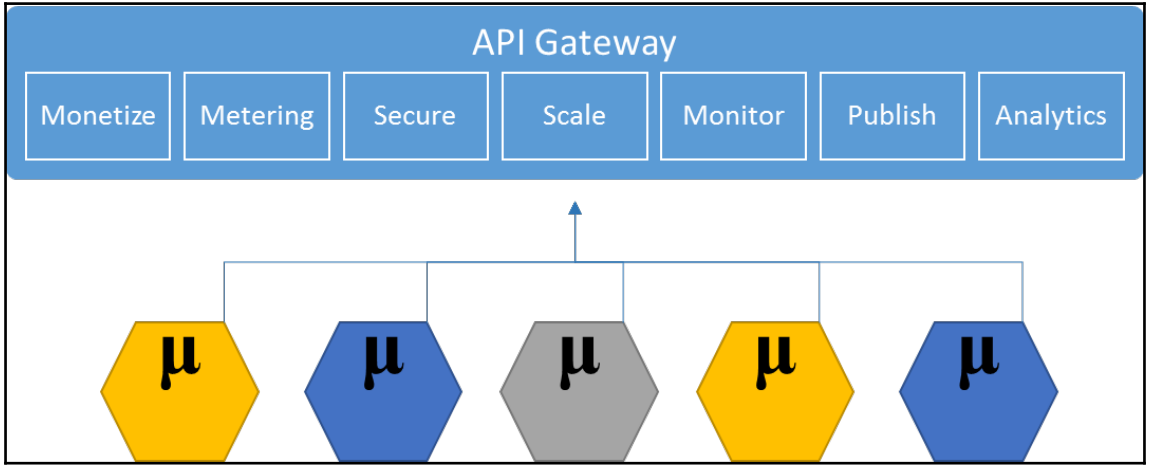

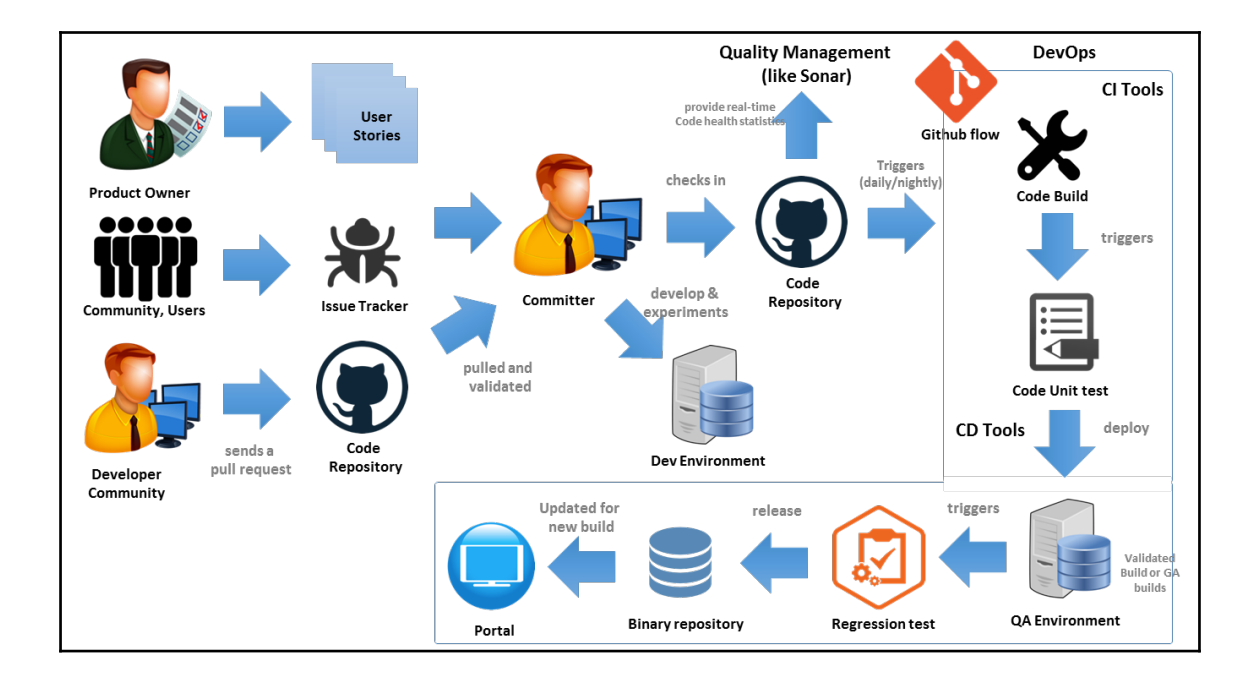

# **Chapter 2: Writing Your First Cloud-Native Application**

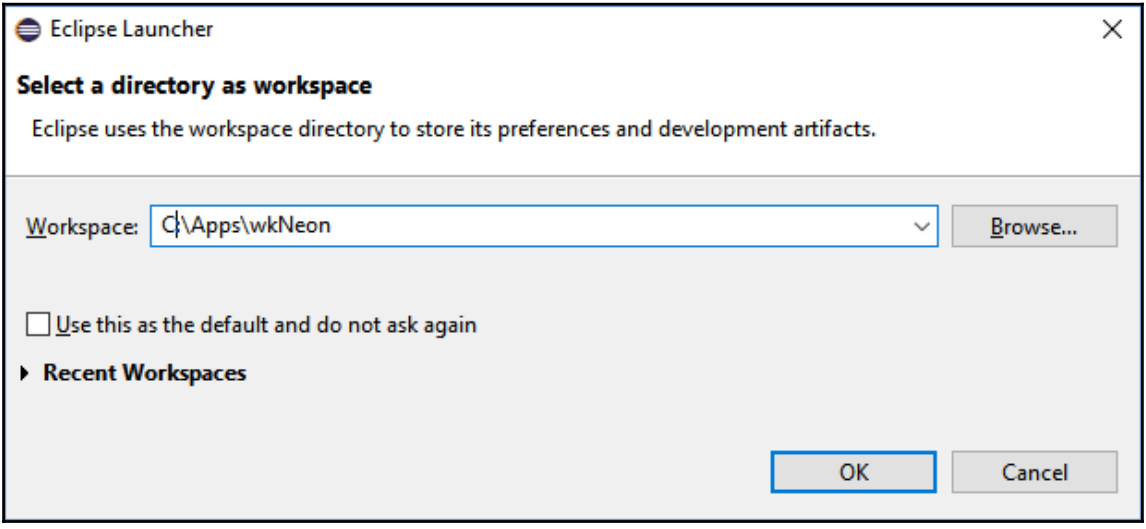

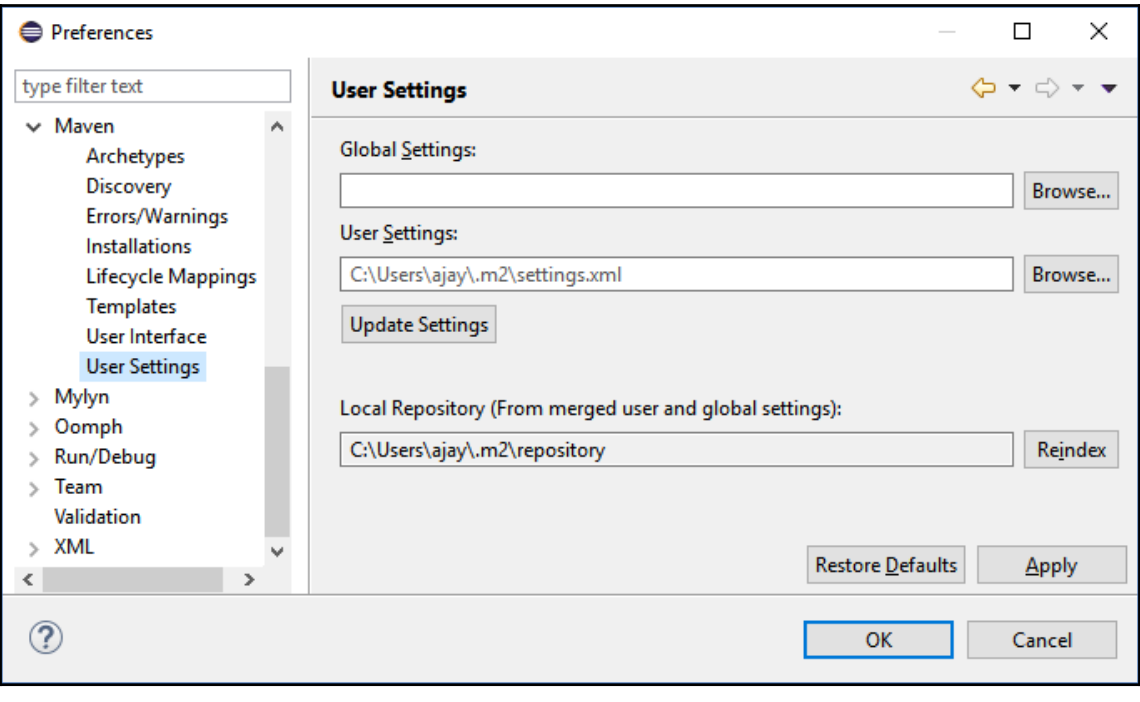

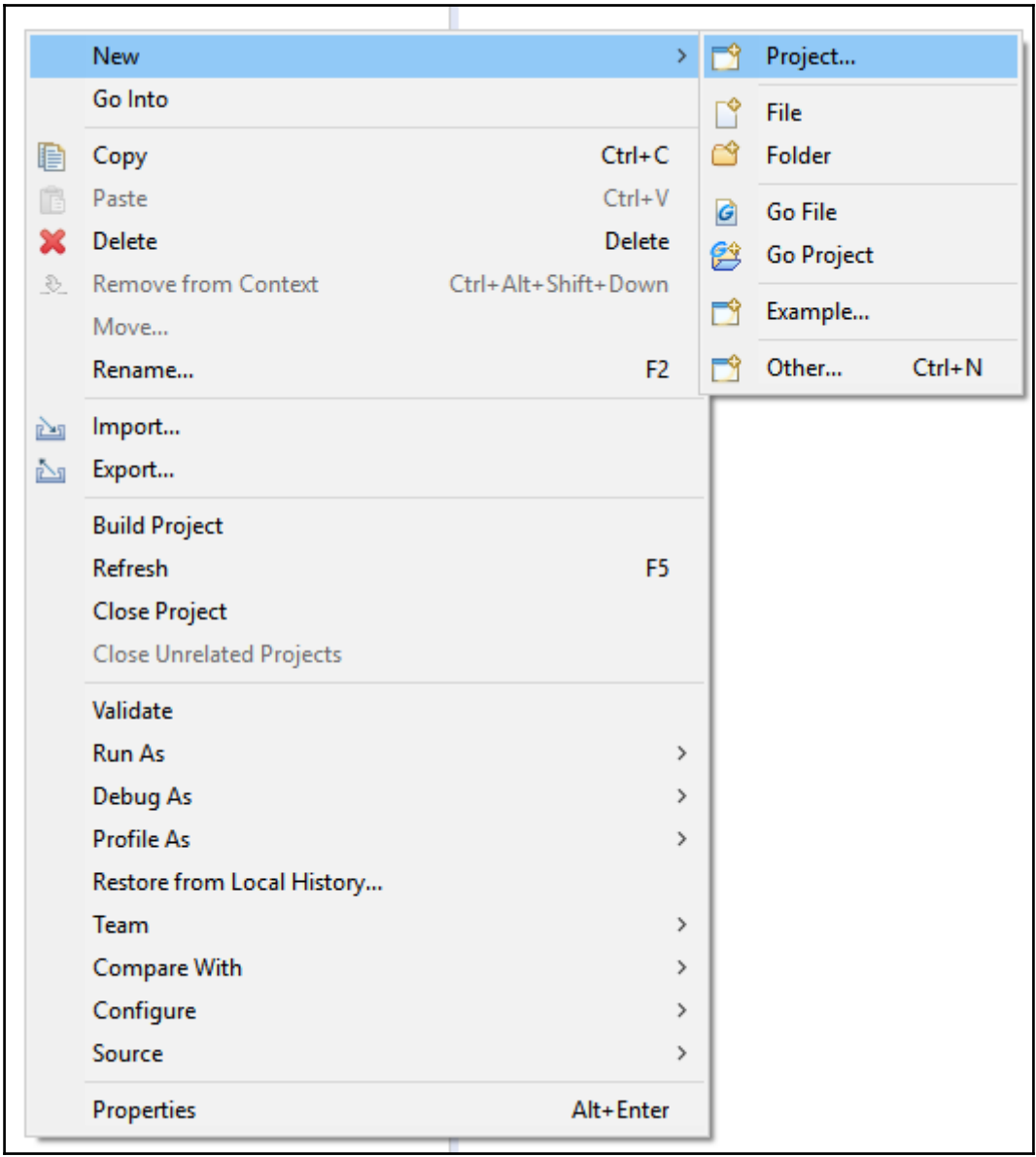

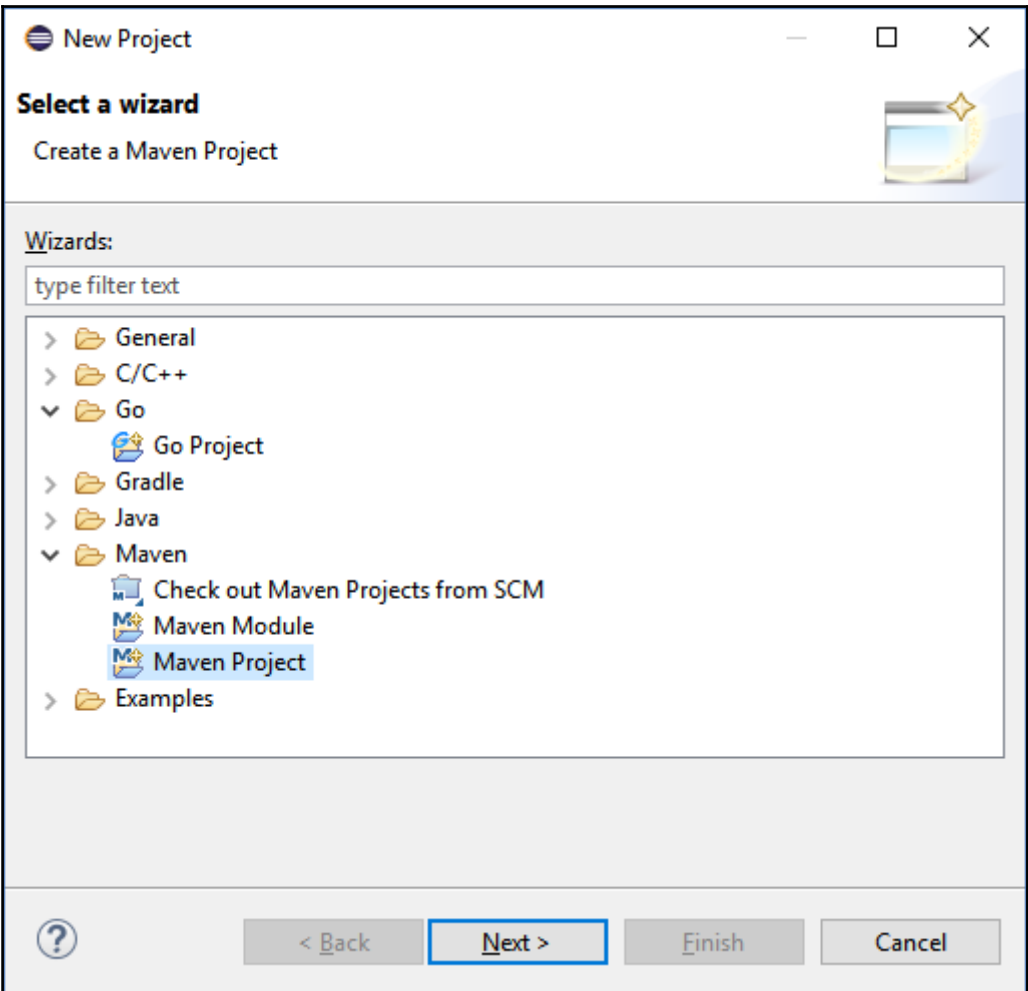

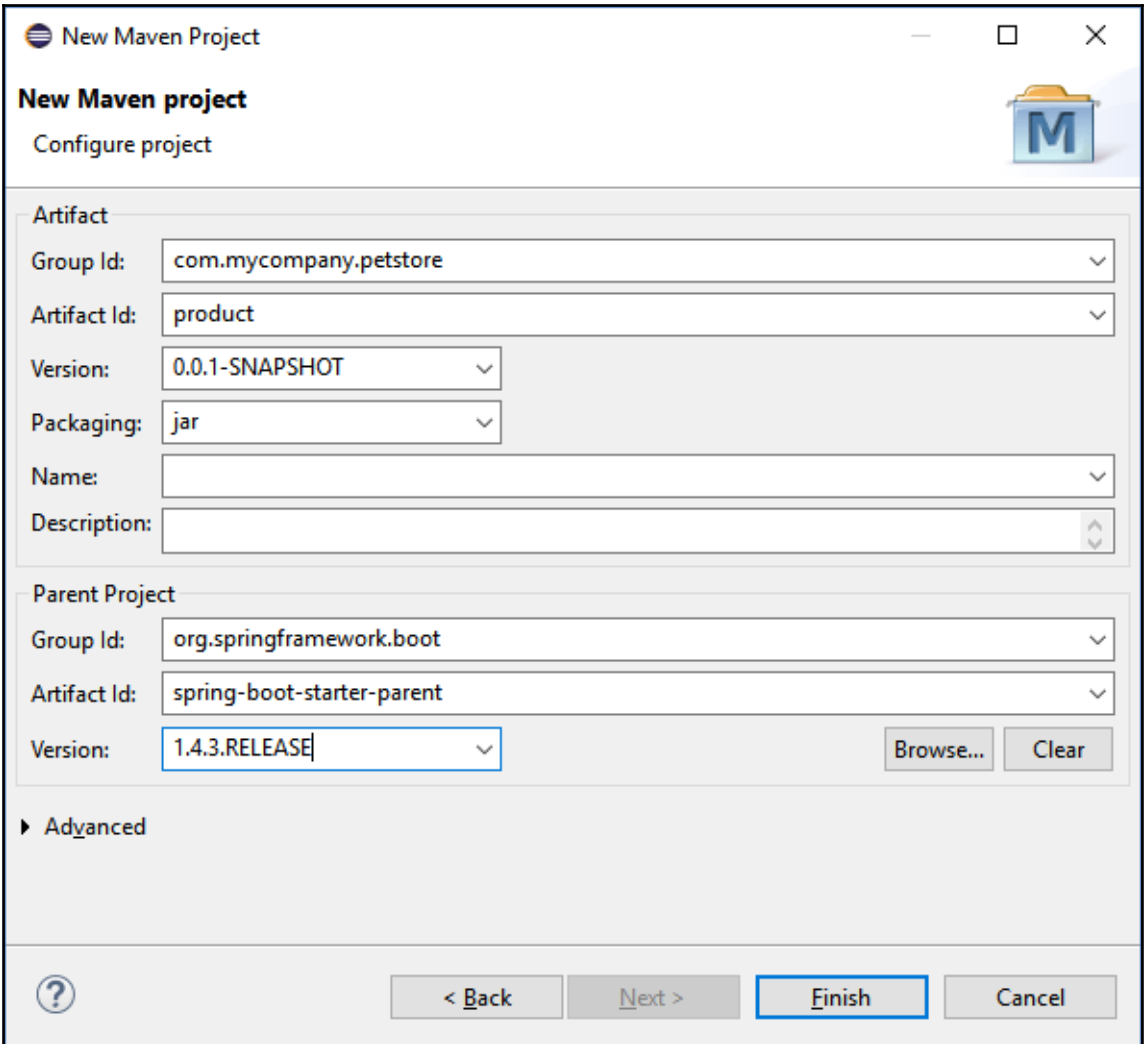

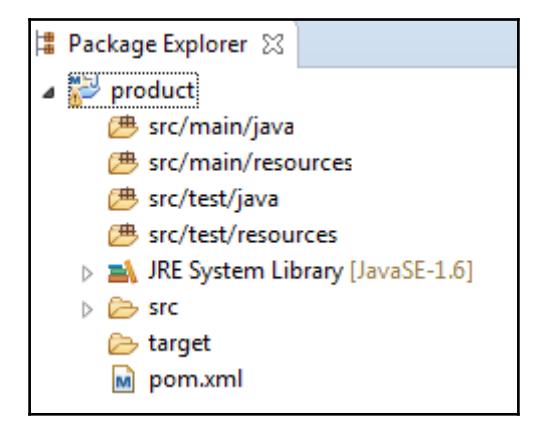

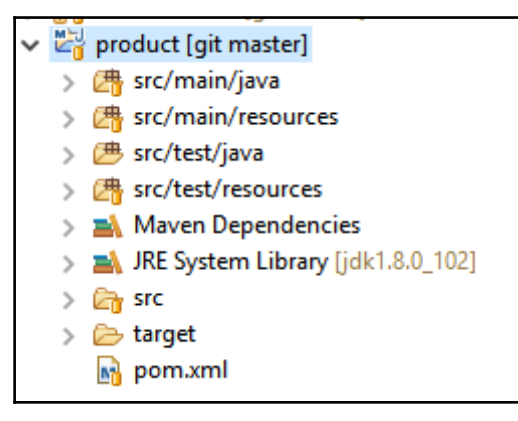

```
M product/pom.xml
                     D ProductSpringApp.java
                                                  Ti ProductService.java 23
                                                                         m
  1 package com.mycompany.product;
  \overline{2}30 import java.util.Arrays;
 4 import java.util.List;
  5
  6 import org.springframework.web.bind.annotation.PathVariable;
  7 import org.springframework.web.bind.annotation.RequestMapping;
  8 import org.springframework.web.bind.annotation.RequestParam;
  9 import org.springframework.web.bind.annotation.RestController;
 10
 11 @RestController
 12 public class ProductService {
 13
 ľ14⊝
         @RequestMapping("/product/{id}")
 l15
         Product getProduct(@PathVariable("id") int id) {
             return new Product(id);
 :16
 17
         ¥
 18
 19⊝
         @RequestMapping("/productIds")
         List<Integer> getProductIds(@RequestParam("id") int id) {
 20
 21
             return Arrays.asList(id + 1, id + 2, id + 3);
 22
         \mathcal{F}23<sup>1</sup>
```
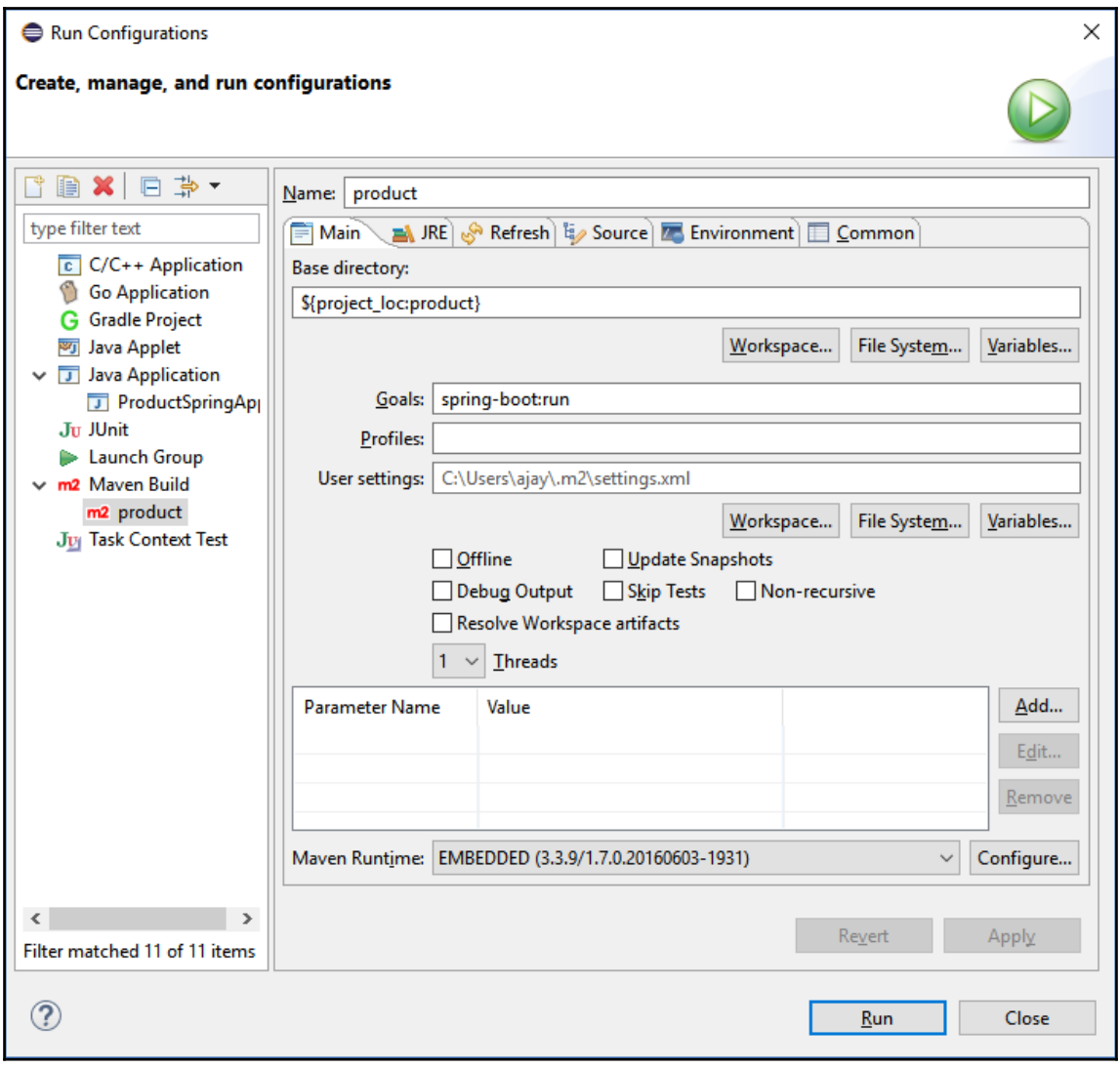

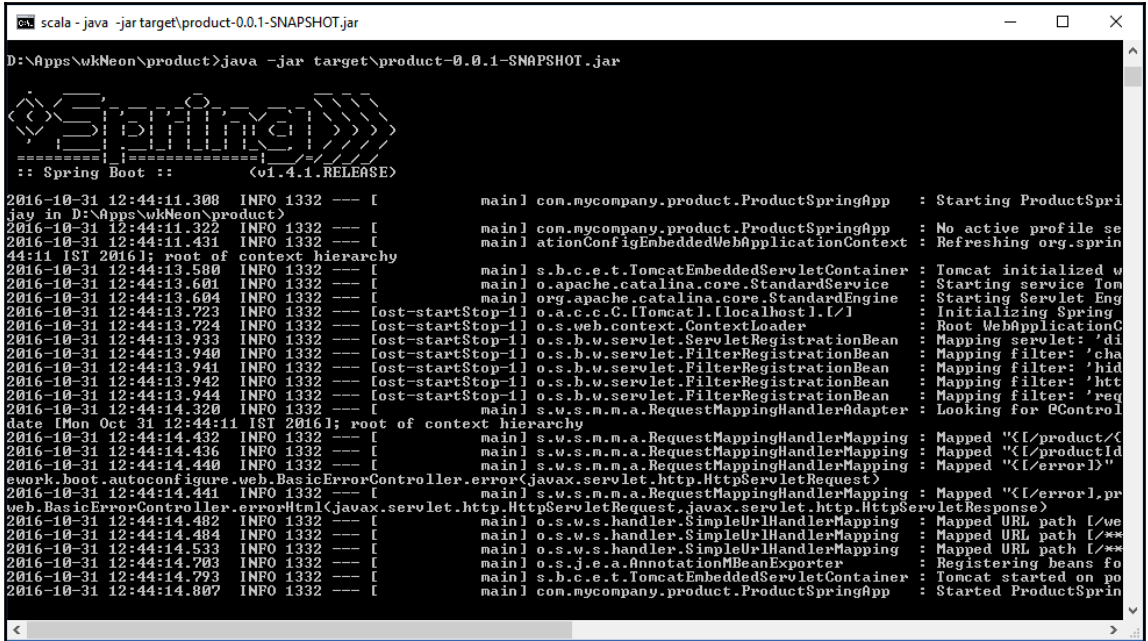

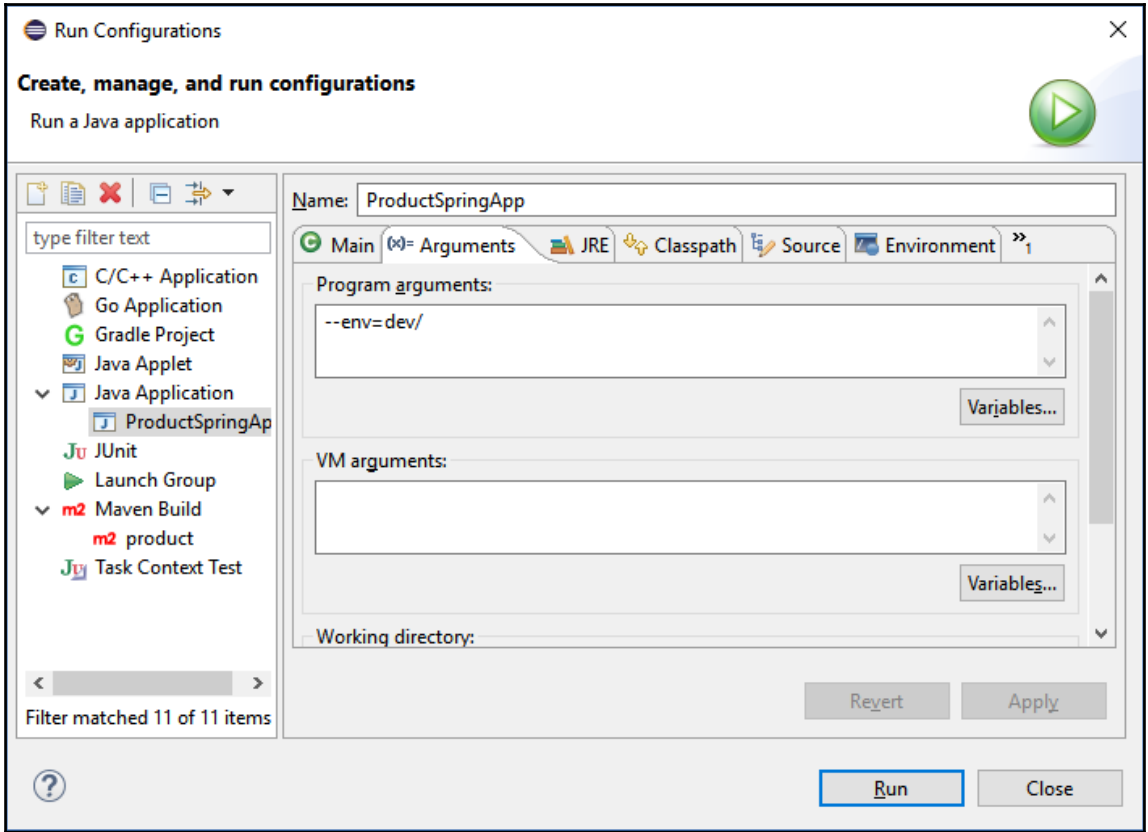

```
m eureka-server/pom.xml 23
 10<project xmlns="http://maven.apache.org/POM/4.0.0" xmlns:xsi="http://www.w3.org/2001/XMLSchema-instance
  \overline{2}xsi:schemaLocation="http://maven.apache.org/POM/4.0.0 http://maven.apache.org/xsd/maven-4.0.0.xsd">
 \overline{3}<modelVersion>4.0.0</modelVersion>
 \overline{4}5
         <groupId>com.mycompany.infra</groupId>
 6
         <artifactId>eureka-server</artifactId>
  \overline{7}<version>0.0.1-SNAPSHOT</version>
 8
 90
         <groupId>org.springframework.boot</groupId>
 10<sub>o</sub>11.
             <artifactId>spring-boot-starter-parent</artifactId>
             <version>1.4.1.RELEASE</version>
 1213
         </parent>
14
         <dependencyManagement>
15⊜
16\Theta<dependencies>
17<sup>°</sup><dependency>
 18
                     <groupId>org.springframework.cloud</groupId>
 19
                      <artifactId>spring-cloud-netflix</artifactId>
 20
                      <version>1.2.1.RELEASE</version>
 21
                      <type>pom</type>
                      <scope>import</scope>
 22
 23
                 </dependency>
 24
             </dependencies>
 25
         </dependencyManagement>
 26
         <dependencies>
 27⊝
 28⊜
             <dependency>
 29
                 <groupId>org.springframework.cloud</groupId>
 30
                 <artifactId>spring-cloud-starter-gungka-server</artifactId>
 31
             </dependency>
 32
         </dependencies>
 33
 34 </project>
```

```
D EurekaApplication.java 23
M eureka-server/pom.xml
  1 package com.mycompany.infra.eureka;
  \overline{2}30 import org.springframework.boot.SpringApplication;
     import org.springframework.boot.autoconfigure.SpringBootApplication;
  4 -5 import org.springframework.cloud.netflix.eureka.server.EnableEurekaServer;
  6
  \overline{7}@SpringBootApplication
    @EnableEurekaServer
  8
    public class EurekaApplication {
  9
 10
 11⊖
         public static void main(String[] args) throws Exception {
             SpringApplication.run(EurekaApplication.class, args);
 12
 I13
         ł
 14
    - 3
```

```
: Initializing Spring FrameworkServlet 'dispatcherServlet'
: FrameworkServlet 'dispatcherServlet': initialization started
: FrameworkServlet 'dispatcherServlet': initialization completed in 19 ms
: Registered instance EUREKA/localhost:eureka:8761 with status UP (replication=false)
: DiscoveryClient EUREKA/localhost:eureka:8761 - registration status: 204
: Disable delta property : false
: Single vip registry refresh property : null
: Force full registry fetch : false
: Application is null : false
: Registered Applications size is zero : true
: Application version is -1: true
: Getting all instance registry info from the eureka server
: The response status is 200
: Registered instance EUREKA/localhost:eureka:8761 with status UP (replication=true)
: Got 1 instances from neighboring DS node
: Renew threshold is: 1
: Changing status to UP
: Started Eureka Server
```
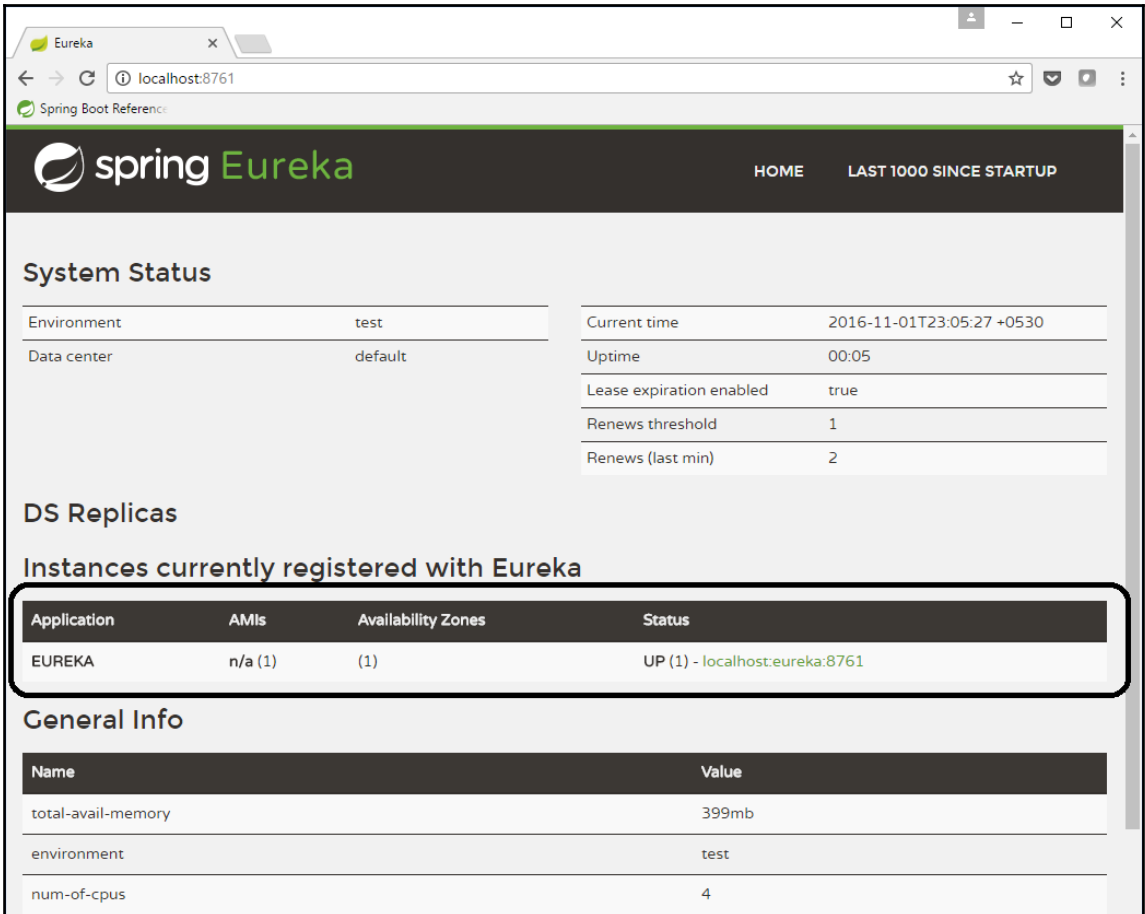

current-memory-usage

server-uptime registered-replicas unavailable-replicas 163mb (40%)

00:05

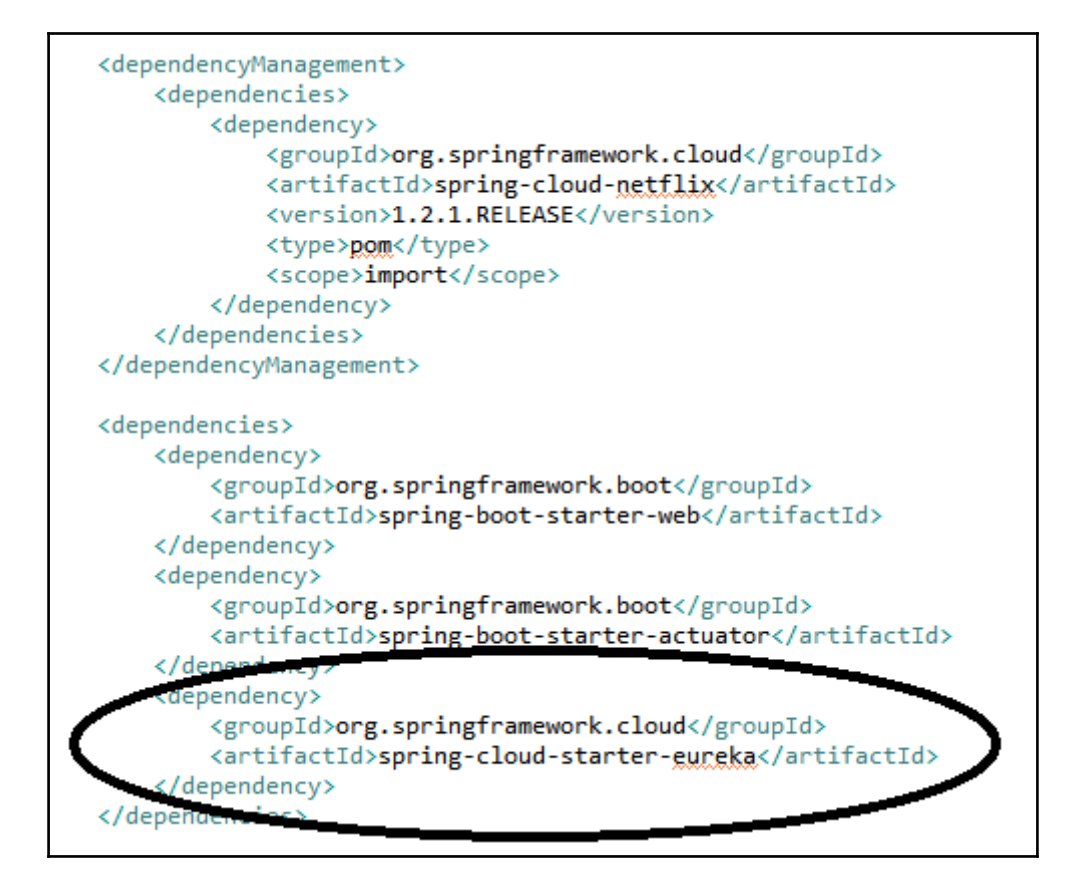

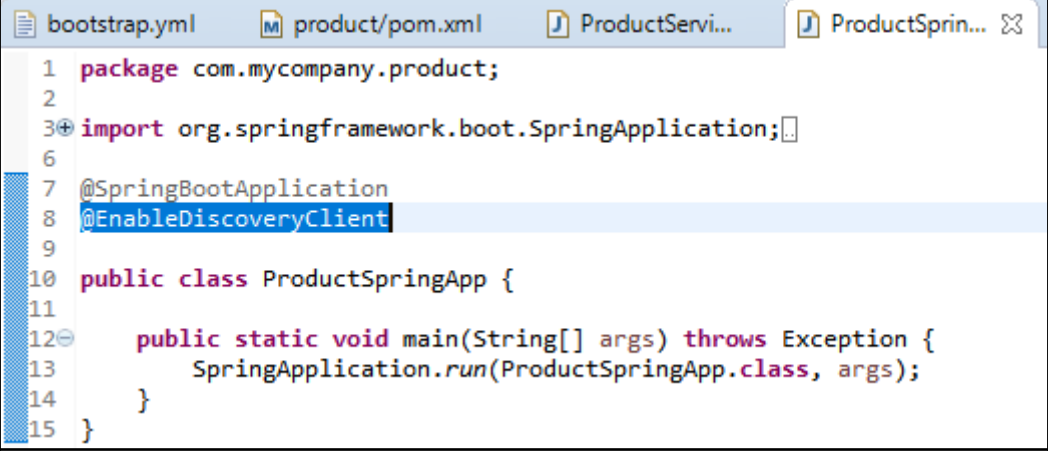

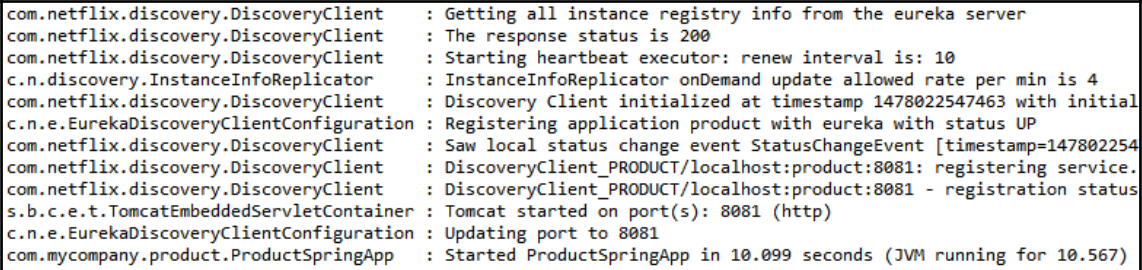

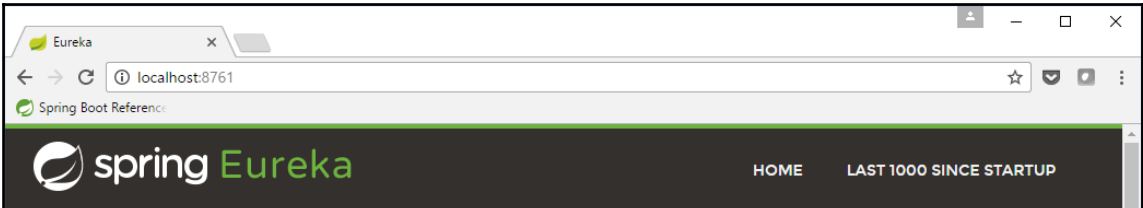

### System Status

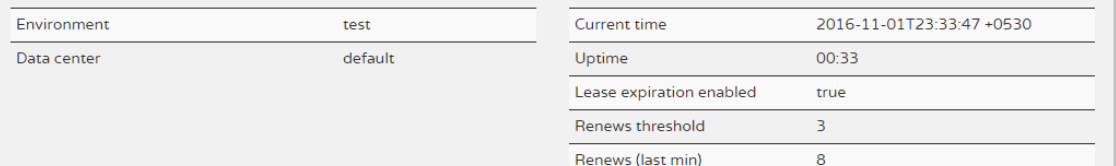

### **DS Replicas**

### Instances currently registered with Eureka

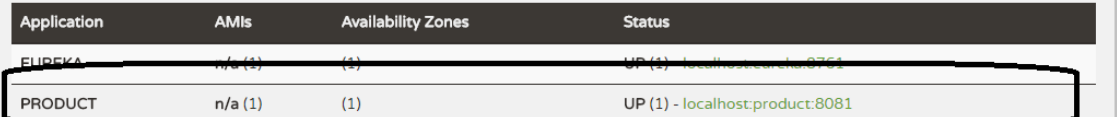

#### **General Info**

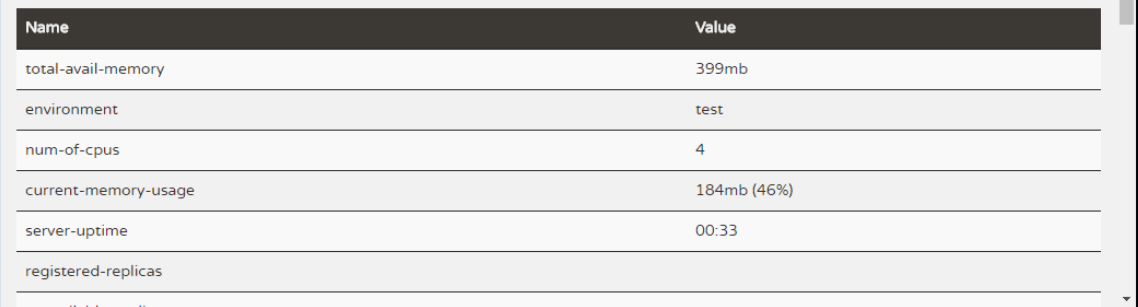

```
<dependencies>
   <dependency>
       <groupId>org.springframework.boot</groupId>
       <artifactId>spring-boot-starter-web</artifactId>
   </dependency>
   <dependency>
       <groupId>org.springframework.boot</groupId>
       <artifactId>spring-boot-starter-actuator</artifactId>
   </dependency>
   <dependency>
       <groupId>org.springframework.cloud</groupId>
       <artifactId>spring-cloud-starter-eureka</artifactId>
   </dependency>
   <dependency>
       <groupId>org.springframework.cloud</groupId>
       <artifactId>spring-cloud-starter-ribbon</artifactId>
   </dependency>
</dependencies>
```

```
@RestController
public class ProductClient {
   @Autowired
   private RestTemplate rTemplate;
   @Value("${env}")
    private String env;
    @RequestMapping("/client/{id}")
    Product getProduct(@PathVariable("id") int id) {
        Product product = rTemplate.getForObject(
                "http://PRODUCT/" + env +"/product/" + id,
                Product.class);
       return product ;
    ł
```

```
@SpringBootApplication
@EnableDiscoveryClient
public class ProductSpringApp {
    public static void main(String[] args) throws Exception {
       SpringApplication.run(ProductSpringApp.class, args);
    L
    Y
    @Bean
    @LoadBalanced
    public RestTemplate restTemplate() {
        return new RestTemplate();
    Y
J.
```
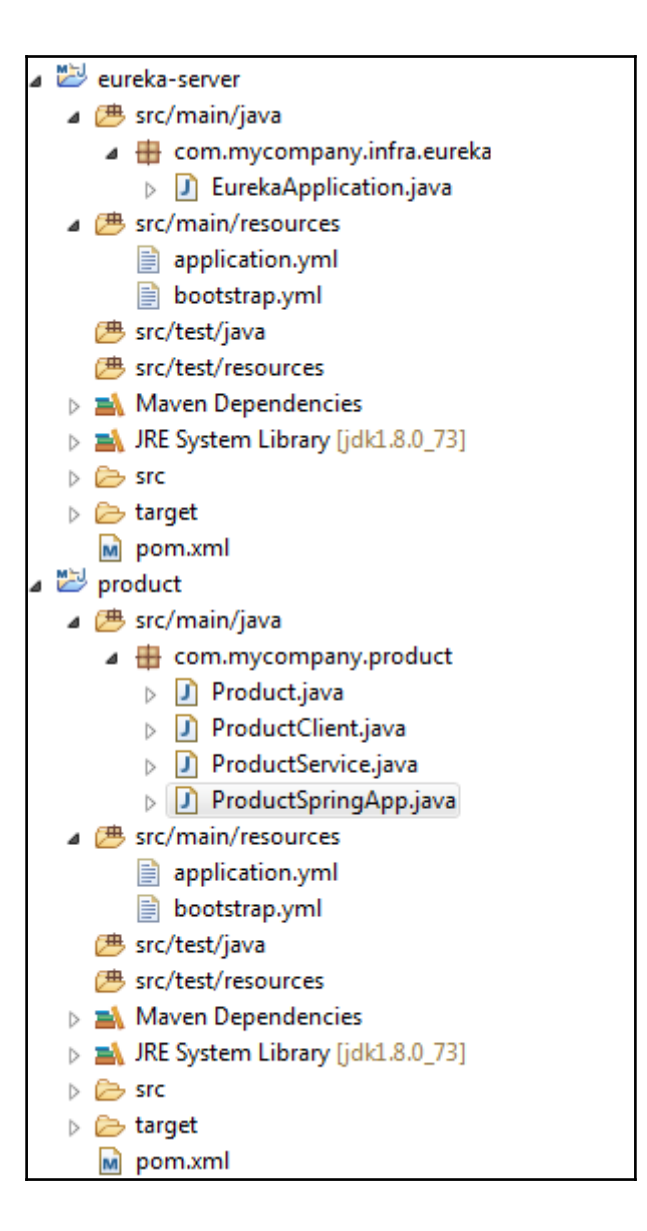

Initializing Spring FrameworkServlet 'dispatcherServlet' FrameworkServlet 'dispatcherServlet': initialization started FrameworkServlet 'dispatcherServlet': initialization completed in 34 ms Registered instance EUREKA/L-156025577.wipro.com:eureka:8761 with status UP (replication=false) DiscoveryClient EUREKA/L-156025577.wipro.com:eureka:8761 - registration status: 204 Registered instance EUREKA/L-156025577.wipro.com:eureka:8761 with status UP (replication=true) Disable delta property : false Single vip registry refresh property : null Force full registry fetch : false Application is null : false Registered Applications size is zero : true Application version is -1: true Getting all instance registry info from the eureka server The response status is 200 Registered instance EUREKA/L-156025577.wipro.com:eureka:8761 with status UP (replication=true) Got 1 instances from neighboring DS node Renew threshold is: 1 Changing status to UP Started Eureka Server

InstanceInfoReplicator onDemand update allowed rate per min is 4 Discovery Client initialized at timestamp 1478077808353 with initial instances count: 1 Registering application product with eureka with status UP Saw local status change event StatusChangeEvent [timestamp=1478077808403, current=UP, previous=STARTING] DiscoveryClient PRODUCT/L-156025577.wipro.com:product:8082: registering service... DiscoveryClient PRODUCT/L-156025577.wipro.com:product:8082 - registration status: 204 Tomcat started on port(s): 8082 (http) Updating port to 8082 Started ProductSpringApp in 11.65 seconds (JVM running for 12.316)

## **Chapter 3: Designing Your Cloud-Native Application**

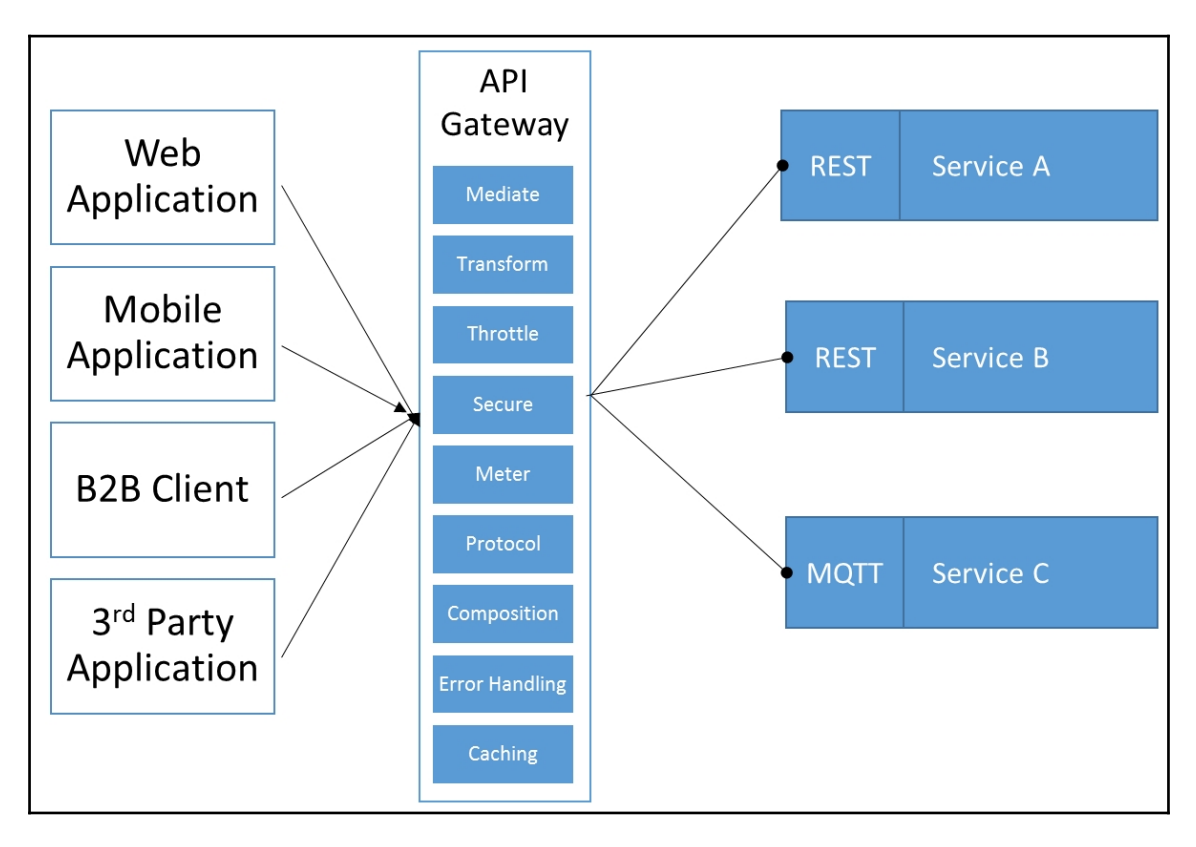

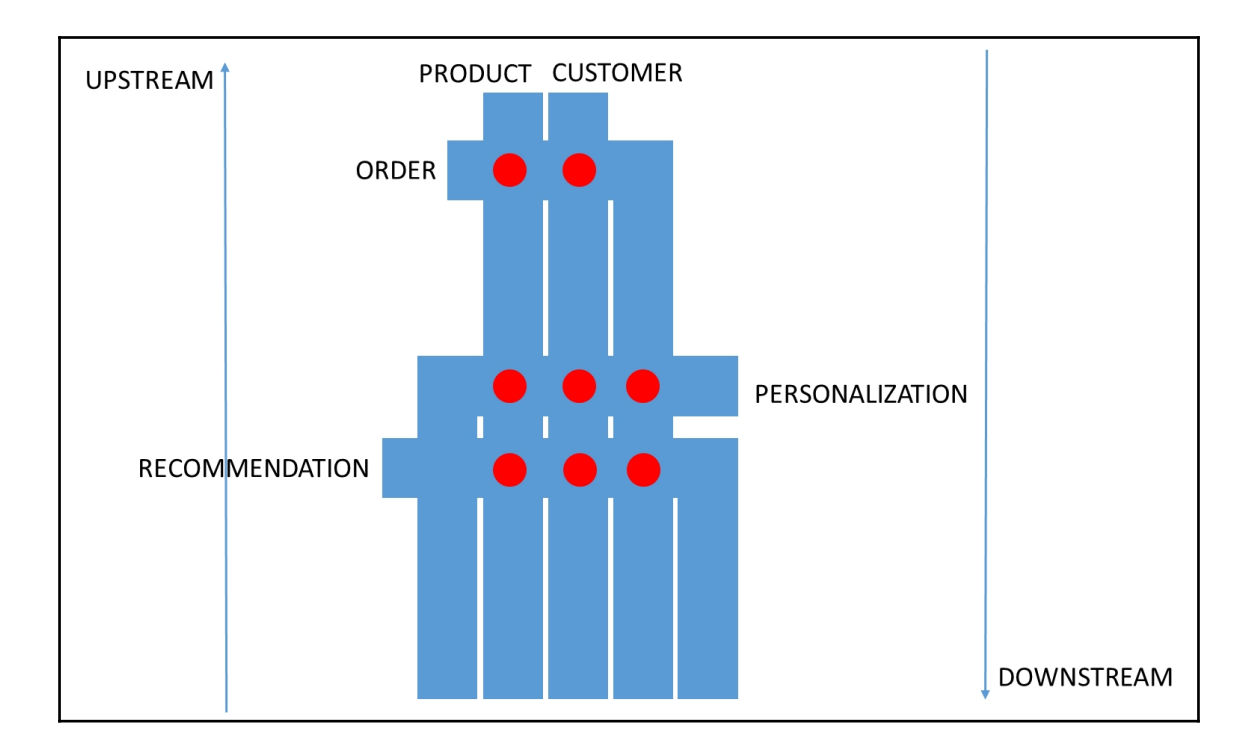

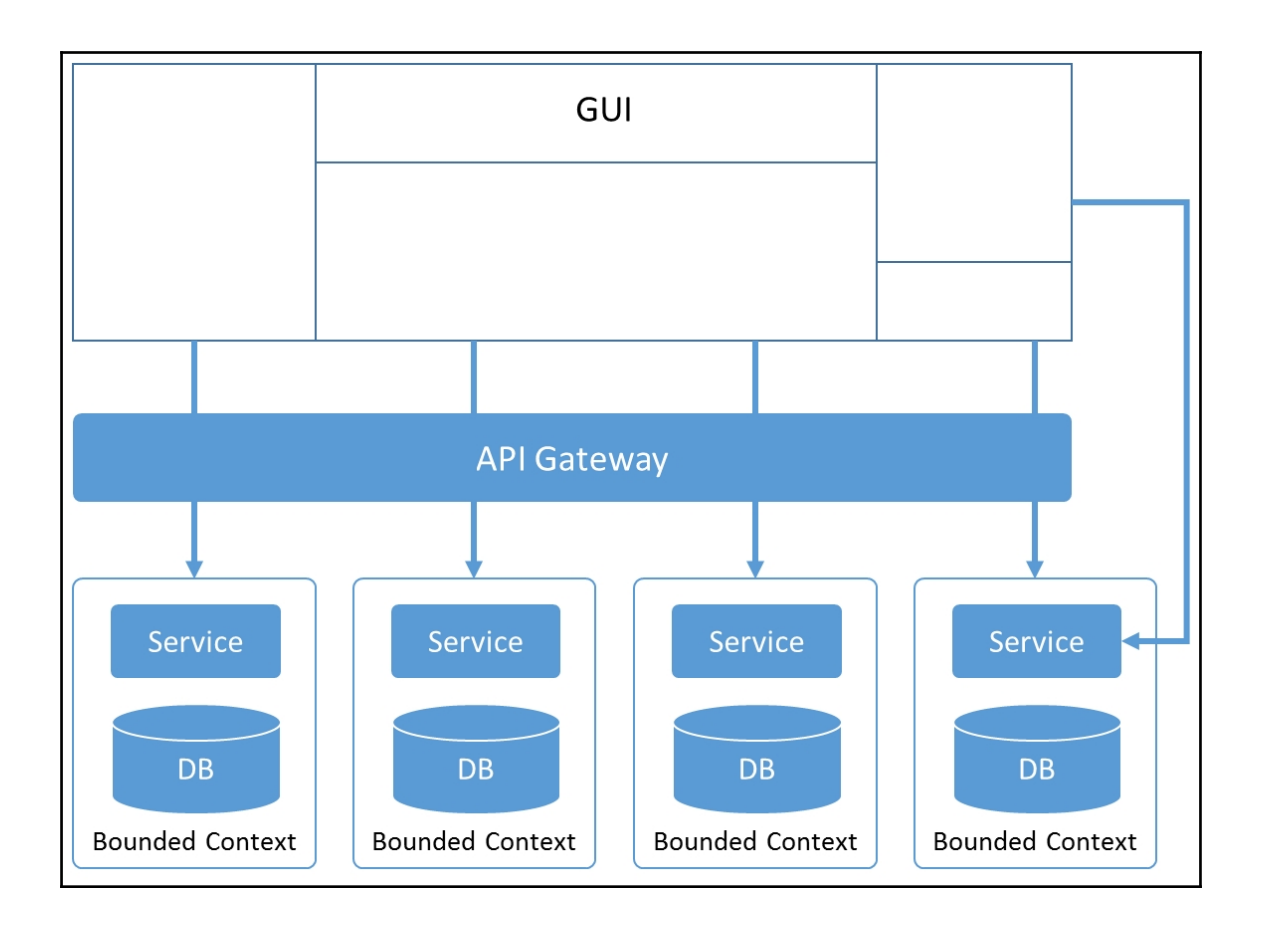

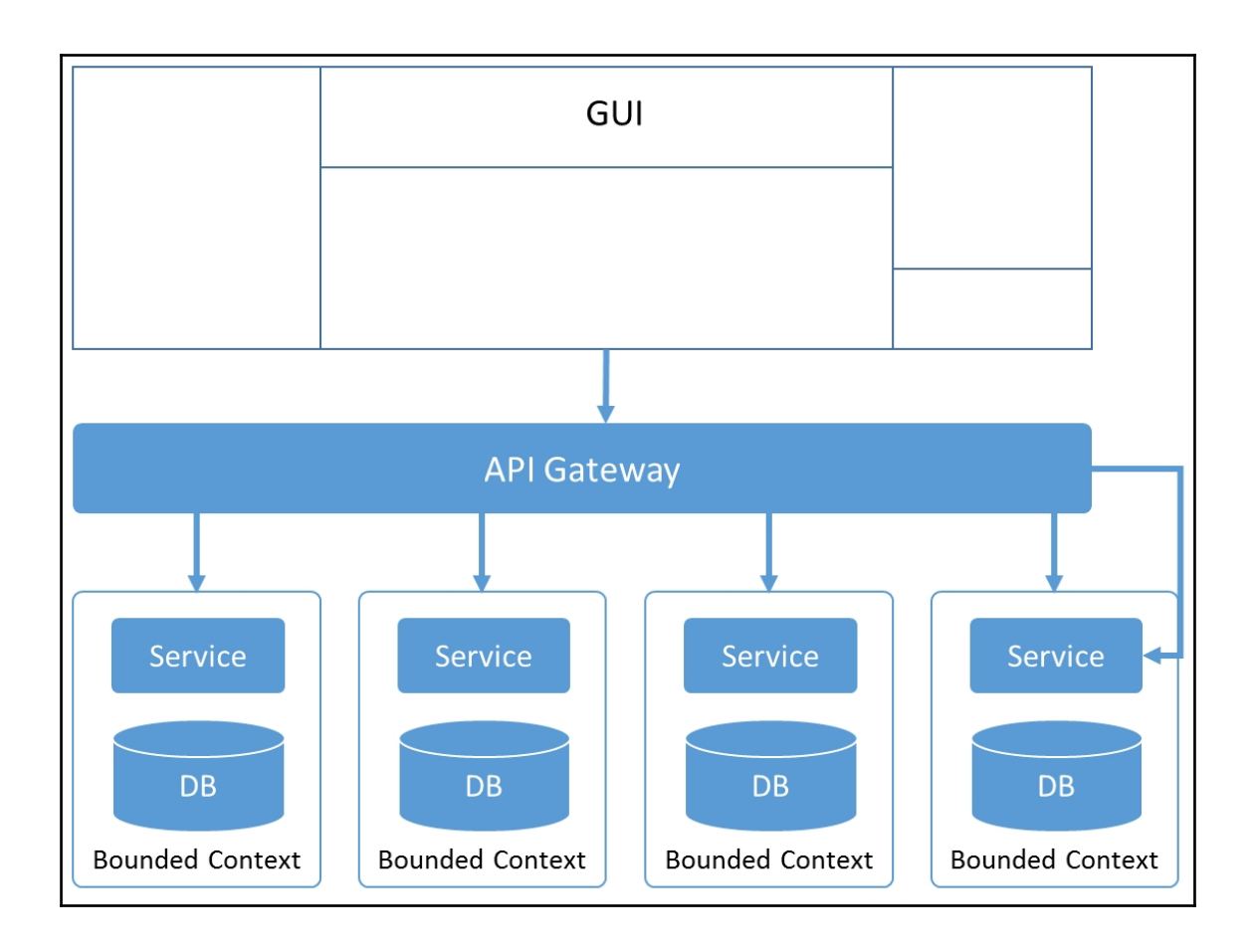

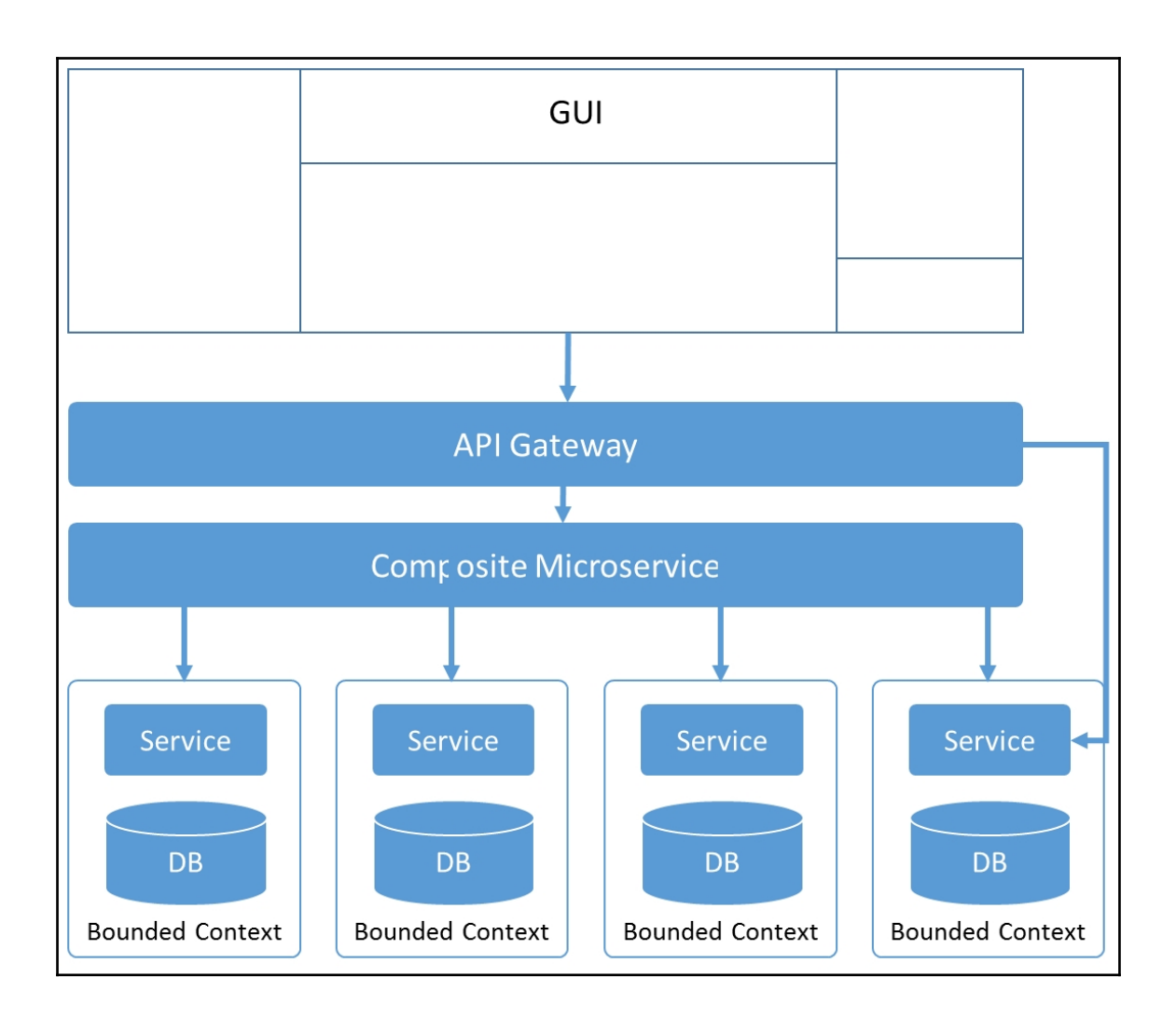

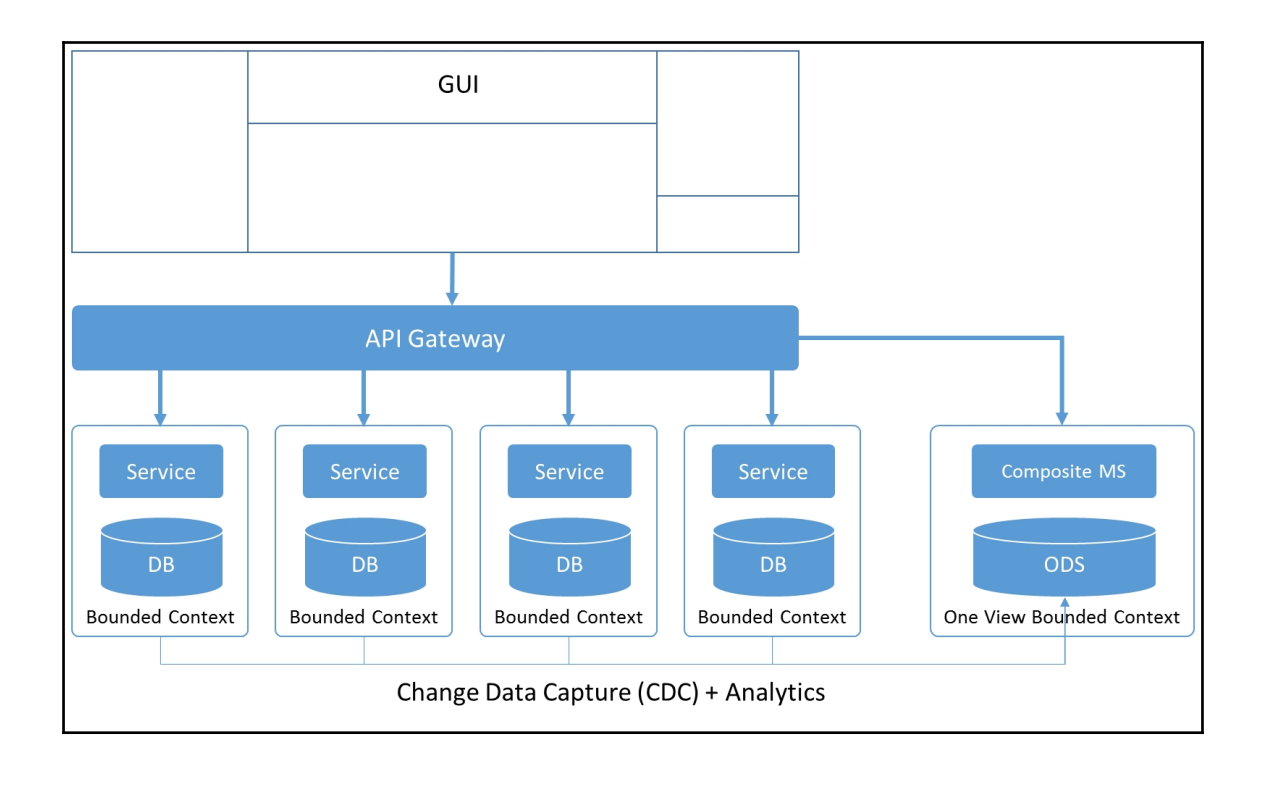

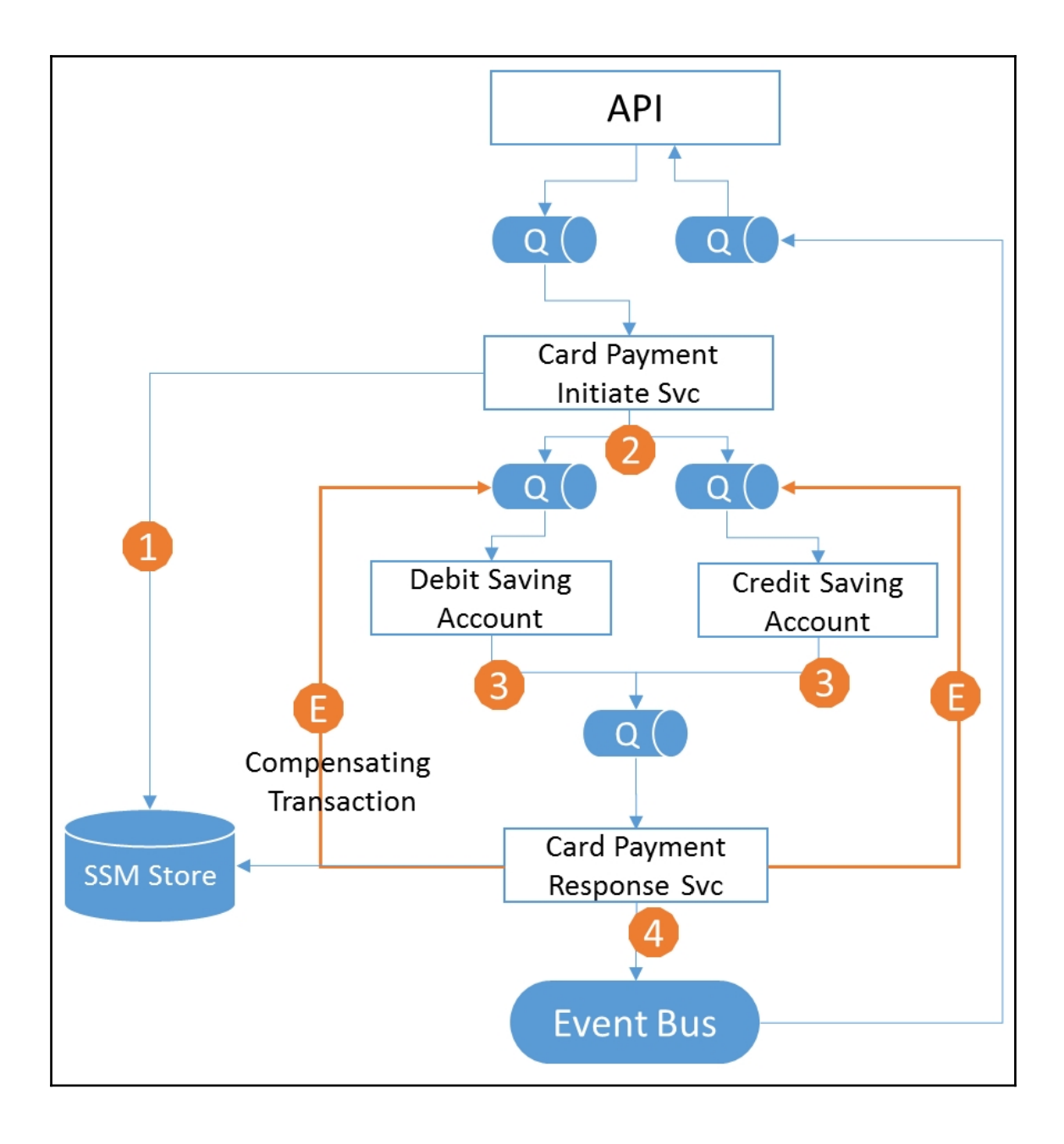

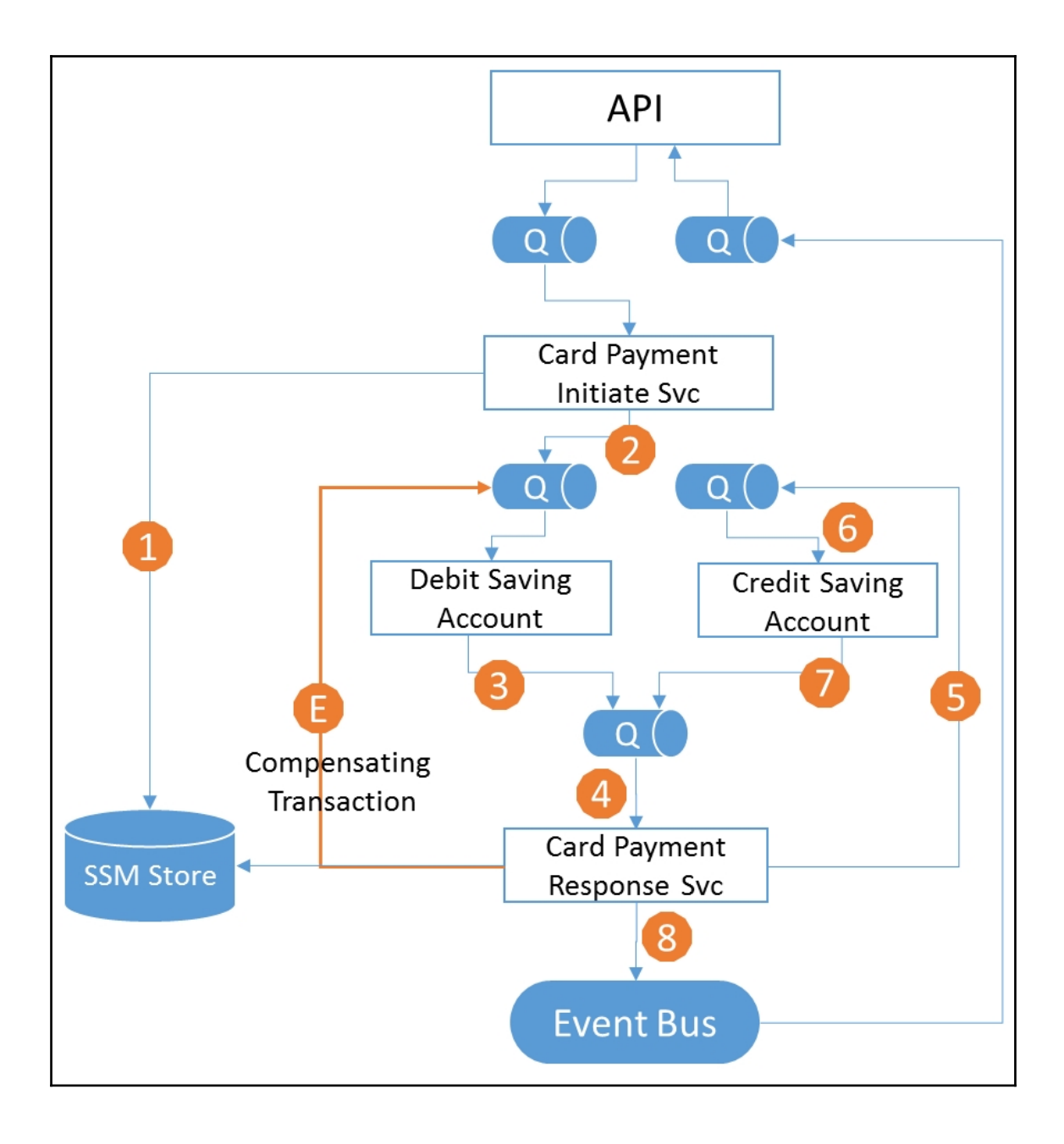

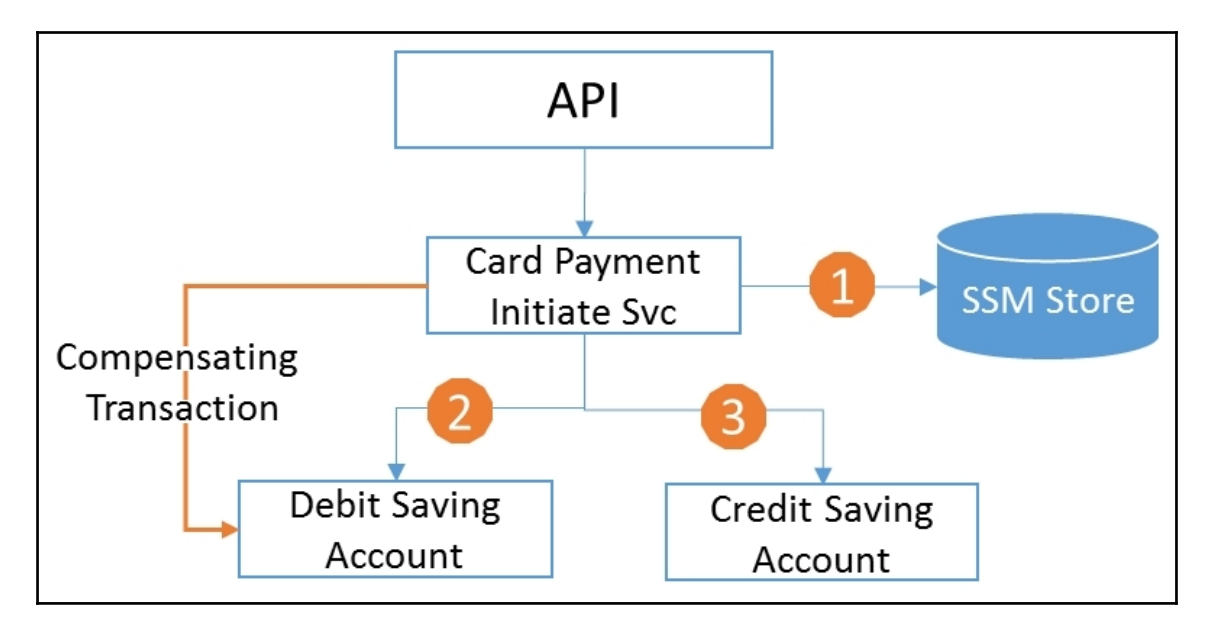

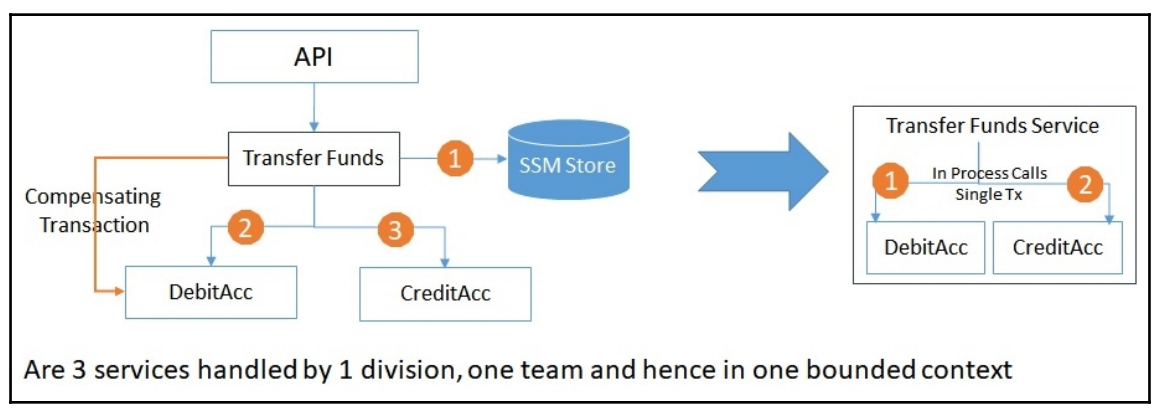

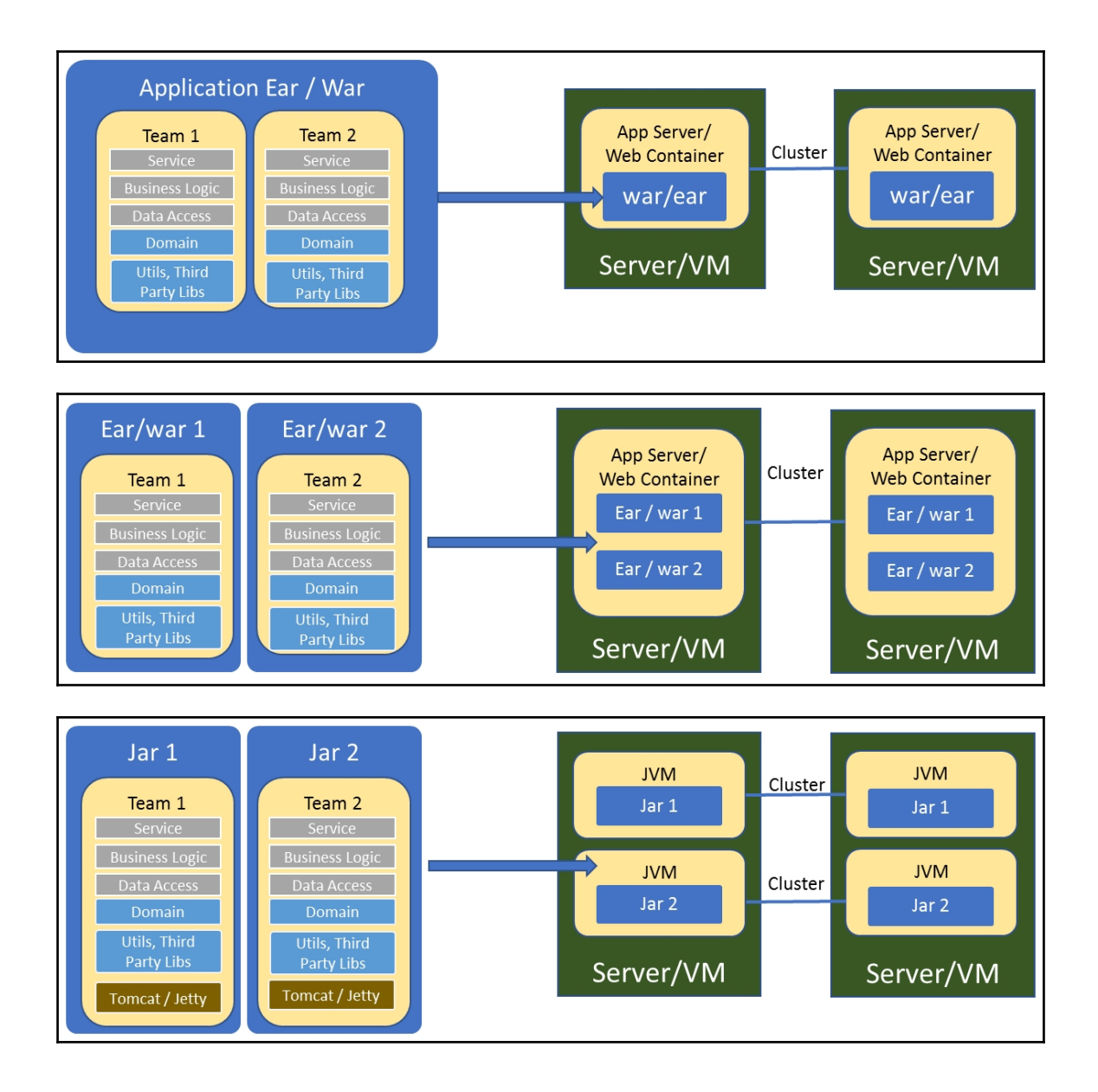
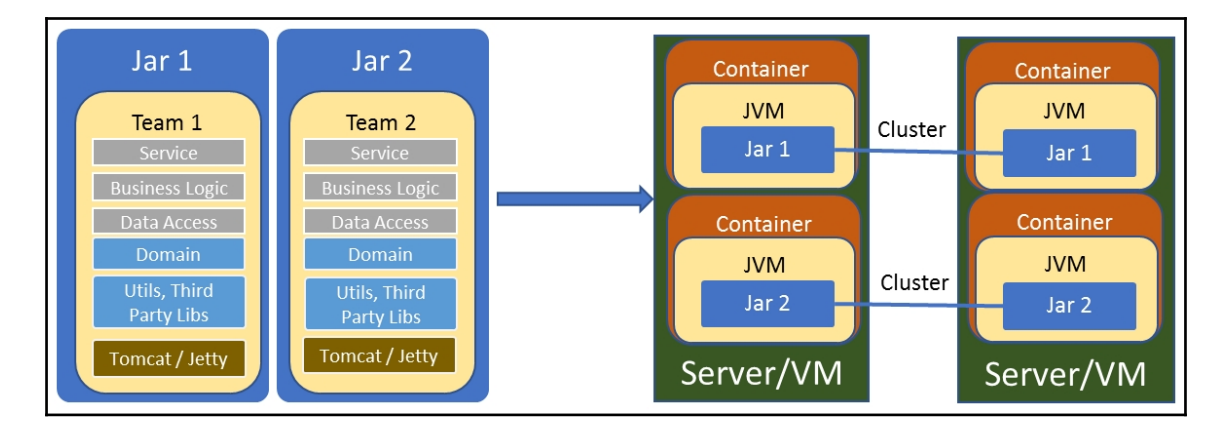

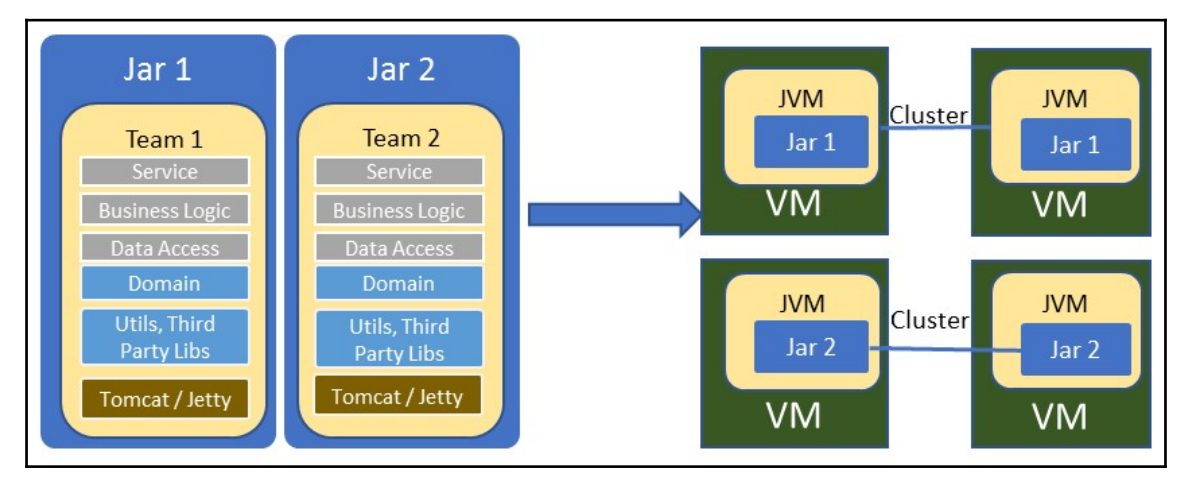

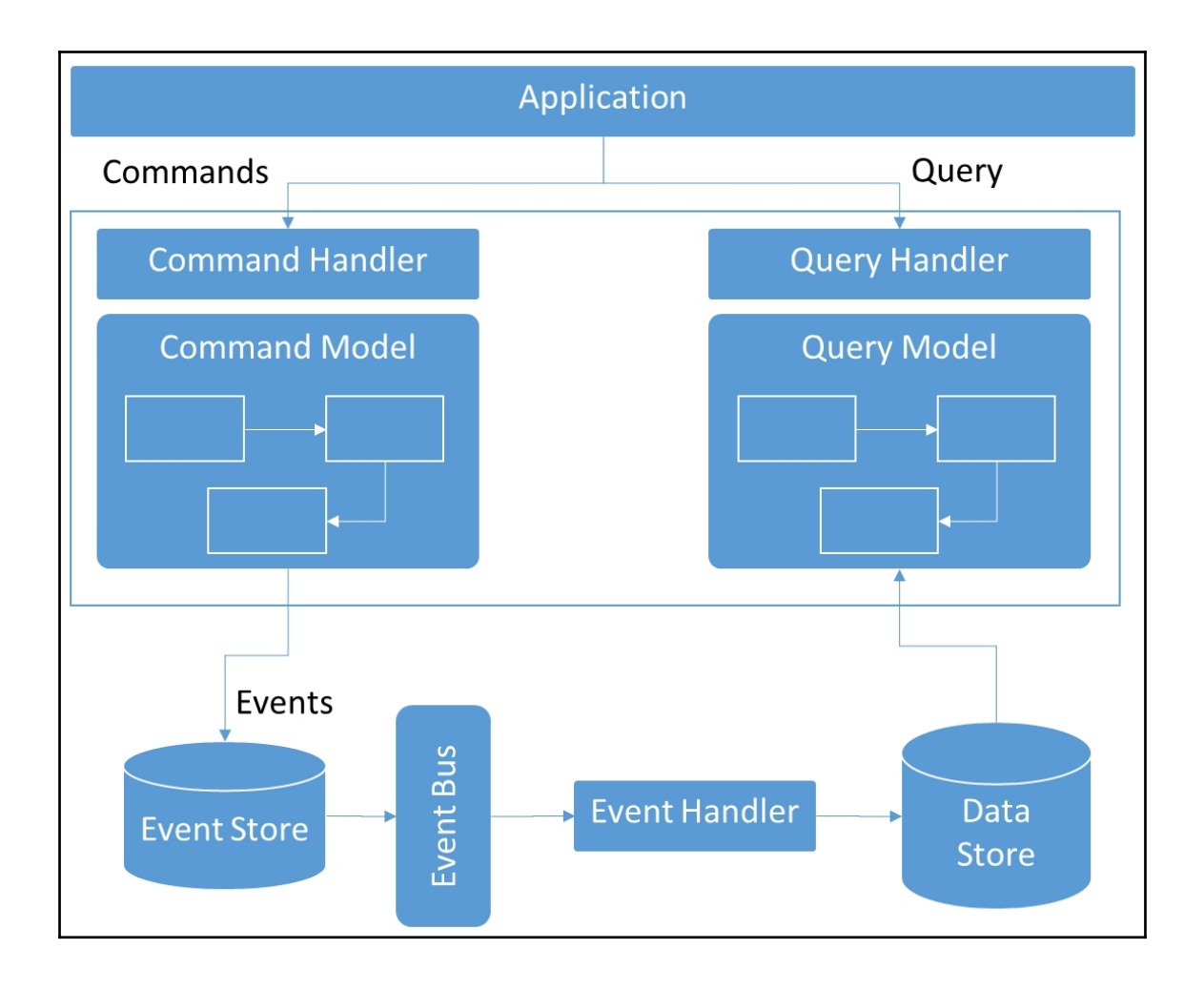

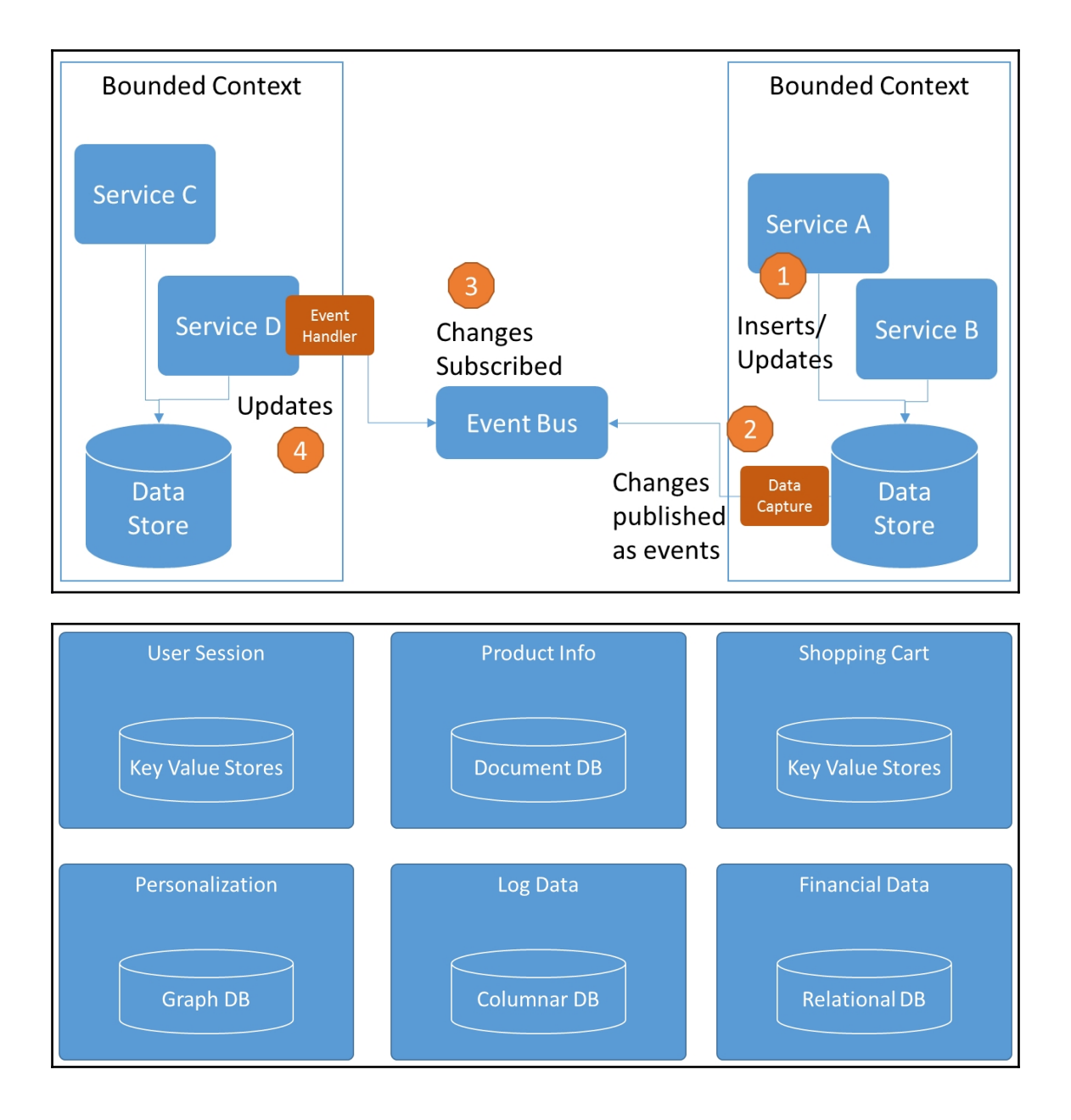

# **Chapter 4: Extending Your Cloud-Native Application**

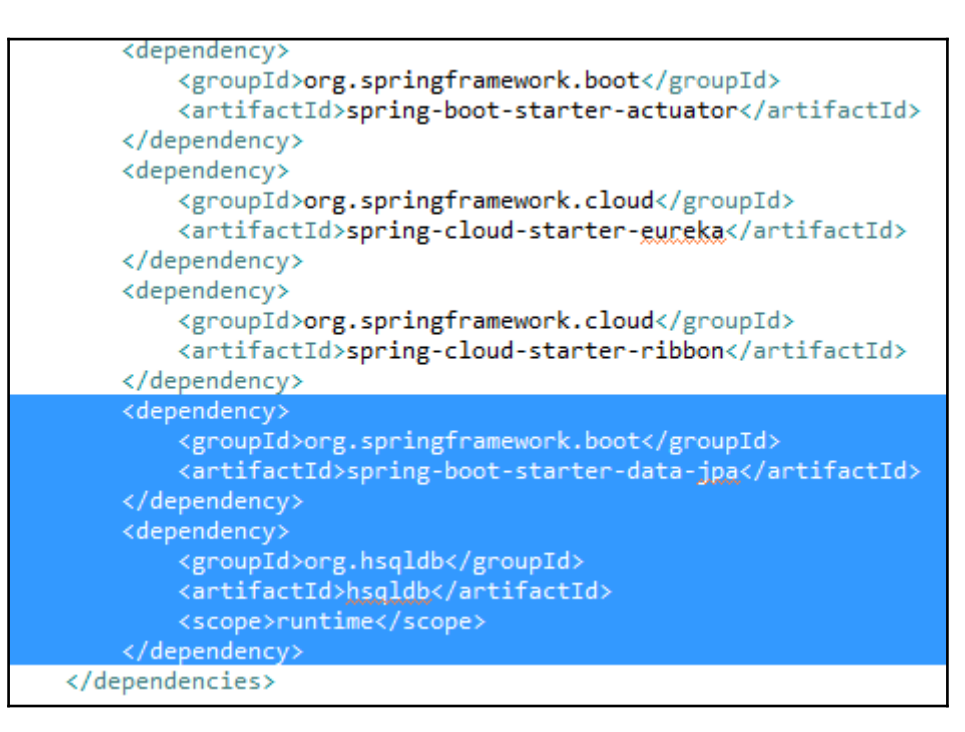

```
D:\Program Files\MongoDB\Server\3.4\bin>mongo
MongoDB shell version v3.4.1
connecting to: mongodb://127.0.0.1:27017
MongoDB server version: 3.4.1
Server has startup warnings:
2016-12-30T11:03:23.012+0530 I CONTROL
                                                    [initandlisten]
2016-12-30T11:03:23.012+0530 I CONTROL
                                                    [initandlisten]
2016-12-30T11:03:23.013+0530 I CONTROL
                                                    [initandlisten]
2016-12-30T11:03:23.014+0530 I CONTROL
                                                    [initandlisten]
> use masterdb
switched to db masterdb
  db.product.find()
  "_id" : 1, "name" : "Apples", "catId" : 1 }<br>"_id" : 2, "name" : "Oranges", "catId" : 1 }<br>"_id" : 3, "name" : "Bananas", "catId" : 1 }<br>"_id" : 4, "name" : "Carrot", "catId" : 2 }
```
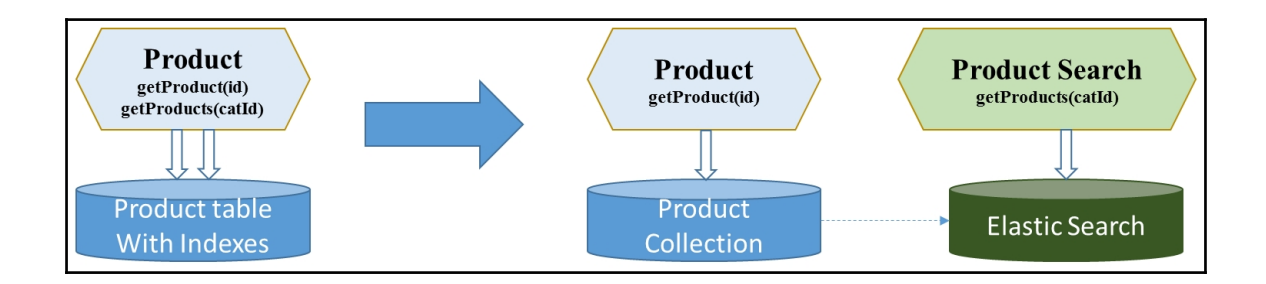

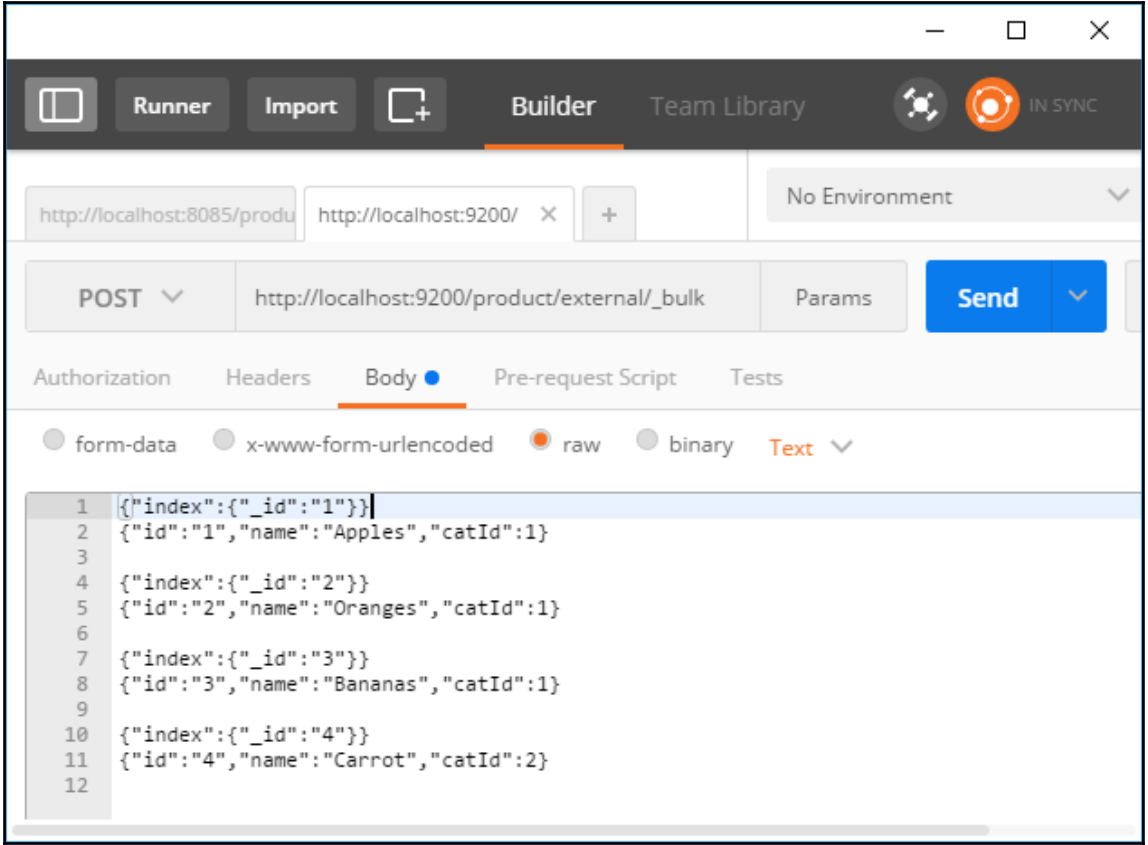

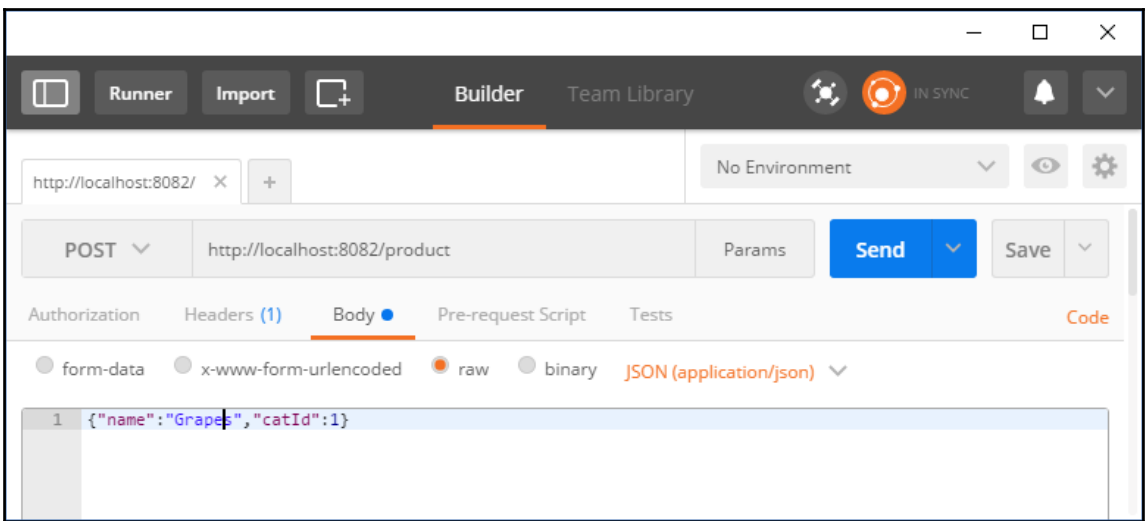

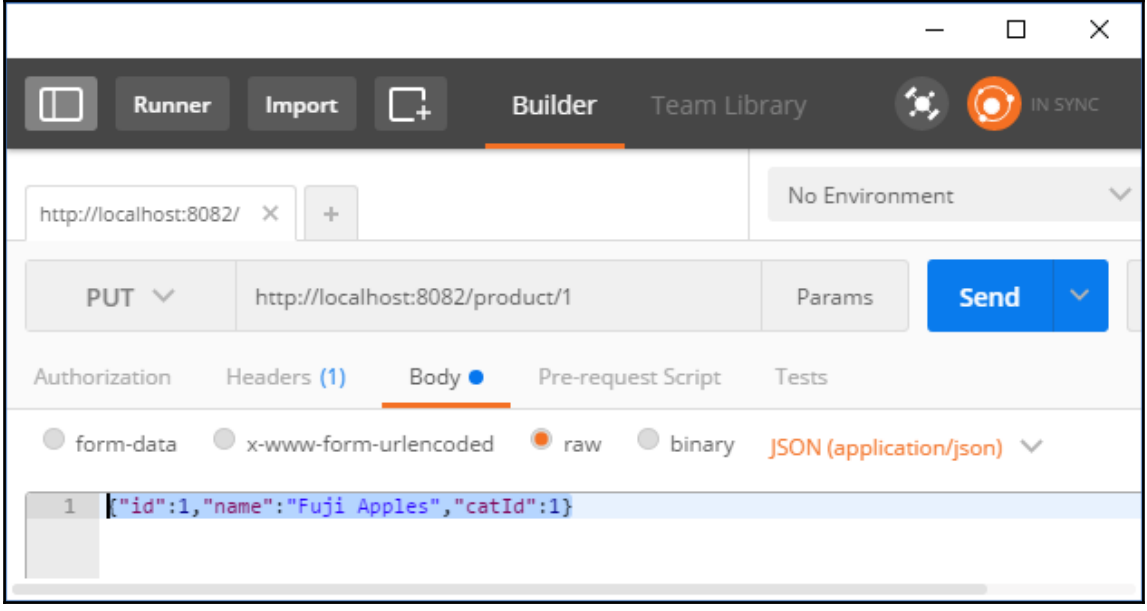

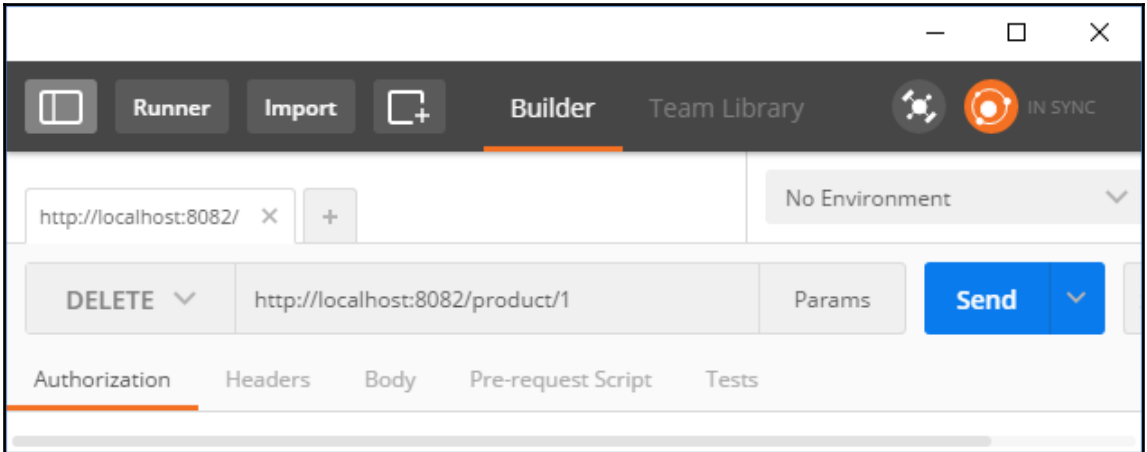

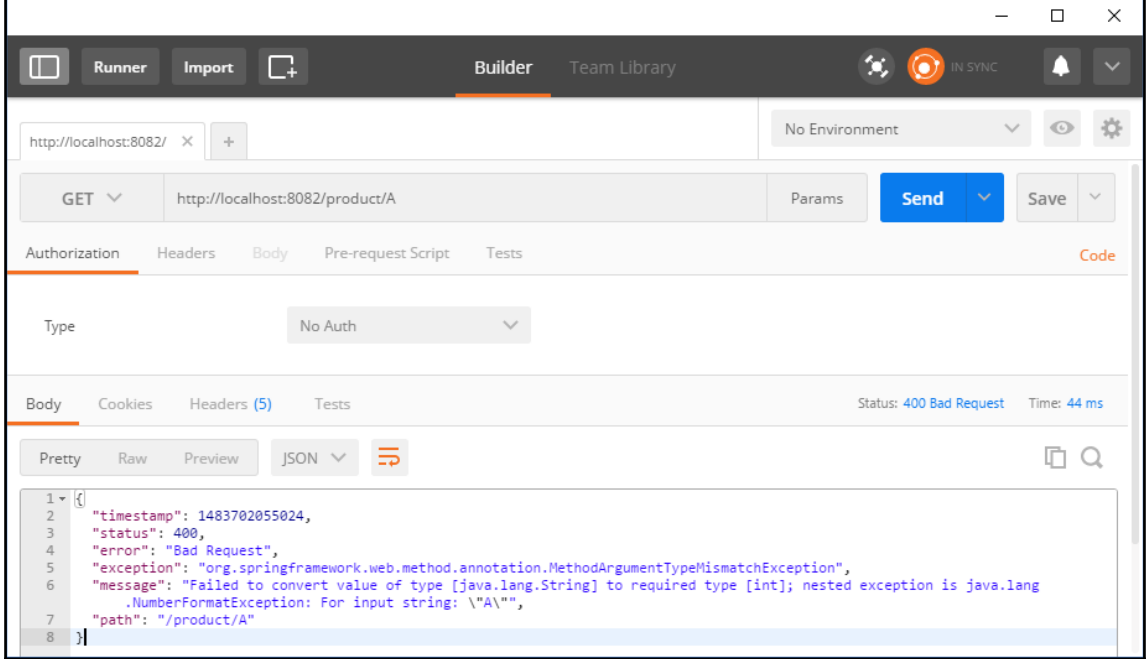

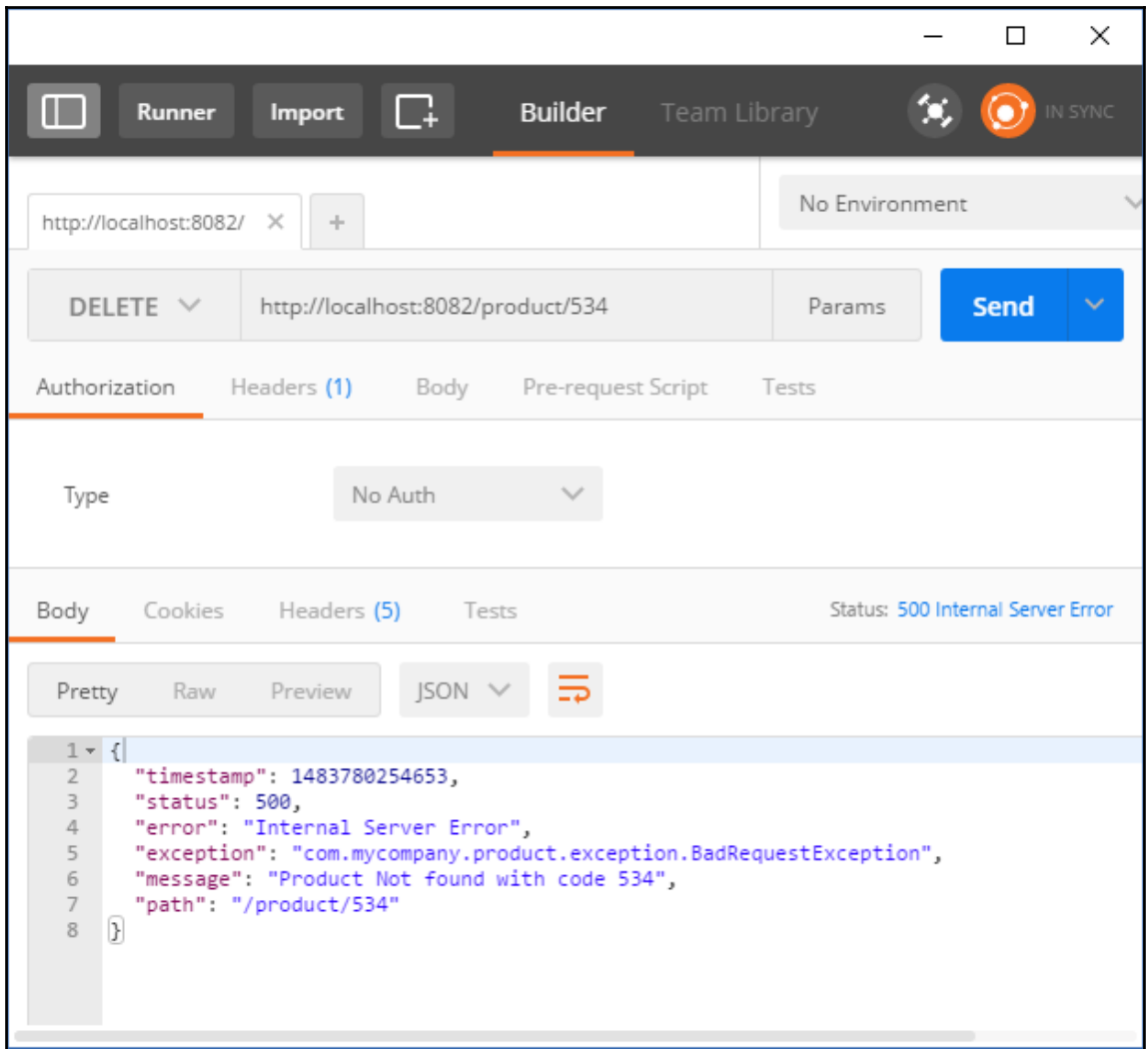

```
K
  "timestamp": 1483780958138,
  "status": 404,
  "error": "Not Found",
  "exception": "com.mycompany.product.exception.BadRequestException",
  "message": "1:Product Not found with code 156",
  "path": "/product/156"
\}
```
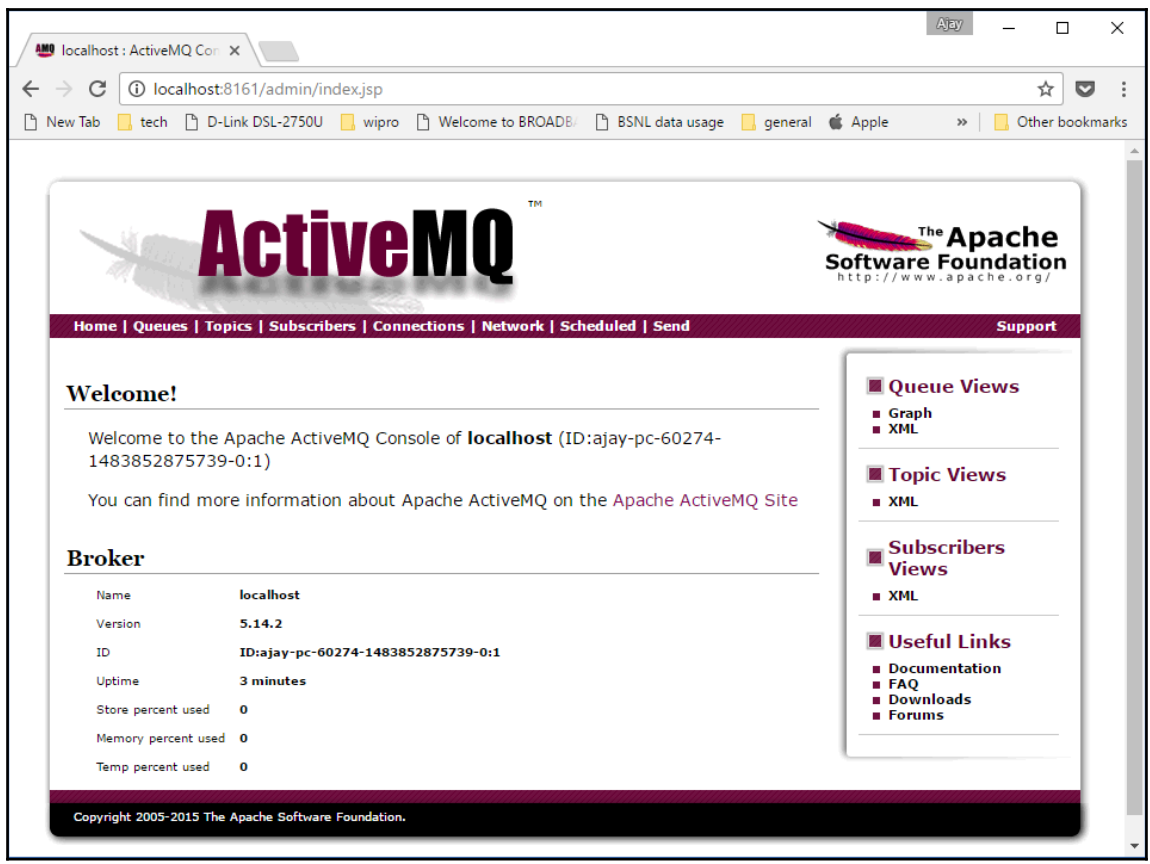

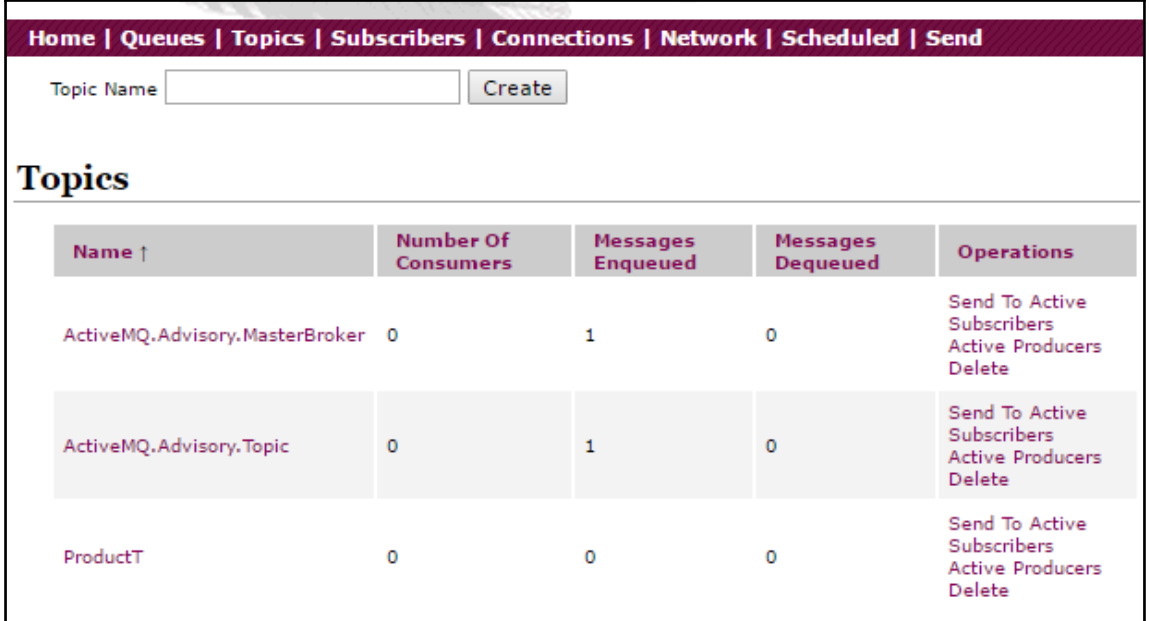

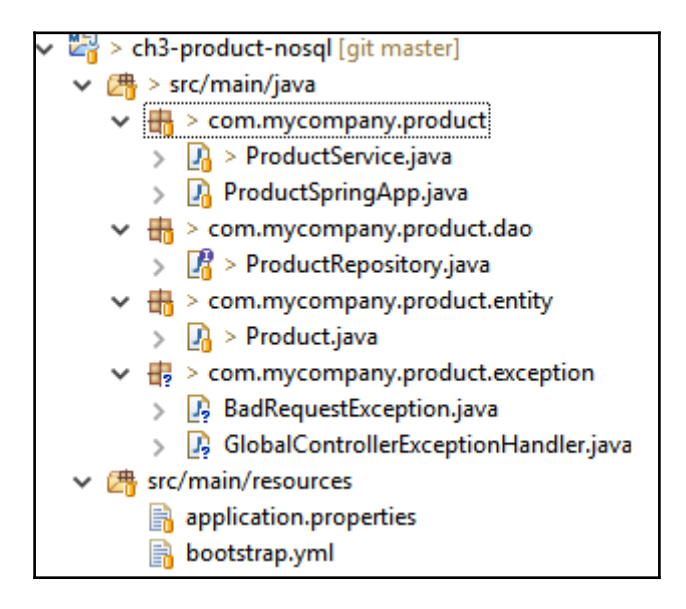

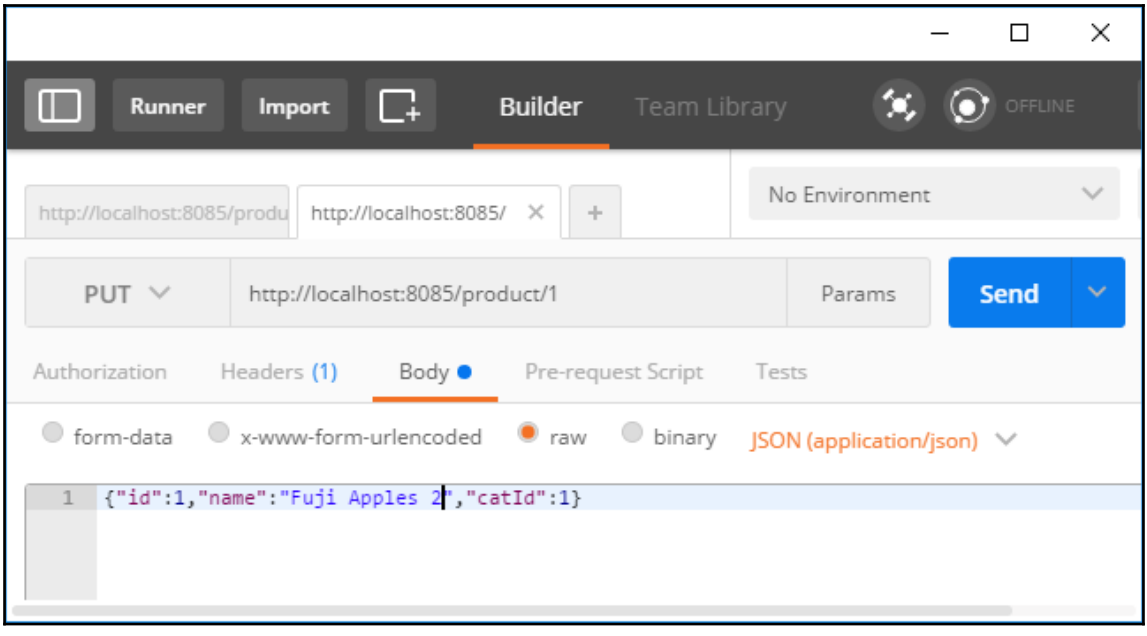

# **Chapter 5: Testing Cloud-Native Applications**

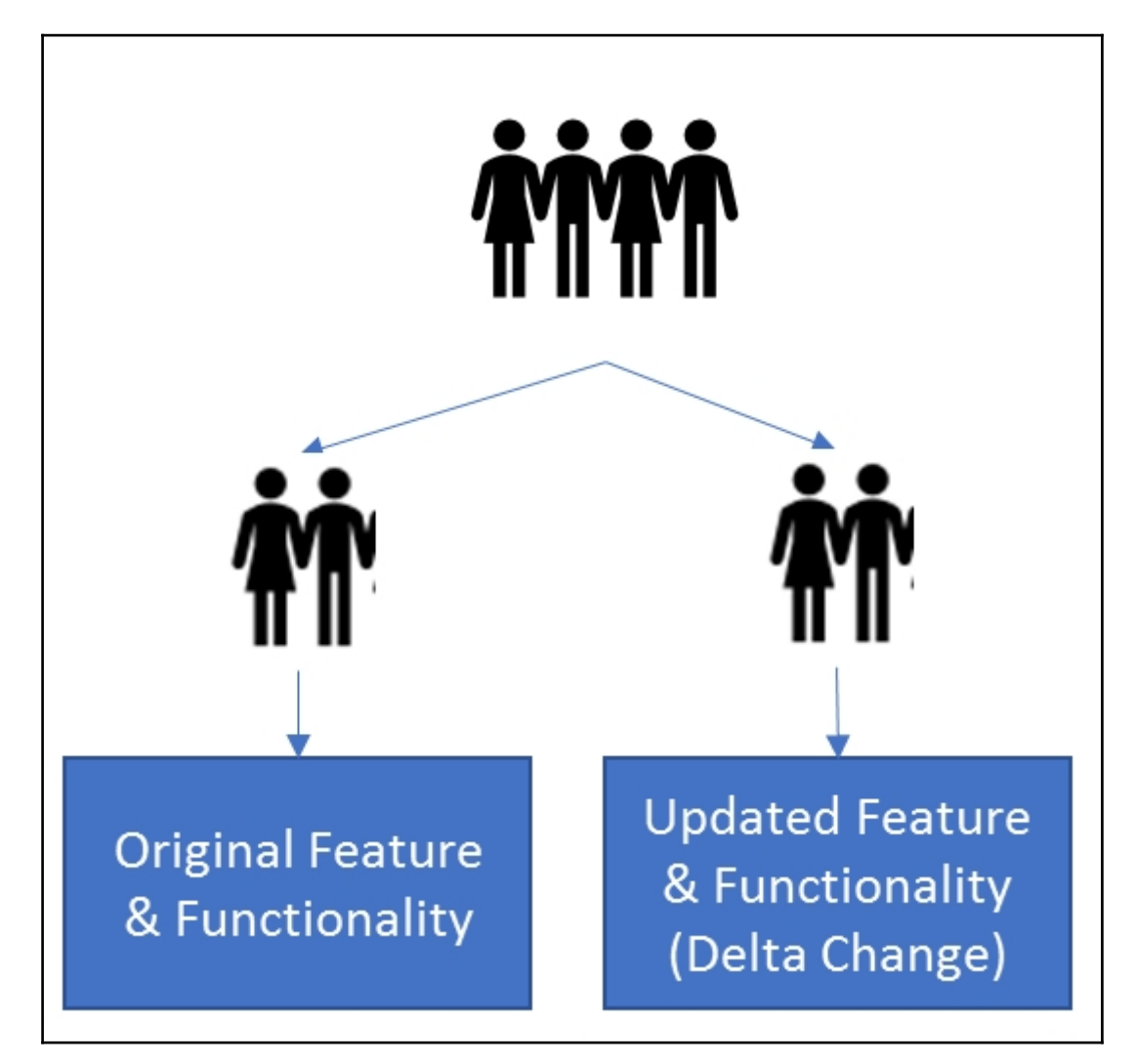

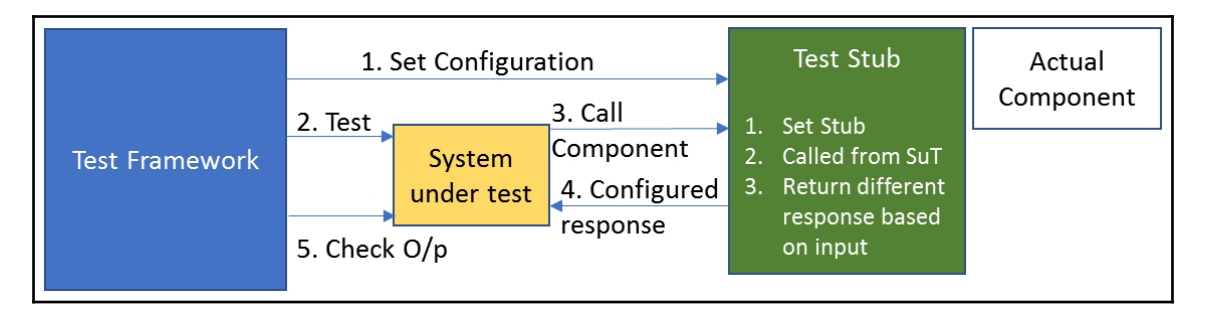

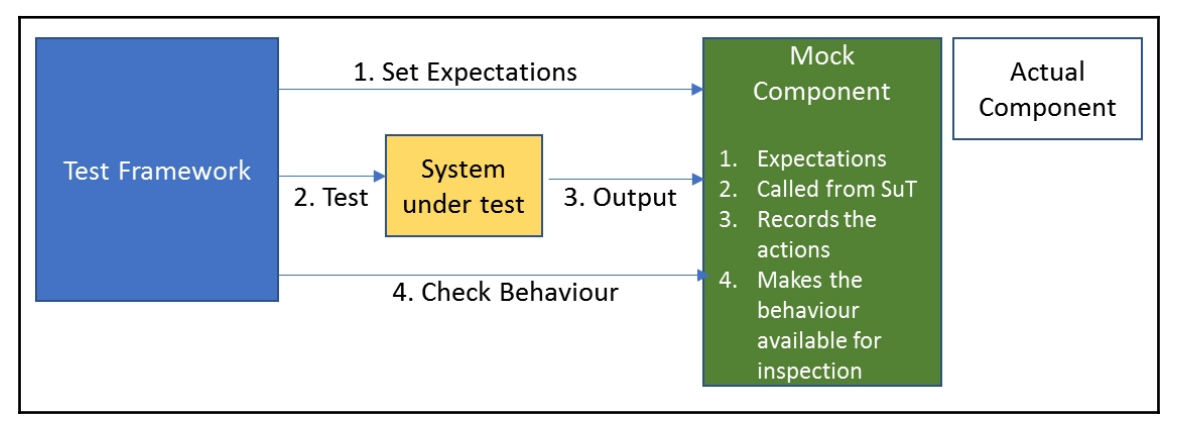

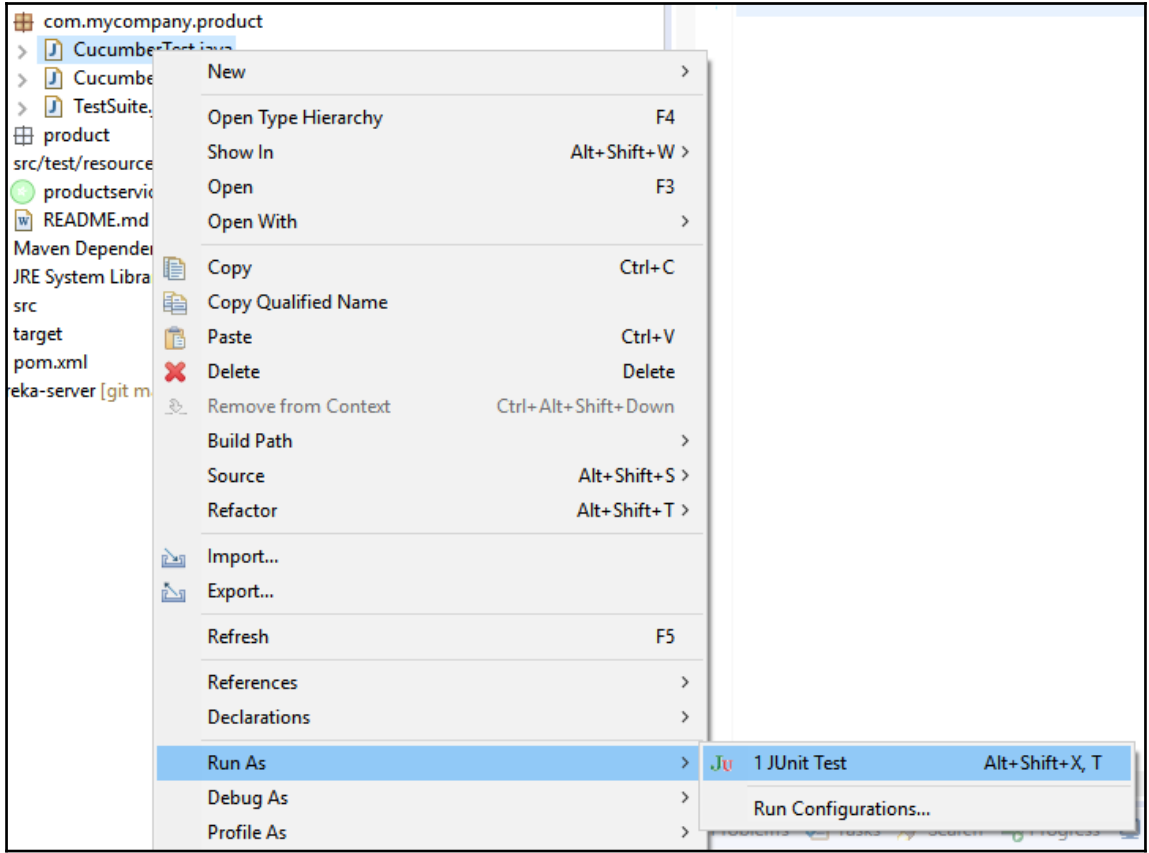

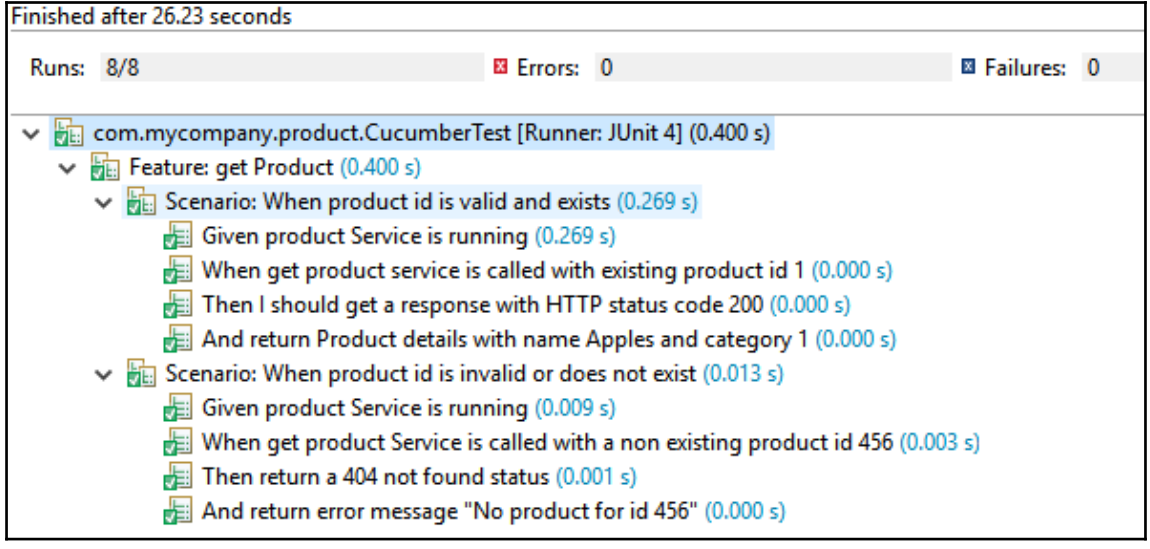

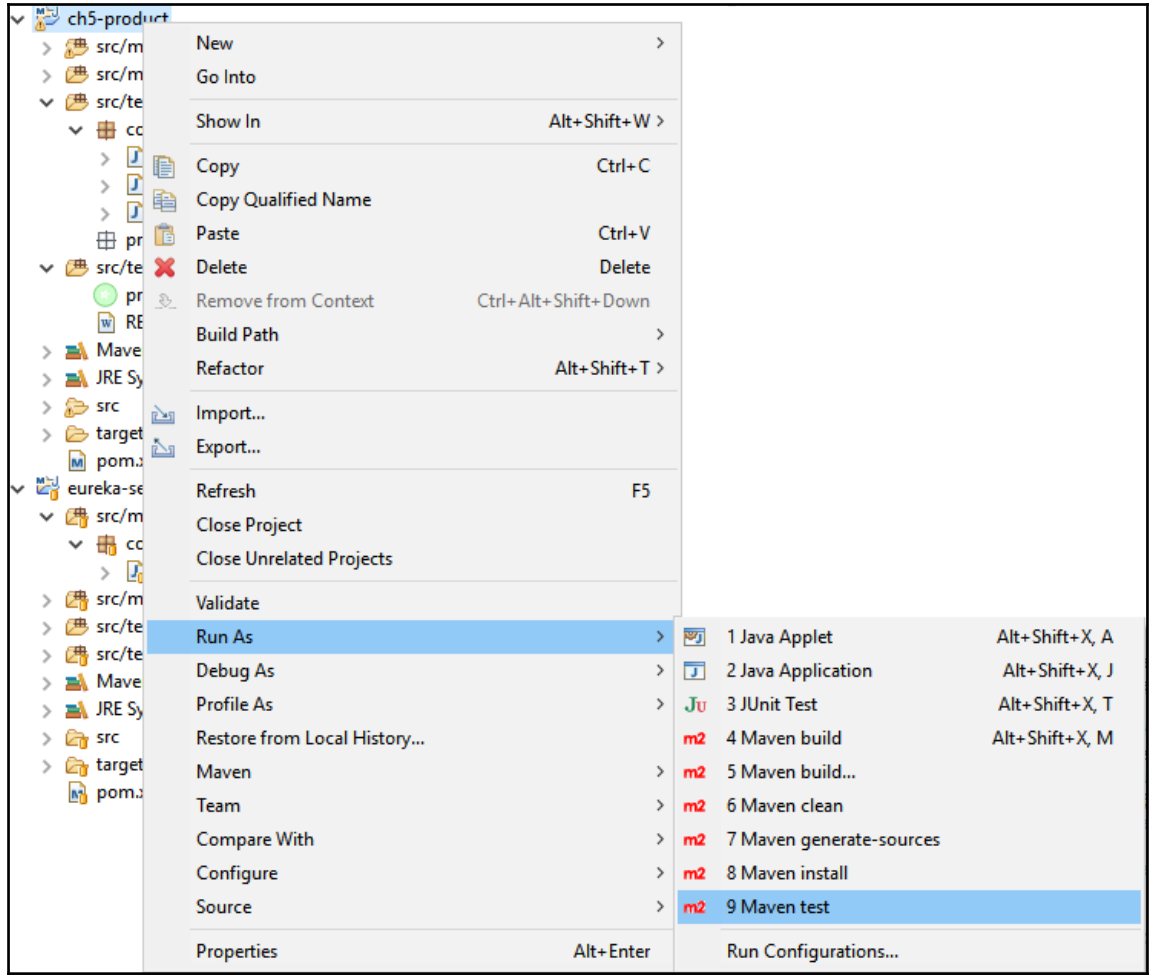

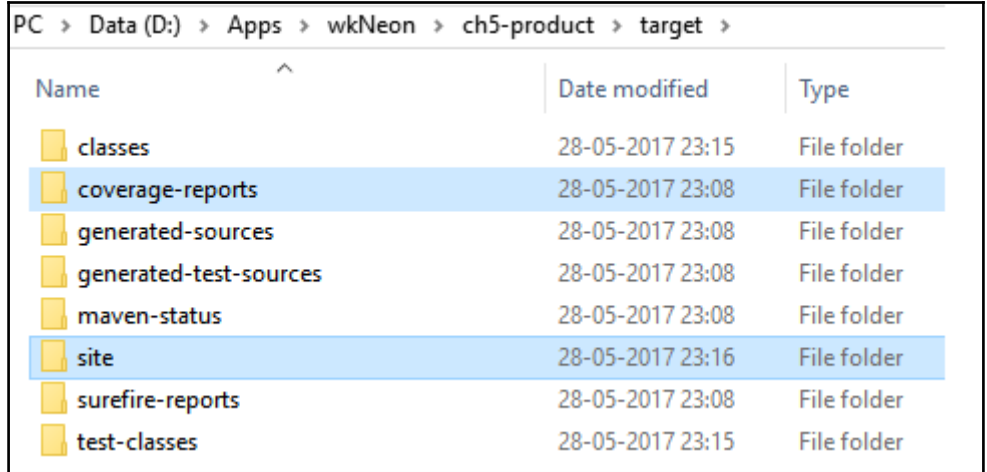

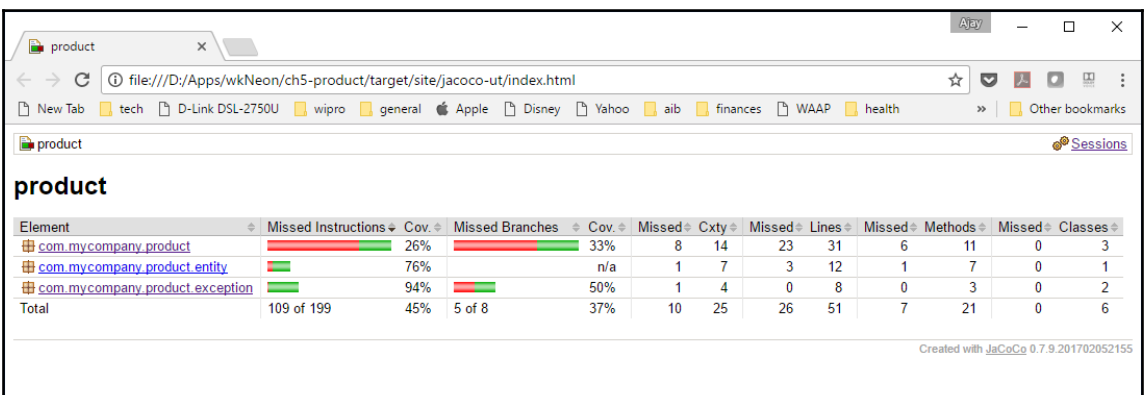

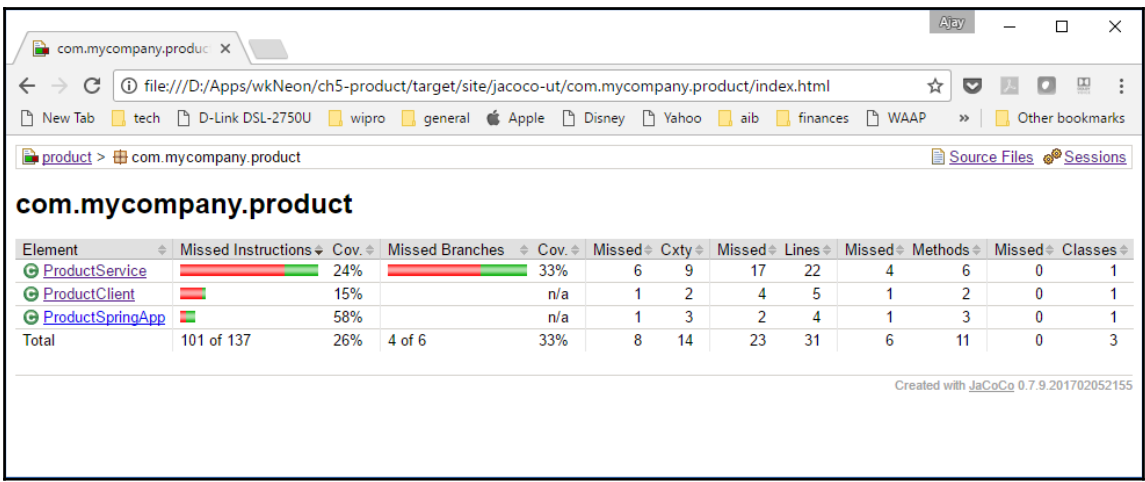

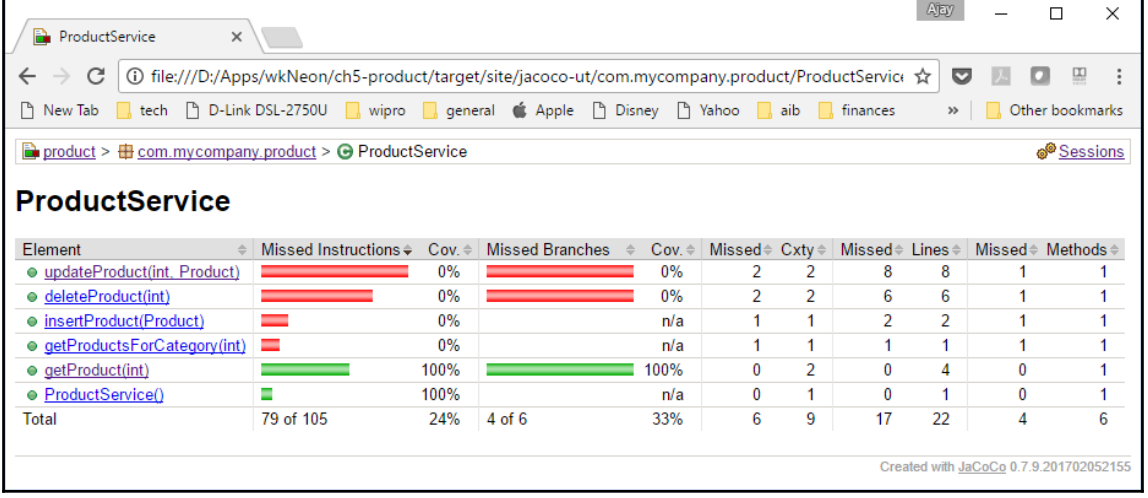

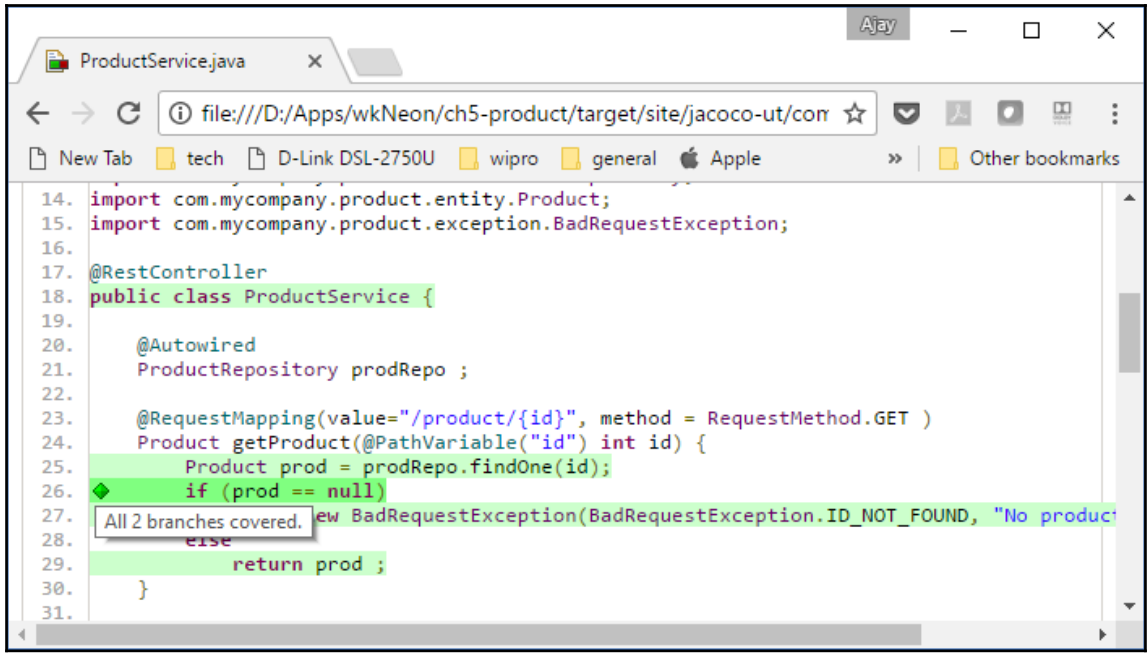

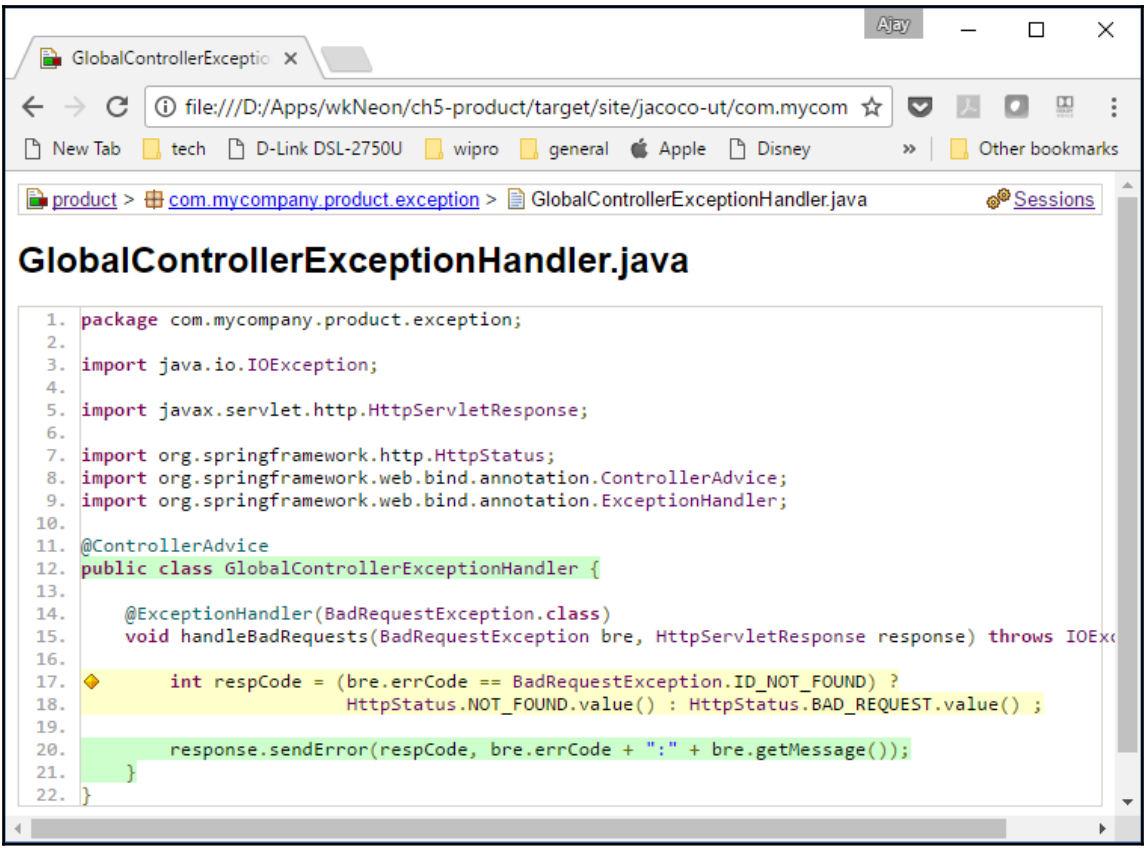

# **Chapter 6: Cloud-Native Application Deployment**

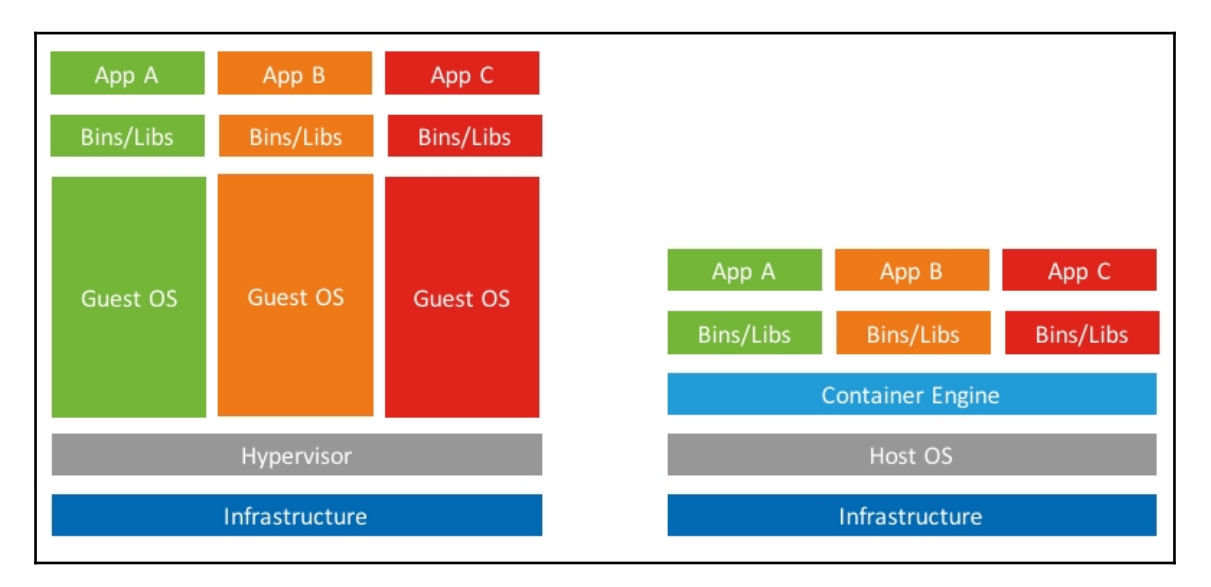

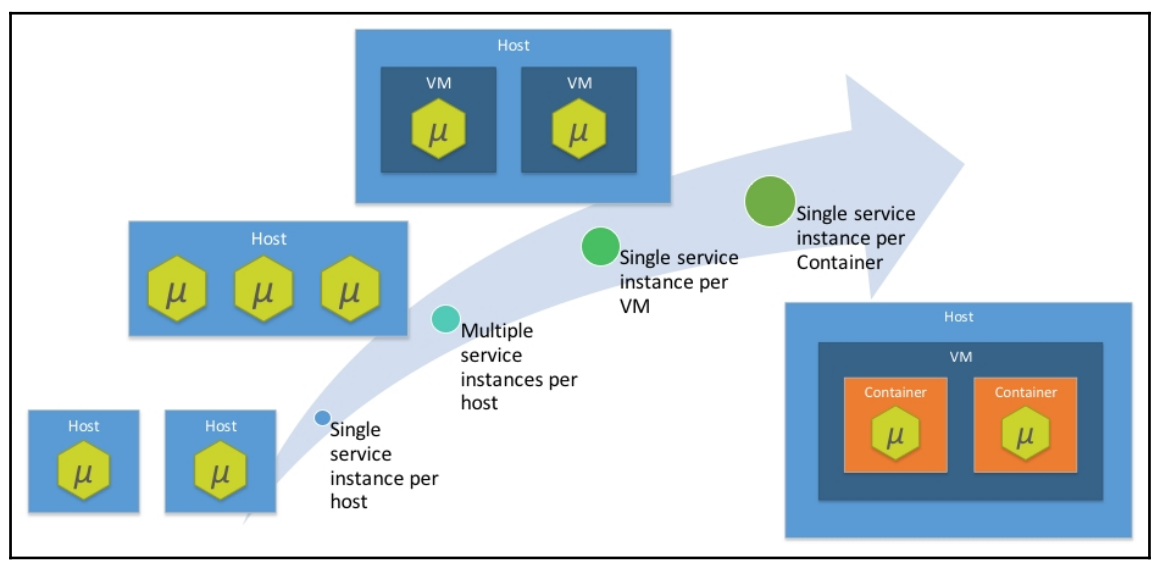

```
[$ docker build -t cloudnativejava/eureka-server .
Sending build context to Docker daemon 39.92MB
Step 1/5 : FROM openjdk:8-jdk-alpine
 \rightarrow 478bf389b75b
Step 2/5: RUN mkdir -p /app
 ---> Using cache
 \rightarrow 9a09e0b0d6f2
Step 3/5 : ADD target/eureka-server-0.0.1-SNAPSHOT.jar /app/app.jar
 \leftarrow 2964965b585e
Removing intermediate container f757ed7f6818
Step 4/5 : EXPOSE 8761
 ---> Running in 848041f9fdee
 \leftarrow +> d9484343075e
Removing intermediate container 848041f9fdee
Step 5/5 : ENTRYPOINT /usr/bin/java -jar /app/app.jar
 ---> Running in a6ea9f525f56
 \rightarrow 76e53a88d2ce
Removing intermediate container a6ea9f525f56
Successfully built 76e53a88d2ce
Successfully tagged cloudnativejava/eureka-server: latest
```
### \$ docker network create app\_nw 5828658b7d30f10391c6ce4dcfd7bef0c966873eb6df81c7b6f678fbf62c58f7

|\$ docker run -d --network app nw --name eureka cloudnativejava/eureka-server c26a460a4cb384204dde3ff27a07773f0070fc809a9238145b88b34641a6c32c

[\$ docker build -t cloudnativejava/product-api. Sending build context to Docker daemon 61.06MB Step 1/5 : FROM openidk:8-idk-alpine ---> 478bf389b75b Step  $2/5$  : RUN mkdir -p /app ---> Using cache --> 9a09e0b0d6f2 Step 3/5 : ADD target/product-0.0.1-SNAPSHOT.jar /app/app.jar --> Using cache  $\longrightarrow$  4facc6546ab1 Step 4/5 : EXPOSE 8080 ---> Using cache  $\leftarrow$  4982d78f6443 Step 5/5 : ENTRYPOINT /usr/bin/java -jar /app/app.jar --spring.profiles.active=docker ---> Using cache  $\longrightarrow$  f3fe921a8988 Successfully built f3fe921a8988 Successfully tagged cloudnativejava/product-api:latest

\$ docker run -d -p  $8011:8080$  \

 $--$ network app nw \  $\geq$ 

cloudnativejava/product-api  $\geq$ 

74cc71e3baf4c10df238235c642d3a264d22c03b669b4552821d901b64f33d20

\$ docker run -d -p 8012:8080 \

 $--$ network app\_nw \  $\geq$ 

 $\geq$ cloudnativejava/product-api

f57adbd3bb3bb0628ef11d90b6ed98457e3290064cc588313e29cecc4e7c3708

\$ docker build -t cloudnativejava/datastore -f Dockerfile.postgres . Sending build context to Docker daemon 61.06MB Step 1/5 : FROM postgres: alpine  $\Rightarrow$  e9e9c4470522 Step 2/5 : ENV POSTGRES USER dbuser POSTGRES PASSWORD dbpass POSTGRES DB product ---> Using cache  $\rightarrow$  20dcc938b14b Step 3/5 : EXPOSE 5432 --> Using cache  $\rightarrow$  aba503937193 Step 4/5 : RUN mkdir -p /docker-entrypoint-initdb.d --> Using cache  $\rightarrow$  b162459a436a Step 5/5 : ADD import-postgres.sql /docker-entrypoint-initdb.d/import.sql ---> Using cache --> d5def9256c7e Successfully built d5def9256c7e Successfully tagged cloudnativejava/datastore: latest

\$ docker build -t cloudnativejava/product-api . Sending build context to Docker daemon 61.06MB Step 1/5 : FROM openjdk:8-jdk-alpine ---> 478bf389b75b Step 2/5 : RUN mkdir -p /app --> Using cache ---> 9a09e0b0d6f2 Step 3/5 : ADD target/product-0.0.1-SNAPSHOT.jar /app/app.jar --> Using cache  $\rightarrow$  4facc6546ab1 Step 4/5 : EXPOSE 8080 ---> Using cache --> 4982d78f6443 Step 5/5 : ENTRYPOINT /usr/bin/java -jar /app/app.jar --spring.profiles.active=docker ---> Using cache  $\leftarrow$  > f3fe921a8988 Successfully built f3fe921a8988 Successfully tagged cloudnativejava/product-api:latest

\$ docker run -d -p 5432:5432 \  $--$ network app nw \ ν  $-$ name datastore \  $\geq$ cloudnativejava/datastore V 0663e27115b1807b2924903c3996cd0f927c248624cf8f18ef617168fc31a53b

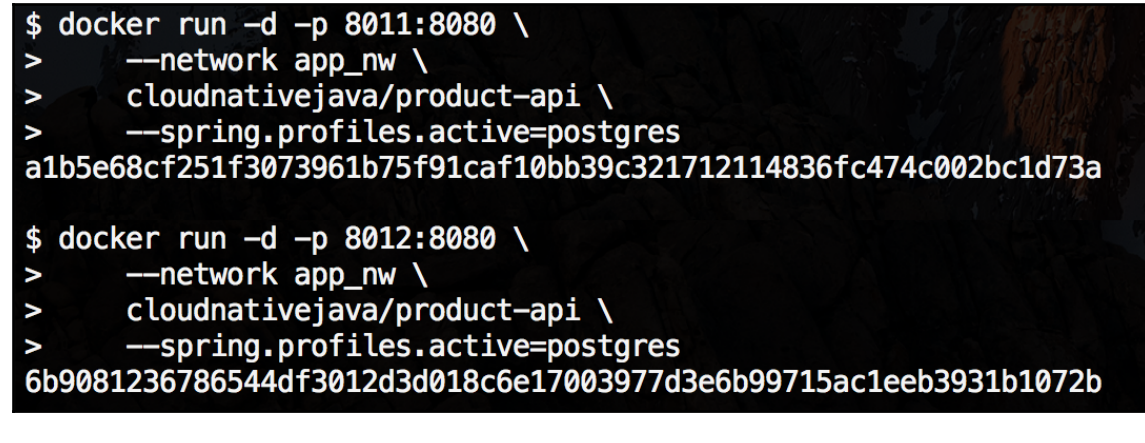

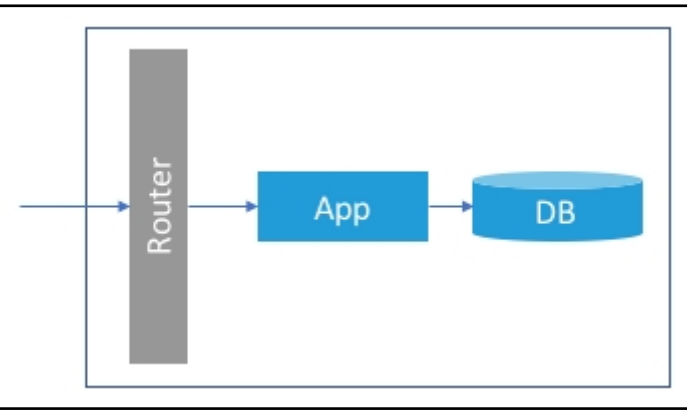

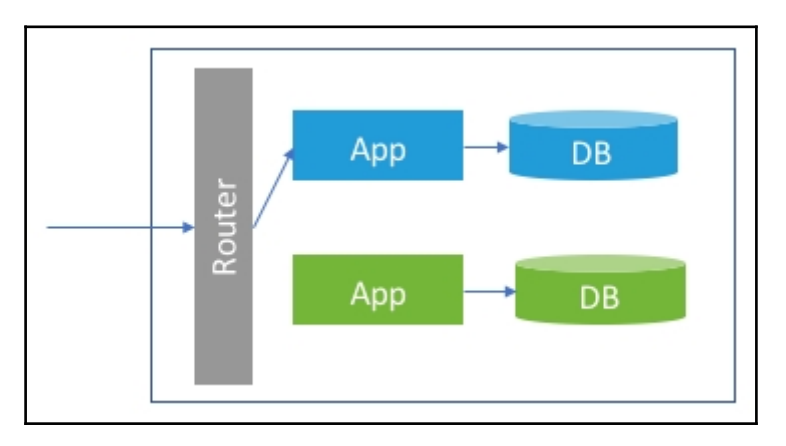

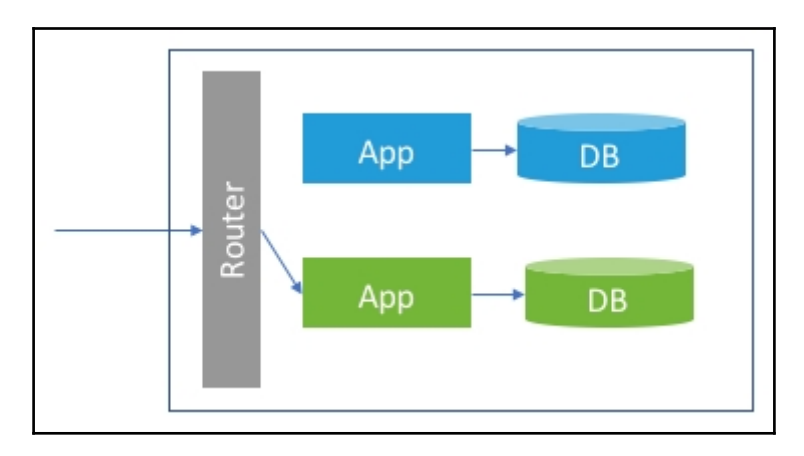

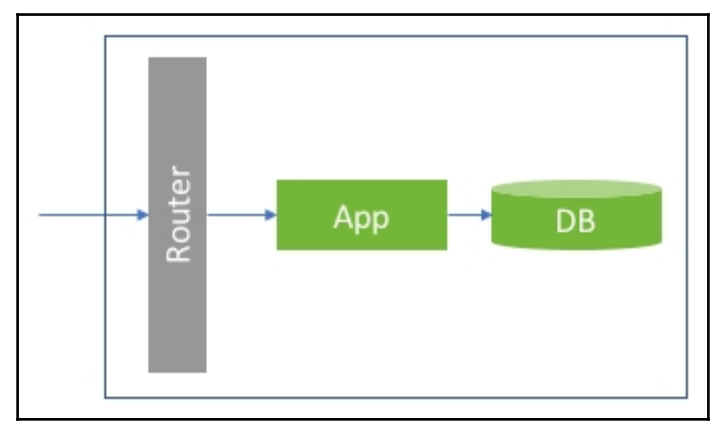

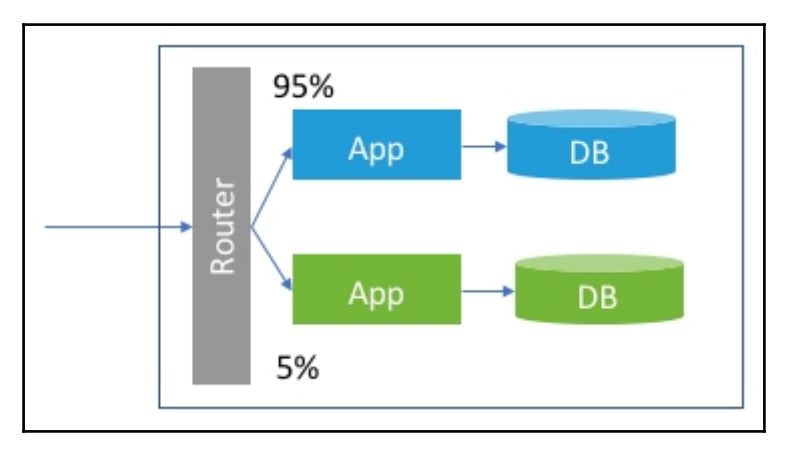

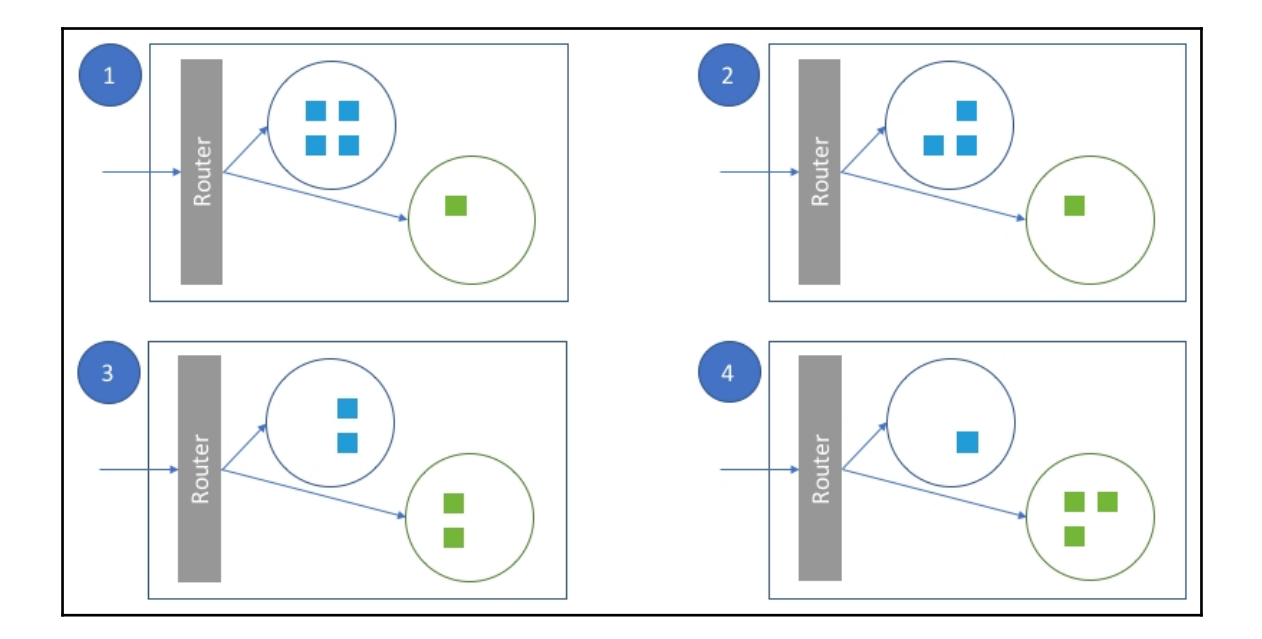

### Enter an item name

### CloudNativeJava

» Required field

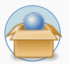

#### Freestyle project

This is the central feature of Jenkins. Jenkins will build your project, combining any SCM with any build system, and this can be even used for something other than software build.

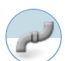

#### Pipeline

Orchestrates long-running activities that can span multiple build slaves. Suitable for building pipelines (formerly known as workflows) and/or organizing complex activities that do not easily fit in free-style job type.

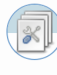

#### Multi-configuration project

Suitable for projects that need a large number of different configurations, such as testing on multiple environments, platform-specific builds, etc.

### Folder

Creates a container that stores nested items in it. Useful for grouping things together. Unlike view, which is just a filter, a folder creates a separate namespace, so you can have multiple things of the same name as long as they are in different folders.

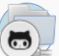

#### **GitHub Organization**

Scans a GitHub organization (or user account) for all repositories matching some defined markers.

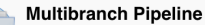

Creates a set of Pipeline projects according to detected branches in one SCM repository.

OK

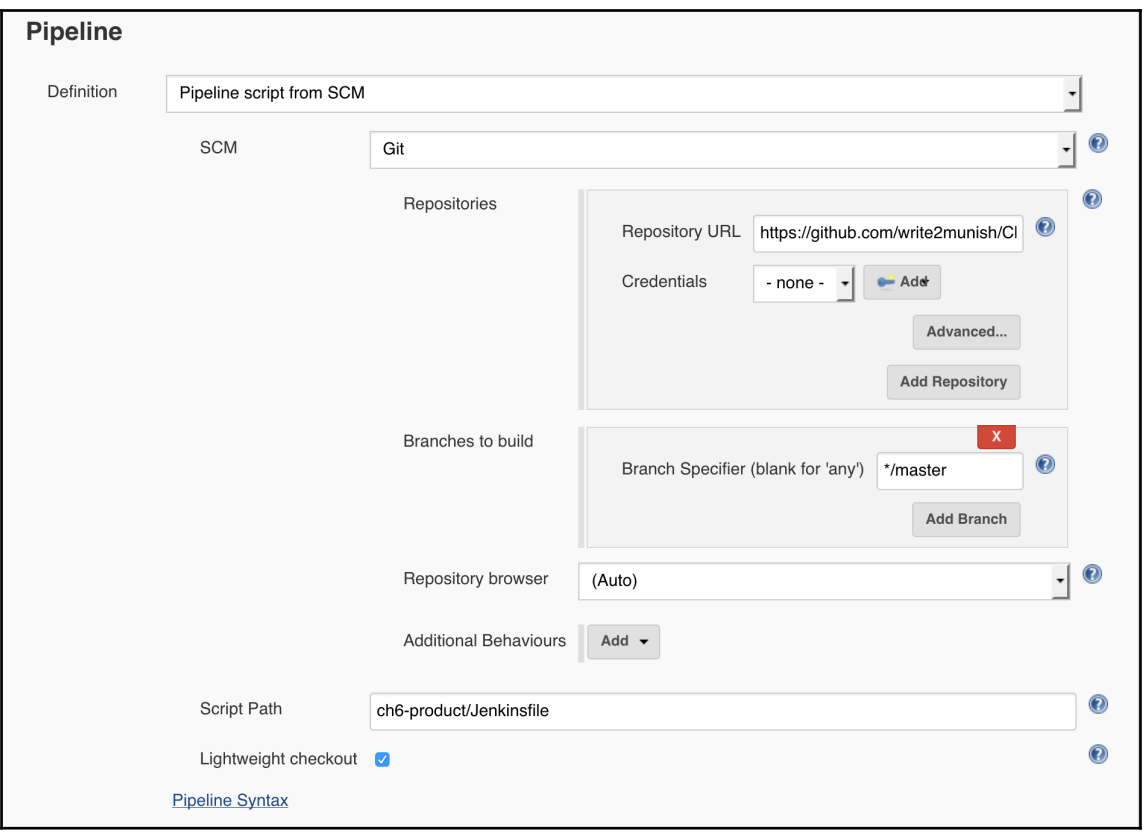

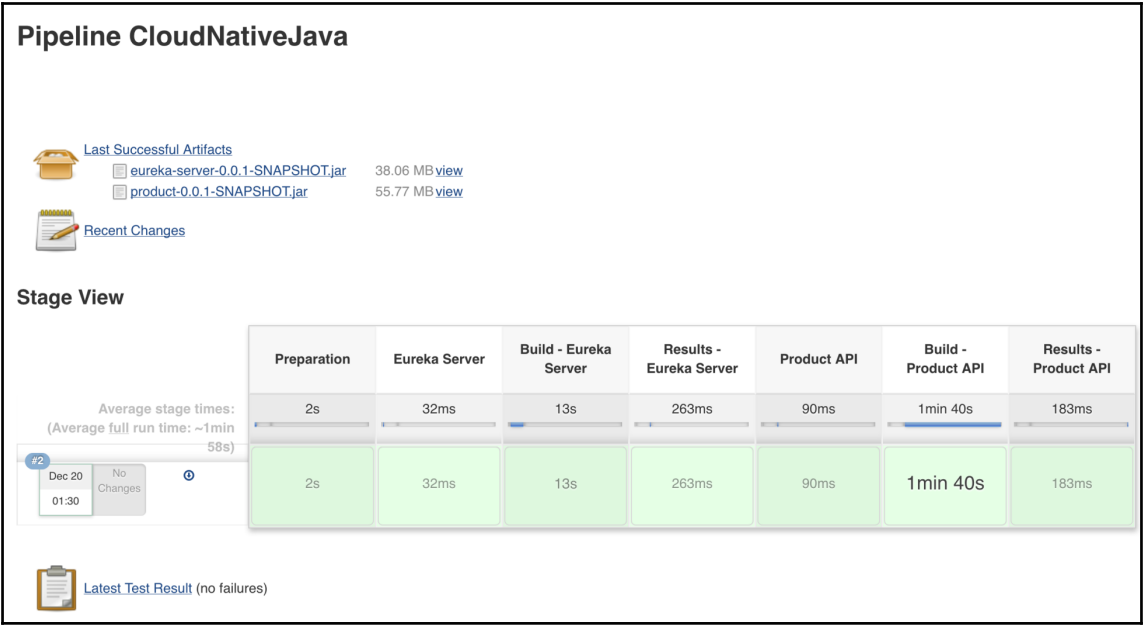

## **Chapter 7: Cloud-Native Application Runtime**

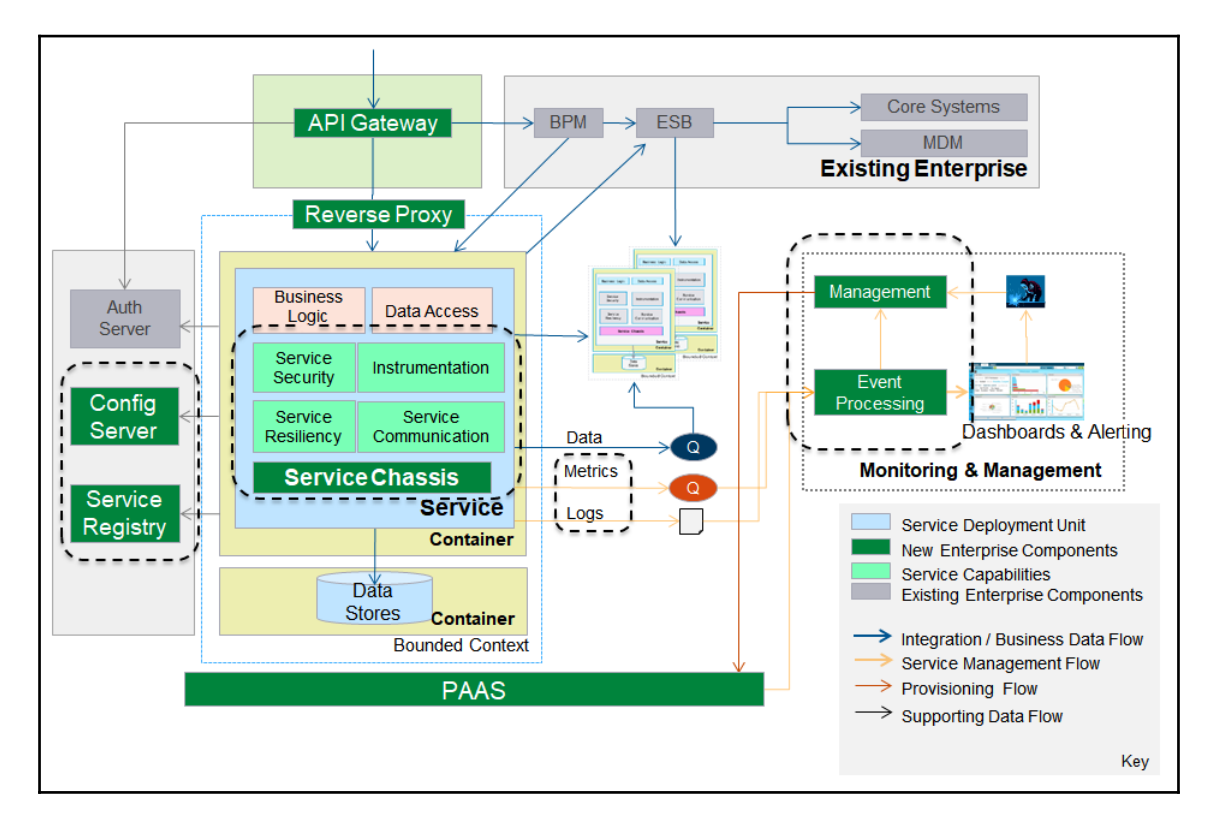

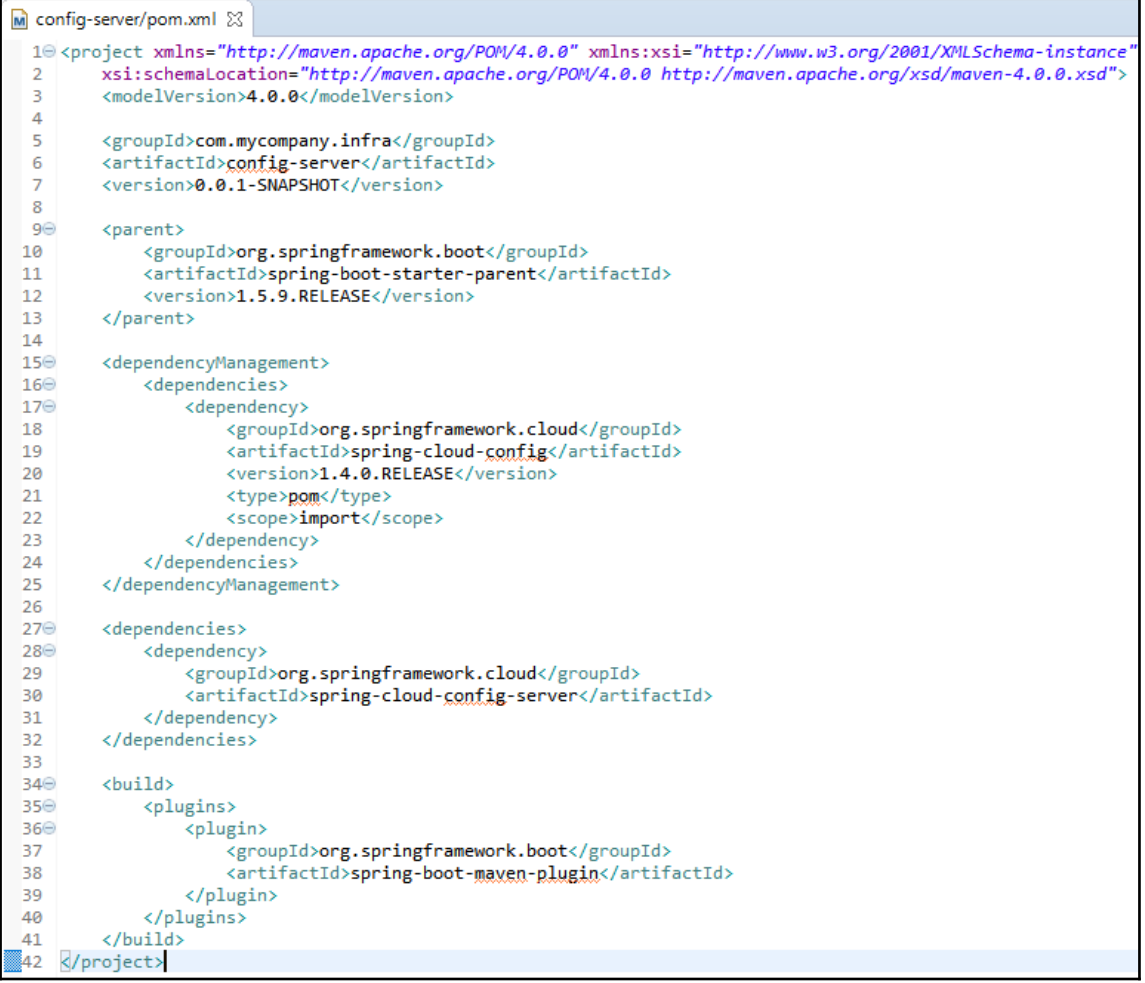

```
D ConfigServiceApplication.java 23
M config-server/pom.xml
 1 package com.mycompany.infra.configsvr:
  \overline{2}Ŕ
 40 import org.springframework.boot.SpringApplication;
 \overline{7}8 @EnableConfigServer
 9 @SpringBootApplication
10 public class ConfigServiceApplication {
11
         public static void main(String[] args) {
12\odot13
             SpringApplication.run(ConfigServiceApplication.class, args);
14
         Y
15 }
```

```
Registering beans for JMX exposure on startup
Bean with name 'configurationPropertiesRebinder' has been autodetected for JMX exposure
Bean with name 'refreshEndpoint' has been autodetected for JMX exposure
Bean with name 'environmentManager' has been autodetected for JMX exposure
Bean with name 'refreshScope' has been autodetected for JMX exposure
Located managed bean 'environmentManager': registering with JMX server as MBean [org.spr
Located managed bean 'refreshScope': registering with JMX server as MBean [org.springfra
Located managed bean 'configurationPropertiesRebinder': registering with JMX server as N
Located managed bean 'refreshEndpoint': registering with JMX server as MBean [org.spring
Starting beans in phase 0
Tomcat started on port(s): 8888 (http)
Started ConfigServiceApplication in 5.666 seconds (JVM running for 6.102)
```
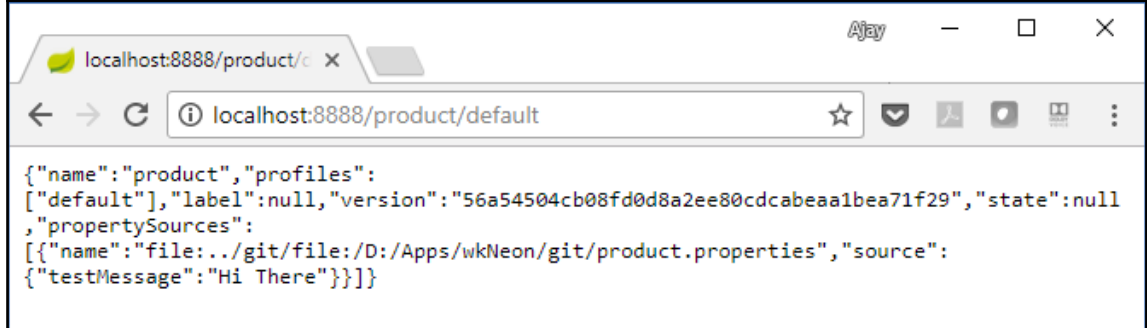

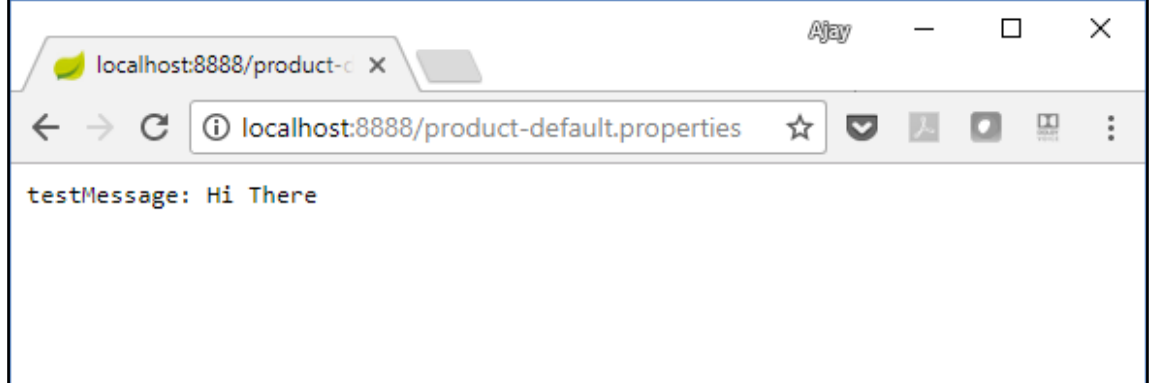

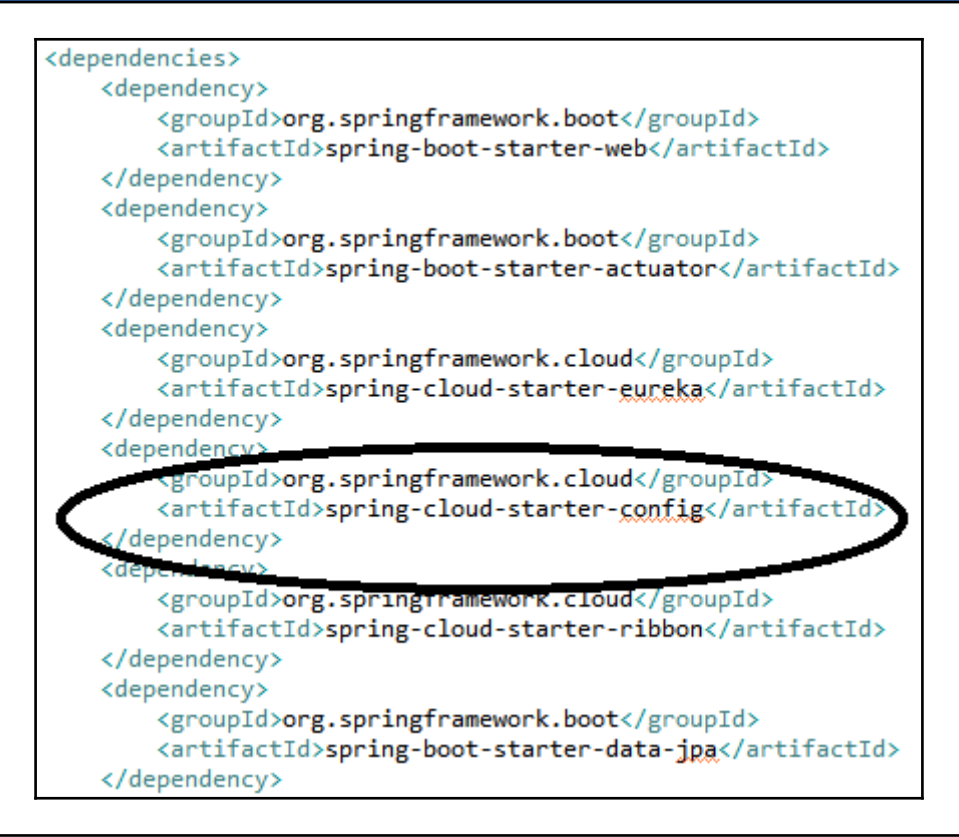

: Fetching config from server at: http://localhost:8888 Located environment: name=product, profiles=[default], label=null, Discovery Client initialized at timestamp 1518938358612 with initial Registering application product with eureka with status UP Saw local status change event StatusChangeEvent [timestamp=1518938358 DiscoveryClient PRODUCT/localhost:product:8082: registering service... DiscoveryClient PRODUCT/localhost:product:8082 - registration status: Tomcat started on port(s): 8082 (http) Updating port to 8082 Started ProductSpringApp in 20.527 seconds (JVM running for 21.081)

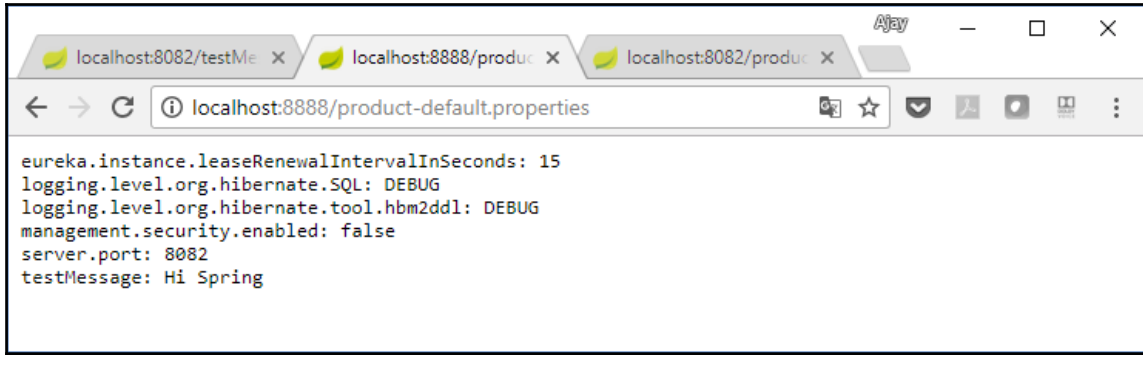

Refreshing org.springframework.context.annotation.AnnotationConfigApplicationContext@711ddba5: star A

: JSR-330 'javax.inject.Inject' annotation found and supported for autowiring

: Bean 'configurationPropertiesRebinderAutoConfiguration' of type [org.springframework.cloud.autocon

: Cannot determine local hostname

Fetching config from server at: http://localhost:8888
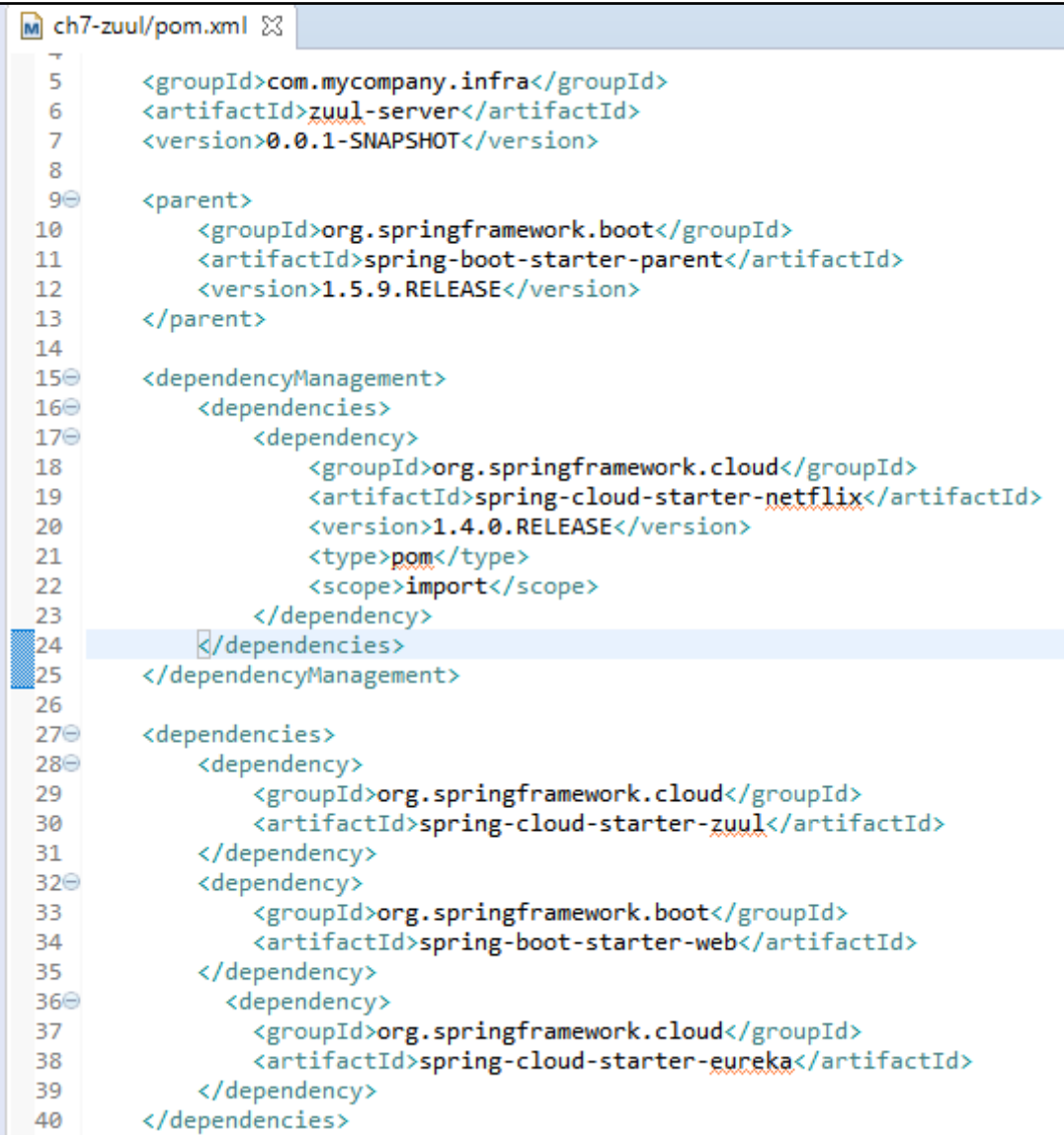

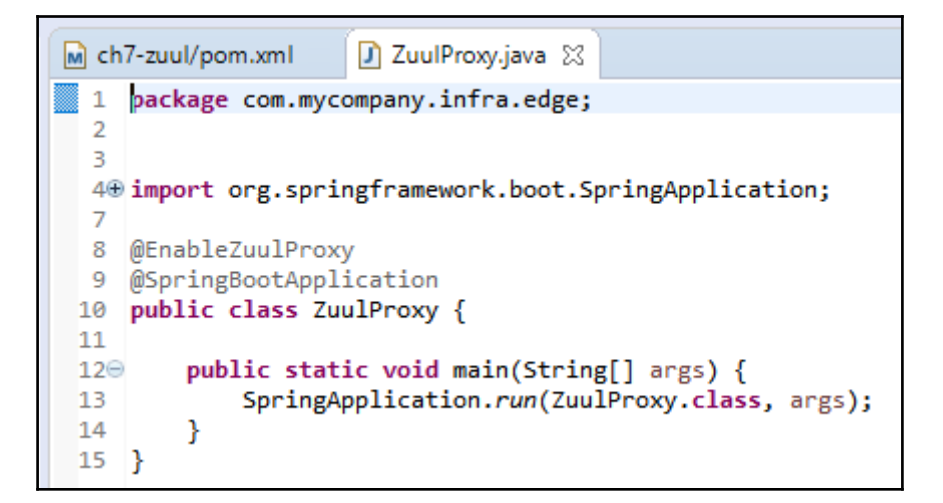

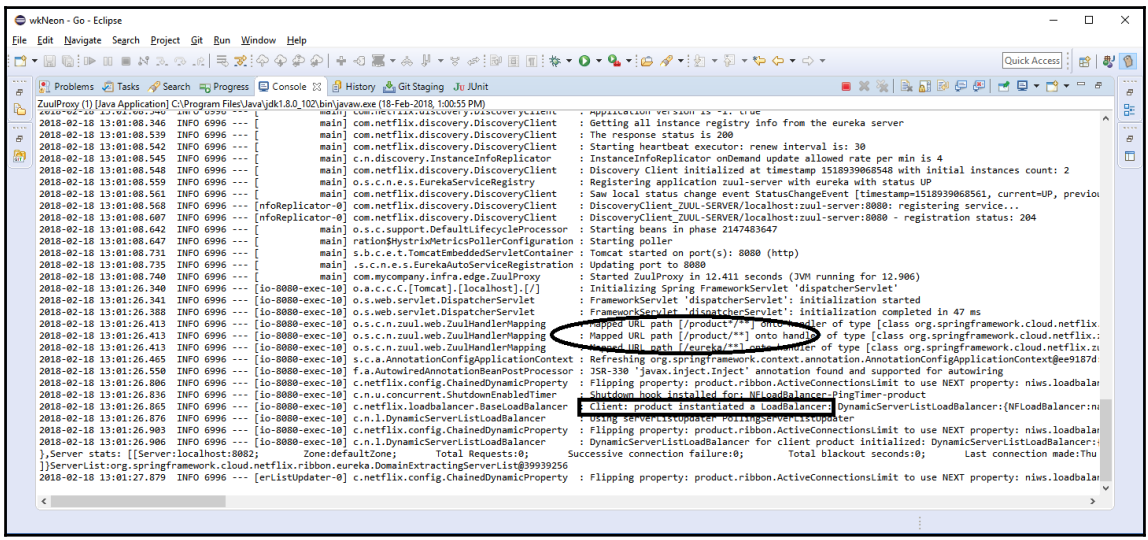

FrameworkServlet 'dispatcherServlet': initialization started<br>FrameworkServlet 'dispatcherServlet': initialization completed in 39 ms FrameworkServiet' dispatcherserviet : initializing cluster partition table arrangement...<br>[172.21.185.129]:5701 [ProductCluster] [3.7.8] Initializing cluster partition table arrangement...<br>HHH000397: Using ASTQueryTranslat

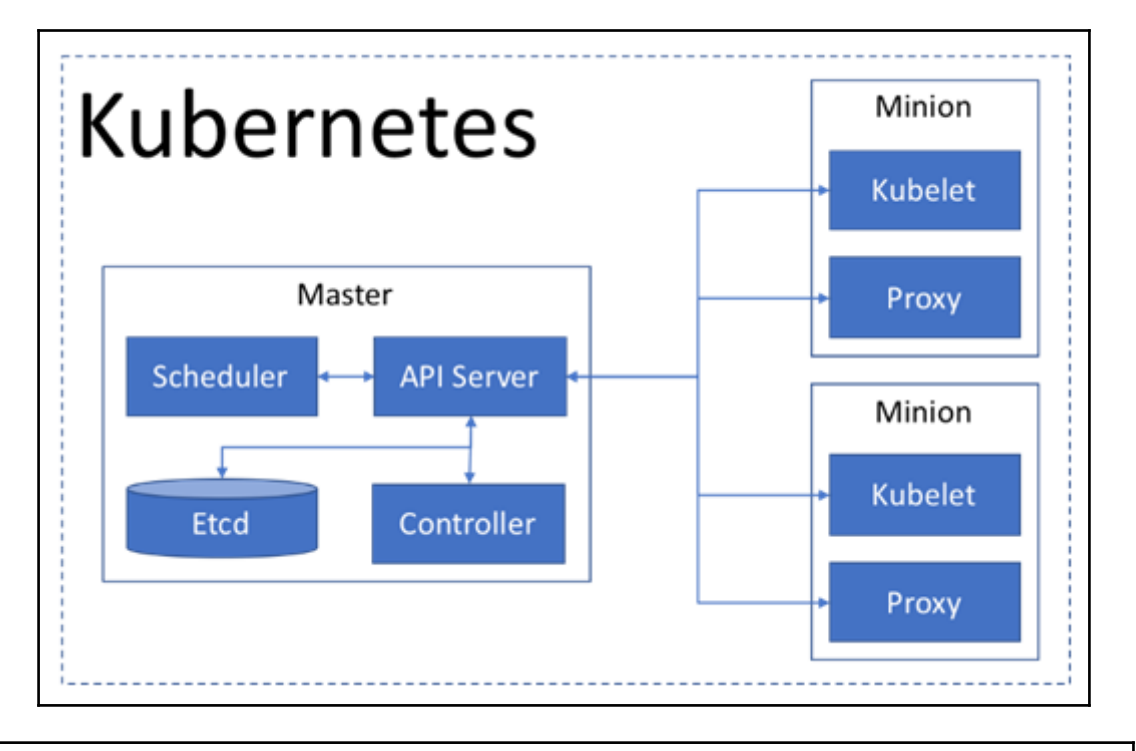

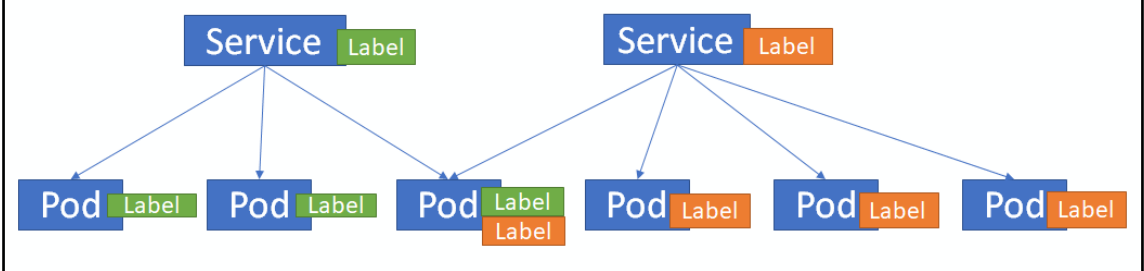

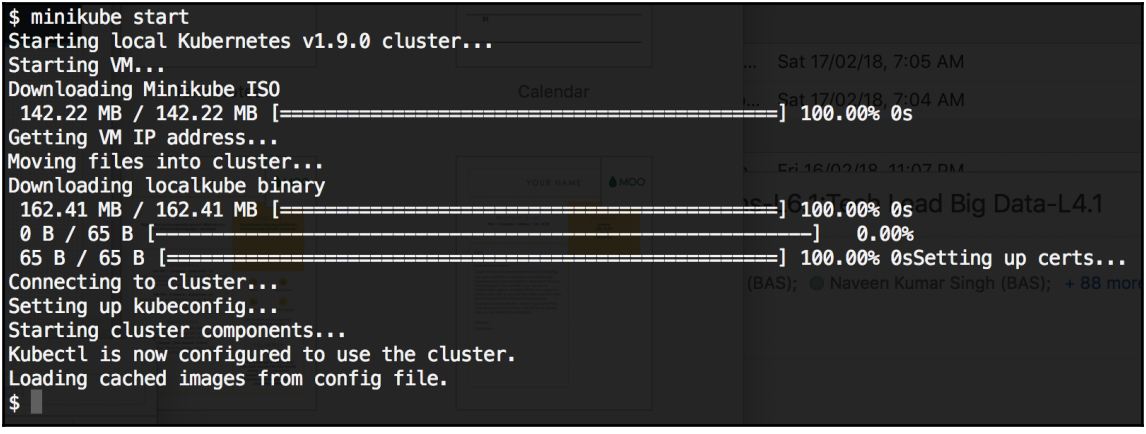

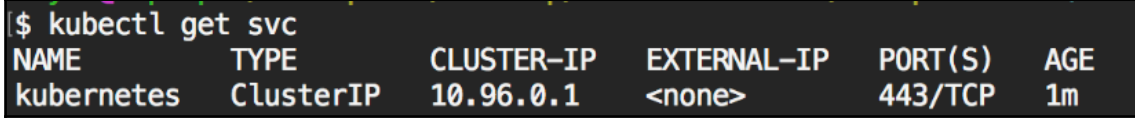

# \$ eval \$(minikube docker-env)

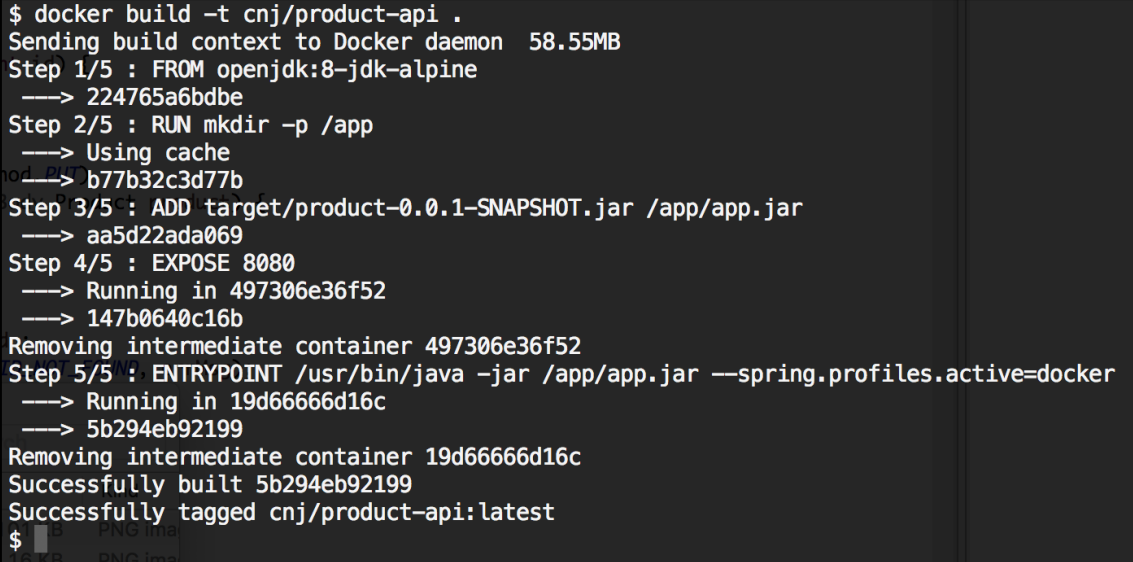

```
deployment.yml \boxtimes自
```

```
apiVersion: apps/v1beta2
kind: Deployment
metadata:
  name: product-api
  labels:
    app: product-api
spec:
  replicas: 3
  selector:
    matchLabels:
      app: product-api
  template:
    metadata:
      labels:
        app: product-api
    spec:
      containers:
      - name: product-api
        image: cnj/product-api:latest
        imagePullPolicy: Never
        ports:
        - containerPort: 8080
```
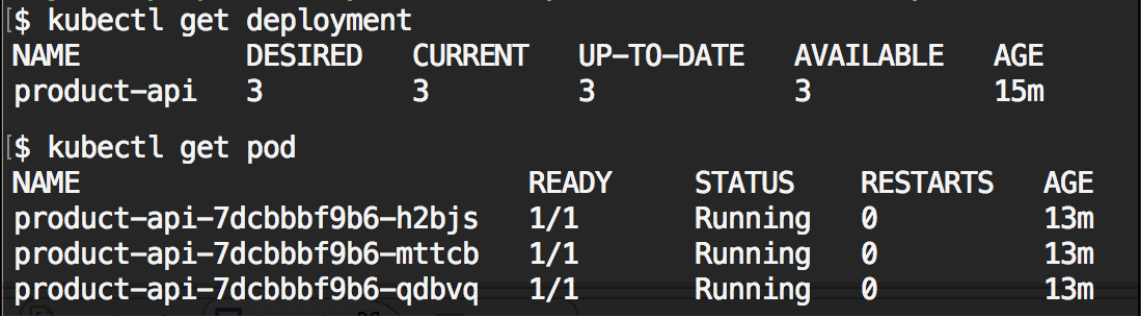

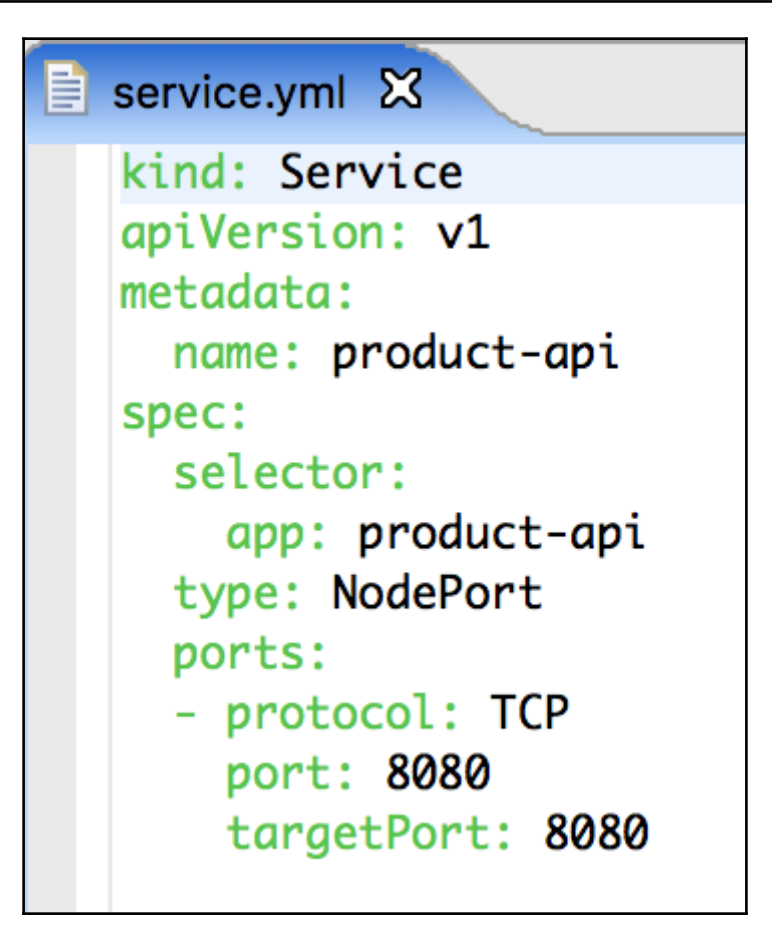

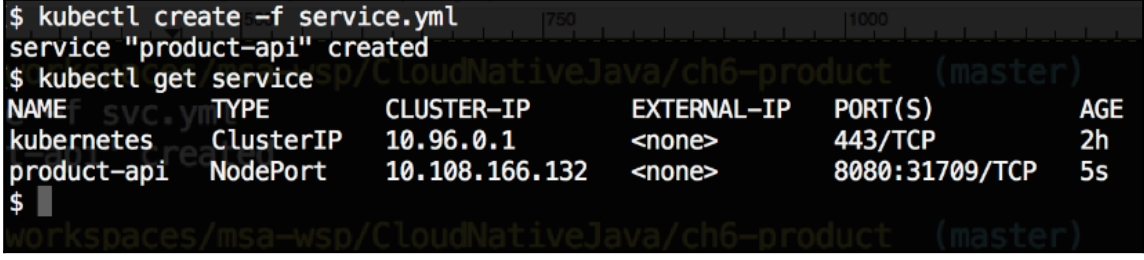

## \$ minikube service --url product-api http://192.168.99.100:31709

```
$ curl http://192.168.99.100:31709/product/1
{"id":1,"name":"Apples","catId":1}<br>$ curl http://192.168.99.100:31709/products?id=1
| core neep.//19211001991100151109/producesi1u=1<br>|{"id":1,"name":"Apples","catId":1},{"id":2,"name":"Oranges","catId":1},{"id":3,"name":"Bananas","catId":1}]<br>$ curl -XDELETE http://192.168.99.100:31709/product/1
{"id":1,"name":"Apples","catId":1}
$ curl -v http://192.168.99.100:31709/product/1
     Trying 192.168.99.100...
\astHow do I set response header values insid
* TCP NODELAY set
* Connected to 192.168.99.100 (192.168.99.100) port 31709 (#0)
> GET /product/1 HTTP/1.1
> Host: 192.168.99.100:31709
> User-Agent: curl/7.54.0 share edit close flag
> Accept: */*
\geq< HTTP/1.1 200
< X-Application-Context: product:docker
< Content-Type: application/json; charset=UTF-8
< Transfer-Encoding: chunked
< Date: Fri, 19 Jan 2018 21:00:45 GMT
\epsilon* Connection #0 to host 192.168.99.100 left intact
{"id":1,"name":"Apples","catId":1}
```

```
[s \text{ curl} -v \text{ http://192.168.99.100:31709/product/1}* Trying 192.168.99.100...<br>* TCP_NODELAY set How do I set response header values insid
* Connected to 192.168.99.100 (192.168.99.100) port 31709 (#0)
> GET /product/1 HTTP/1.1 spring spring-boot
> Host: 192.168.99.100:31709
> User-Agent: curl/7.54.0 share edit close flag
> Accept: */*
\geq< HTTP/1.1 200
< X-Application-Context: product:docker
< Content-Type: application/json; charset=UTF-8
< Transfer-Encoding: chunked and hounty
< Date: Fri, 19 Jan 2018 21:00:45 GMT
\prec* Connection #0 to host 192.168.99.100 left intact
{"id":1,"name":"Apples","catId":1}
$
```
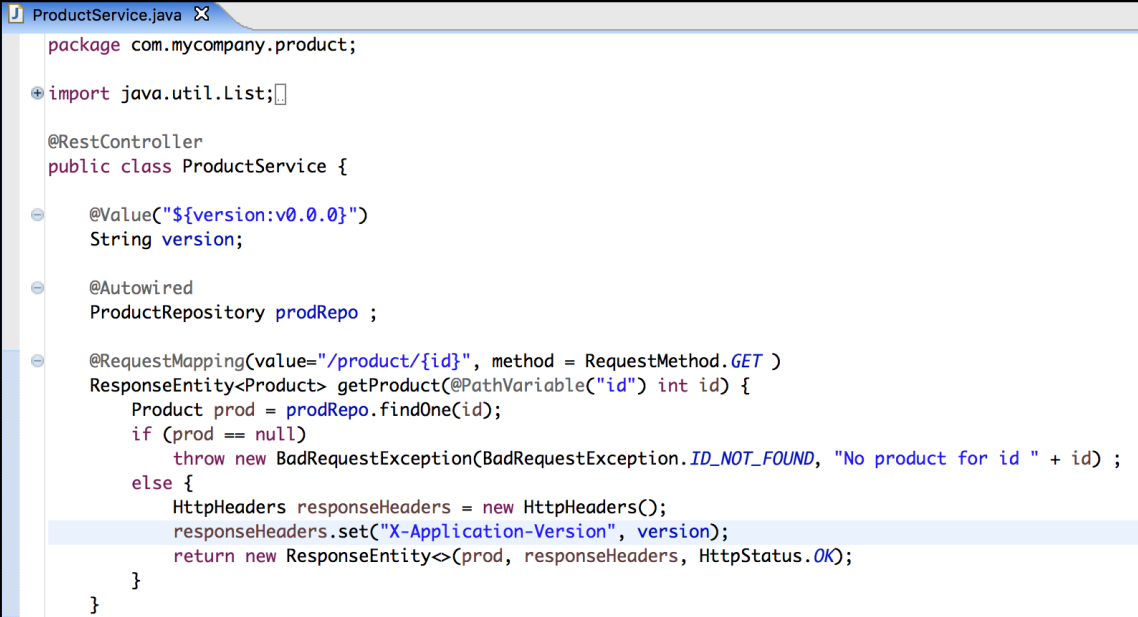

\$ docker build -t cnj/product-api:v1.0.1. Sending build context to Docker daemon 58.55MB Step 1/5 : FROM openjdk:8-jdk-alpine  $--$  224765a6bdbe Step 2/5 : RUN mkdir -p /app ---> Using cache  $\rightarrow$  b77b32c3d77b Step 3/5 : ADD target/product-0.0.1-SNAPSHOT.jar /app/app.jar  $---> 41625a85e526$ Step 4/5 : EXPOSE 8080 ---> Running in ab7936f82d38  $--\geq 18e8b967a8f7$ Removing intermediate container ab7936f82d38 Step 5/5 : ENTRYPOINT /usr/bin/java -jar /app/app.jar --spring.profiles.active=docker --> Running in 5a84379a5912  $--> 2a6c03bd5a15$ Removing intermediate container 5a84379a5912 Successfully built 2a6c03bd5a15 Successfully tagged cnj/product-api:v1.0.1  $\sqrt{5}$ 

```
deployment.yml X
È
```

```
apiVersion: apps/v1beta2
kind: Deployment
metadata:name: product-api
  labels:
    app: product-api
spec:
  replicas: 3
  selector:
    matchLabels:
      app: product-api
  template:
    metadata:
      labels:
        app: product-api
    spec:
      containers:
      - name: product-api
        image: cnj/product-api:v1.0.1
        imagePullPolicy: Never
        ports:
        - containerPort: 8080
```

```
[$ kubectl apply -f deployment.yml
deployment "product-api" configured
                                               product-api
$ kubectl rollout status deployment/product-api
deployment "product-api" successfully rolled out
s kubectl get pods
NAME
                                  READY
                                             STATUS
                                                            RESTARTS
                                                                        AGE
                                            Running and
                                  1/1product-api-55946666bc-2addd
                                                                        14<sub>S</sub>product-api-55946666bc-5bgrc
                                  1/1Running
                                                                        11<sub>S</sub>Ø
product-api-55946666bc-hd2fw
                                                            Ø
                                  1/1Runnina
                                                                        8s
                                             Terminating 0
product-api-7dcbbbf9b6-6h7n4
                                  0/11<sub>m</sub>product-api-7dcbbbf9b6-d79kk
                                  0/1Terminating
                                                            \boldsymbol{\theta}1<sub>m</sub>product-api-7dcbbbf9b6-g7hm2
                                  0/1Terminating
                                                            Ø
                                                                        1<sub>m</sub>duct-ani
                                                       nj/product-api:v1.0.1
[$ curl -v http://192.168.99.100:31709/product/1
    Trying 192.168.99.100...
\ast* TCP NODELAY set
* Connected to 192.168.99.100 (192.168.99.100) port 31709 (#0)
> GET /product/1 HTTP/1.1
> Host: 192.168.99.100:31709
> User-Agent: curl/7.54.0
> Accept: */*
\overline{\phantom{0}}< HTTP/1.1 200
< X-Application-Context: product:docker
< X-Application-Version: v1.0.1
< Content-Type: application/json; charset=UTF-8
< Transfer-Encoding: chunked
< Date: Fri, 19 Jan 2018 21:17:49 GMT
\epsilon* Connection #0 to host 192.168.99.100 left intact
{"id":1,"name":"Apples","catId":1}
$
```
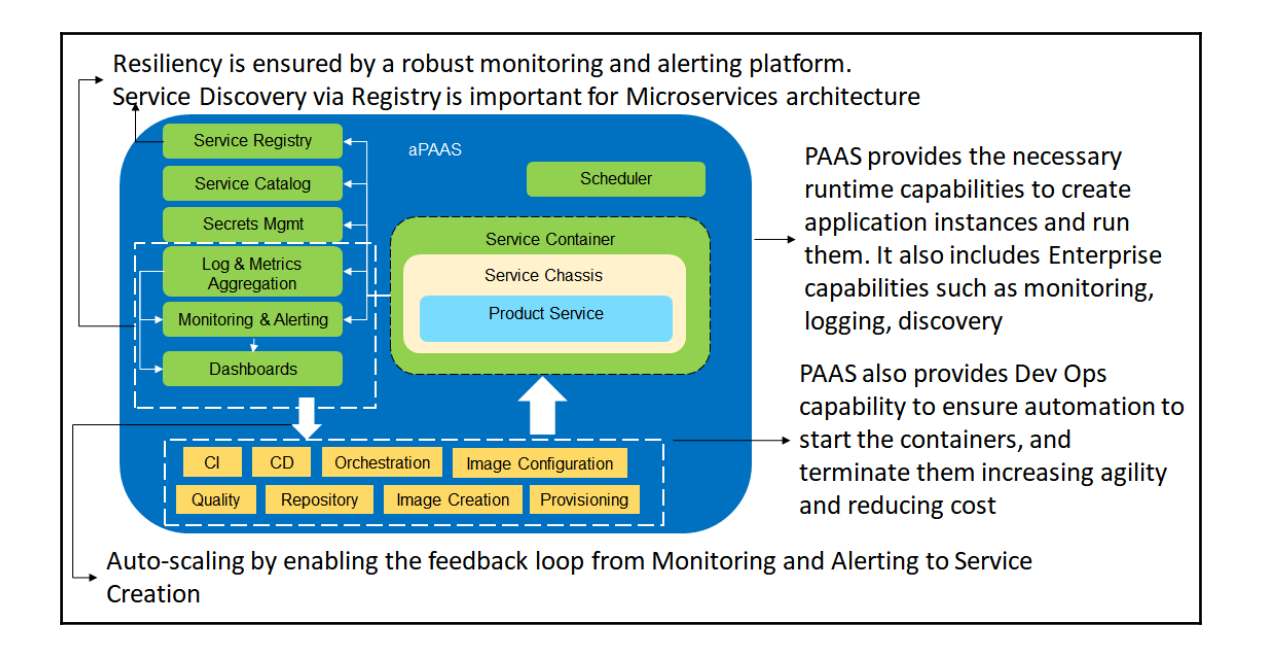

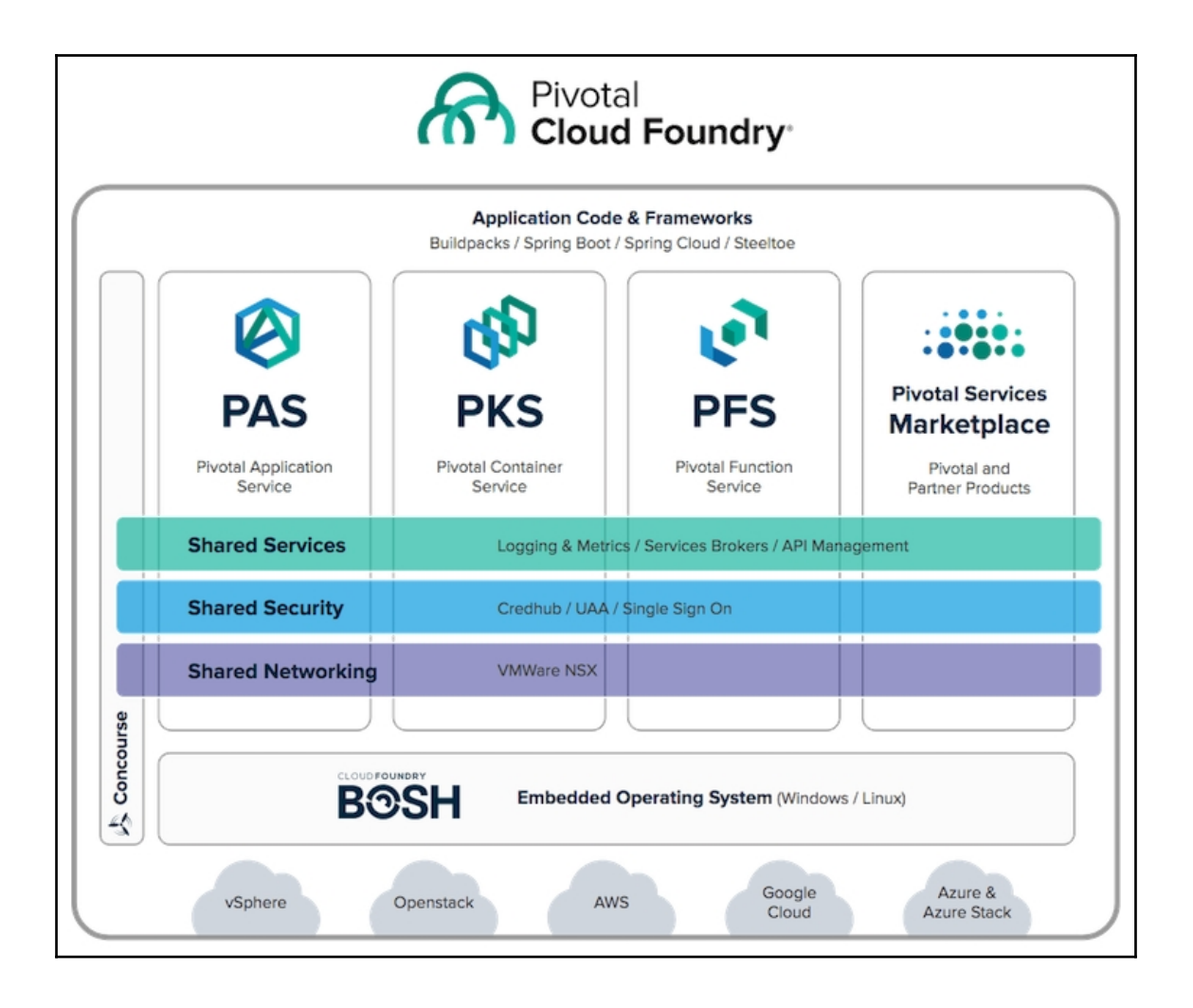

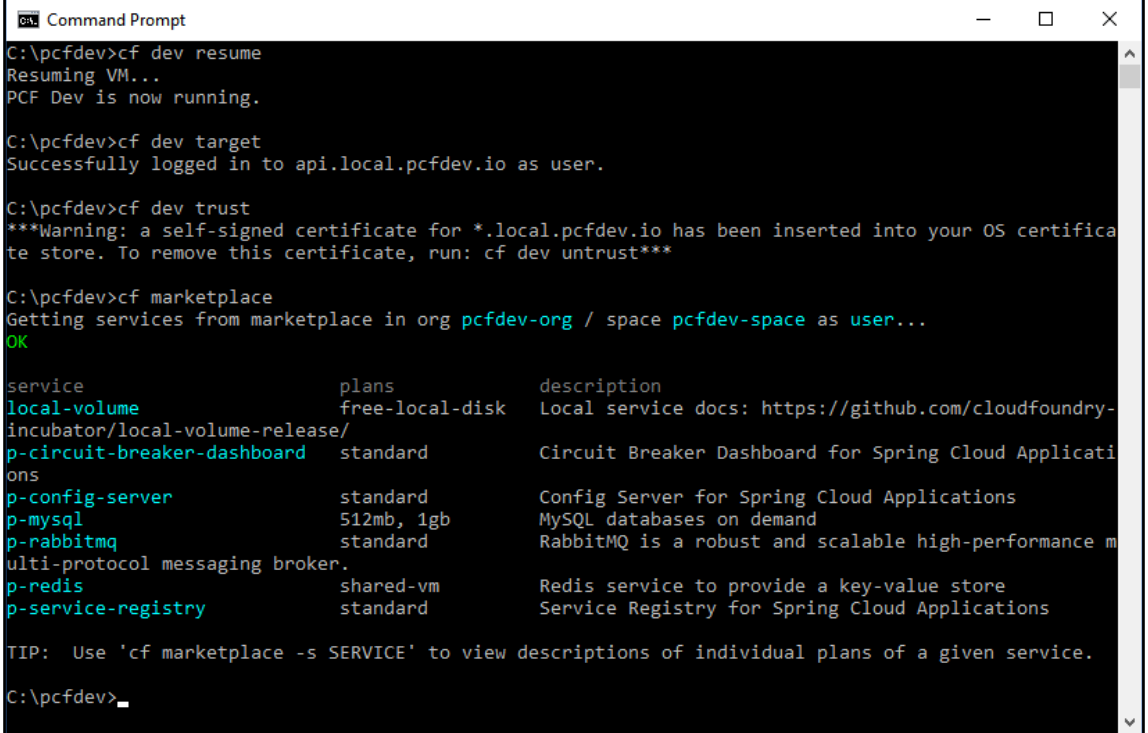

#### Select Command Prompt

```
D:\Apps\wkNeon\ch7-pcf-product>cf services
Getting services in org pcfdev-org / space pcfdev-space as user...
ОΚ
                              bound apps last operation<br>pcf-product create succeeded
                     plan
          service
name
          p-mysql 512mb
prod-db
D:\Apps\wkNeon\ch7-pcf-product>
```

```
<artifactId>pcf-product</artifactId>
<version>0.1-SNAPSHOT</version>
<dependencyManagement>
    <dependencies>
        <dependency>
            <groupId>org.springframework.cloud</groupId>
            <artifactId>spring-cloud-dependencies</artifactId>
            <version>Edgware.RELEASE</version>
            <type>pom</type>
            <scope>import</scope>
        </dependency>
    </dependencies>
</dependencyManagement>
<dependencies>
    <dependency>
        <groupId>org.springframework.boot</groupId>
        <artifactId>spring-boot-starter-web</artifactId>
    </dependency>
    <dependency>
        <groupId>org.springframework.boot</groupId>
        <artifactId>spring-boot-starter-actuator</artifactId>
    </dependency>
    <dependency>
        <groupId>org.springframework.boot</groupId>
        <artifactId>spring-boot-starter-data-jpg</artifactId>
    </dependency>
    <dependency>
        <groupId>mysgl</groupId>
        <artifactId>mysgl-connector-java</artifactId>
    </dependency>
    <dependency>
        <groupId>org.springframework.cloud</groupId>
        <artifactId>spring-cloud-cloudfoundry-connector</artifactId>
    </dependency>
</dependencies>
```

```
@SpringBootApplication
public class ProductSpringApp {
    public static void main(String[] args) throws Exception {
        SpringApplication.run(ProductSpringApp.class, args);
    Y
    @Bean
   public RestTemplate restTemplate() {
        return new RestTemplate();
    Y
```
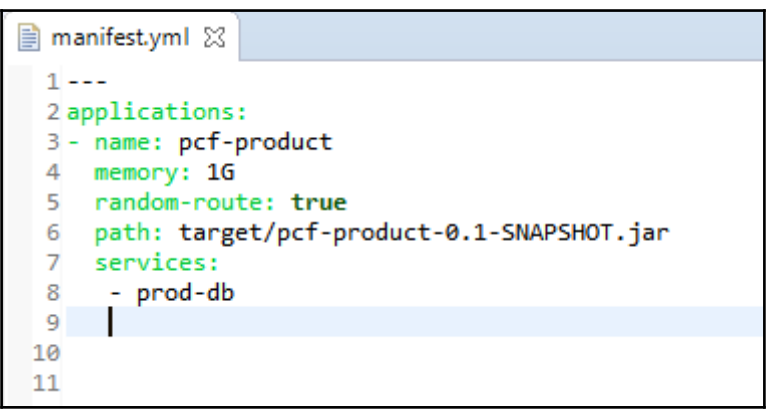

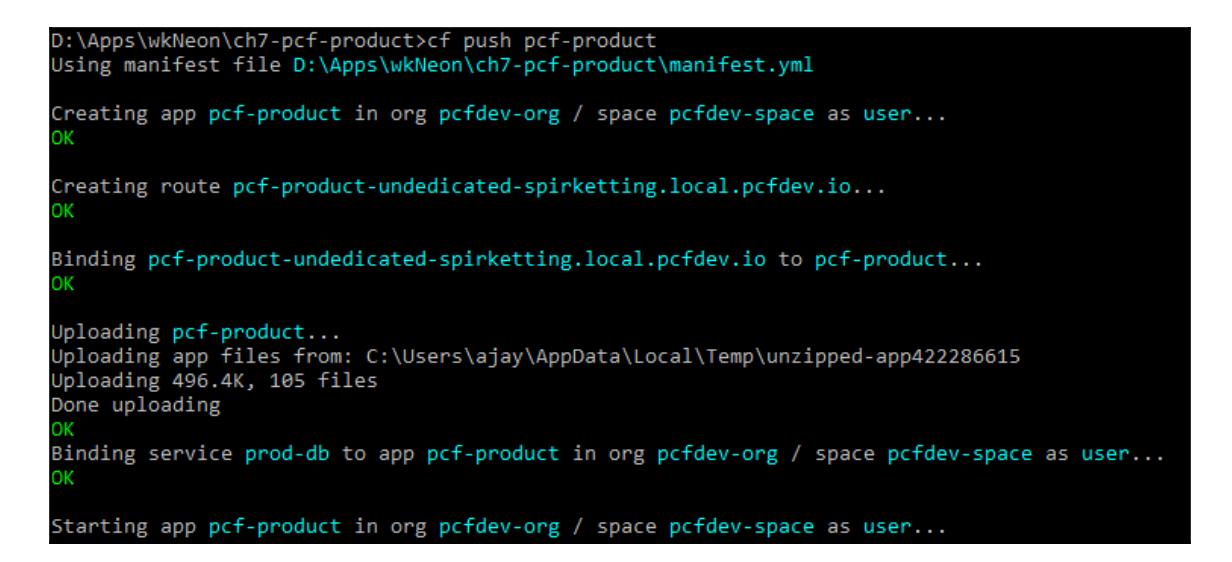

Staging complete Uploading droplet, build artifacts cache... Uploading build artifacts cache... Uploading droplet... Uploaded build artifacts cache (109B) Uploaded droplet (71M) Uploading complete Destroying container Successfully destroyed container 0 of 1 instances running, 1 starting 0 of 1 instances running, 1 starting 0 of 1 instances running, 1 starting 1 of 1 instances running

App started

 $\times$  $\Box$ Alay  $\overline{\phantom{0}}$ pcf-product-undedicated X  $\rightarrow$  $C$   $\Box$  pcf-product-undedicated-spirketting.local.pcfdev.io/products?id=1 ☆∥  $\begin{array}{c|c|c|c|c} \hline \textbf{w} & \textbf{w} & \textbf{w} \\\hline \end{array}$ o 團  $\frac{8}{2}$  $[\{'"id":1,"name":"Apples", "catId":1}, [\{'"id":2,"name":"Oranges", "catId":1}, [\{'"id":3,"name":"Bananas", "catId":1}\}]$ 

## **Chapter 8: Platform Deployment - AWS**

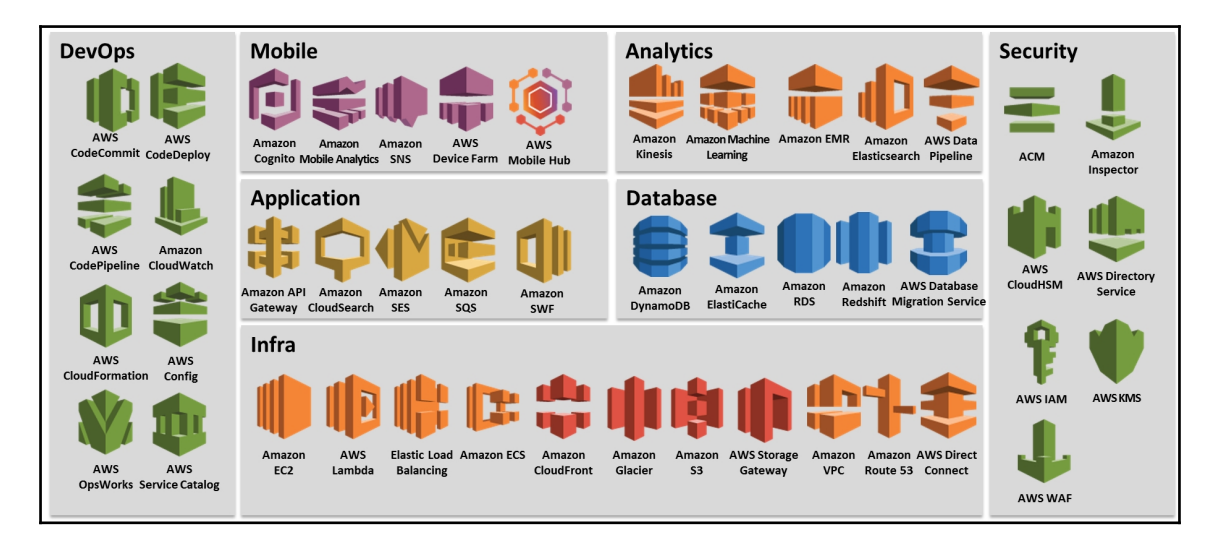

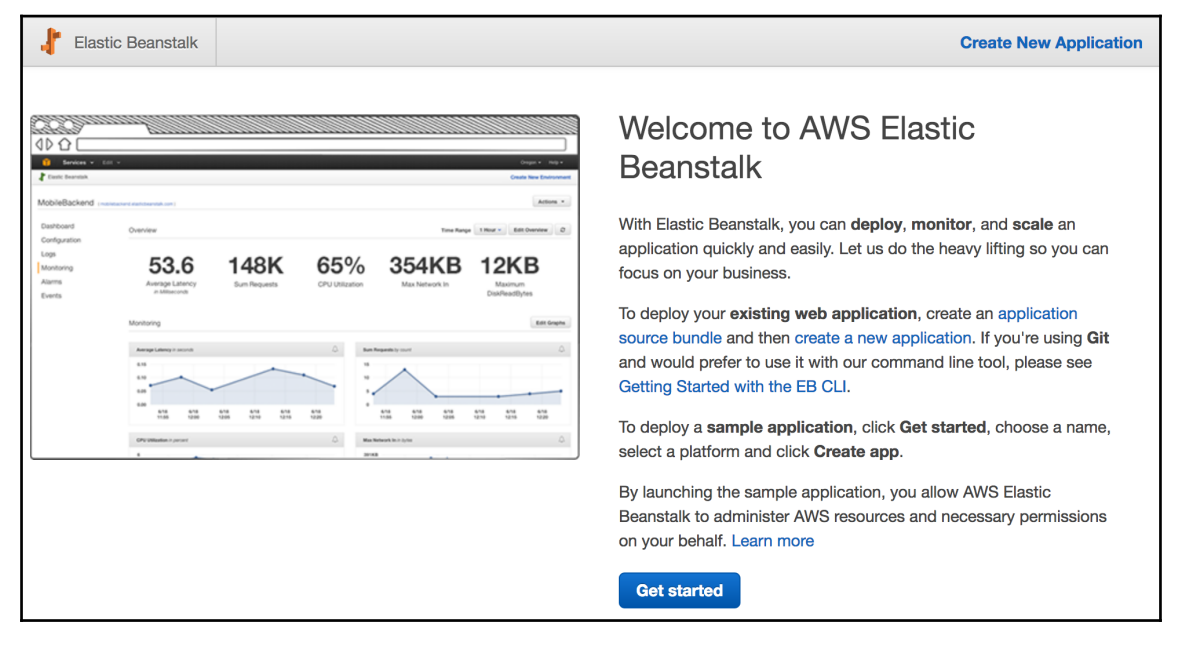

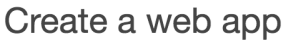

Create a new application and environment with a sample application or your own code. By creating an environment, you allow AWS Elastic Beanstalk to manage AWS resources and permissions on your behalf. Learn more

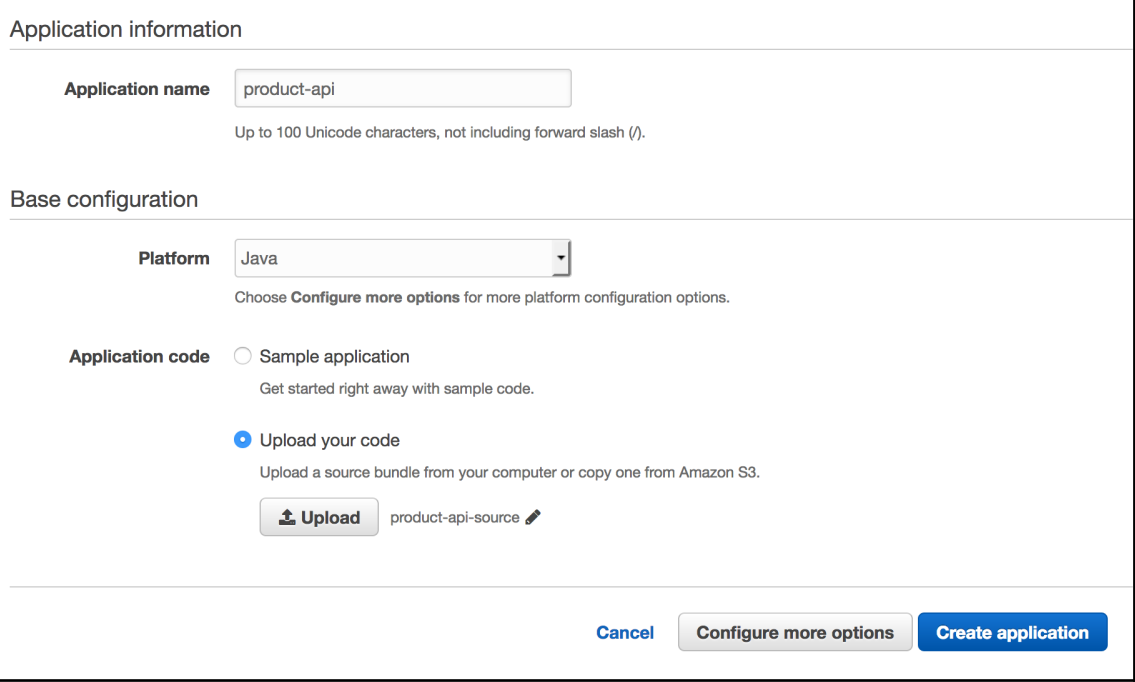

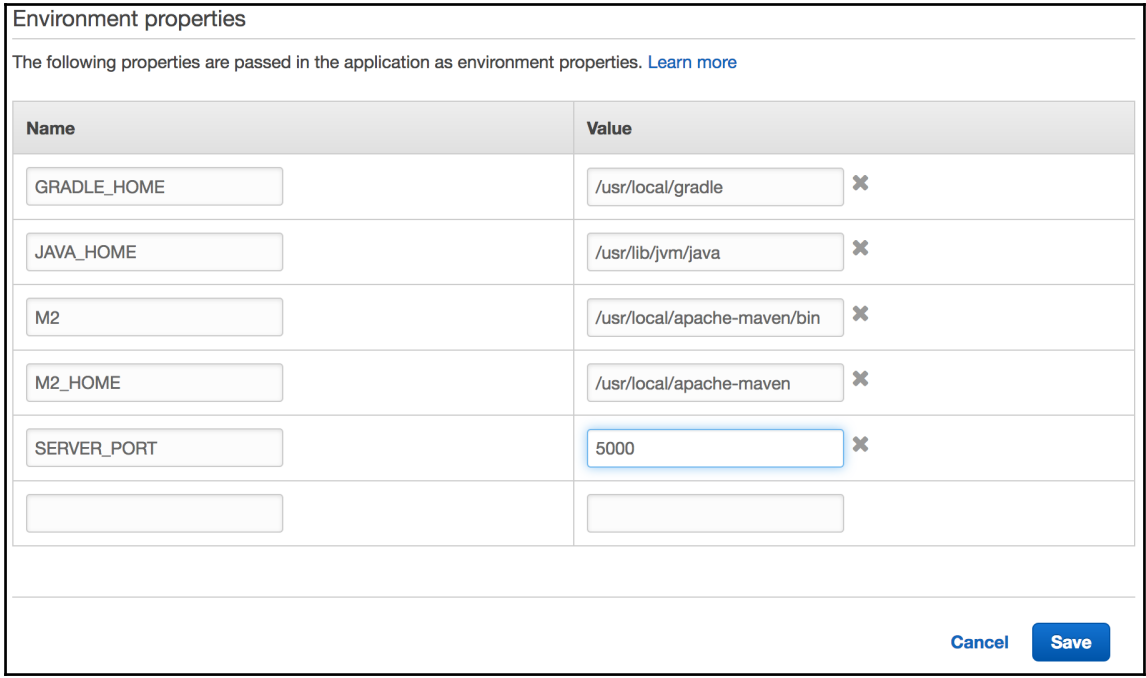

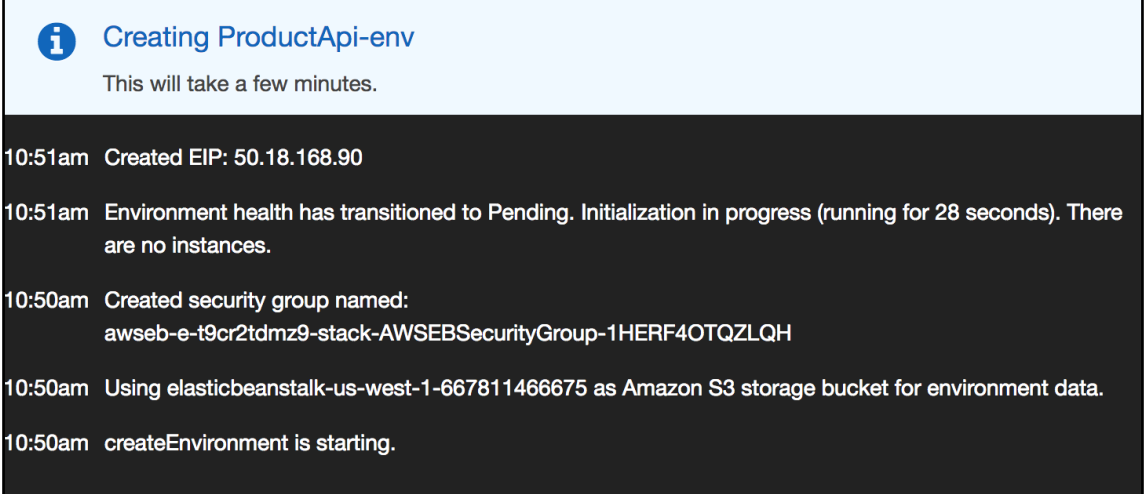

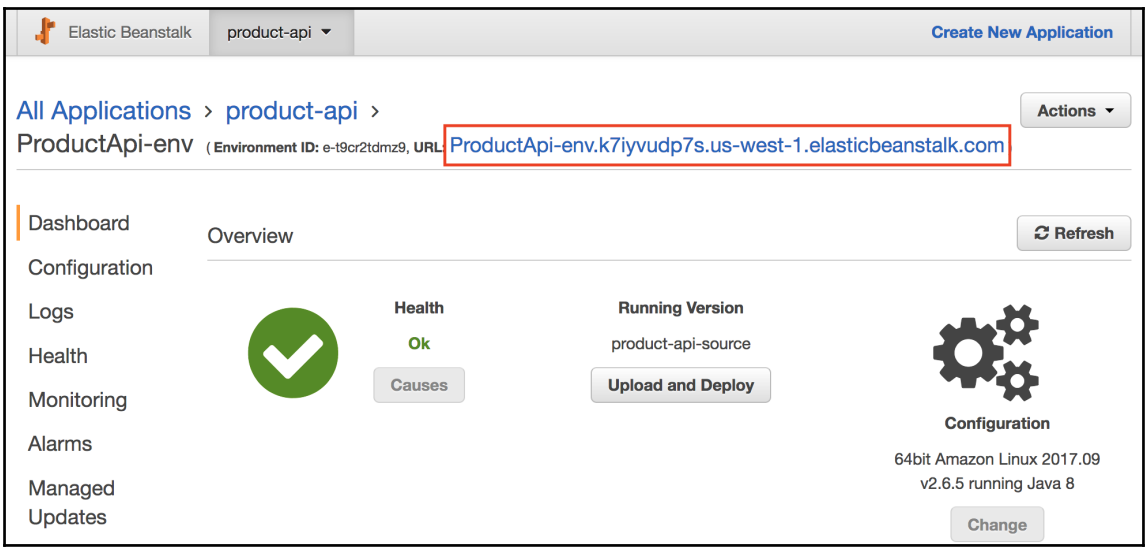

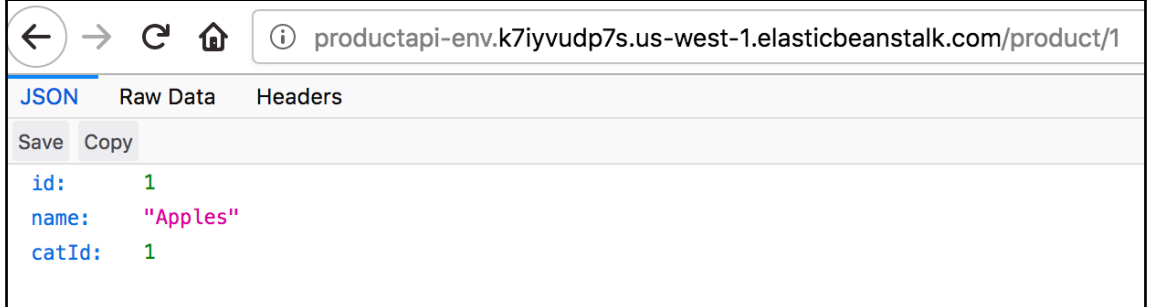

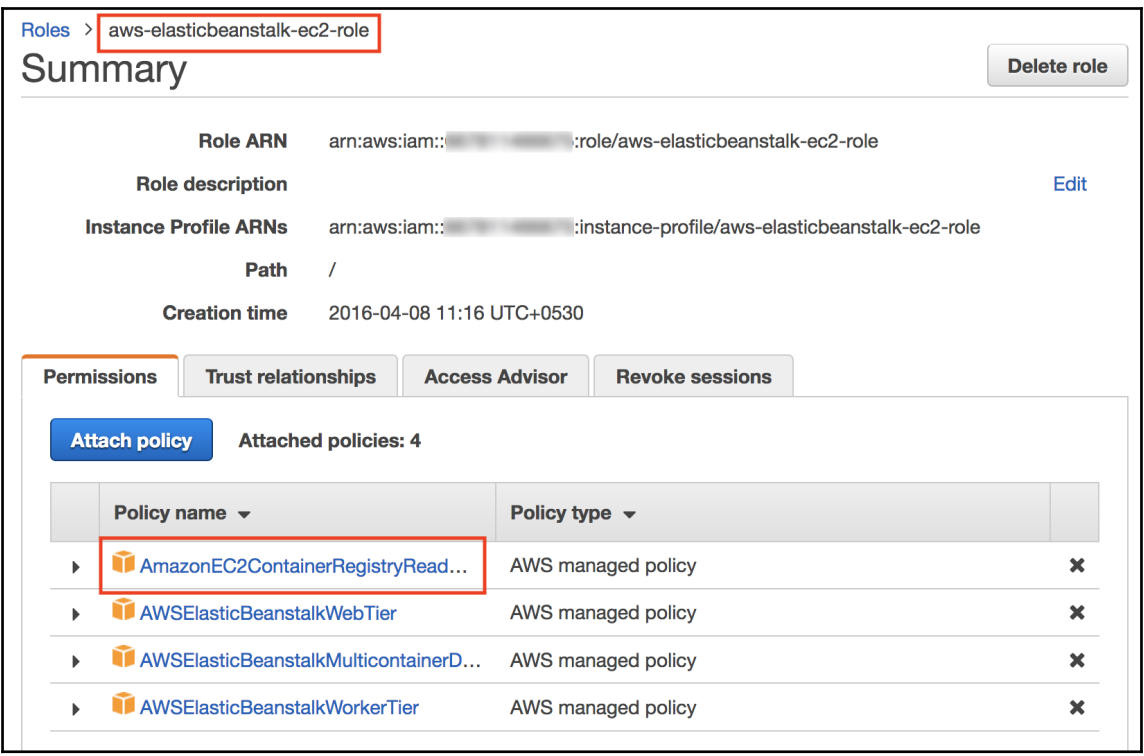

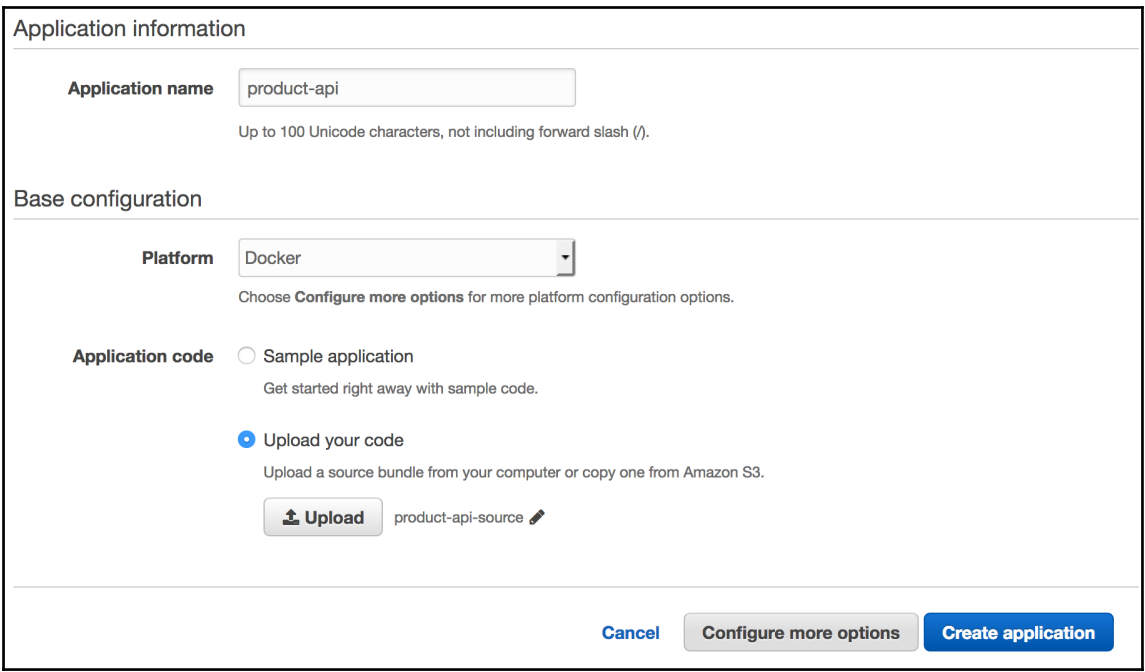

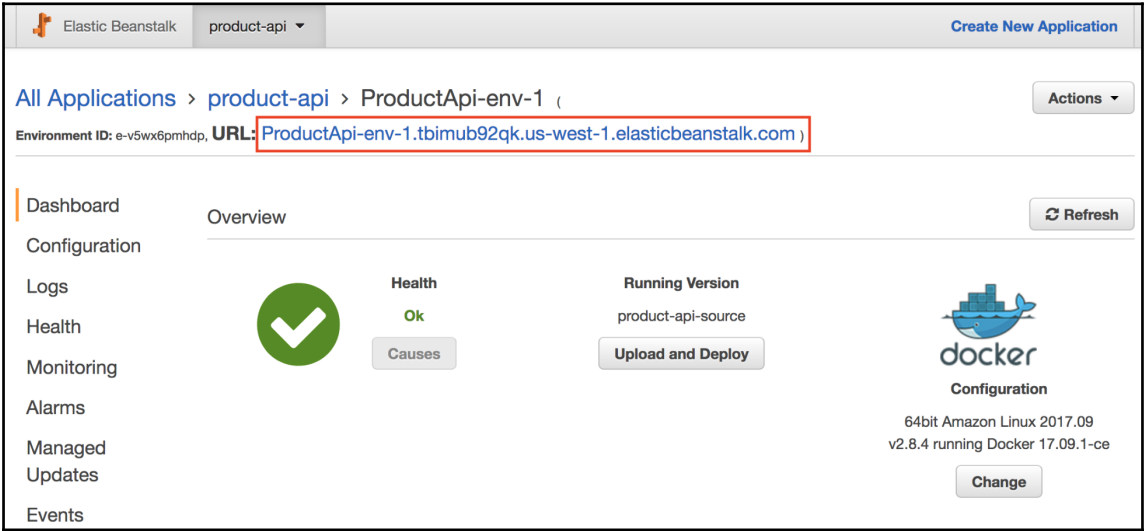

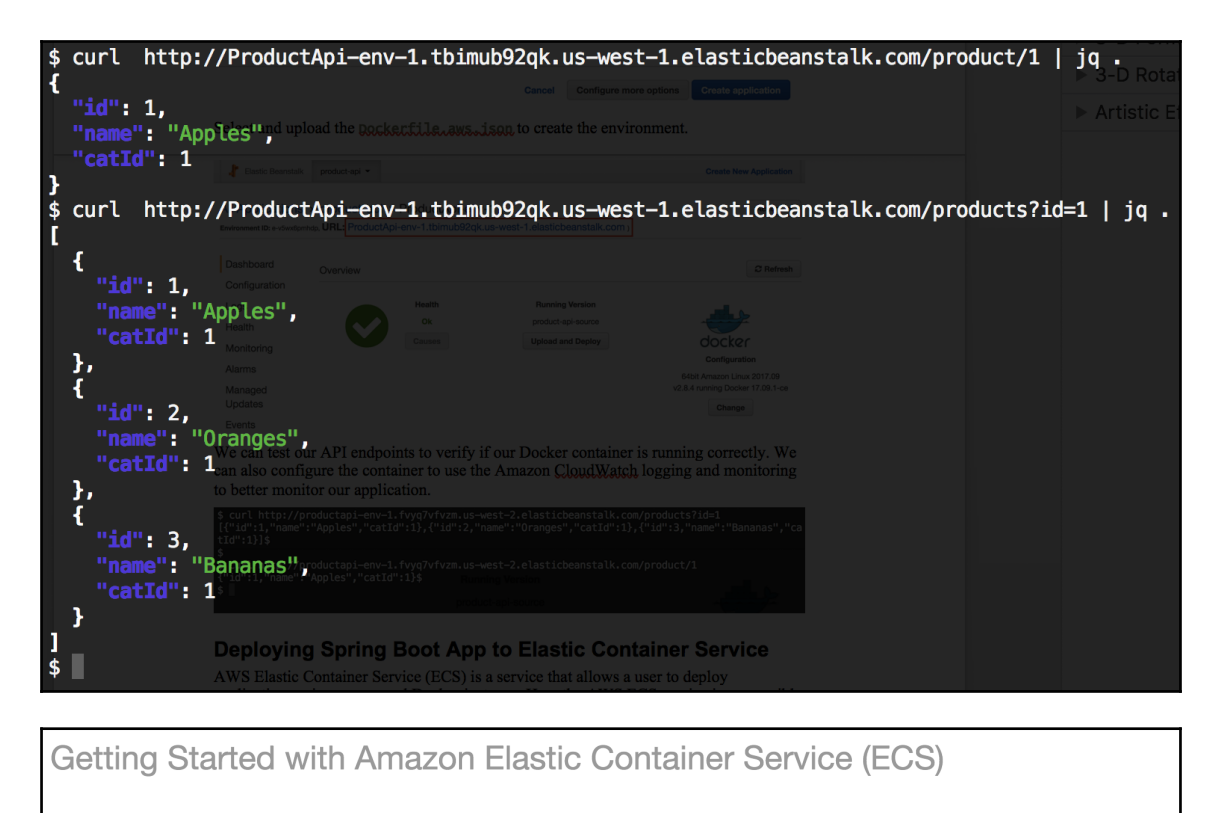

#### Select options to configure

Get started by running a sample app with Elastic Container Service (ECS), setting up a private image repository with Elastic Container Registry (ECR), or both.

#### I want to ◯ Deploy a sample application onto an Amazon ECS Cluster

Amazon ECS will set up an autoscaling group and help you create other resources to facilitate cluster management.

Store container images securely with Amazon ECR Create and manage a new private image repository and use the Docker CLI to push and pull images. Access to the repository is managed through AWS Identity and Access Management.

> **Cancel Continue**

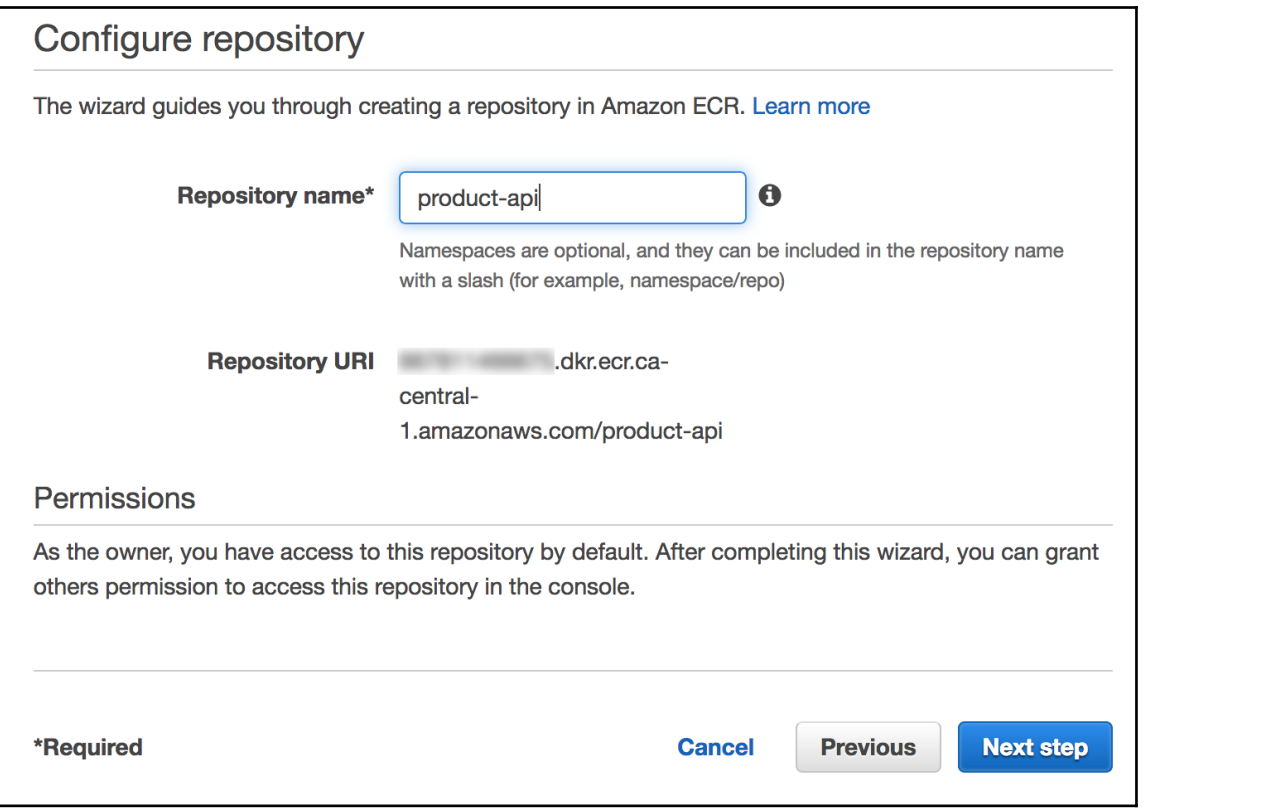

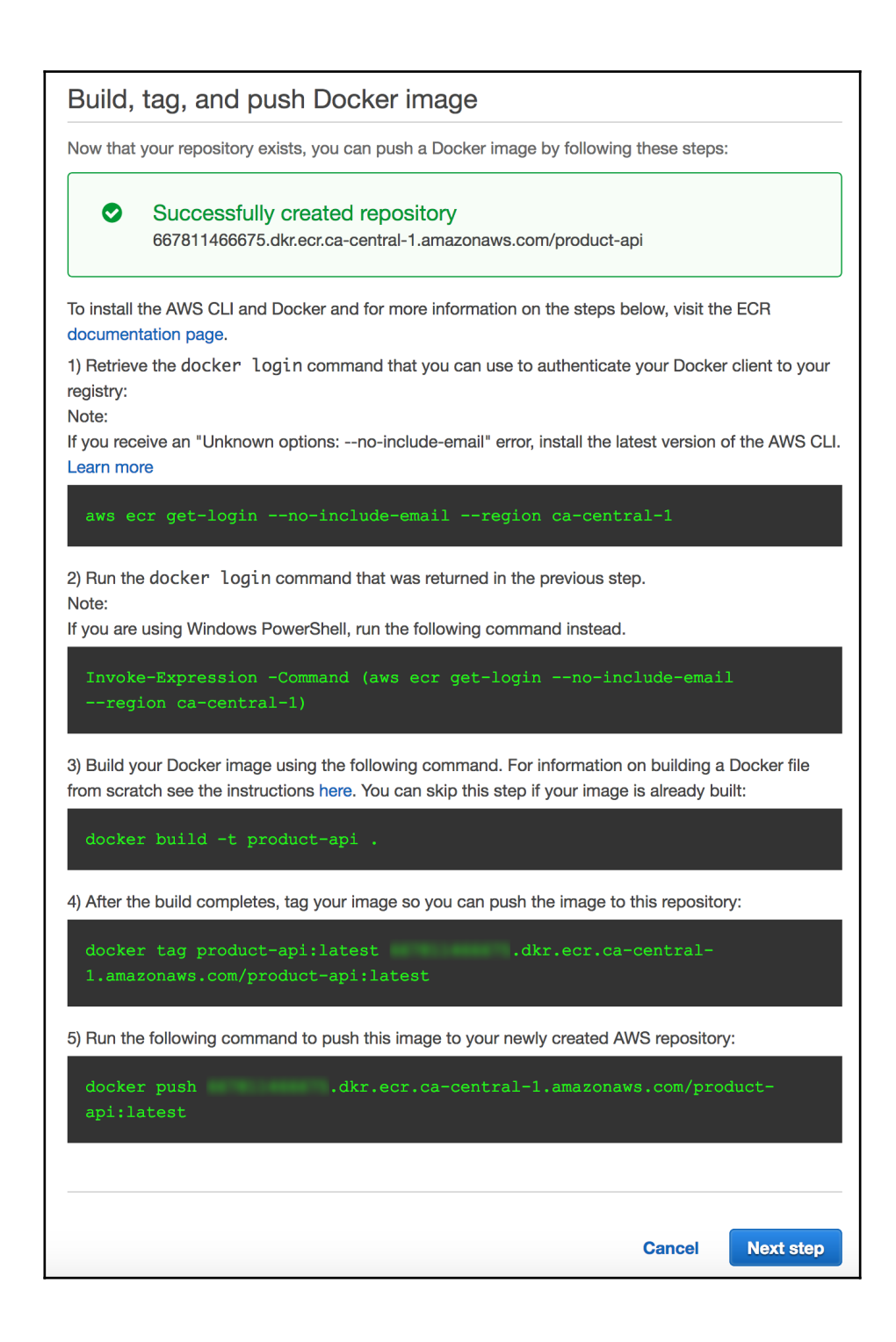

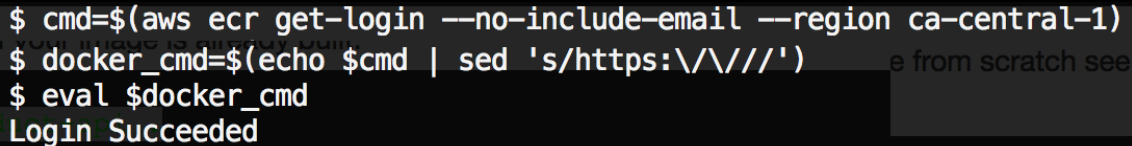

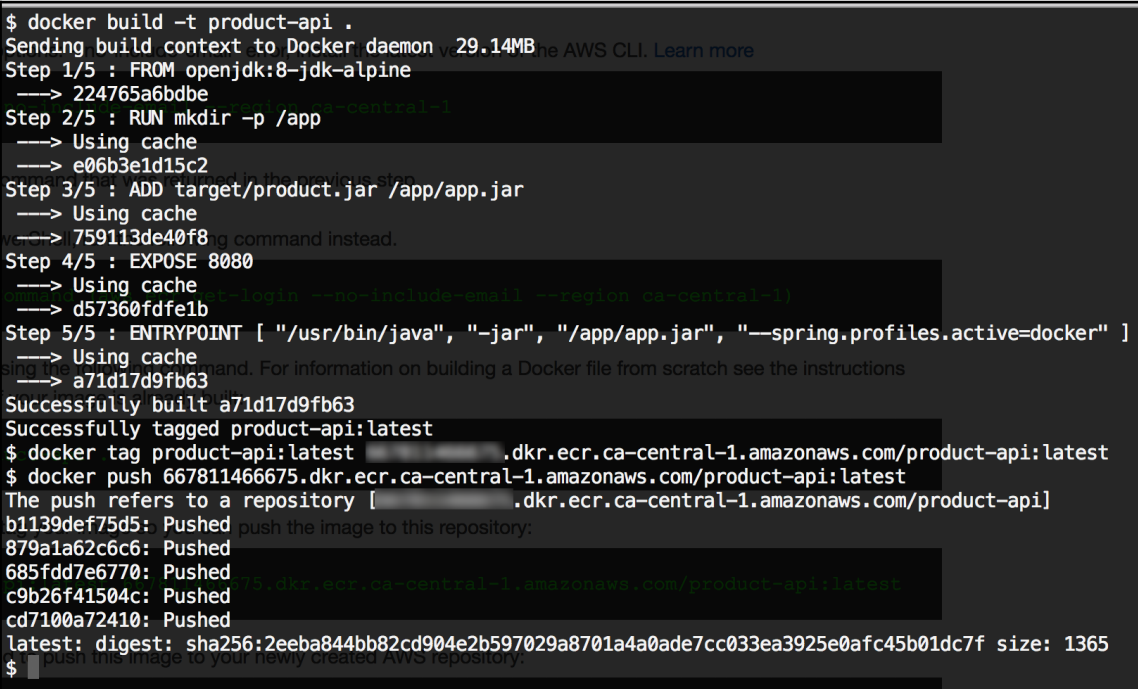

### Create a task definition

An Amazon ECS task definition is a blueprint or recipe for containers. You can modify parameters in the task definition to suit your particular application (for example, to provide more CPU resources or change the port mappings). Learn more

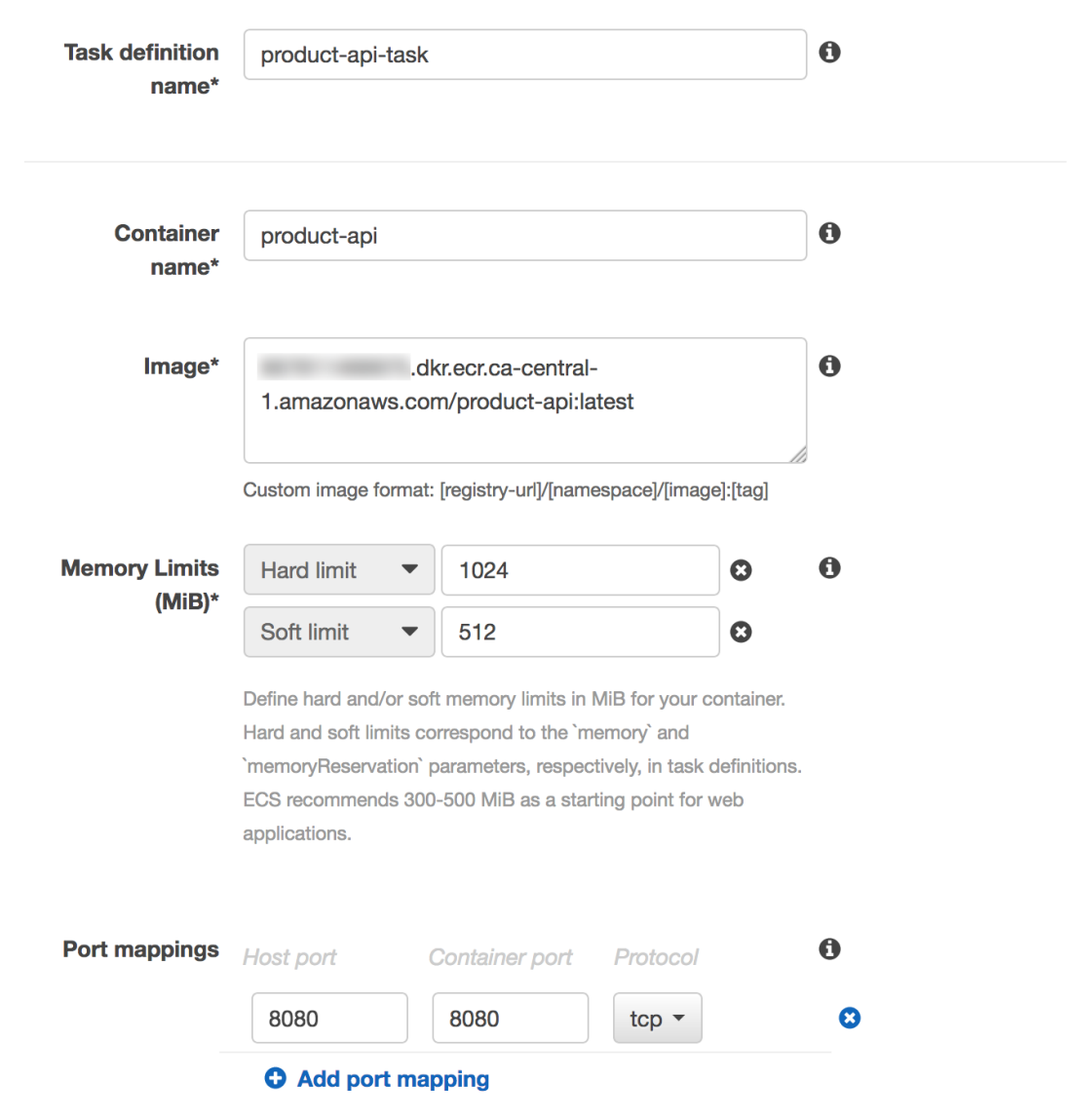

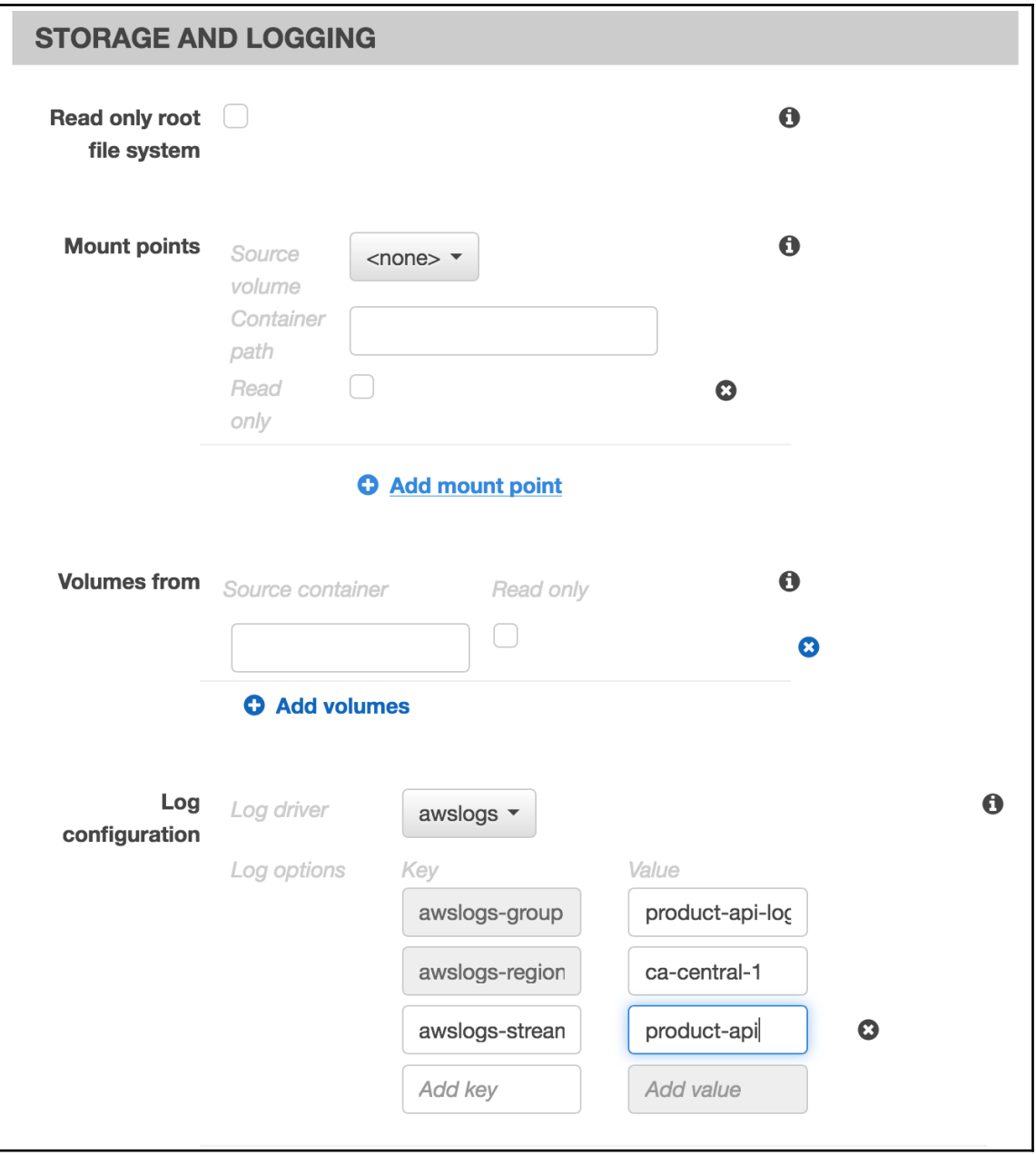

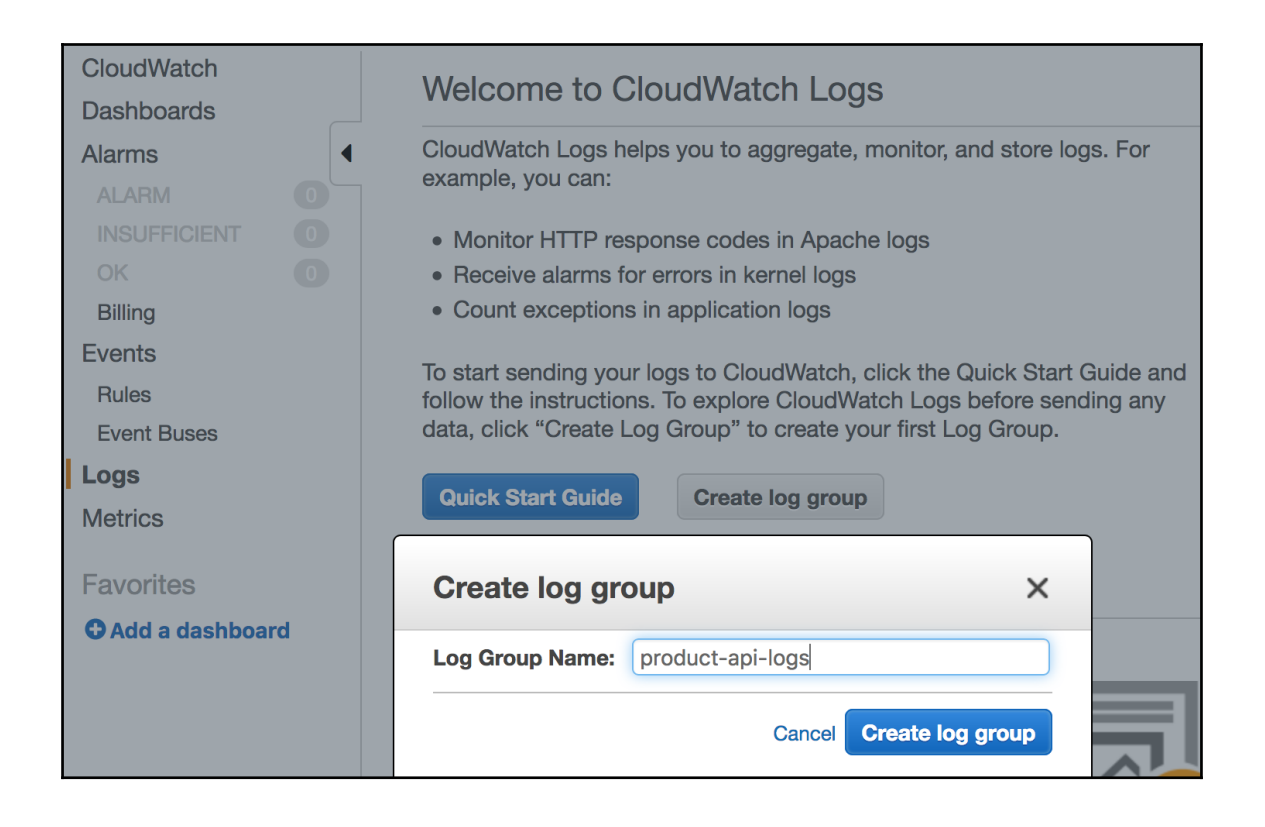

### Configure service

Create a name for your service and set the desired number of tasks to start with. A service autorecovers any stopped tasks to maintain the desired number that you specify here. Later, you can update your service to deploy a new image or change the running number of tasks. Learn more

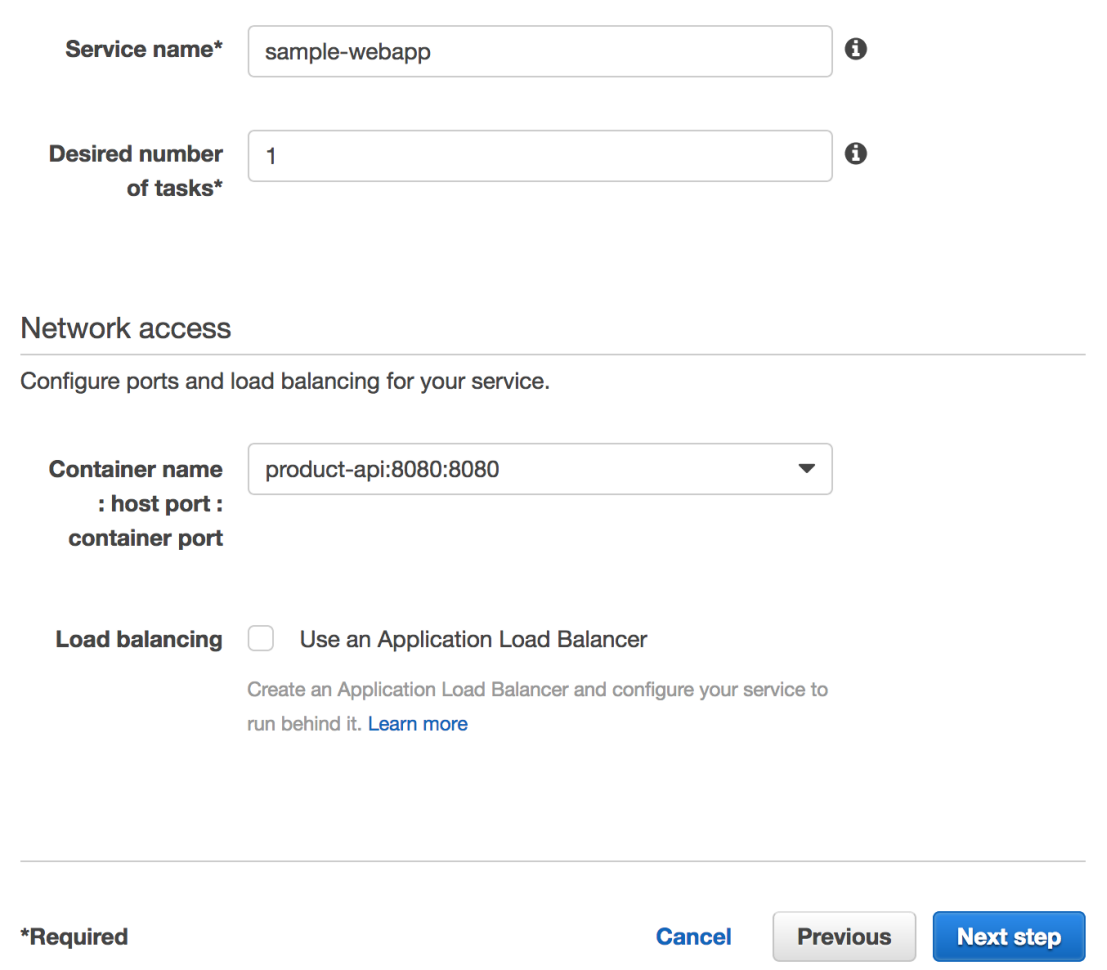

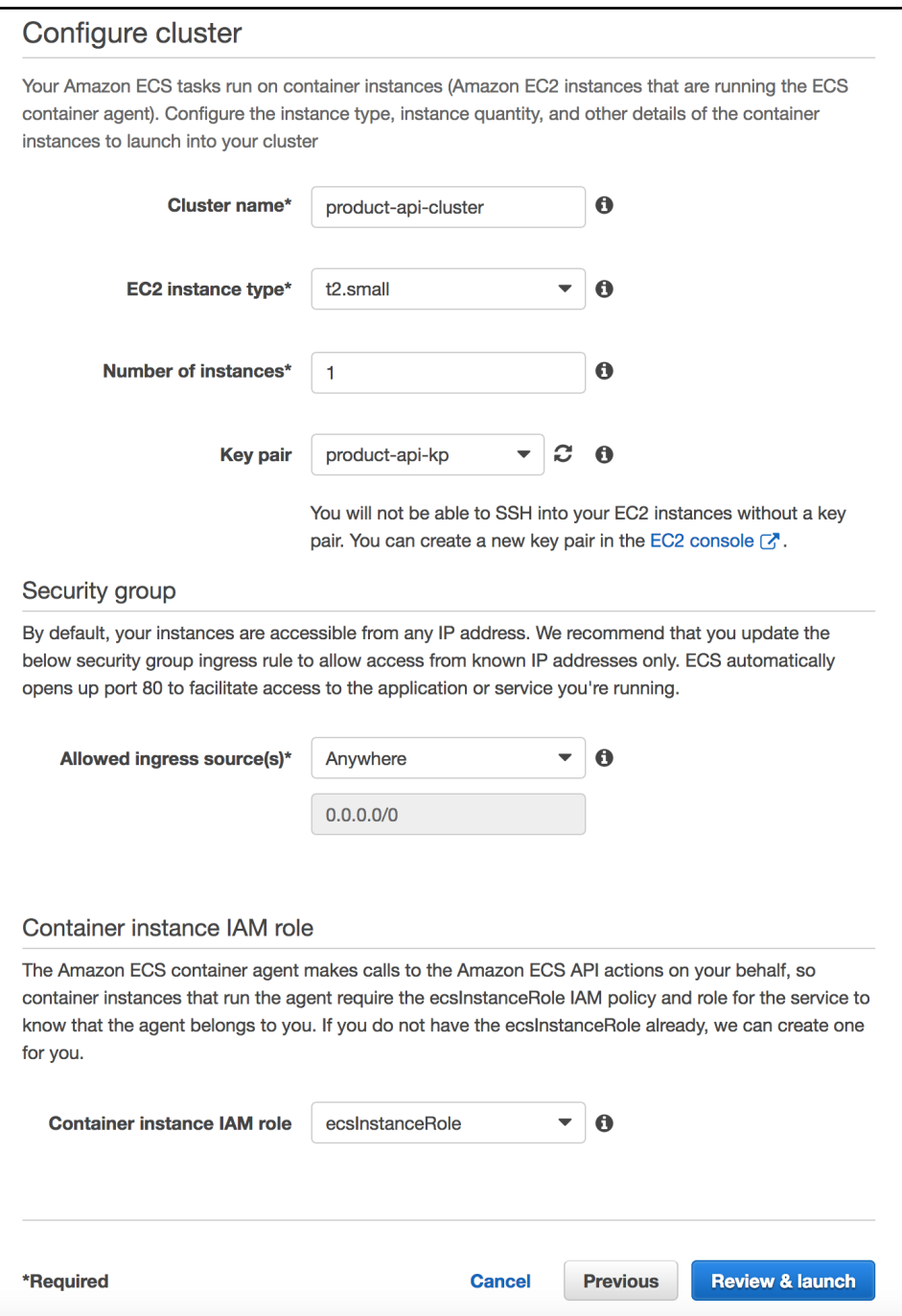

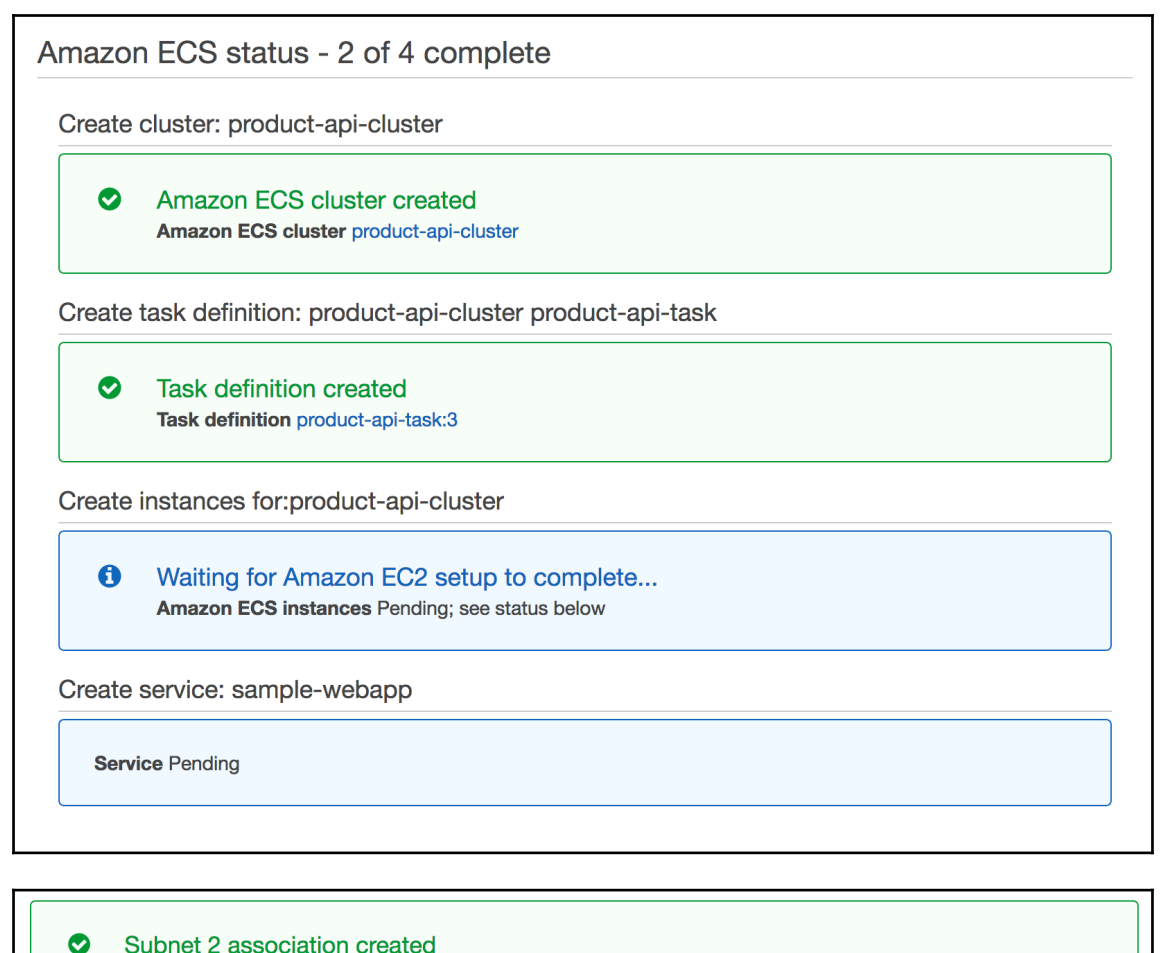

Subnet 2 association created Subnet 2 association rtbassoc-f077e698

 $\bullet$ 

**Auto Scaling group created** Auto Scaling group EC2ContainerService-product-api-cluster-EcsInstanceAsg-1OH79L8G2C2AL

◙ Launch configuration created Launch configuration EC2ContainerService-product-api-cluster-EcsInstanceLc-1MLT67KTW5BD3

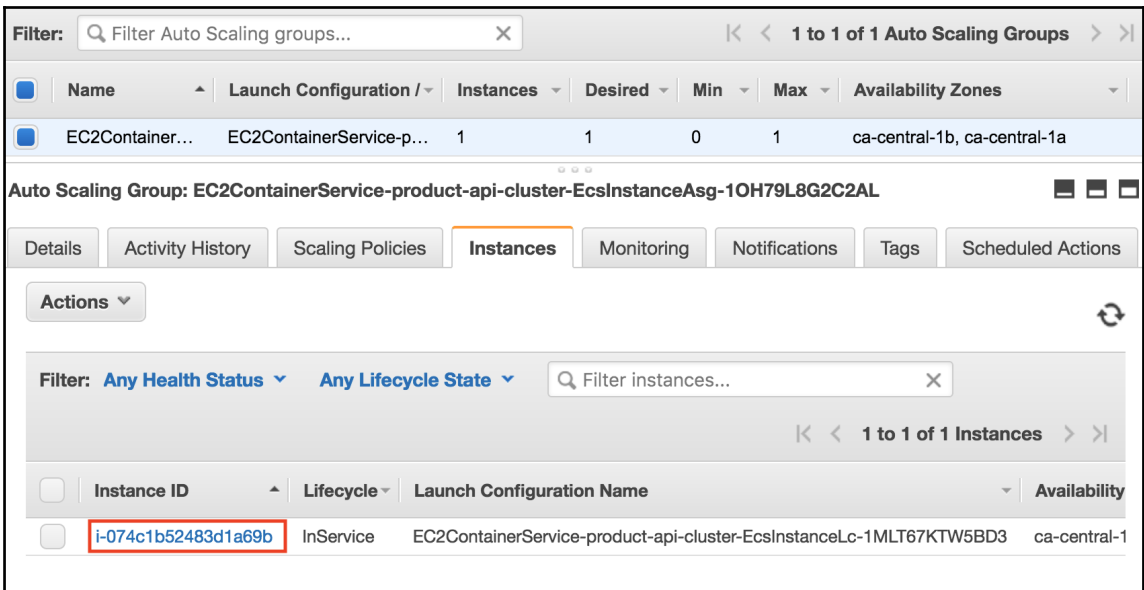

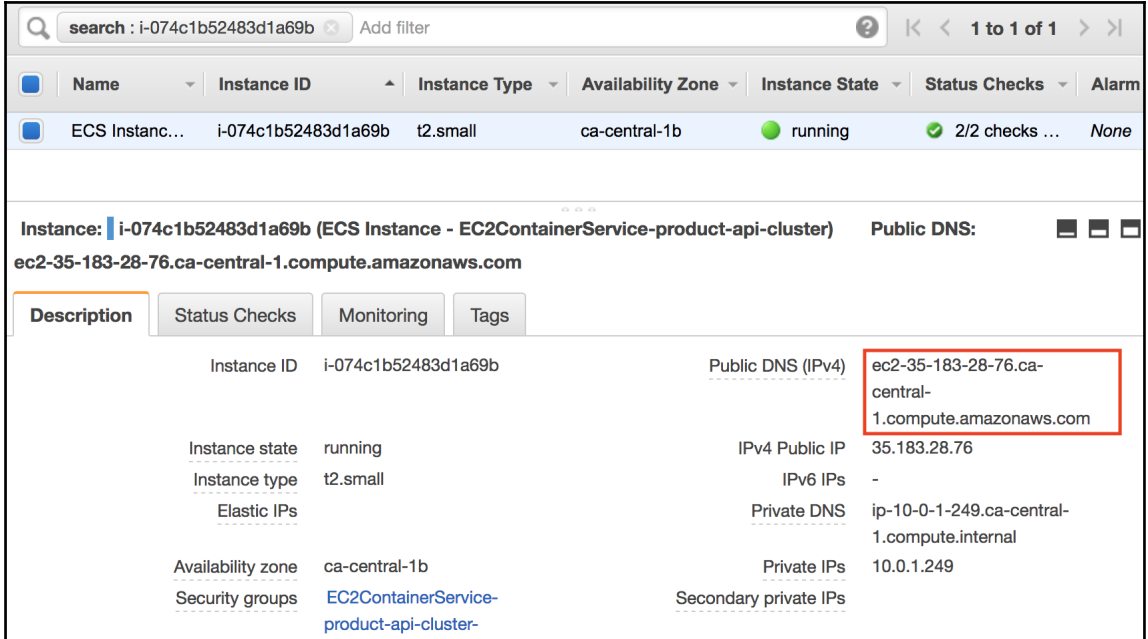

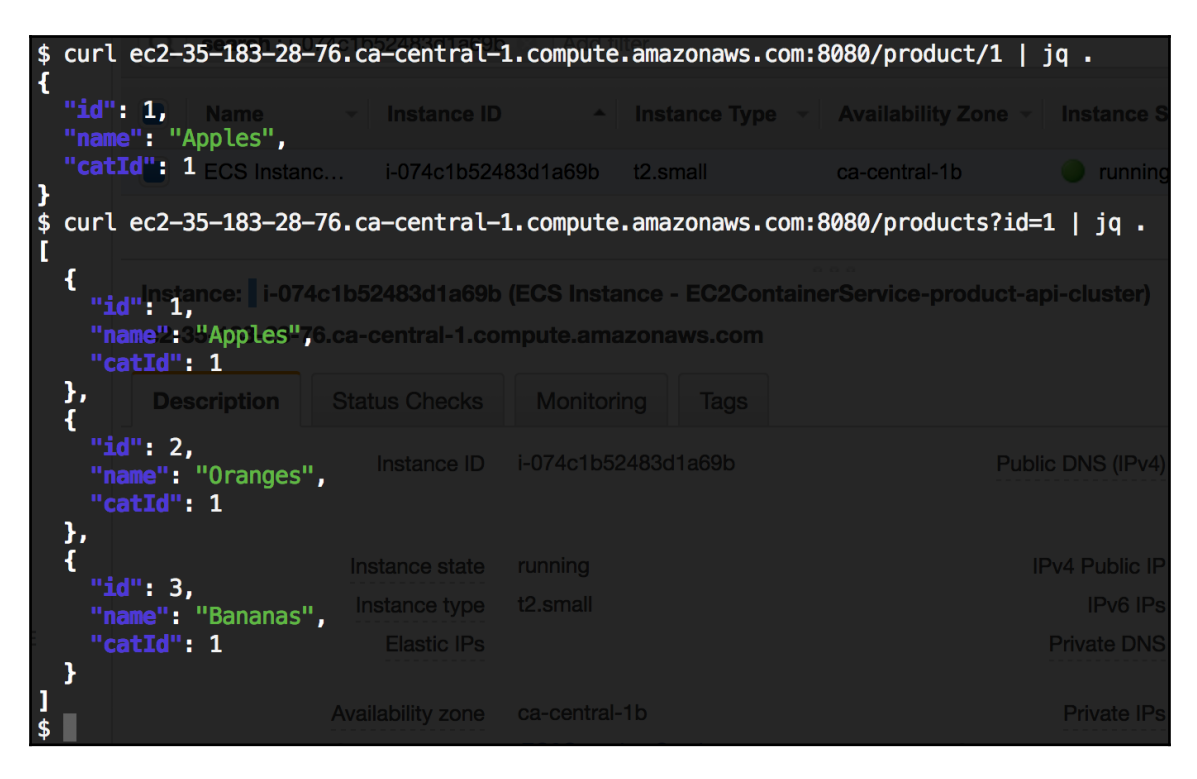

#### Select load balancer type Elastic Load Balancing supports three types of load balancers: Application Load Balancers, Network Load Balancers (new), and Classic Load Balancers. Choose the load balancer type that meets your needs. Learn more about which load balancer is right for you **Classic Load Balancer Network Load Balancer Application Load Balancer HTTP PREVIOUS GENERATION TCP HTTPS** for HTTP, HTTPS, and TCP Create Create Create Choose an Application Load Balancer when you Choose a Network Load Balancer when you Choose a Classic Load Balancer when you have need a flexible feature set for your web need ultra-high performance and static IP an existing application running in the EC2applications with HTTP and HTTPS traffic. addresses for your application. Operating at the Classic network. Operating at the request level, Application Load connection level, Network Load Balancers are  $l$  earn more  $\geq$ Balancers provide advanced routing, TLS capable of handling millions of requests per termination and visibility features targeted at second while maintaining ultra-low latencies. application architectures, including Learn more > microservices and containers. Learn more >

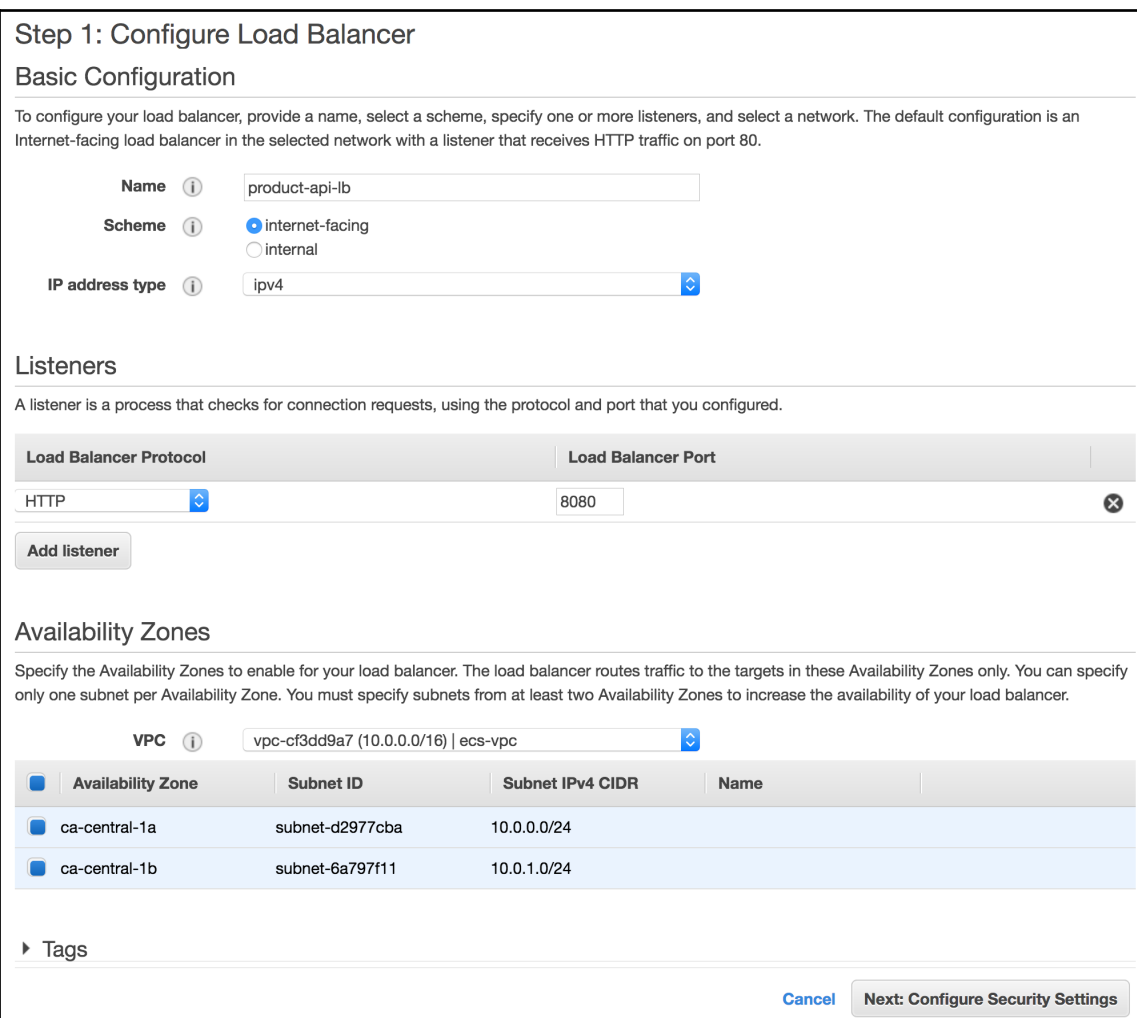
### Step 3: Configure Security Groups

A security group is a set of firewall rules that control the traffic to your load balancer. On this page, you can add rules to allow specific traffic to reach your load balancer. First, decide whether to create a new security group or select an existing one.

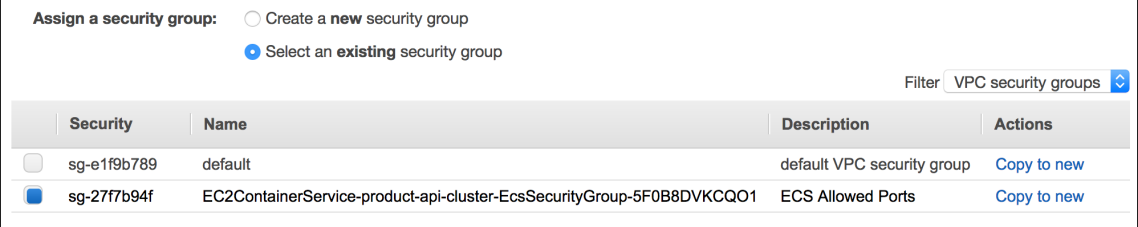

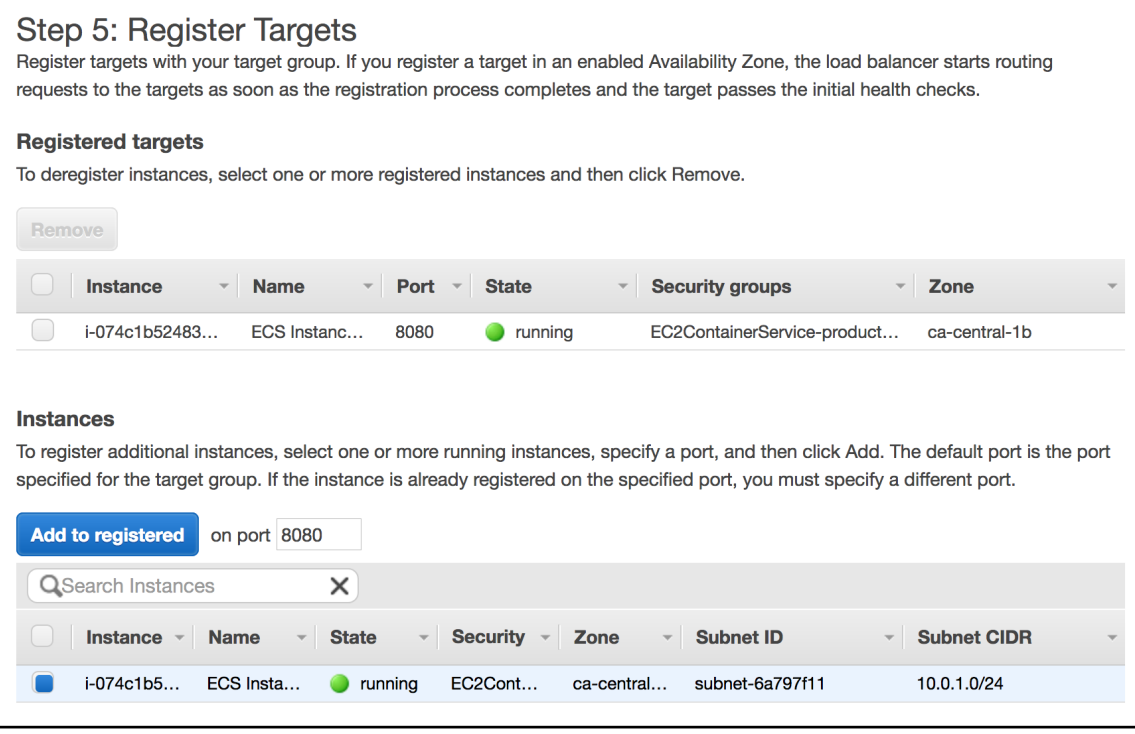

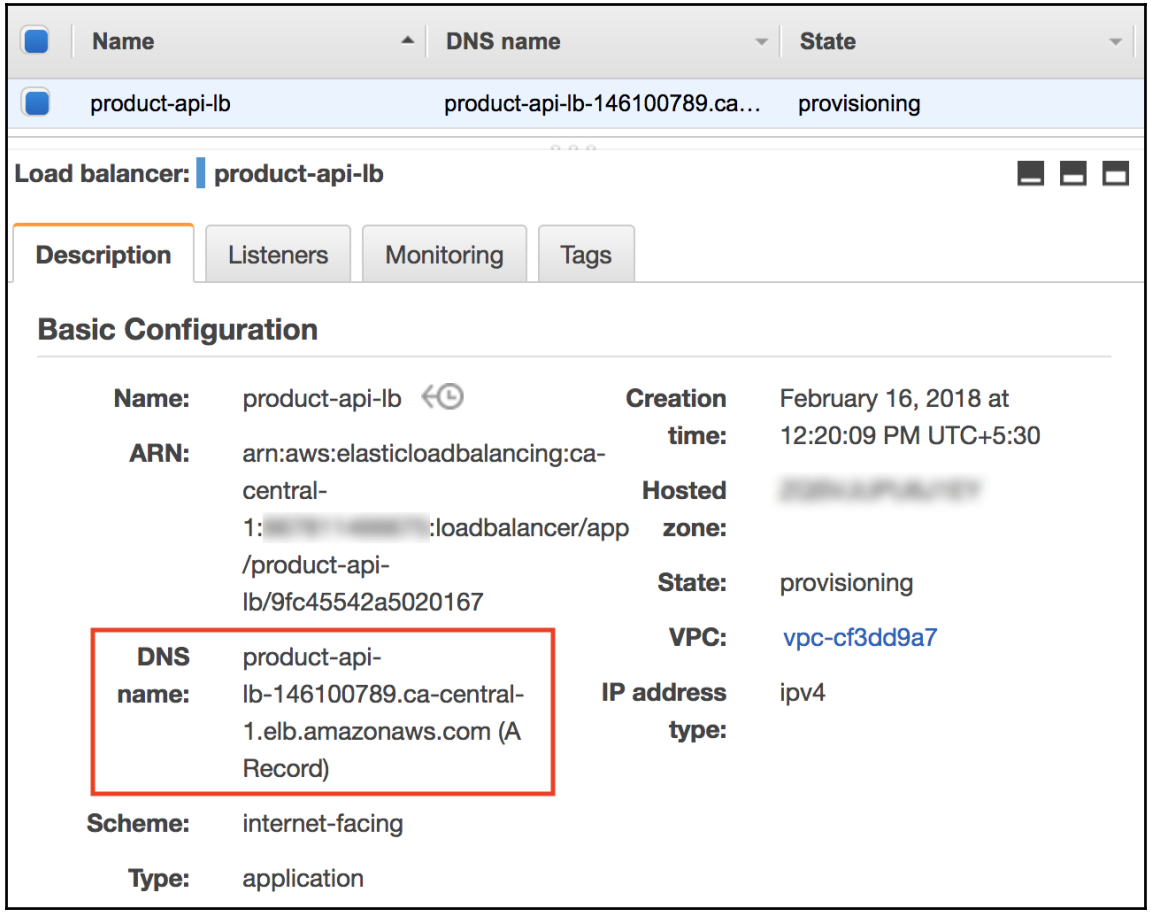

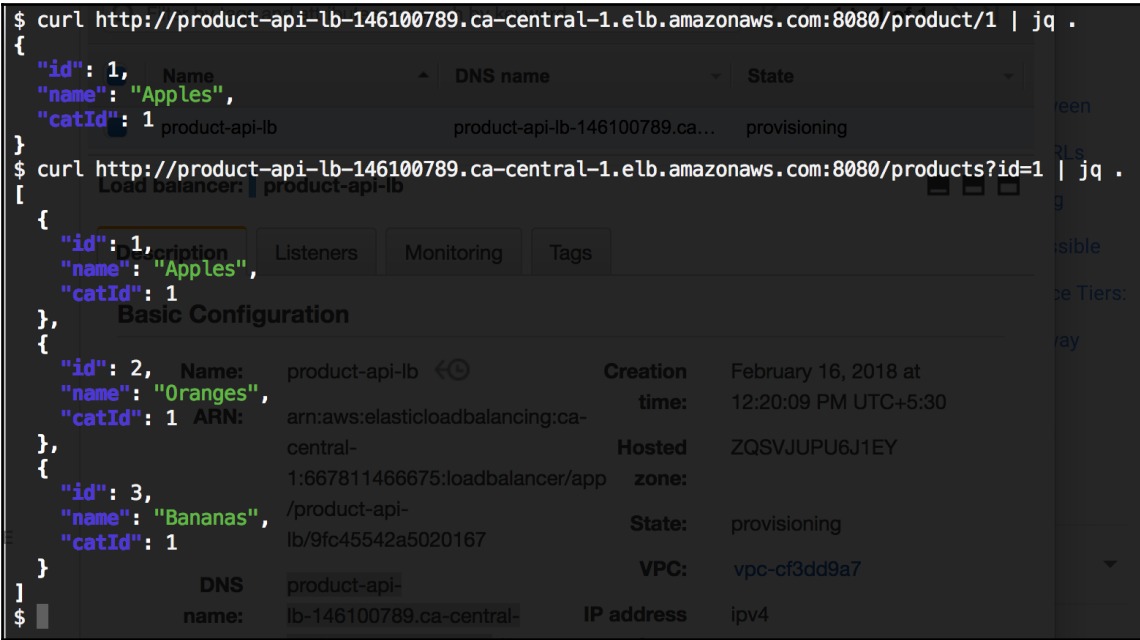

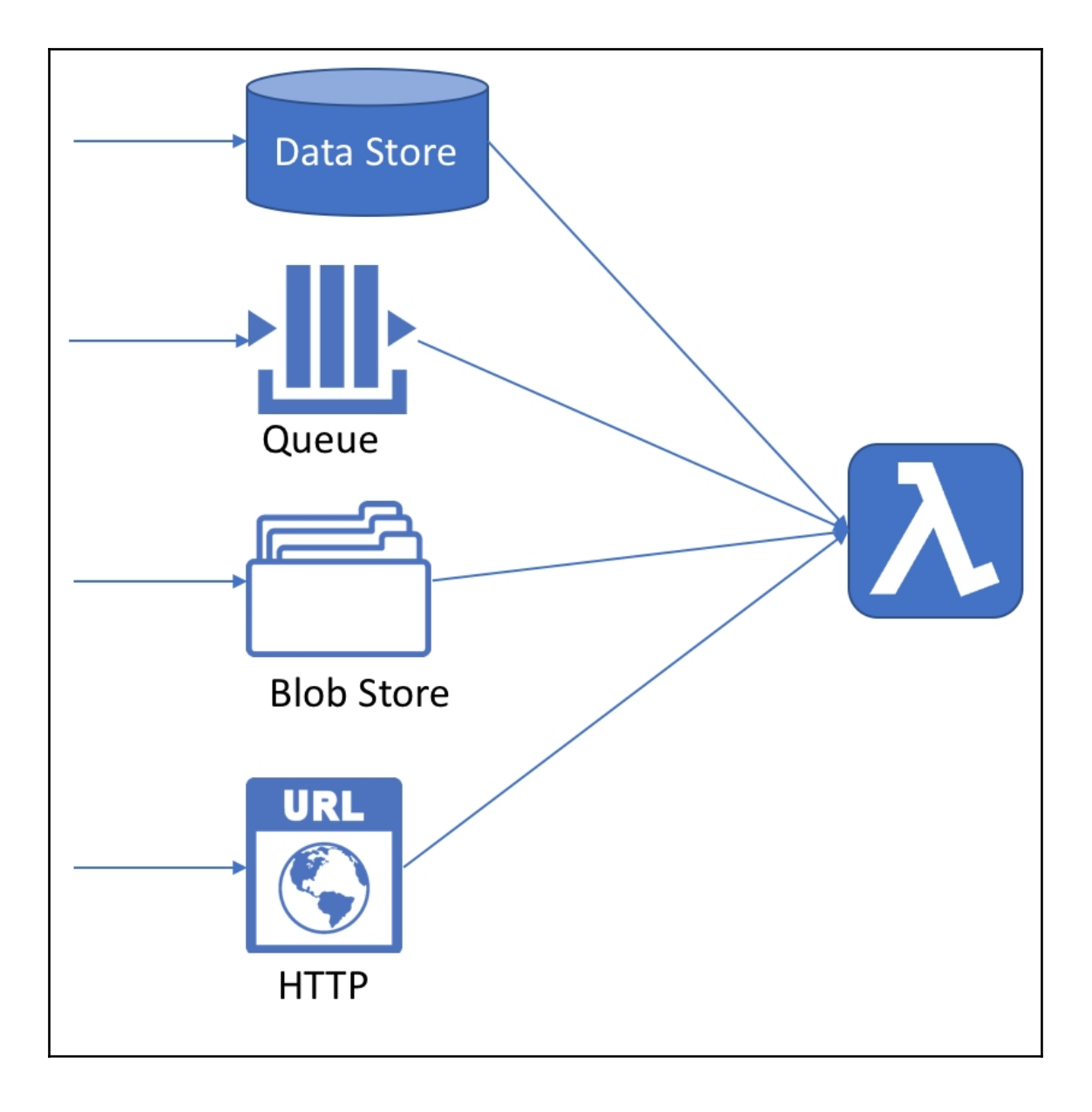

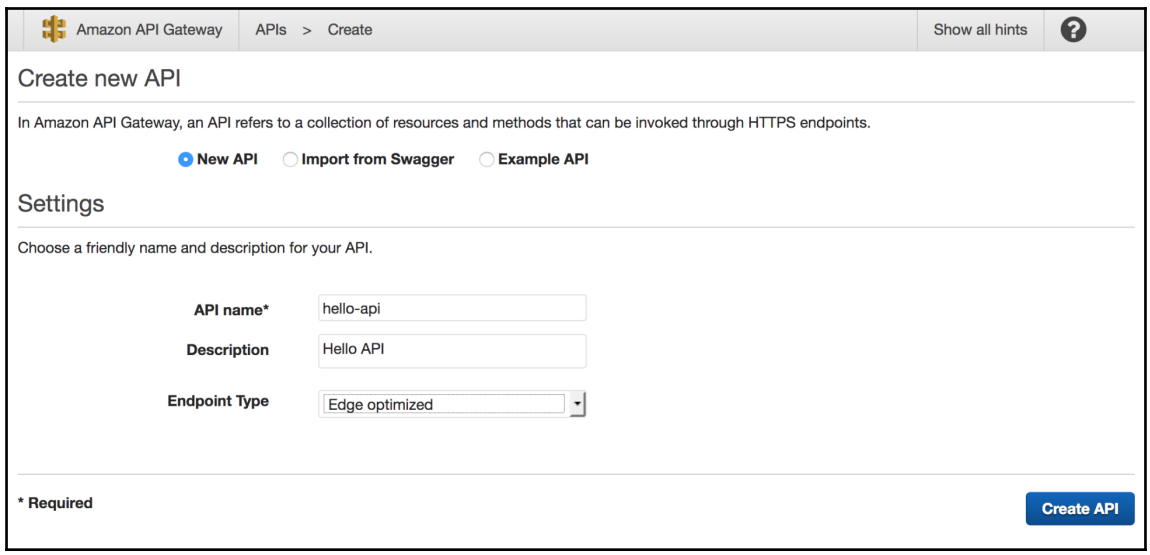

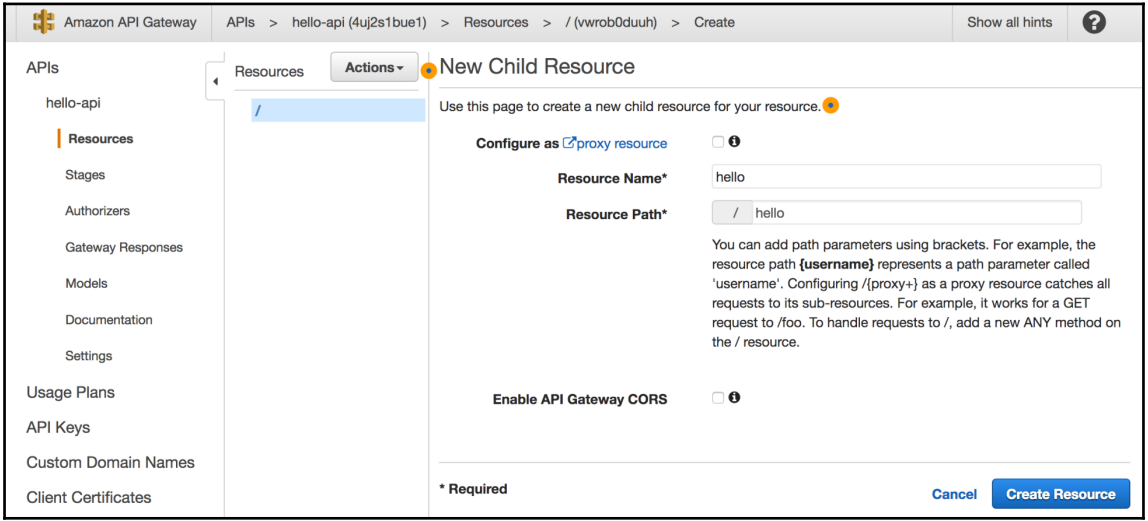

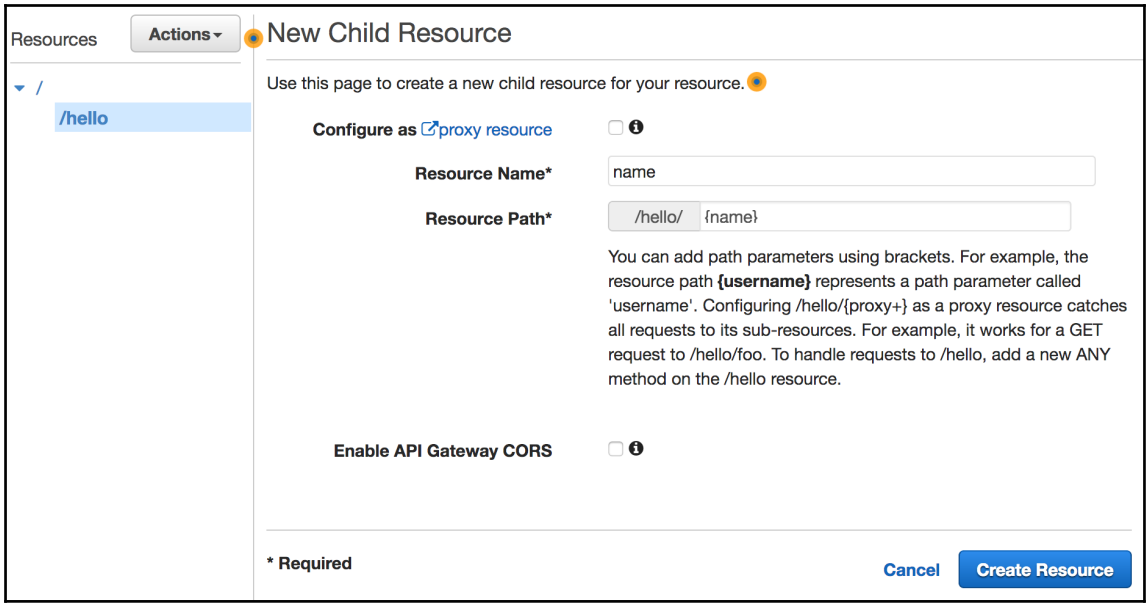

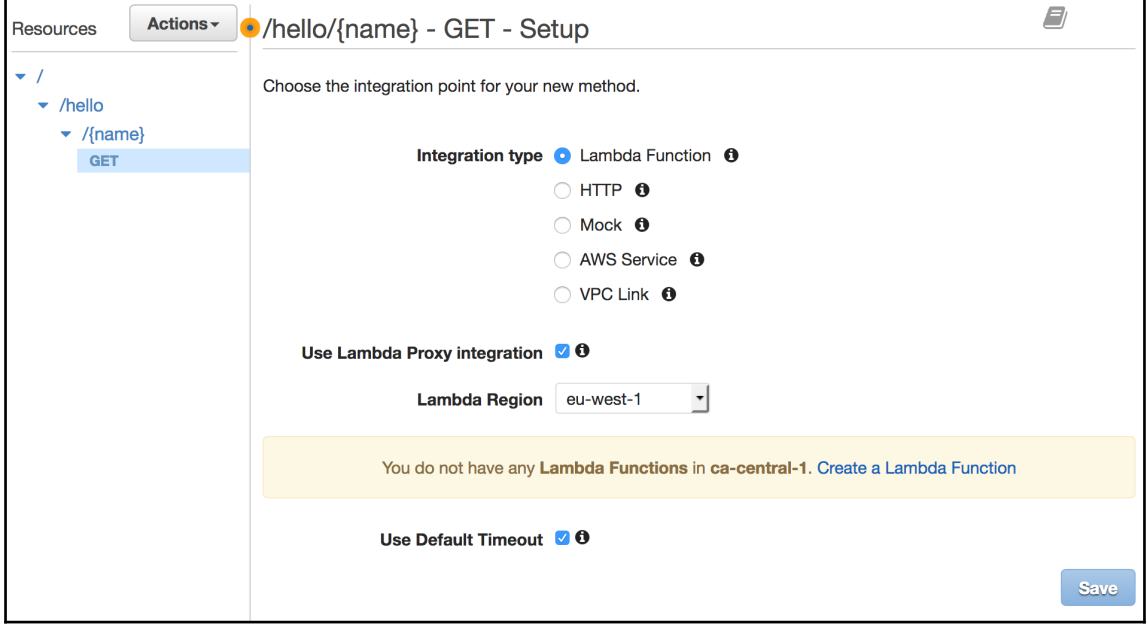

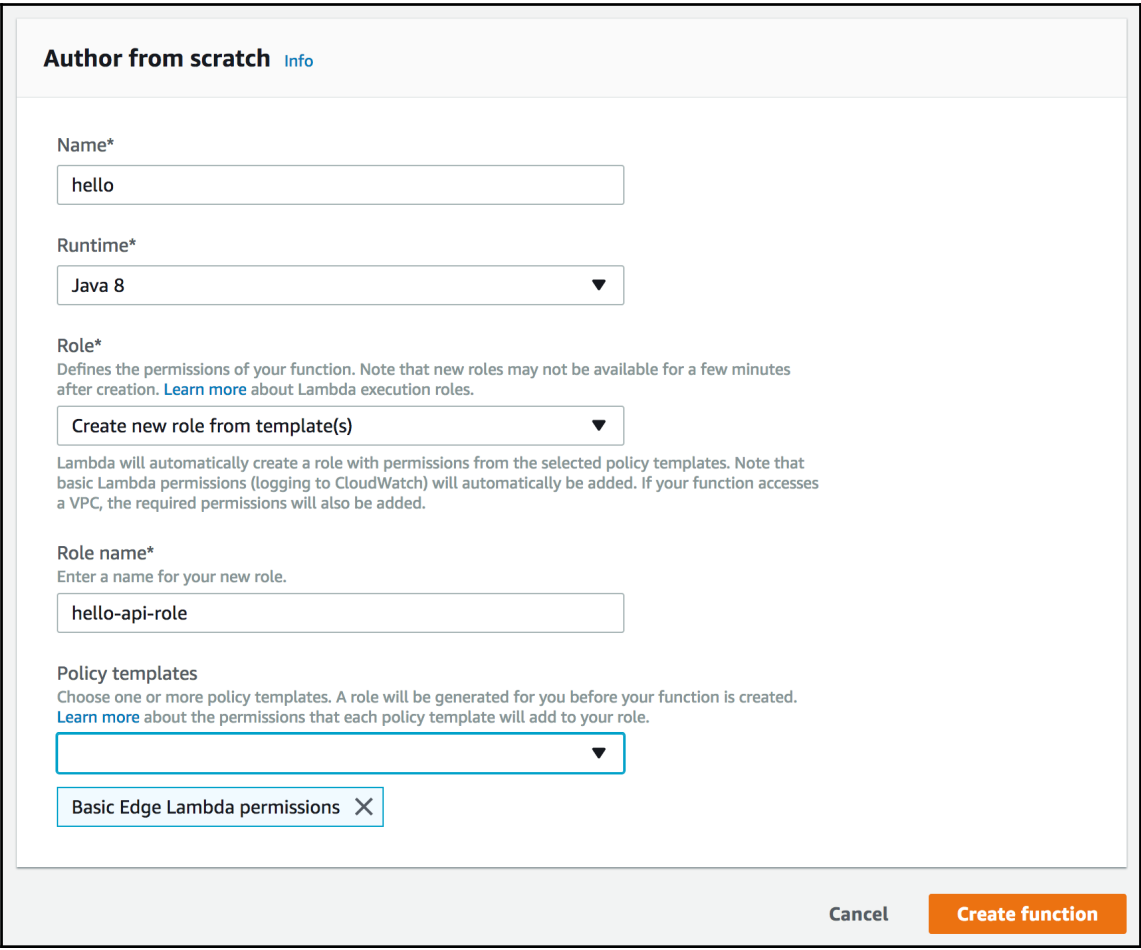

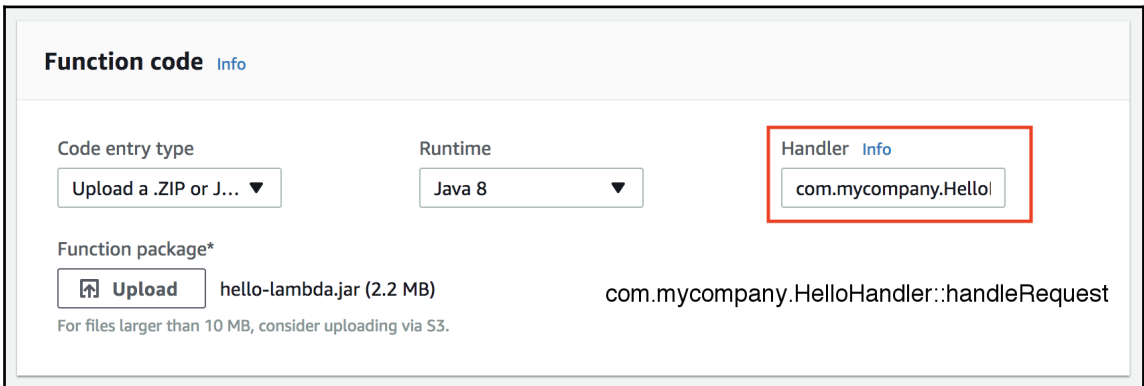

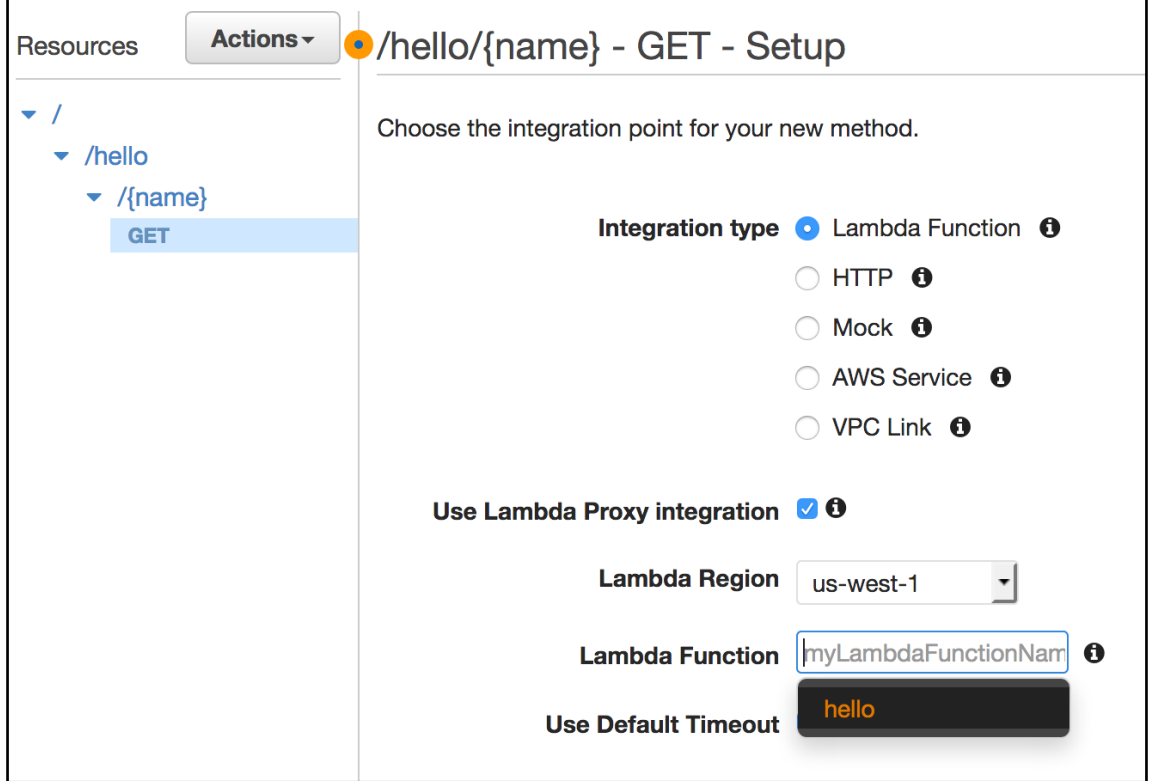

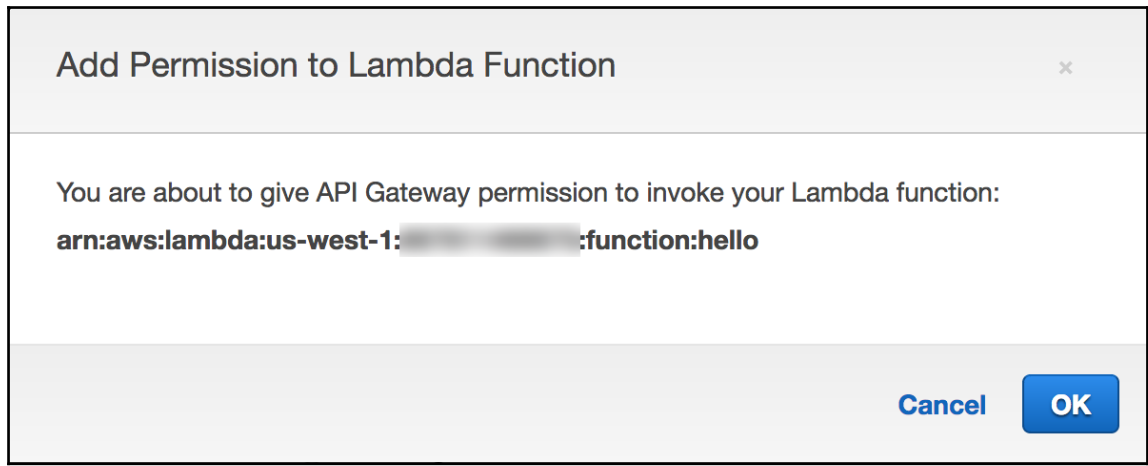

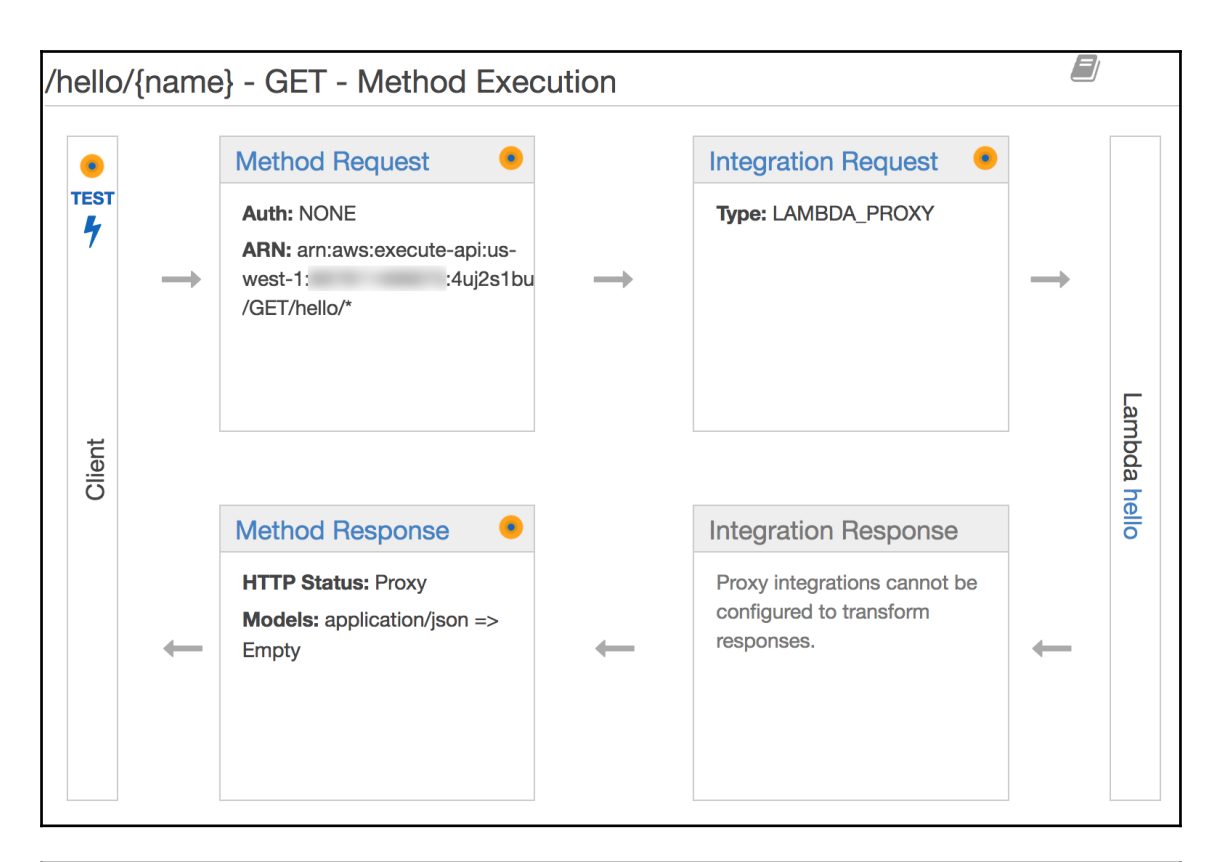

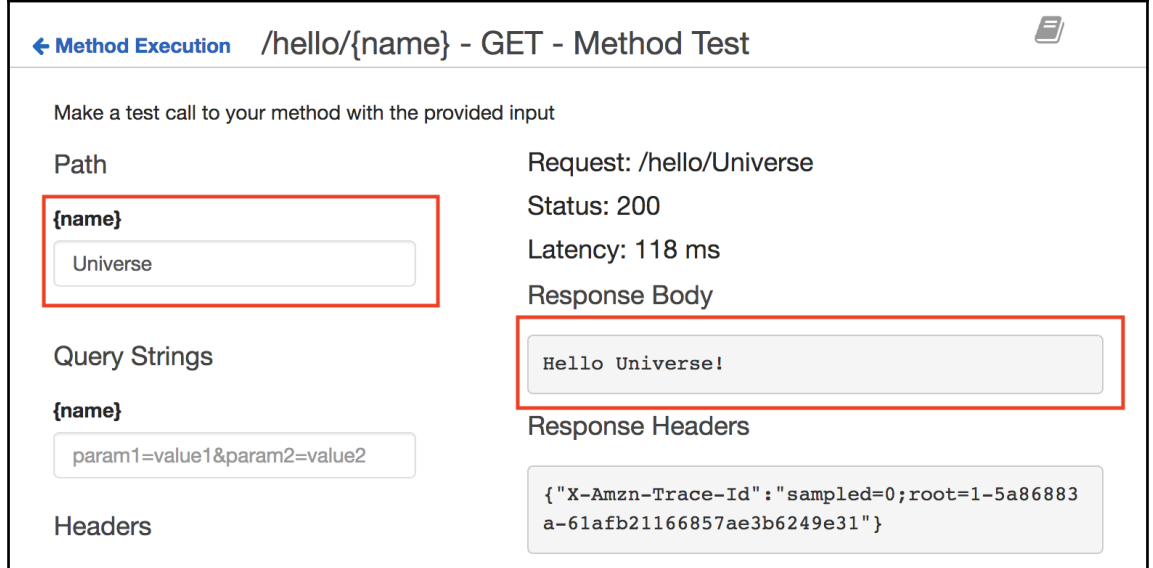

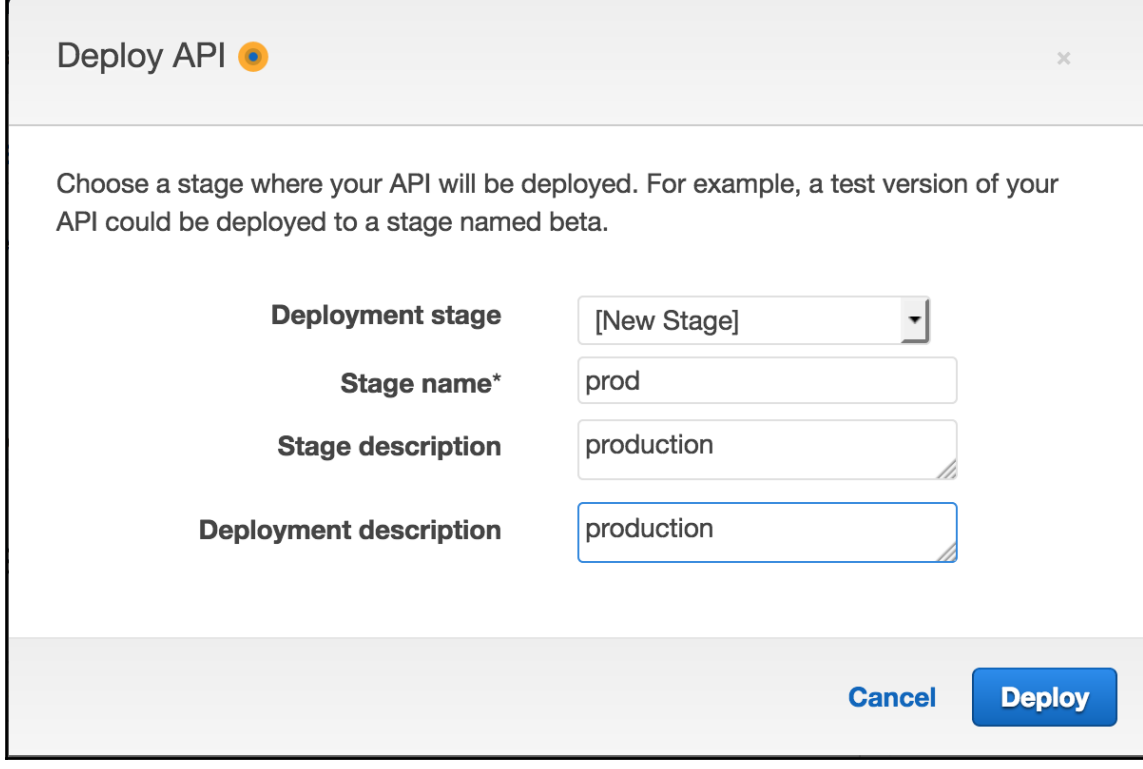

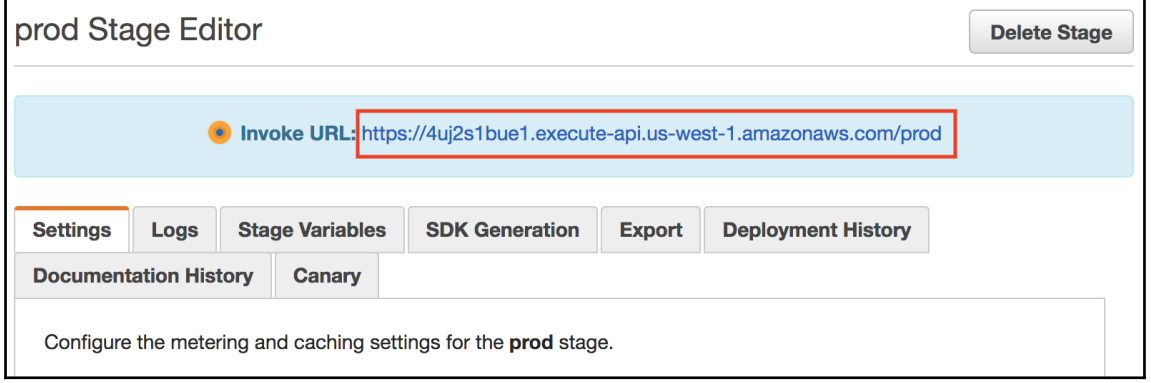

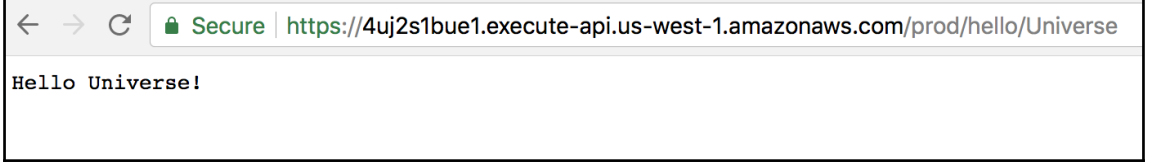

## **Chapter 9: Platform Deployment – Azure**

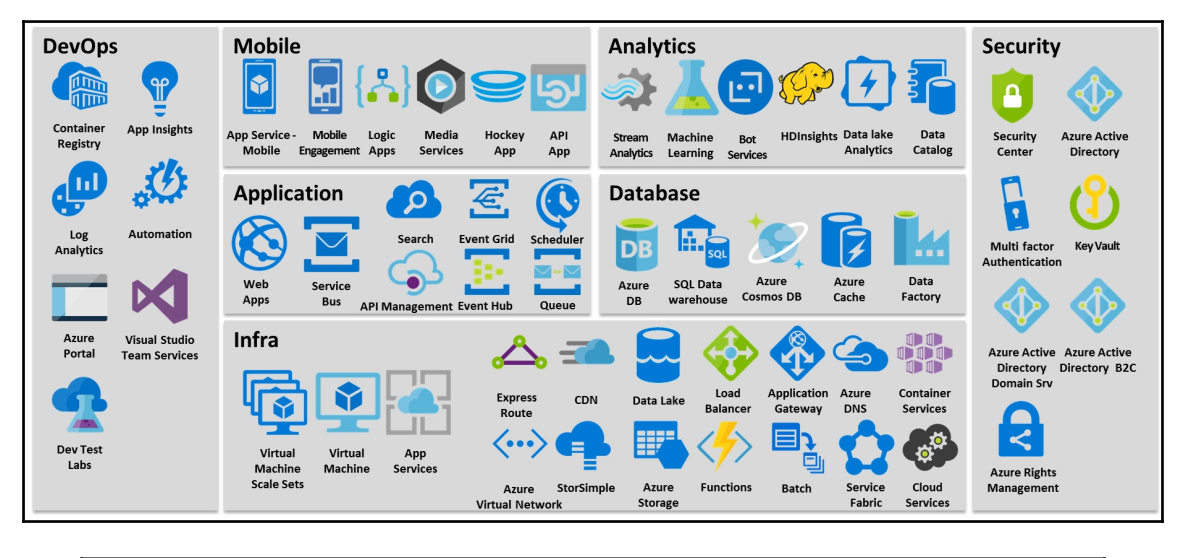

Munish-Guptas-iMac:ch10-product admin\$ ls -l total 16  $-*rw*-*r*-*r*-*r*-$ 1 admin staff 3148 Jan 15 13:13 pom.xml 170 Jan 15 10:31 src drwxr-xr-x 5 admin staff 530 Jan 15 13:48 web.config  $-*rw*-*r*--*r*--$ 1 admin staff Munish-Guptas-iMac:ch10-product admin\$

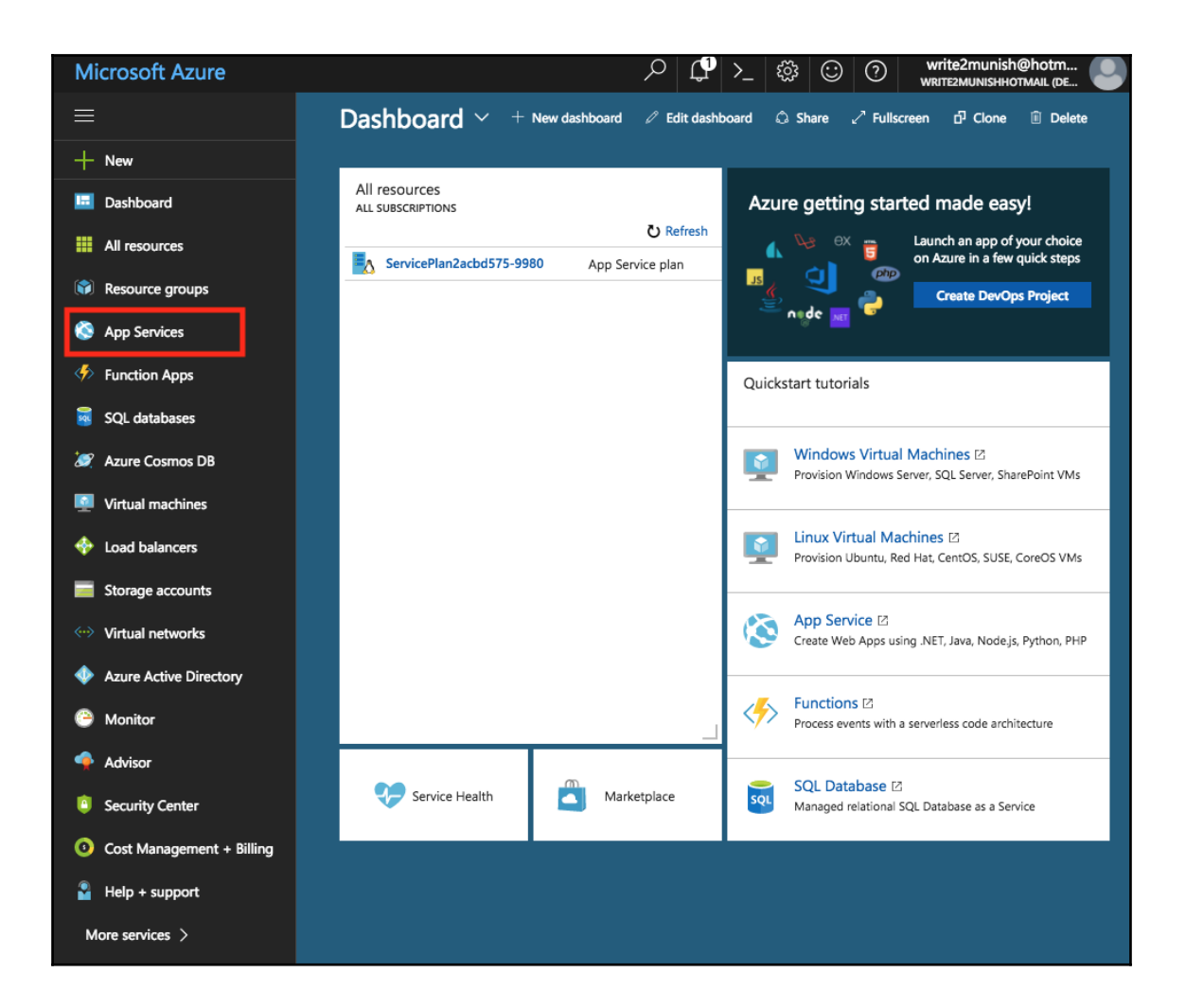

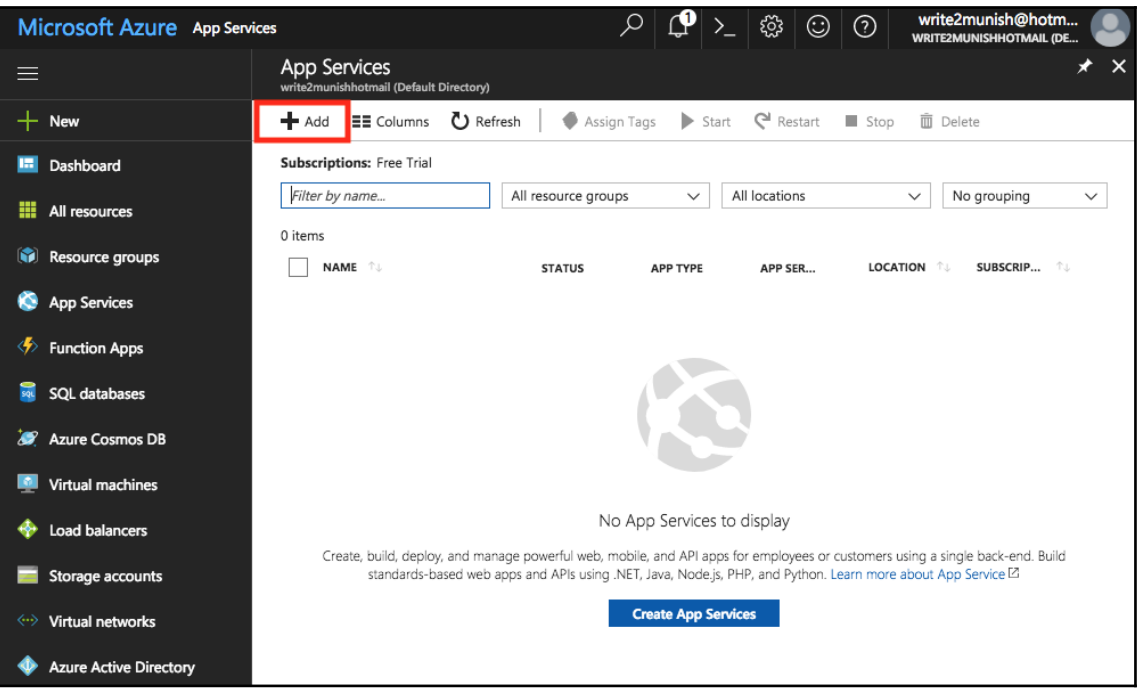

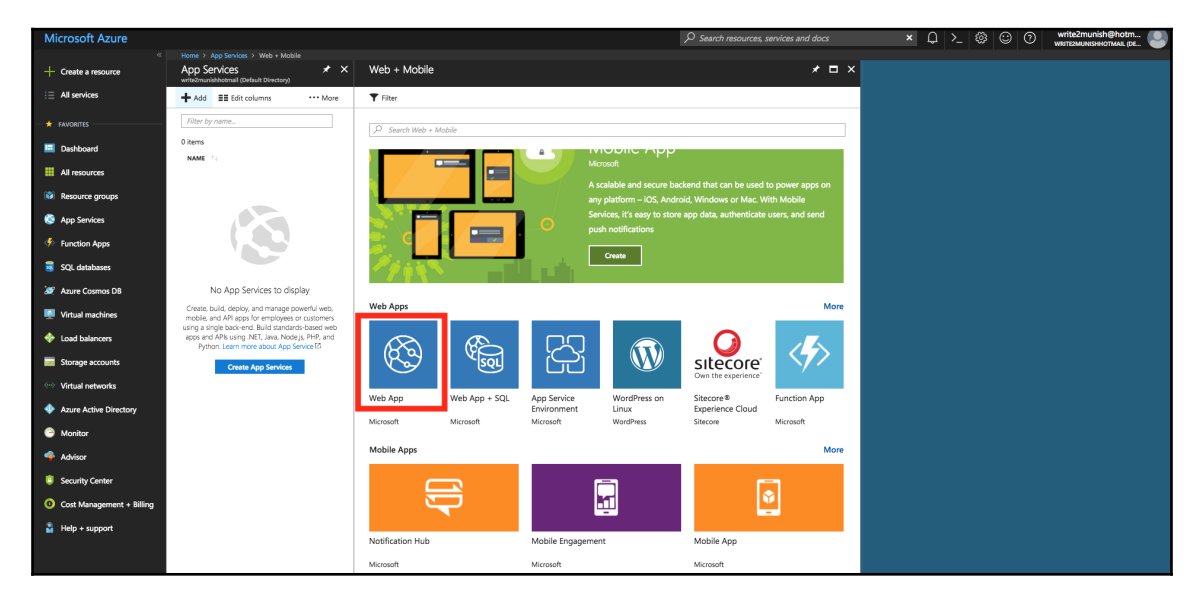

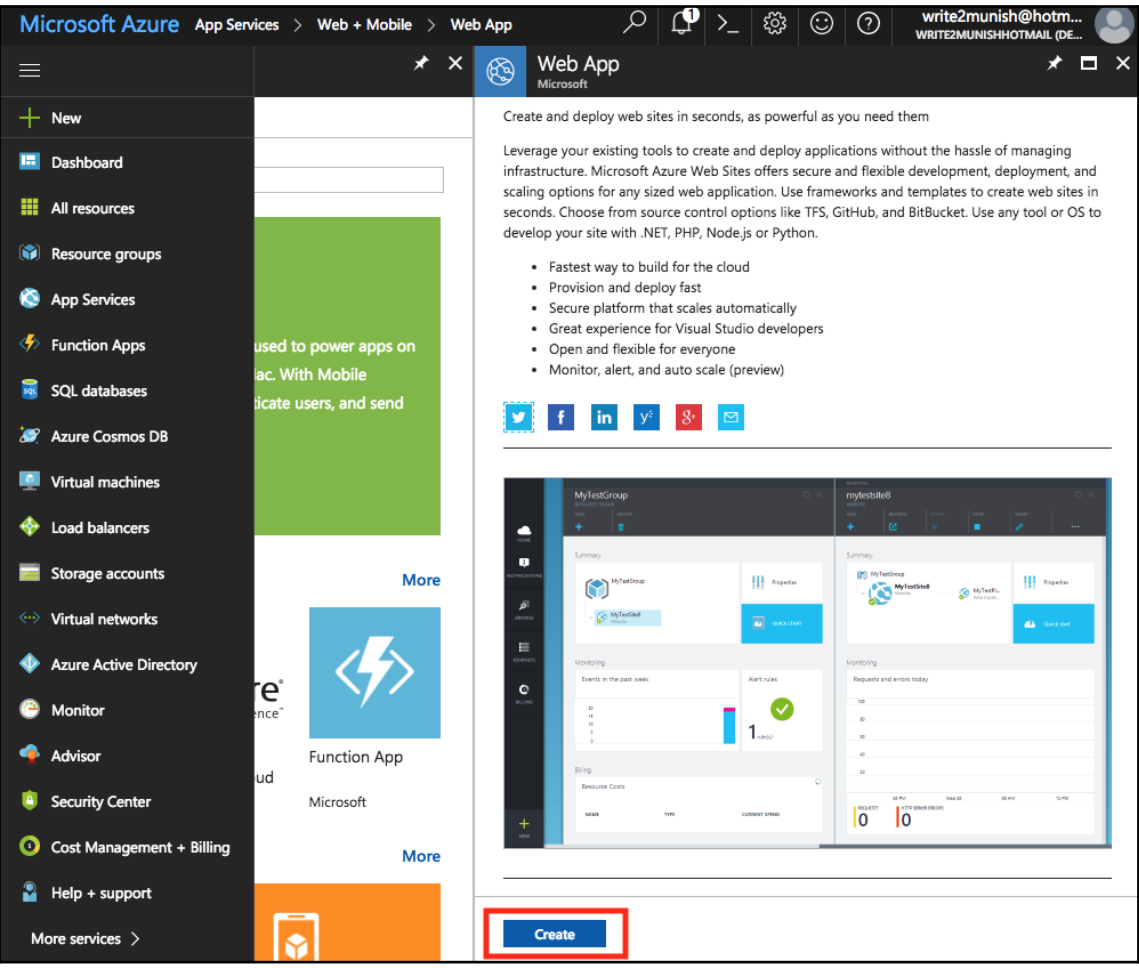

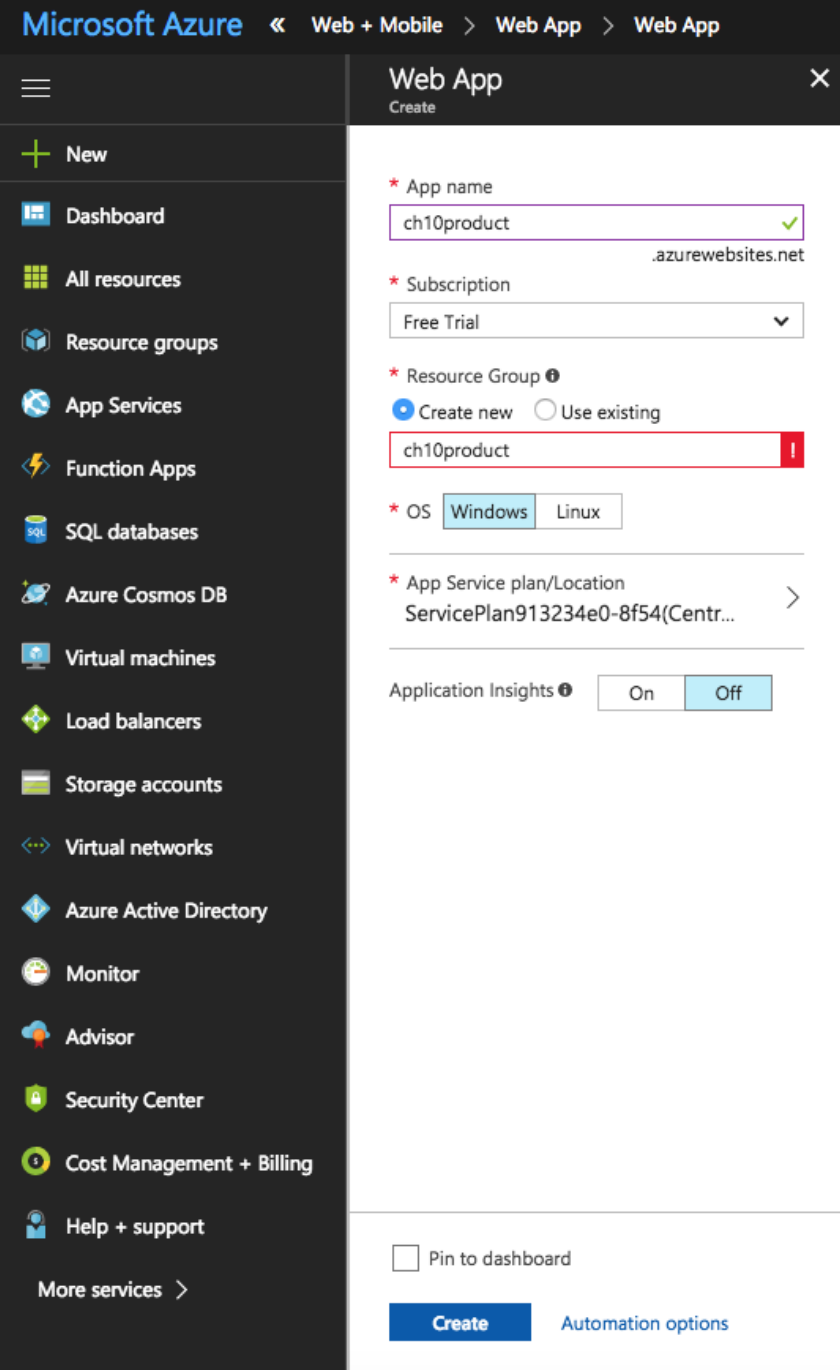

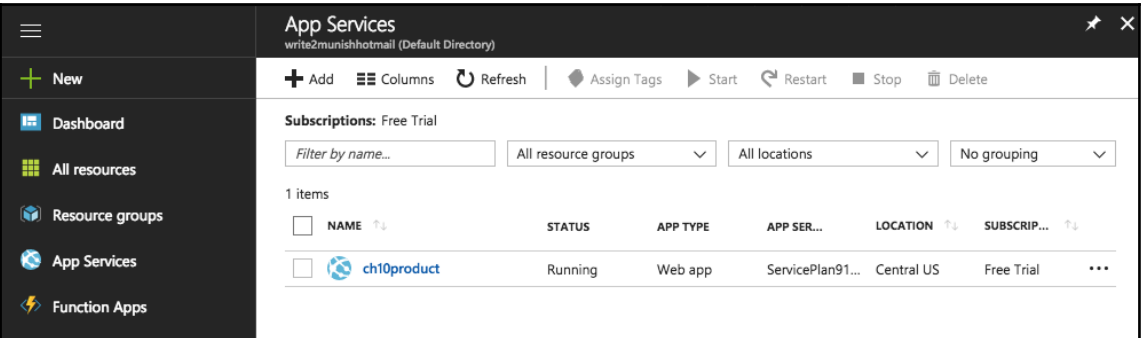

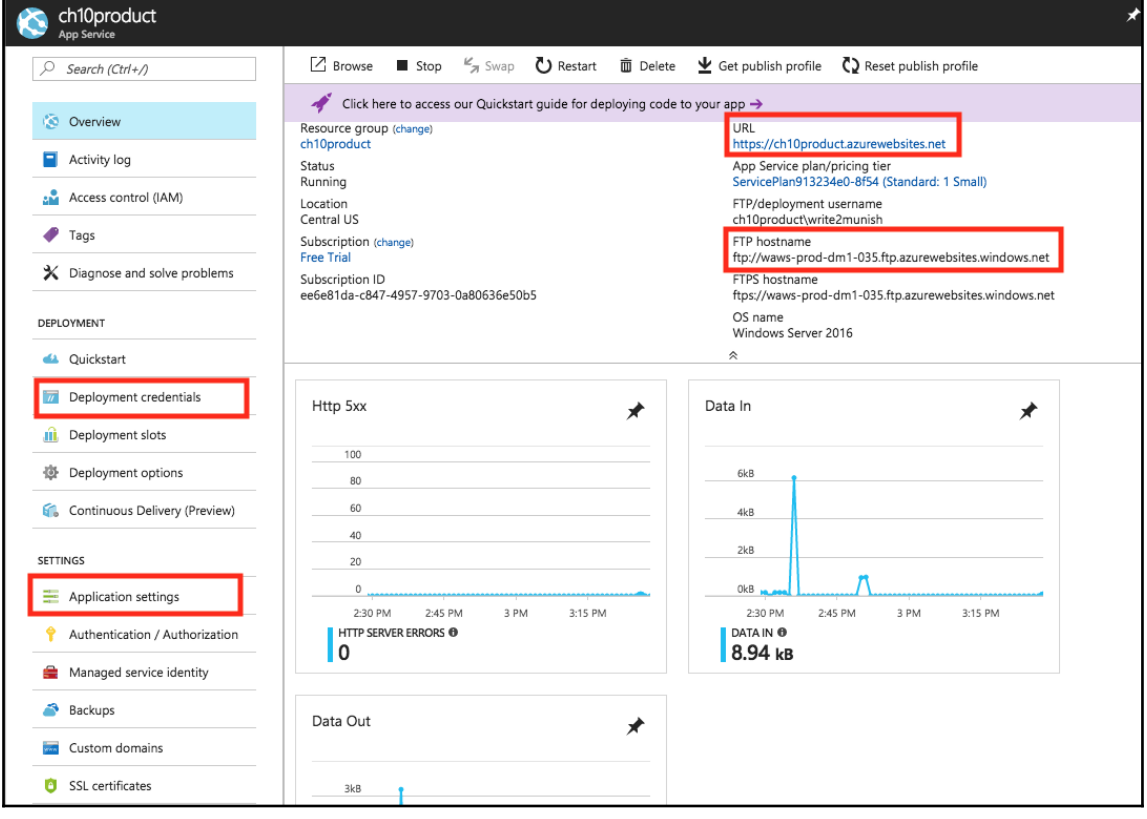

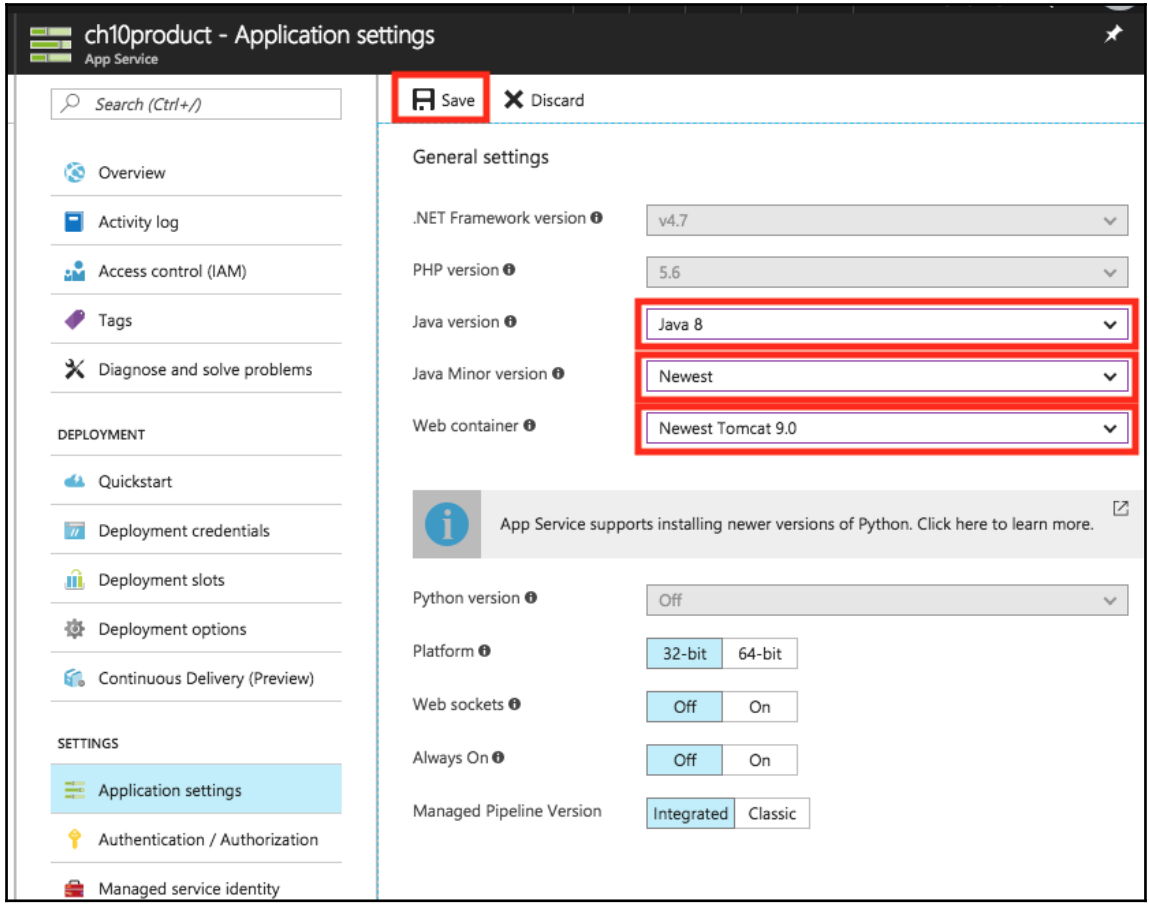

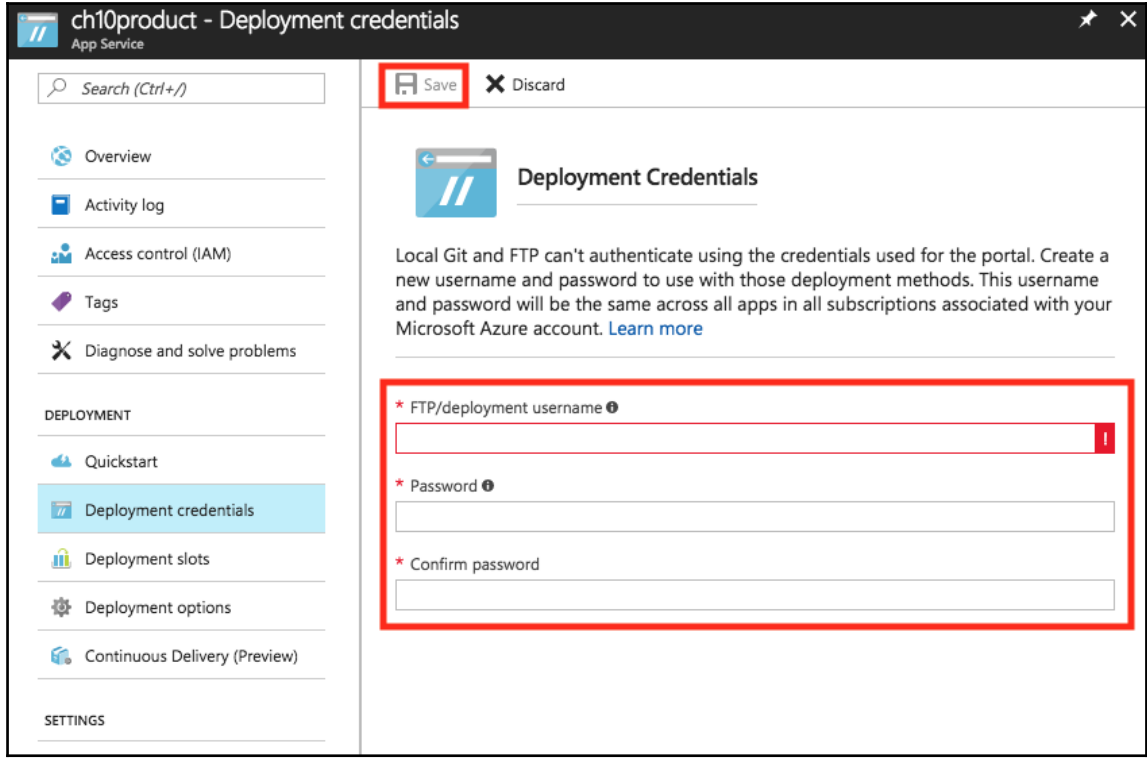

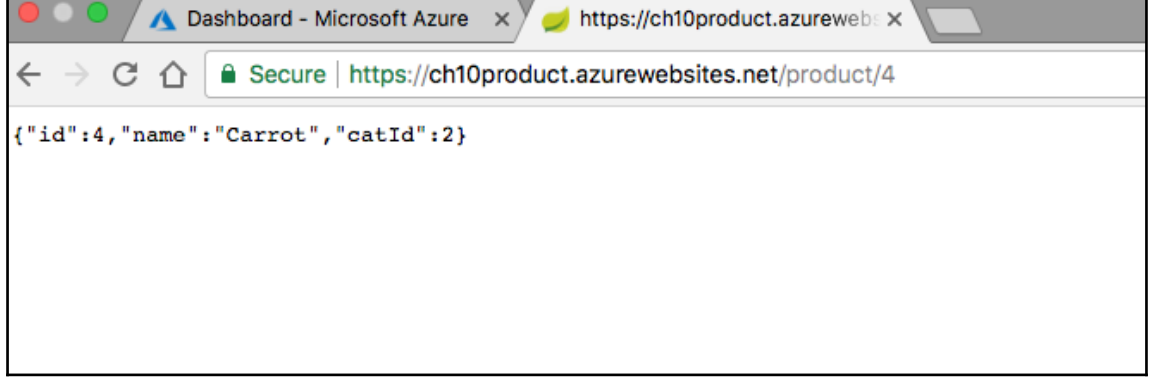

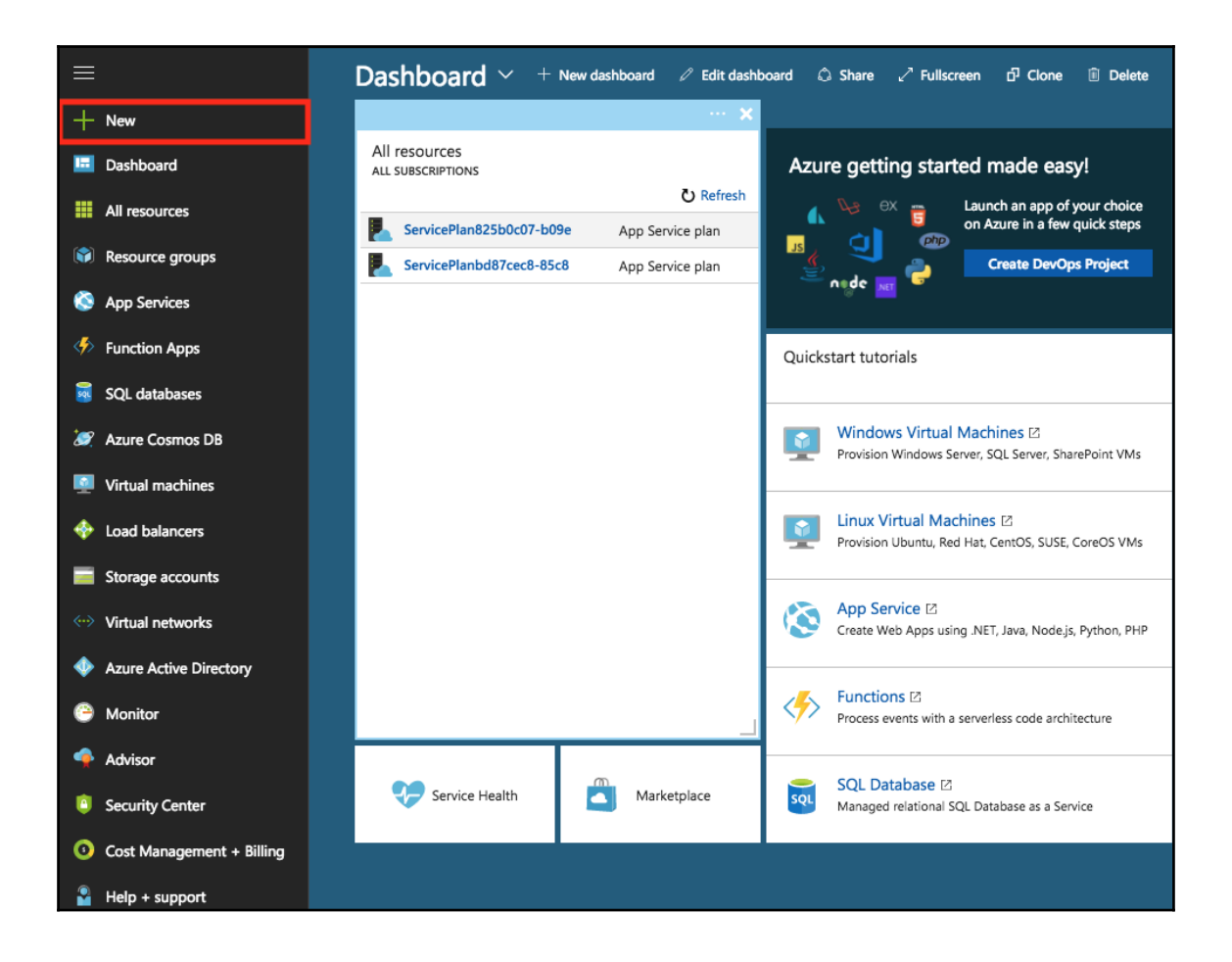

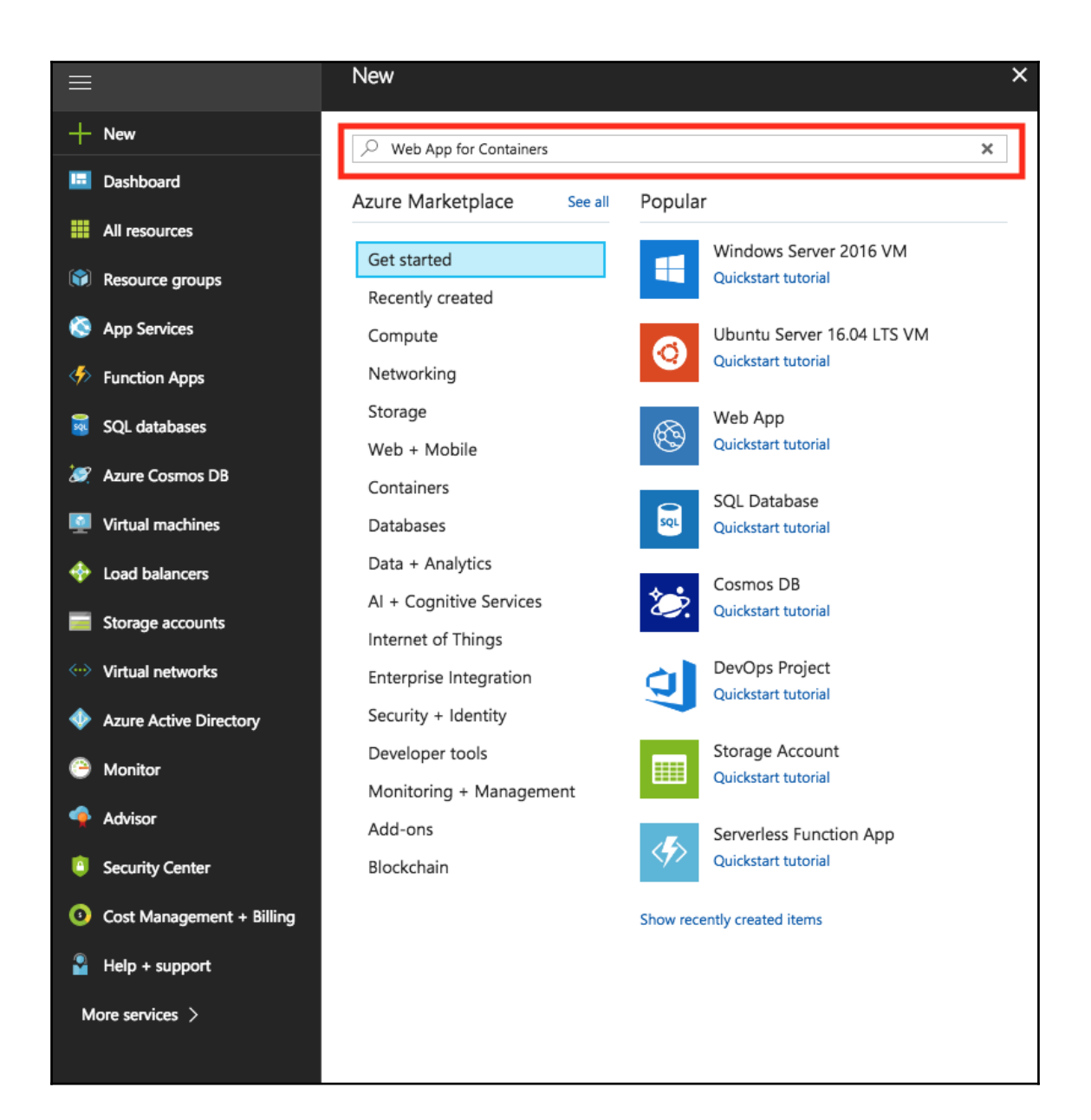

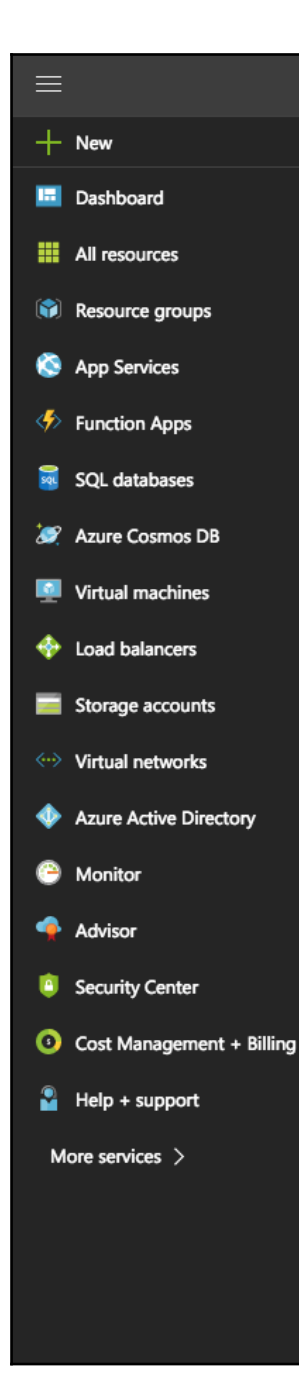

#### Web App for Containers Microsoft

Web App for Containers from Azure App Service allows customers to use their own containers and deploy them to App Service as a web app running on Linux. Similar to the Web App solution, Web App for Containers eliminates time-consuming infrastructure management tasks during container deployment, updating, and scaling to help developers focus on coding and getting their apps in front of more end users faster. Furthermore, it provides integrated CI/CD capabilities with DockerHub, Azure Container Registry, and VSTS, as well as built-in staging, rollback, testing-inproduction, monitoring, and performance testing capabilities to boost developer productivity.

 $\mathsf{x}$ ⊁

For Operations, Web App for Containers also provides rich configuration features so developers can easily add custom domains, integrate with AAD authentication, add SSL certificates and more-all crucial to web app development and management. It is an ideal environment to run web apps that do not require extensive infrastructure control.

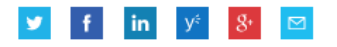

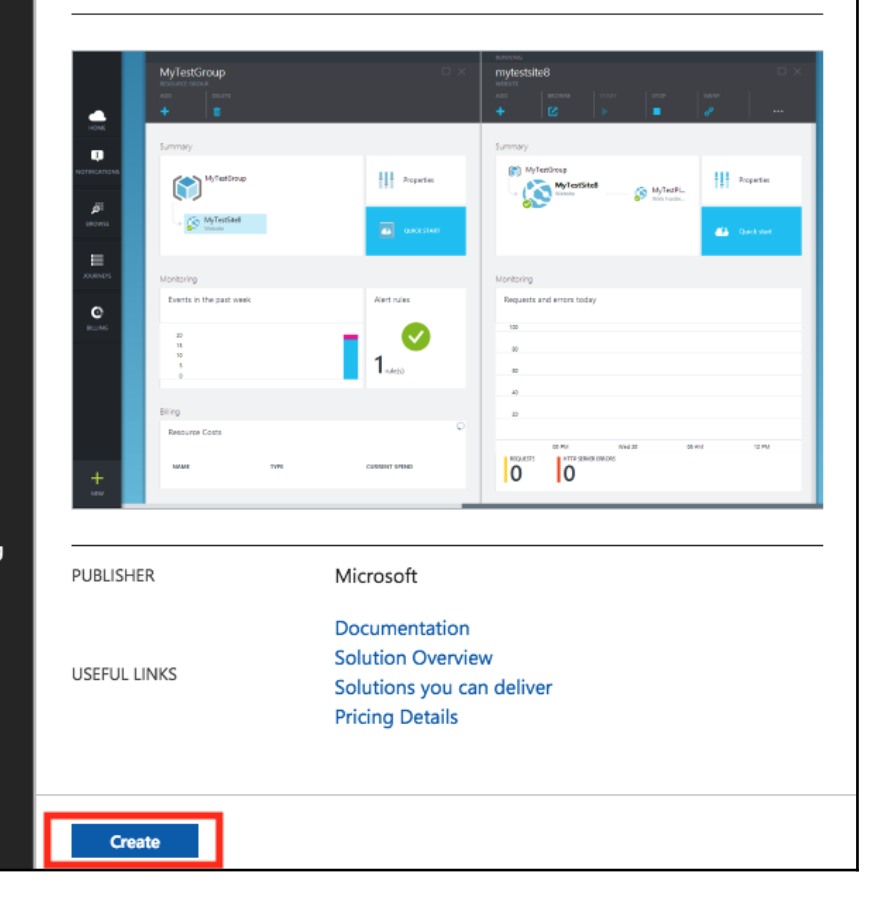

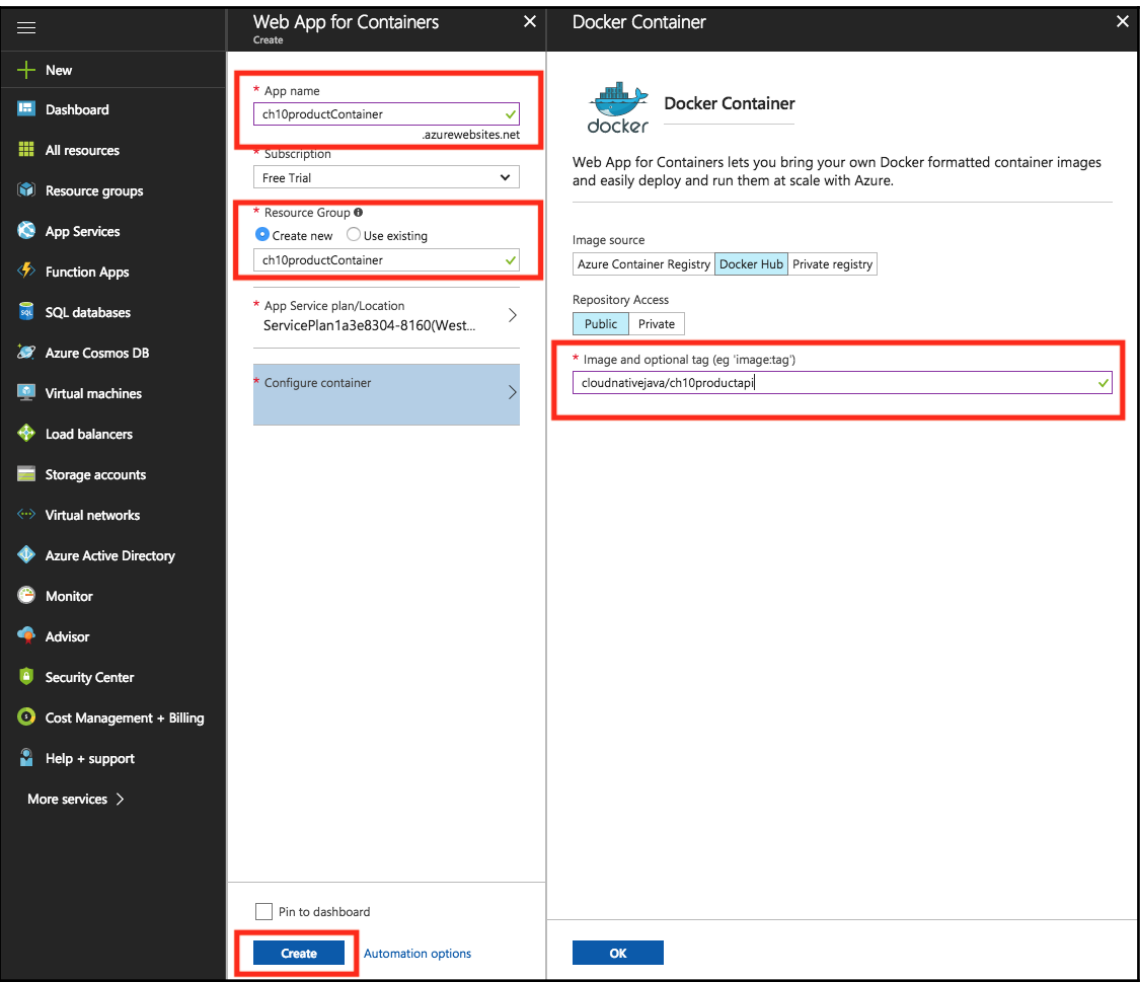

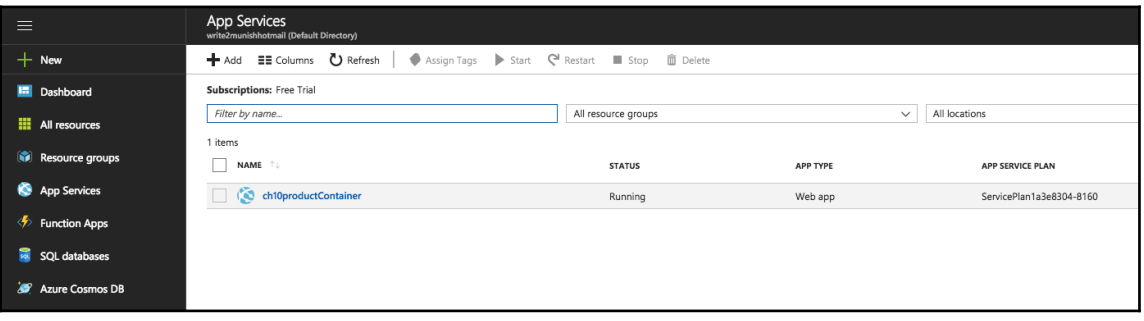

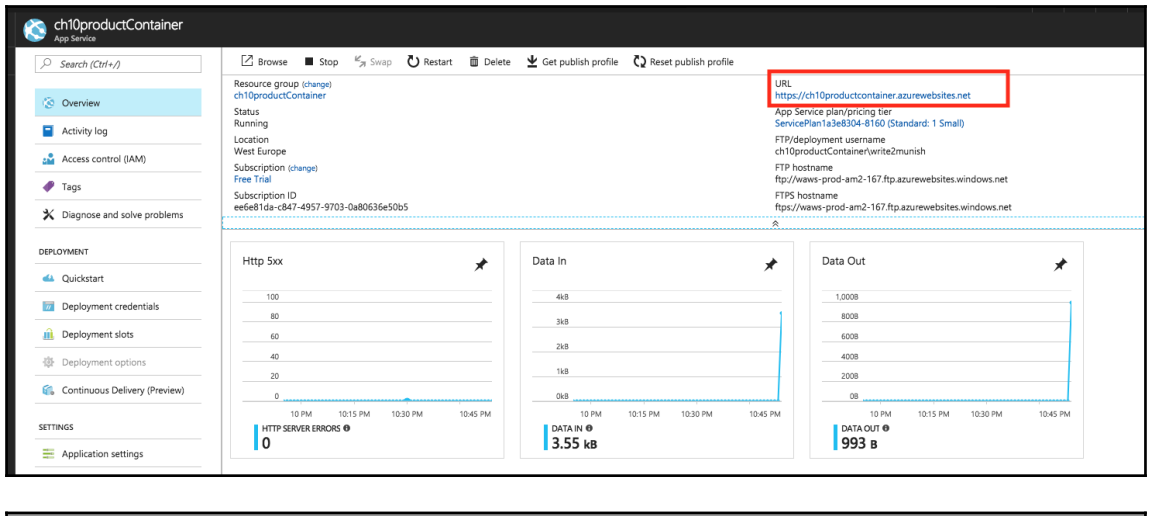

https://ch10productcontainer.a X  $\rightarrow$  C  $\Lambda$ ≙ Secure | https://ch10productcontainer.azurewebsites.net/product/1  $\leftarrow$ {"id":1,"name":"Apples","catId":1}

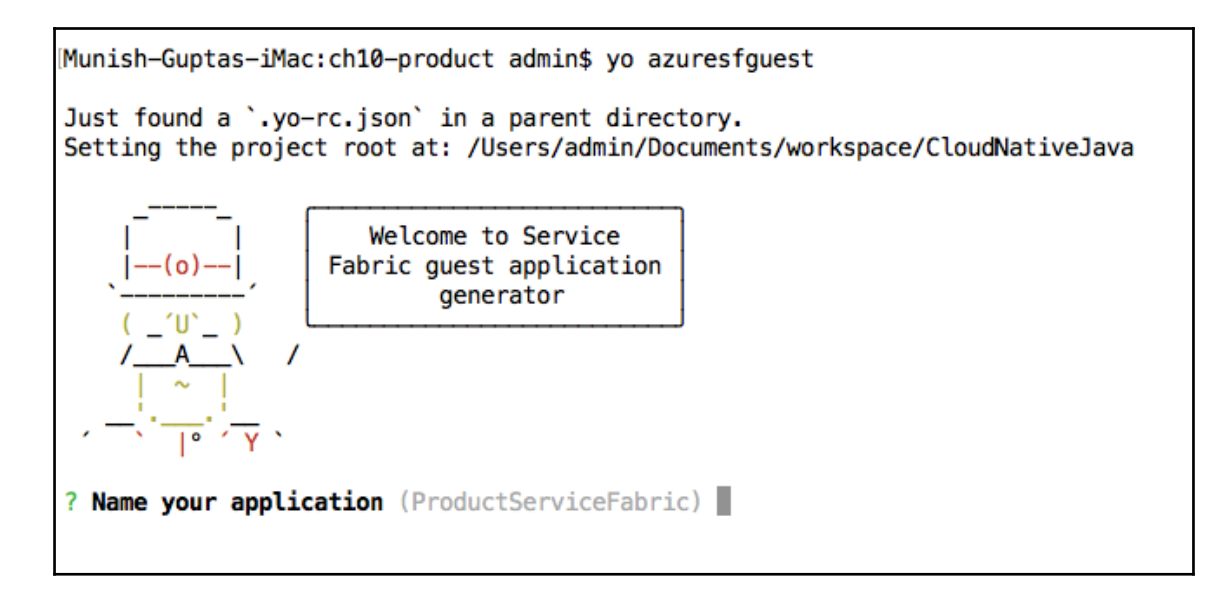

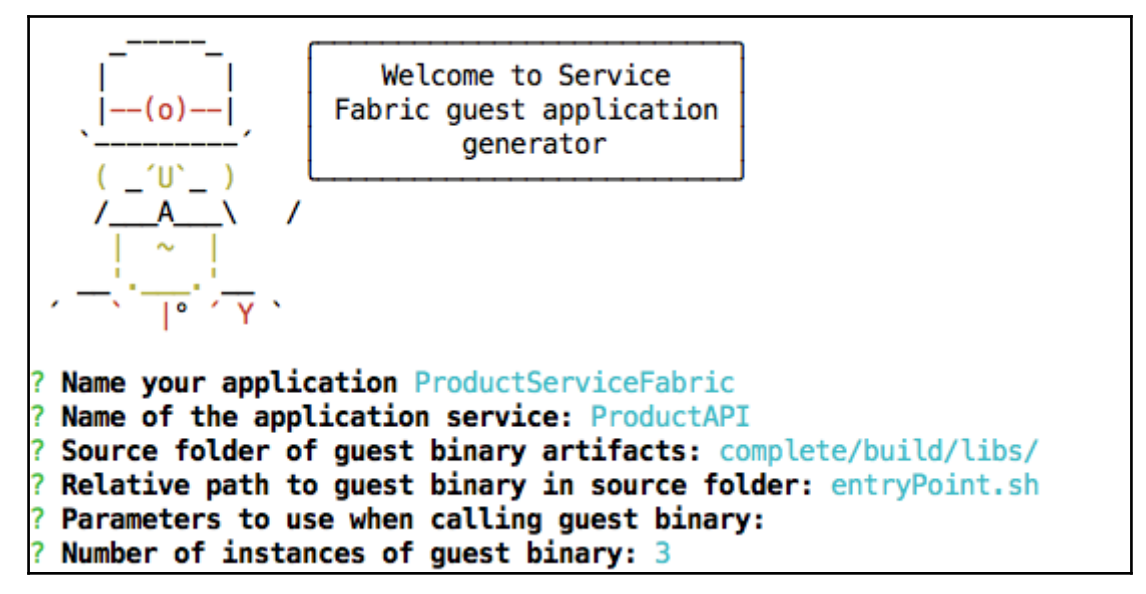

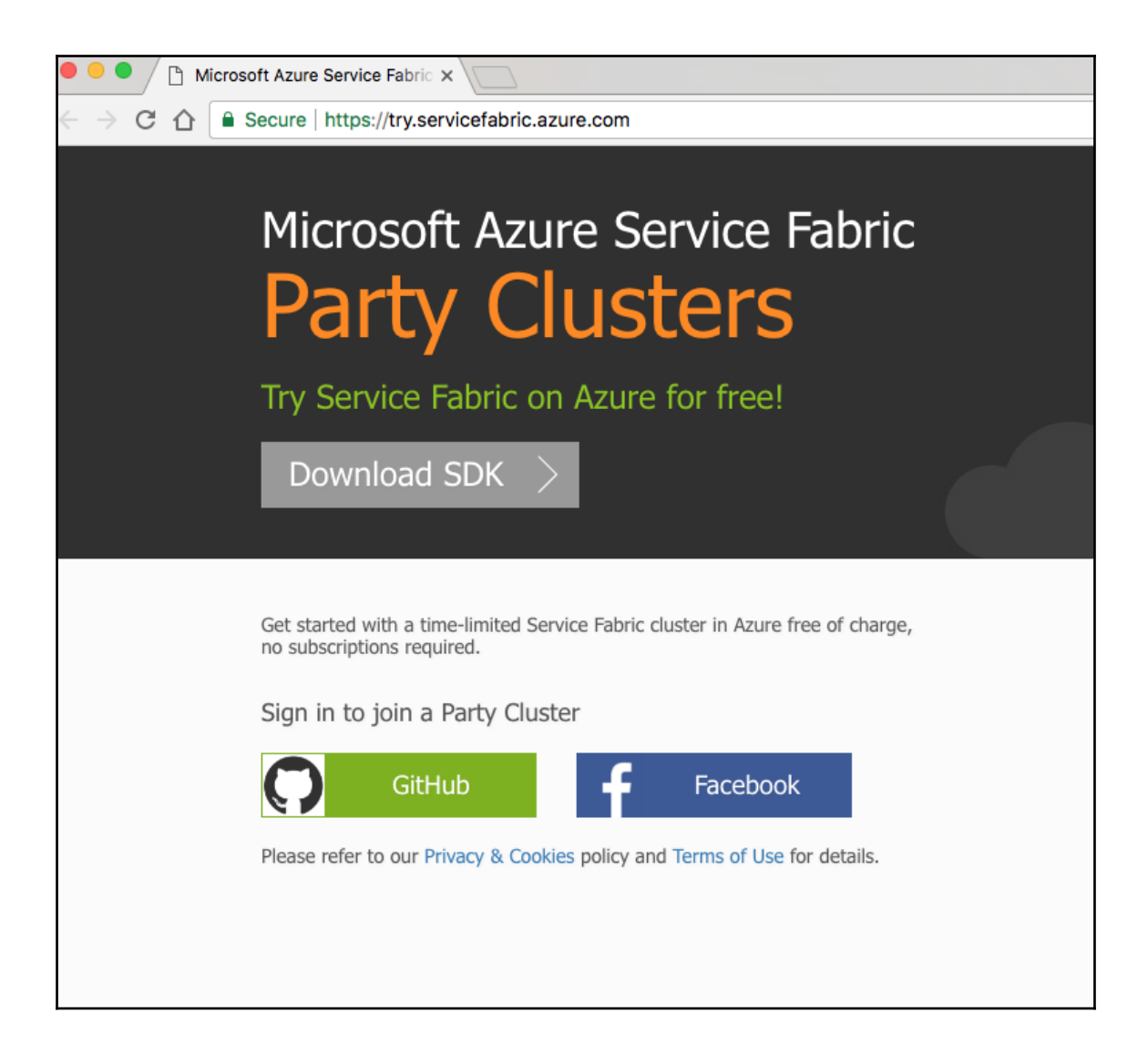

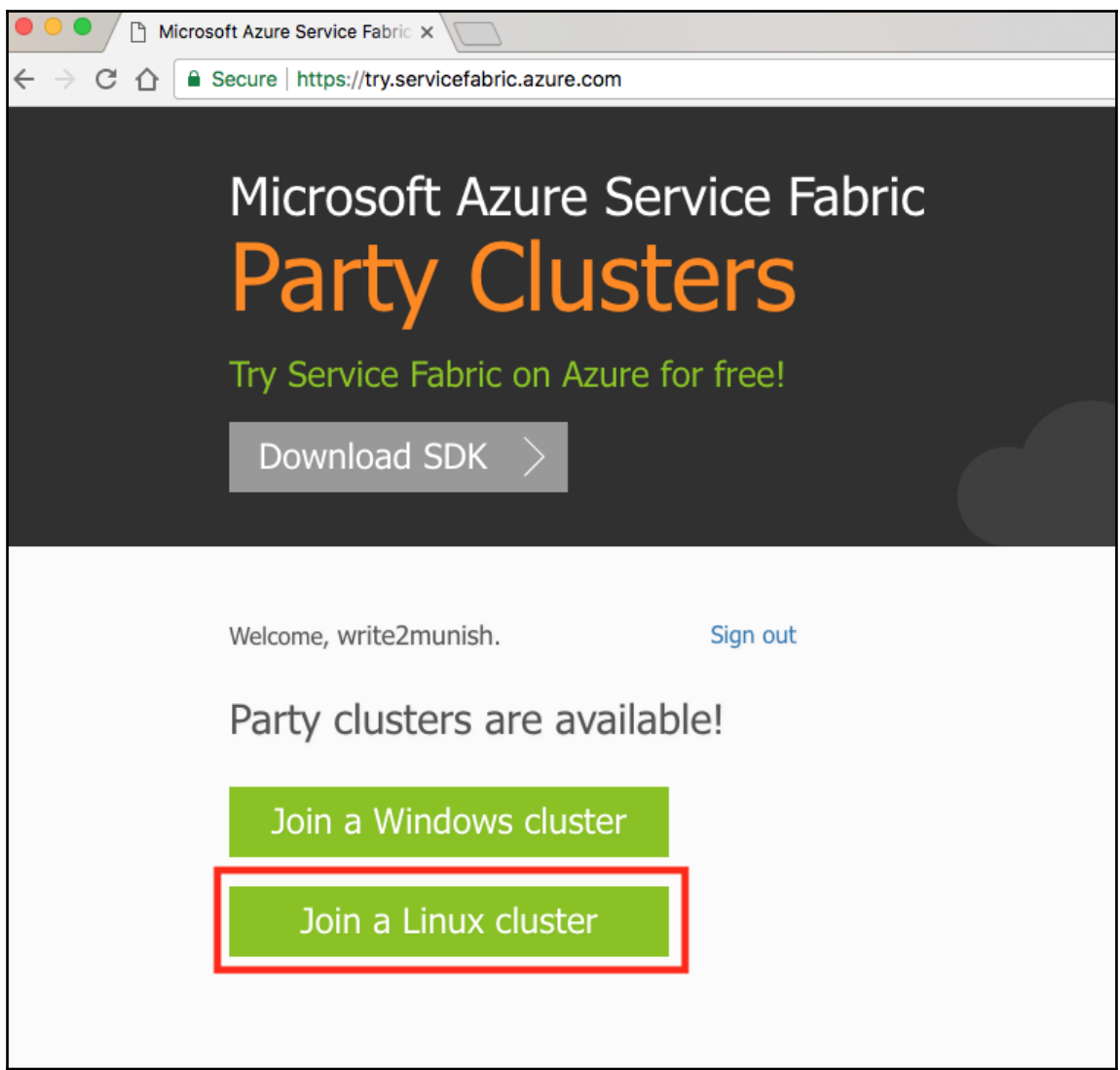

## Your secure Service Fabric cluster is ready!

ReadMe: How to connect to a secure Party cluster?

**Certificate required to connect: PFX** 

**Service Fabric Explorer** https://zlnxyngsvzoe.westus.cloudapp.azure.com:19080/Explorer/index.html

**Connection endpoint** zlnxyngsvzoe.westus.cloudapp.azure.com:19000

**Expires on:** January 27 at 6:50:54 UTC

**Time remaining** 0 hours, 59 minutes, and 59 seconds

**Available ports** 80, 8081, 8080, 20000, 20001, 20002, 20003, 20004, 20005

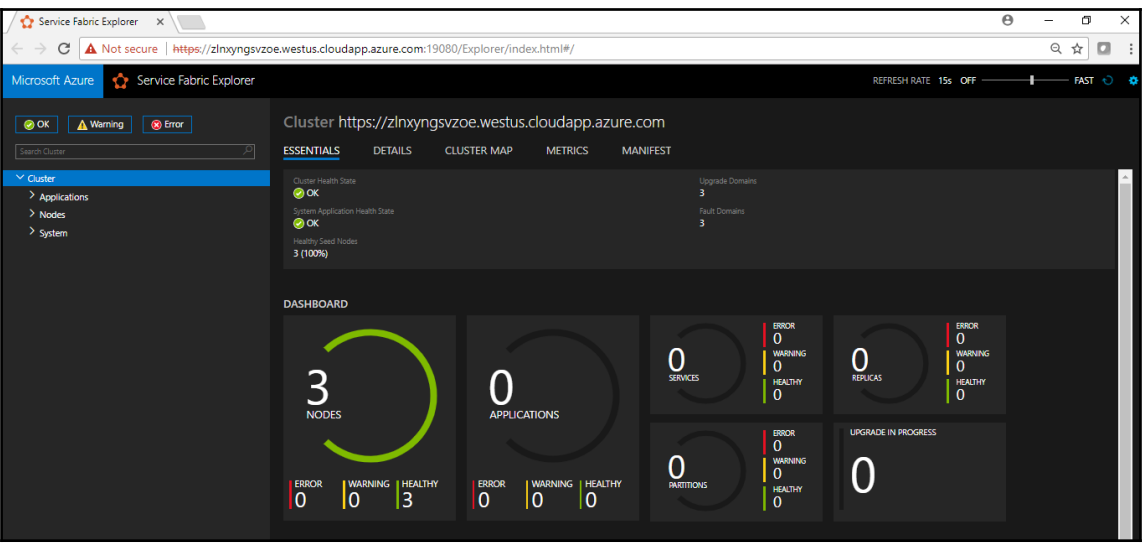

entra termentationisti para (initia)<br>https://www.astitte.com/initial/initial/initial/initial/initial/initial/initial/initial/initial/initial/initial/initial/initial/initial/initial/initial/initial/initial/initial/initial/i

d-usage.html#ssl-warnings<br>InsecureRequestWarning)<br>-InsecureRequestWarning)<br>InsecureRequestWarning)5<br>InsecureRequestWarning)5

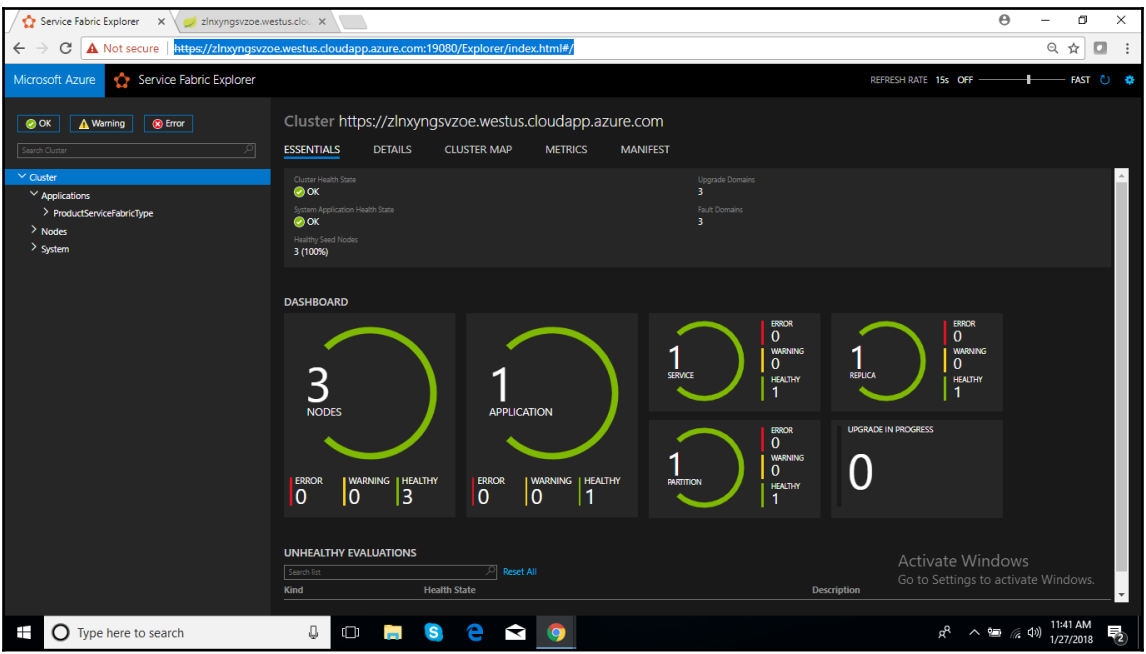

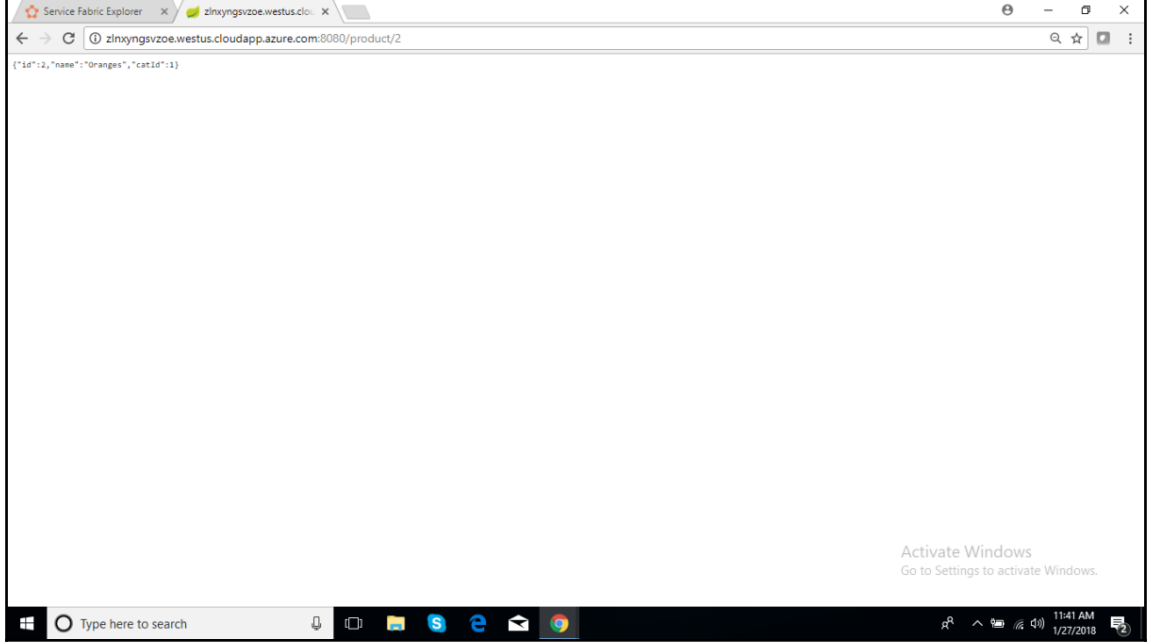

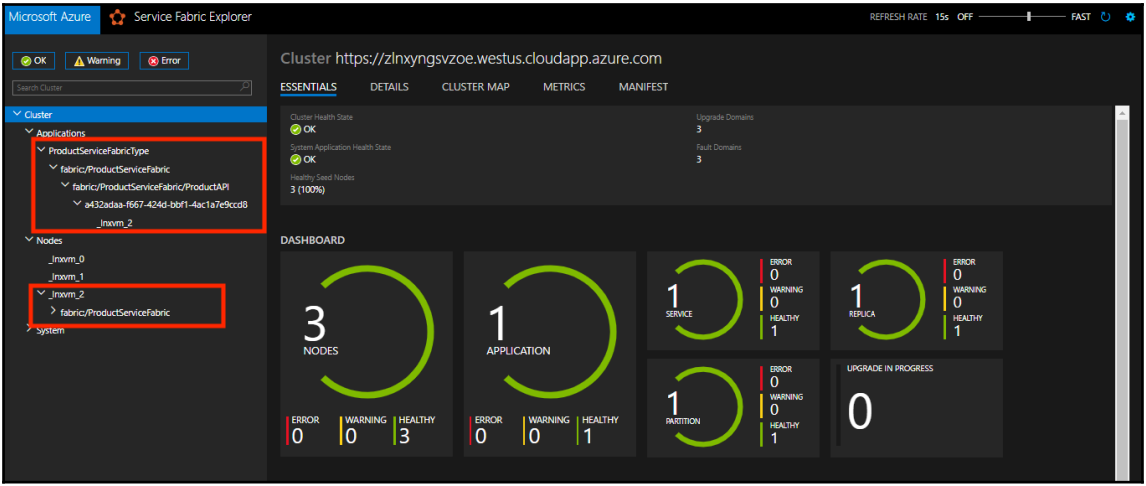

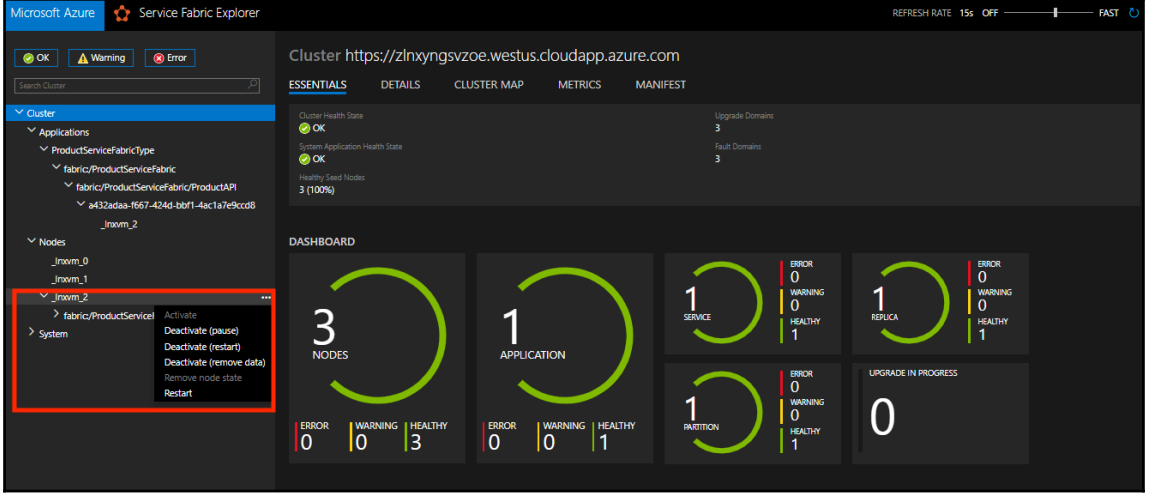

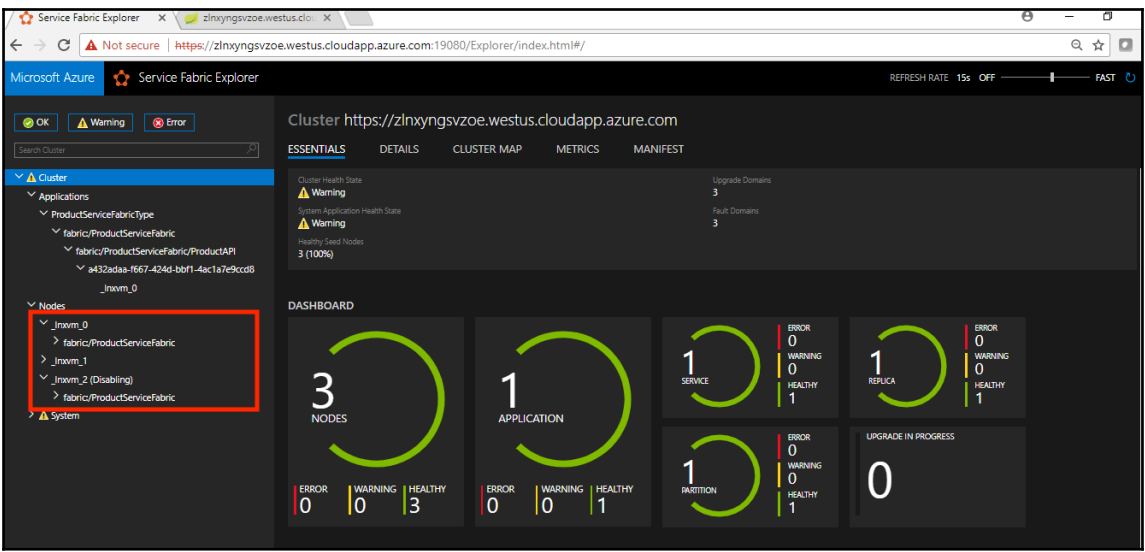

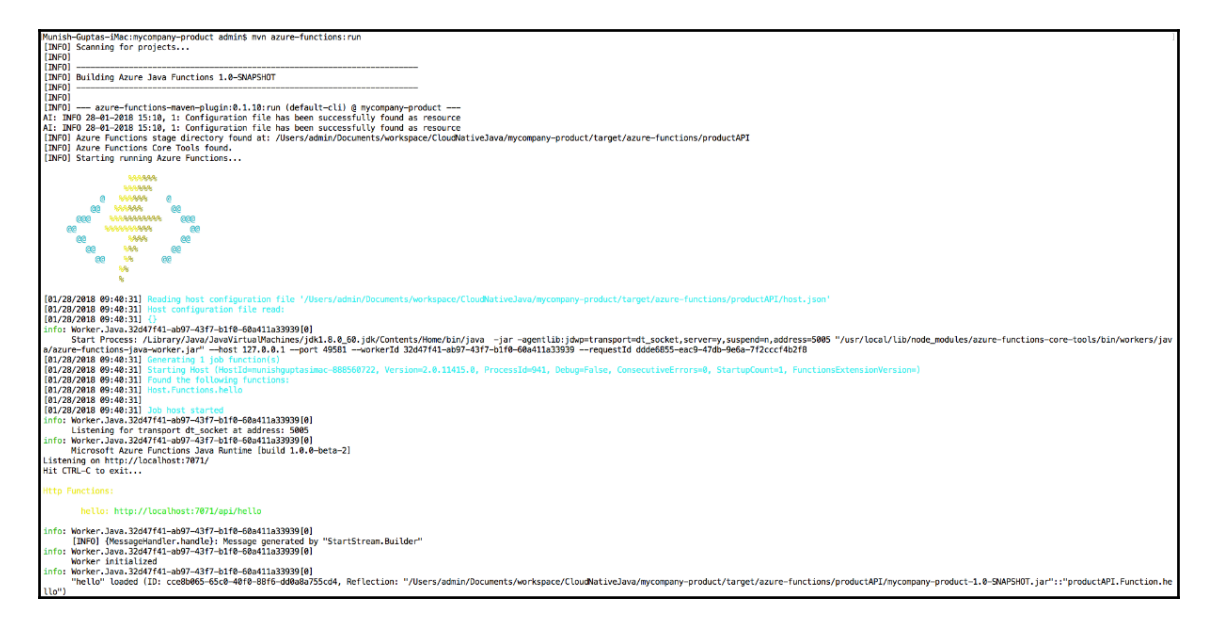

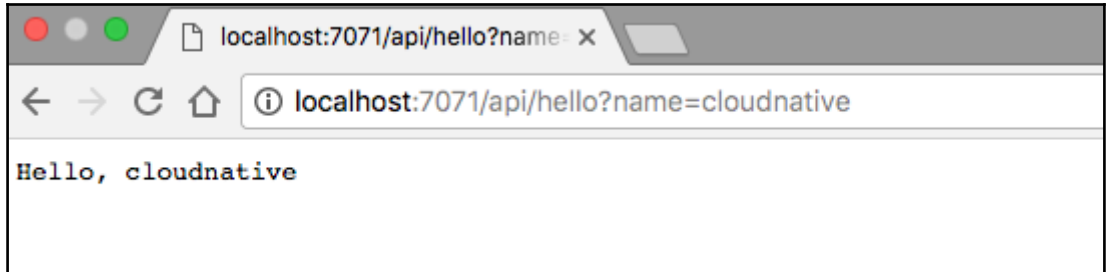

```
oackage productAPI;
```

```
import java.util.*;
7**
* Azure Functions with HTTP Trigger.
*public class Function {
   @FunctionName("hello")
   public HttpResponseMessage<String> hello(
            @HttpTrigger(name = "req", methods = { "get",}"post" }, authLevel = AuthorizationLevel.ANONYMOUS) HttpRequestMessage<Optional<String>> request,
            final ExecutionContext context) {
        context.getLogger().info("Java HTTP trigger processed a request.");
        // Parse query parameter
        String query = request.getQueryParameters().get("name");<br>String name = request.getQueryParameters().get("name");
        if (name == null) {
            return request.createResponse(400, "Please pass a name on the query string or in the request body");
        \} else {
            return request.createResponse(200, "Hello, " + name);
        3
   \mathbf{L}
```
# **Chapter 10: As a Service Integration**

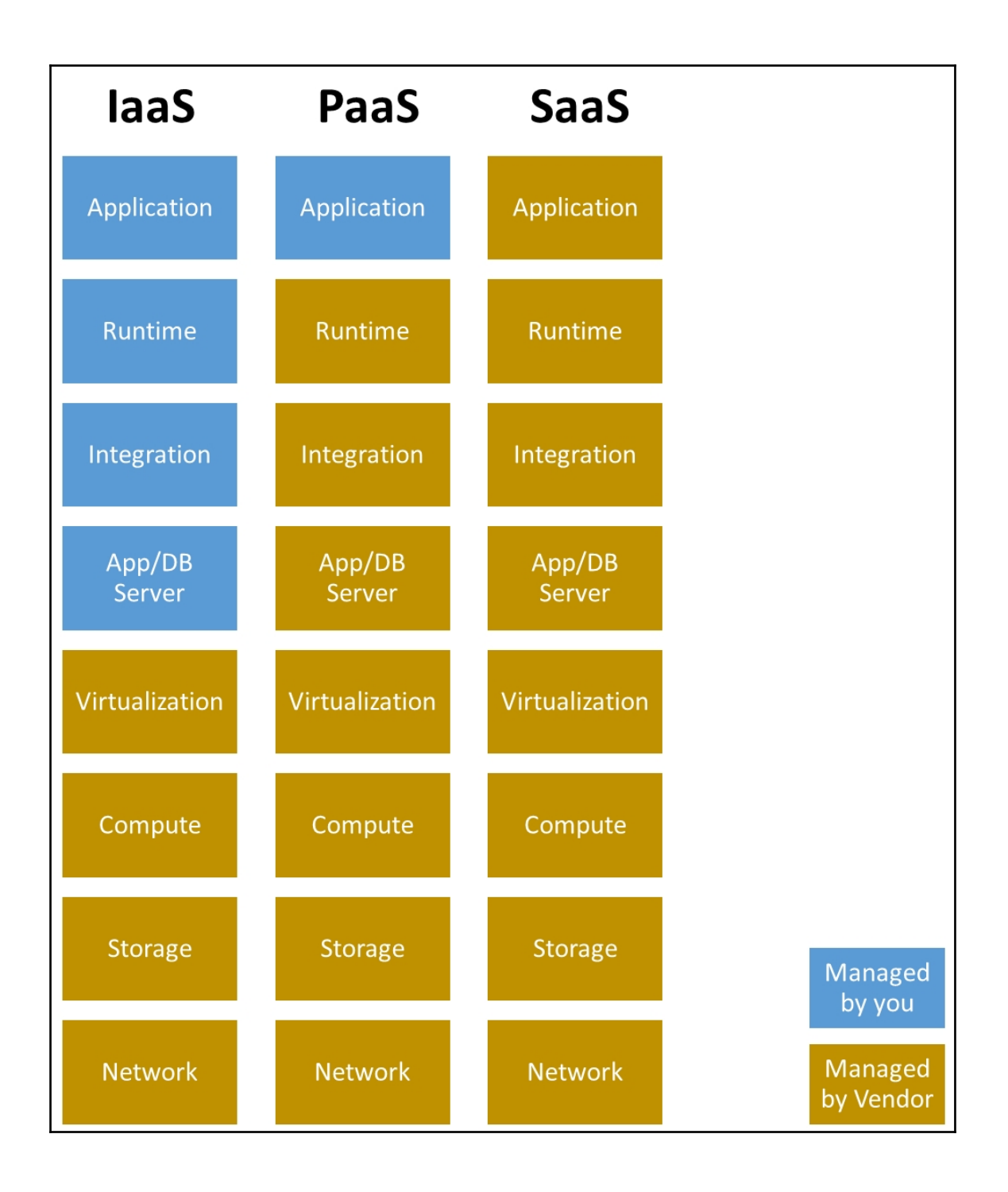

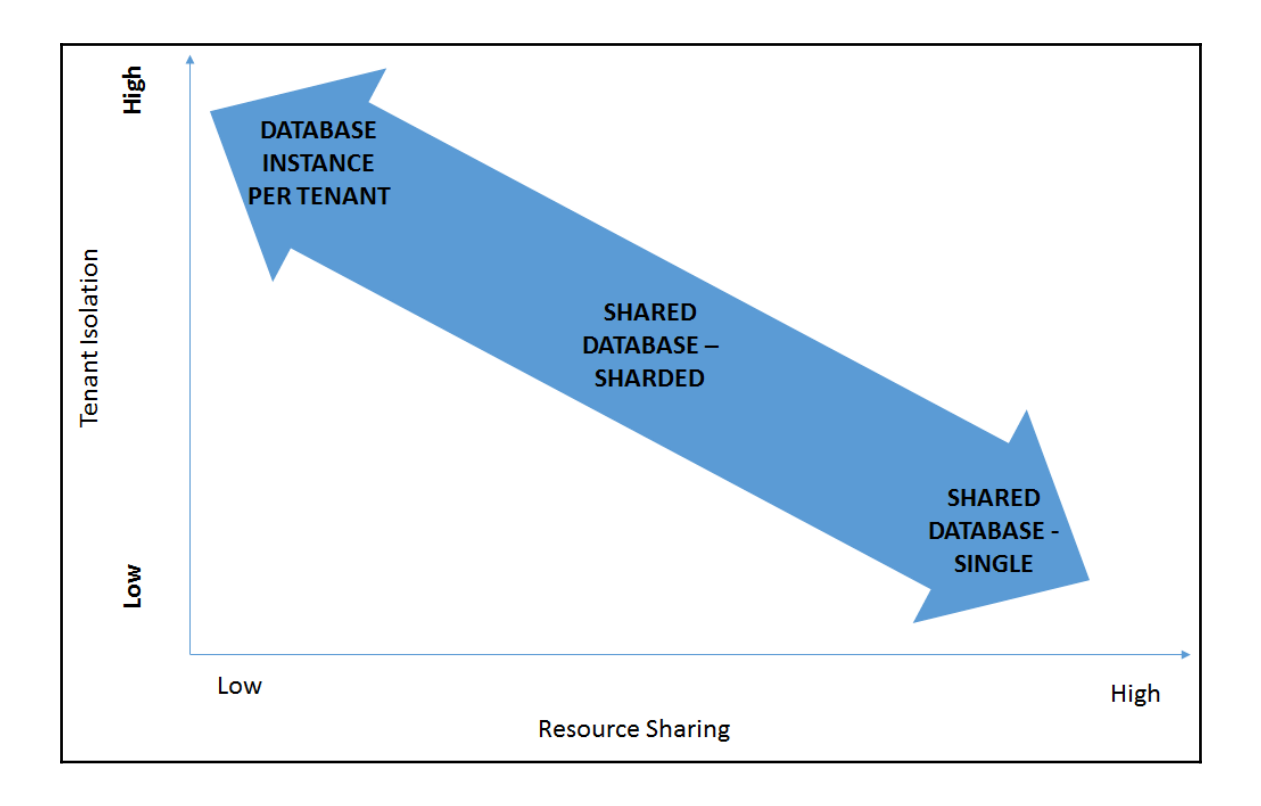
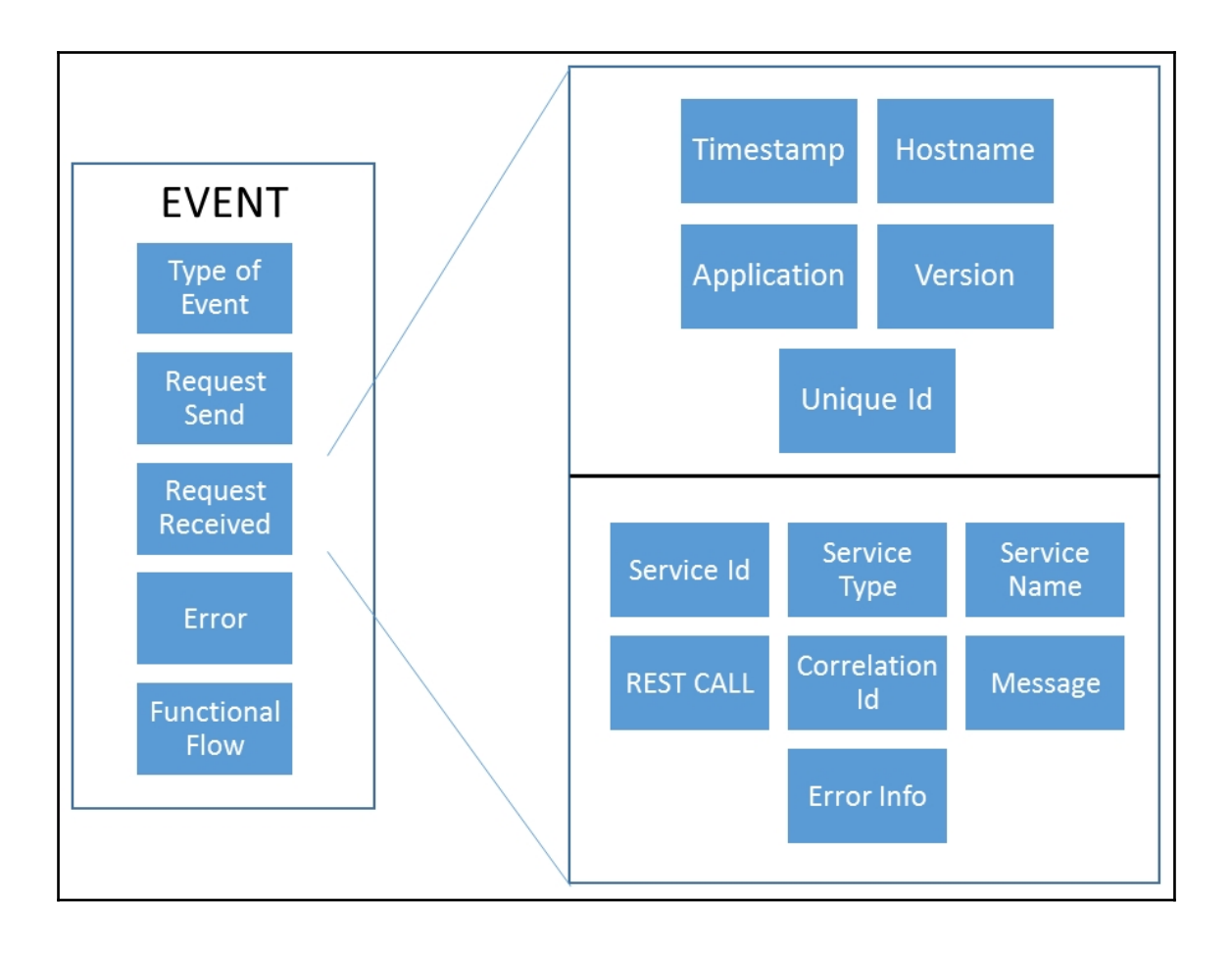

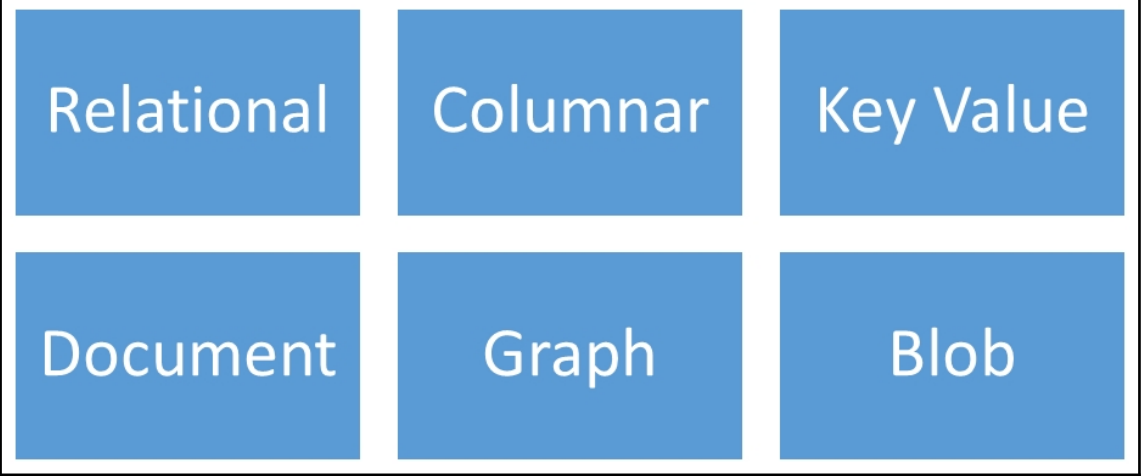

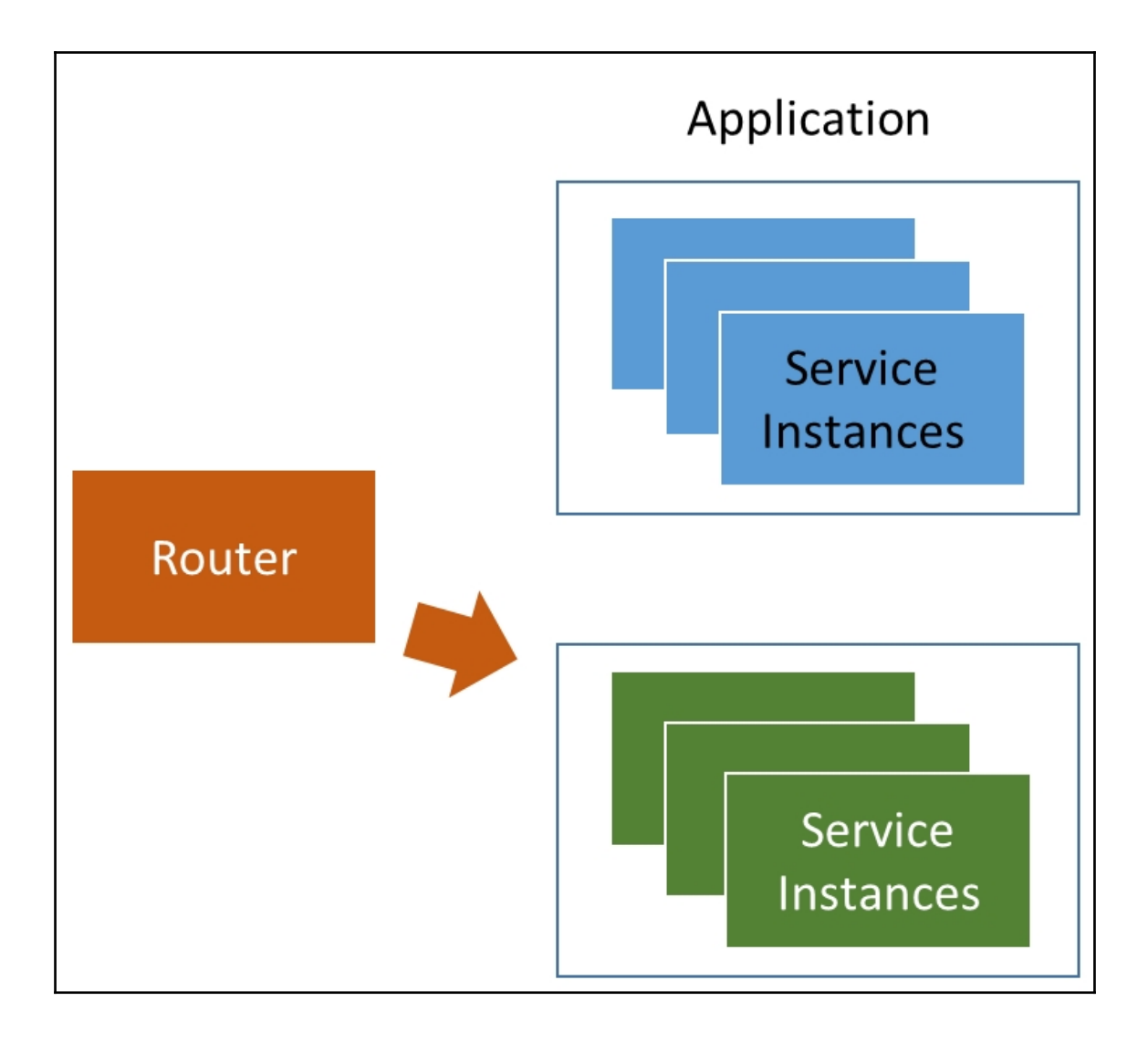

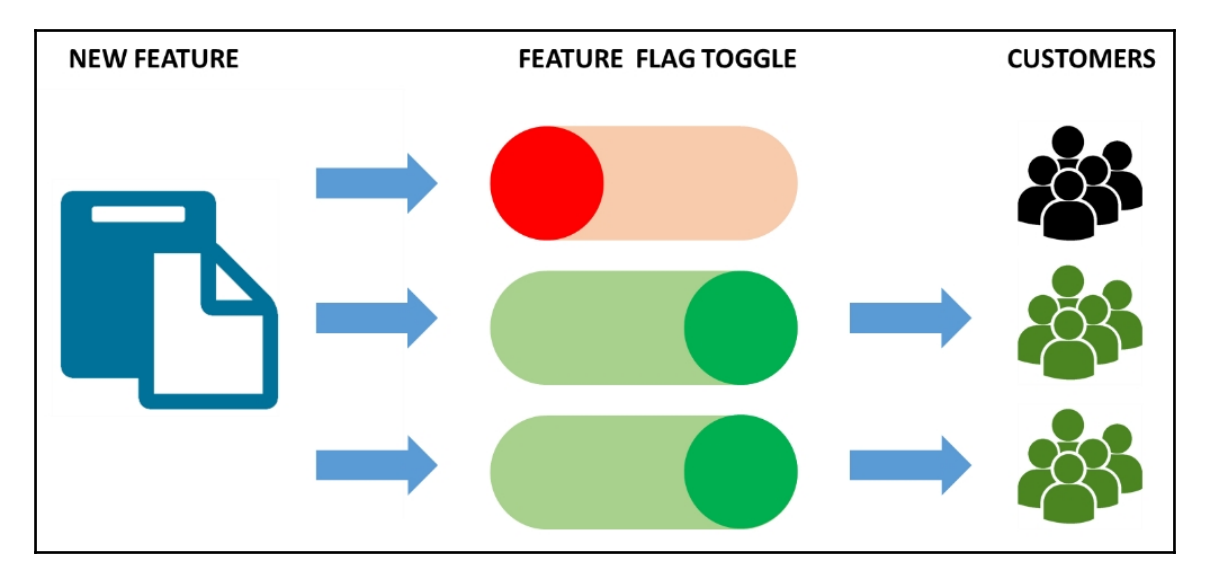

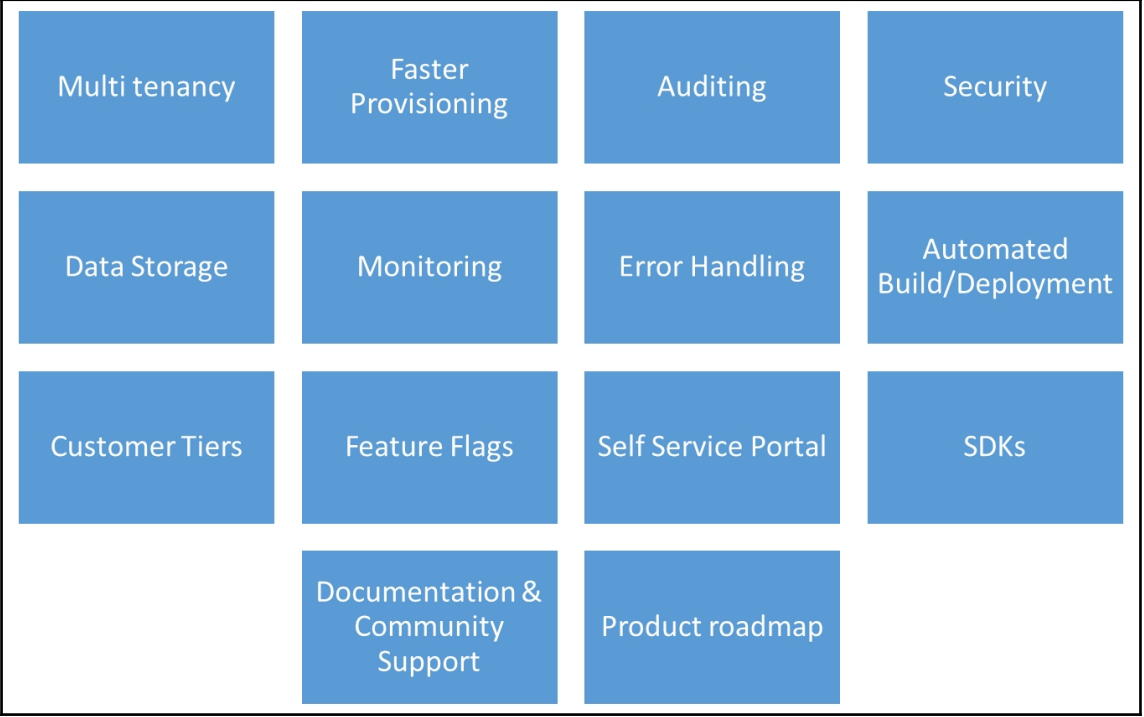

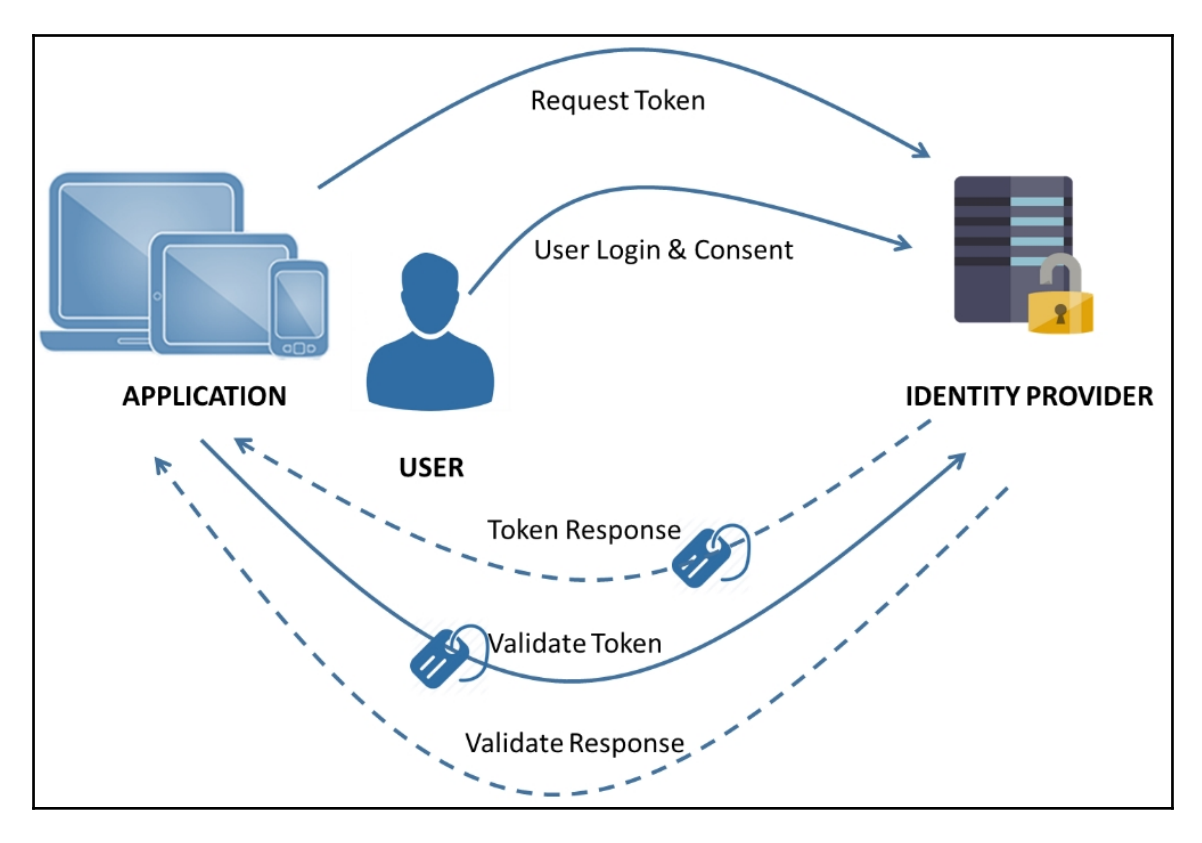

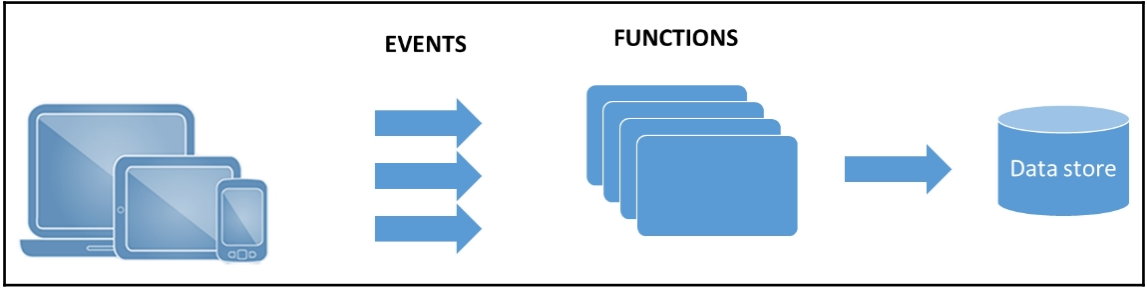

## **Chapter 11: API Design Best Practices**

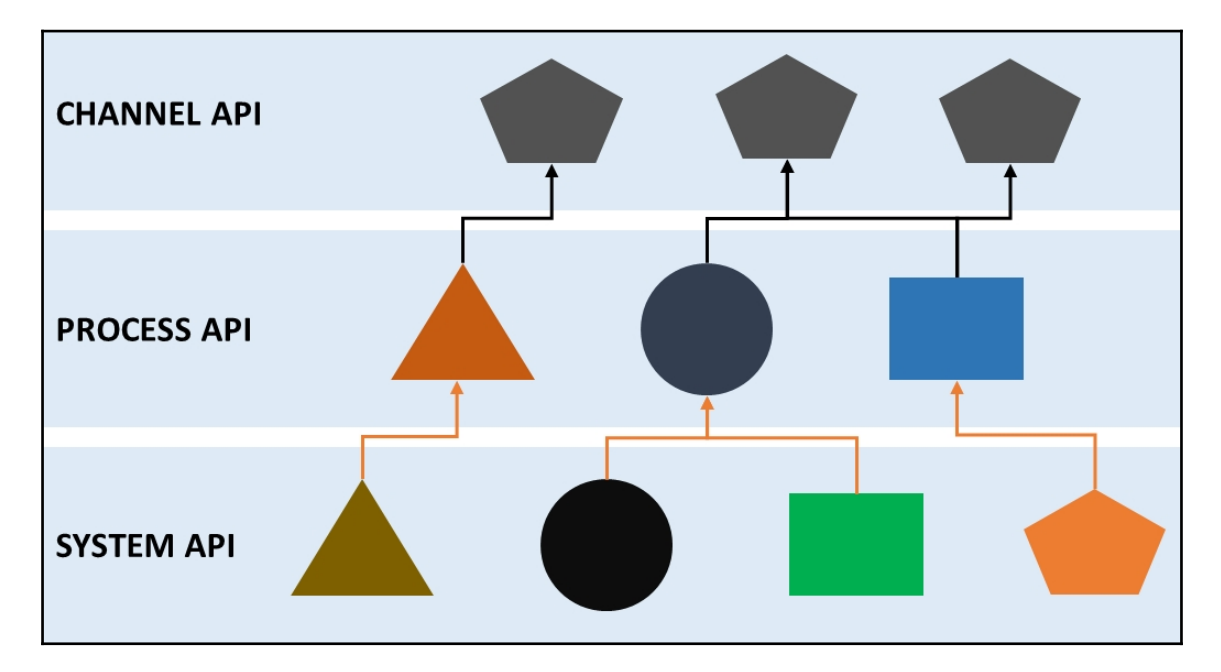

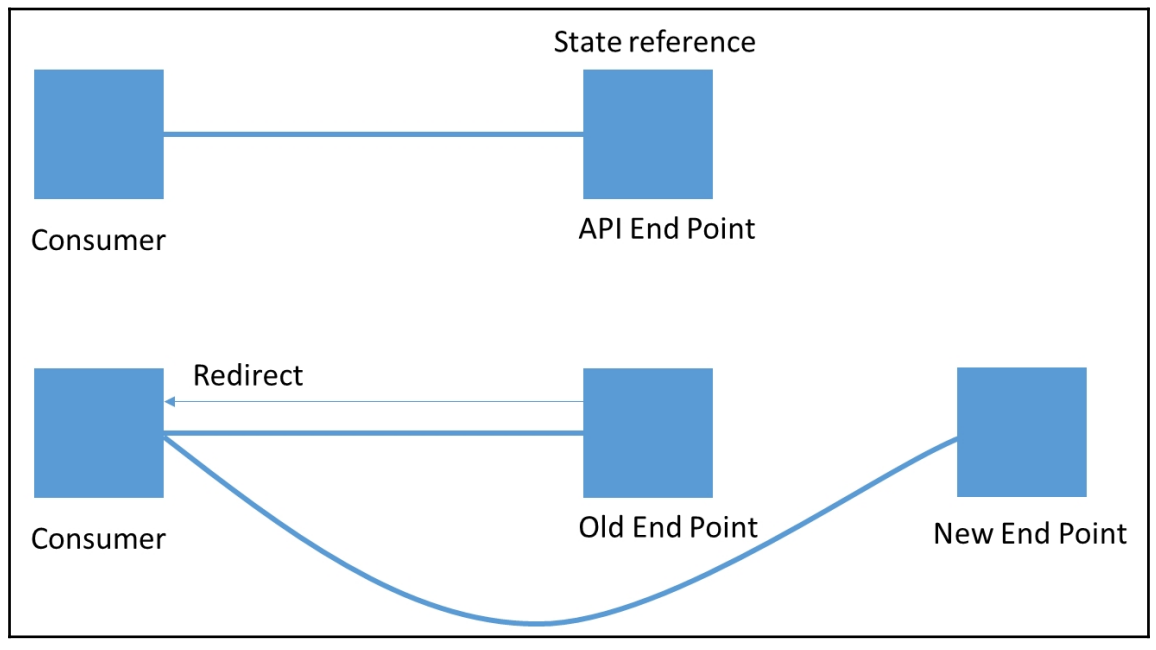

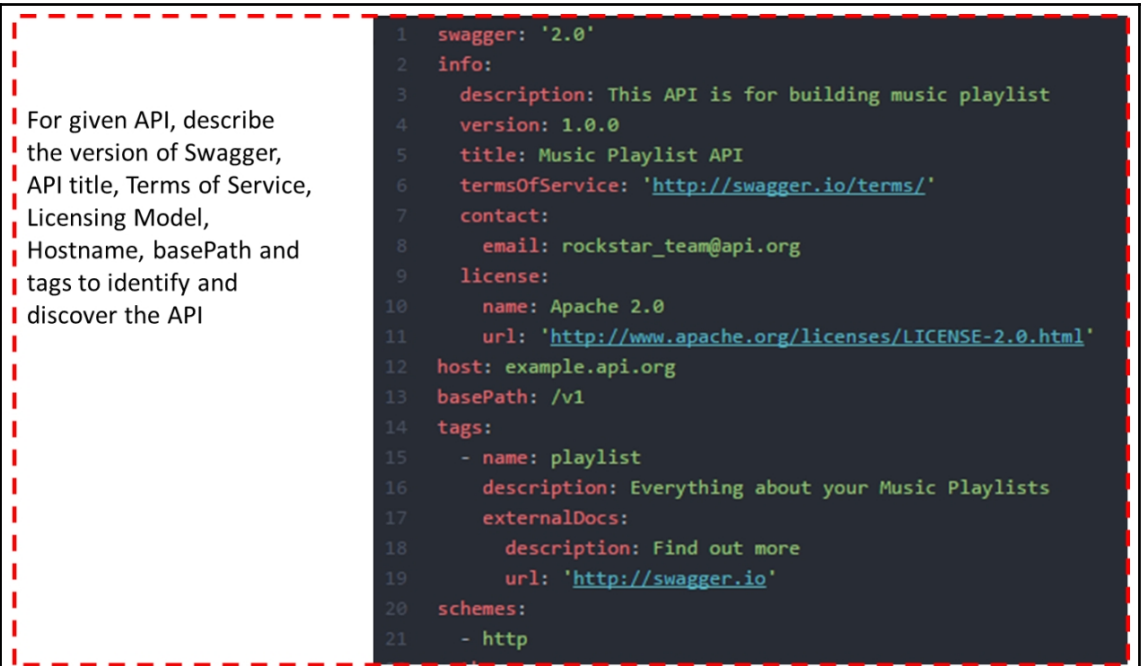

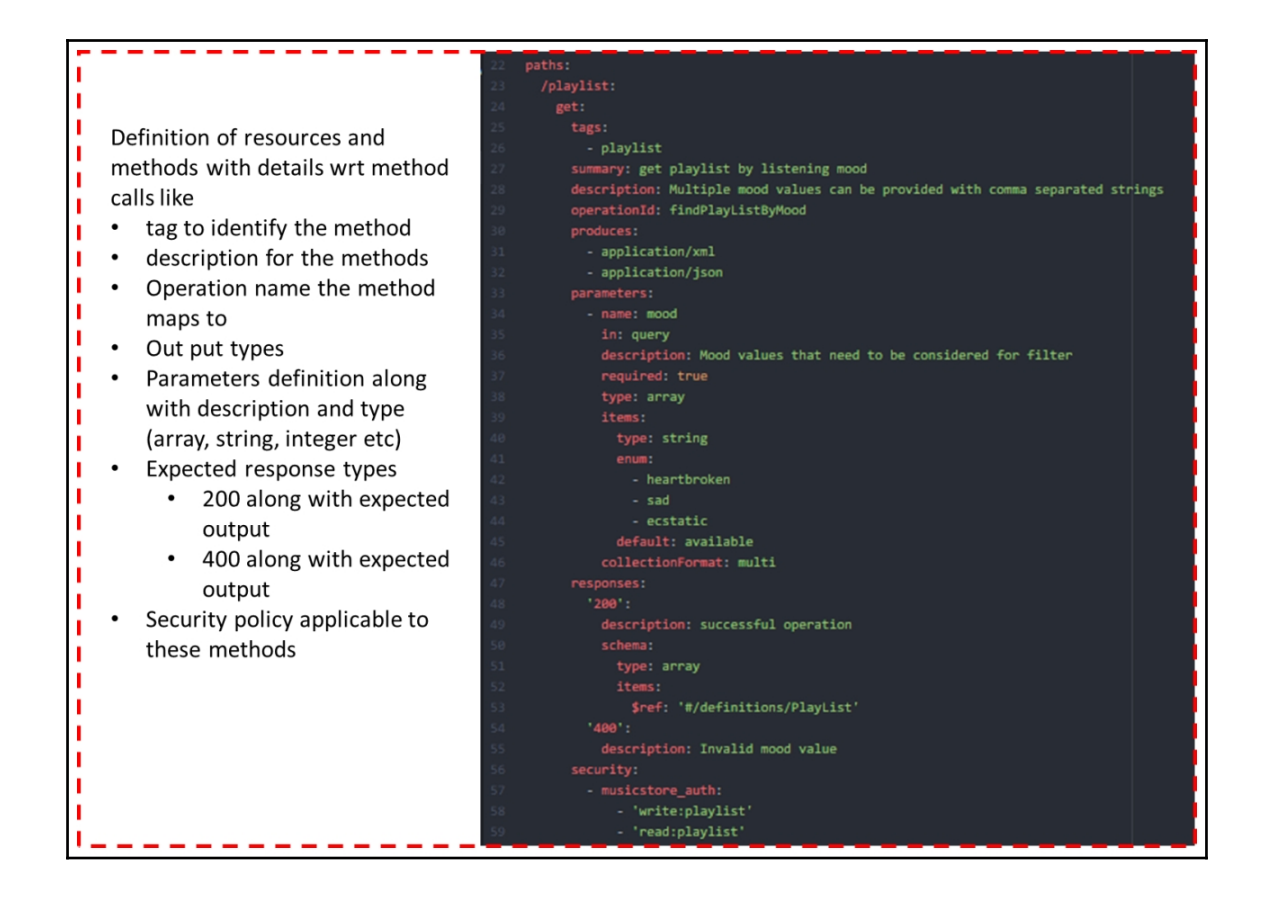

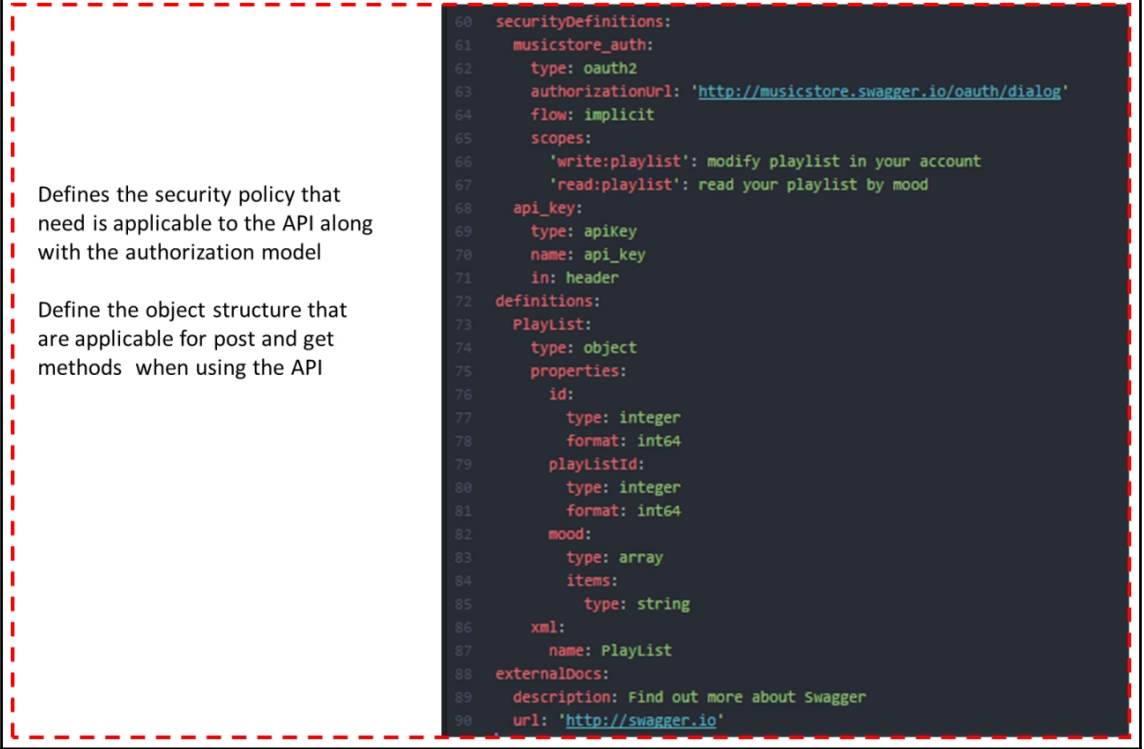

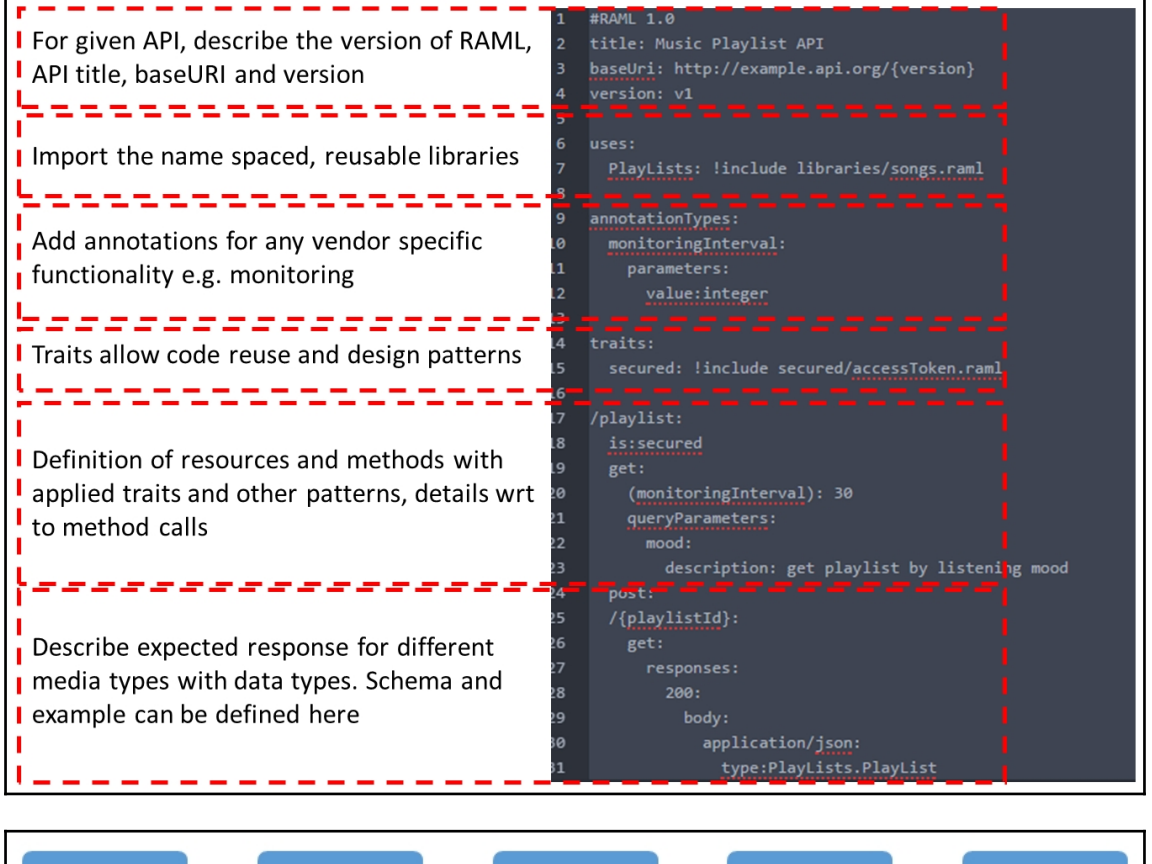

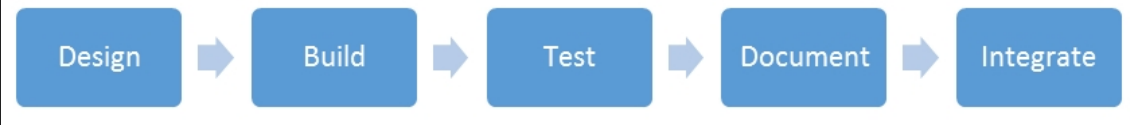

## **Chapter 12: Digital Transformation**

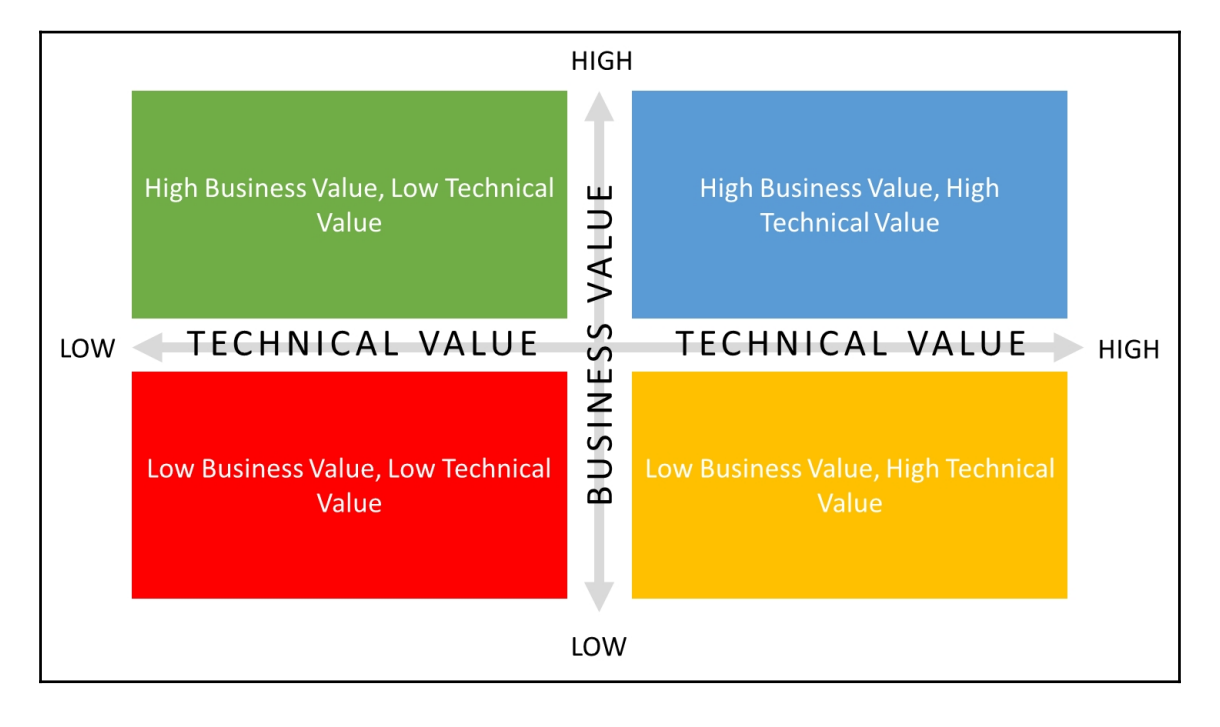

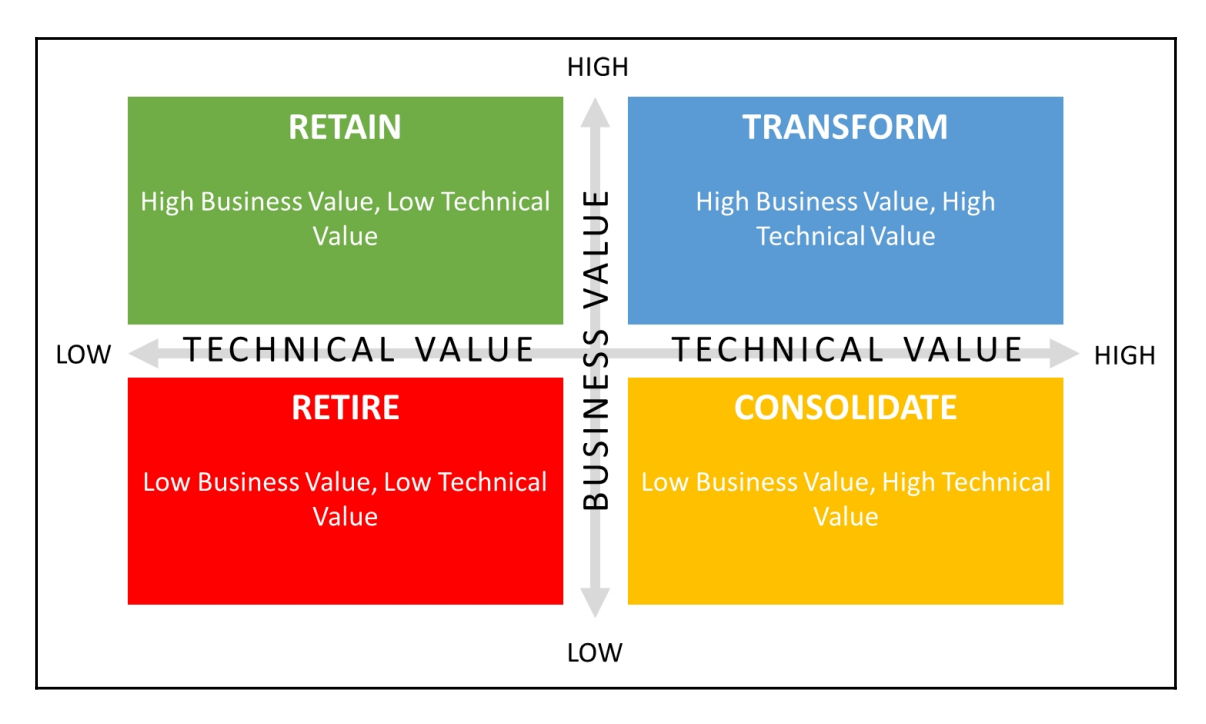

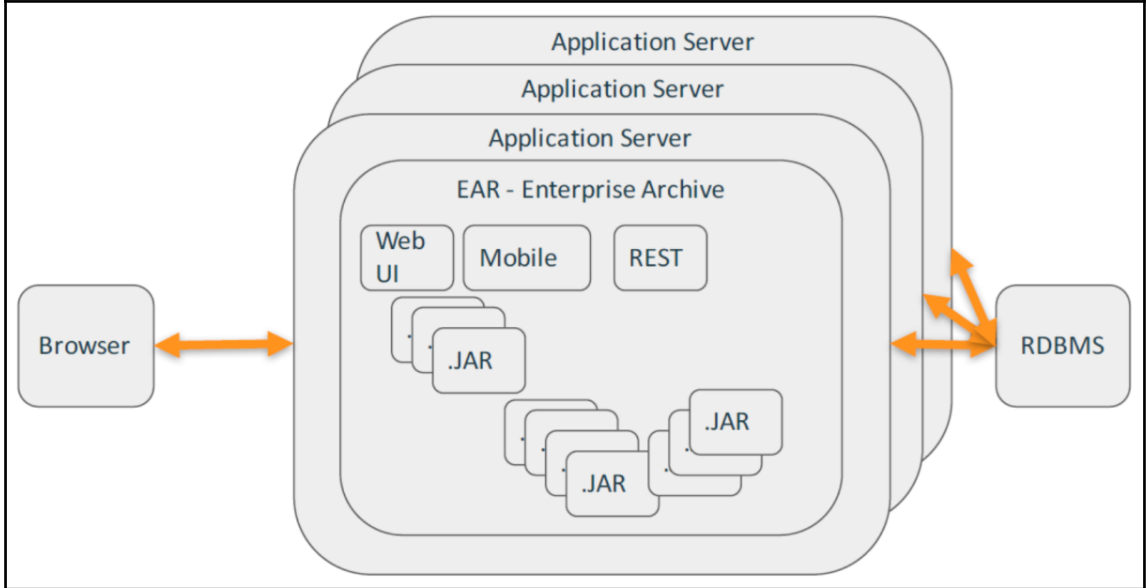

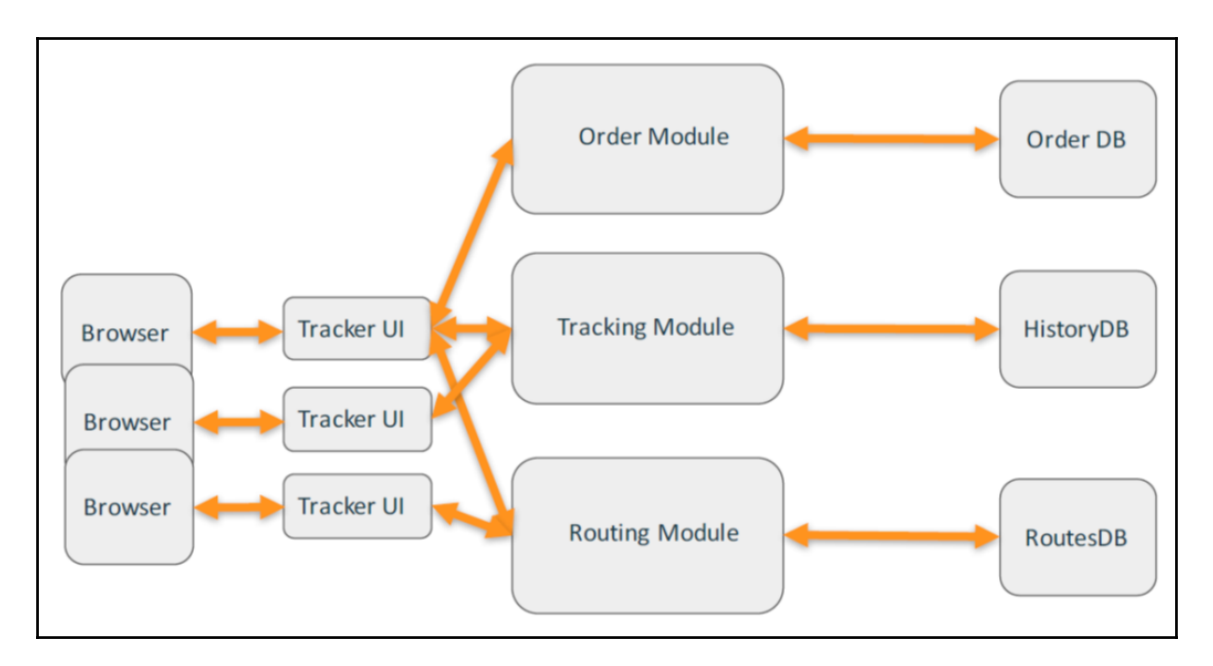

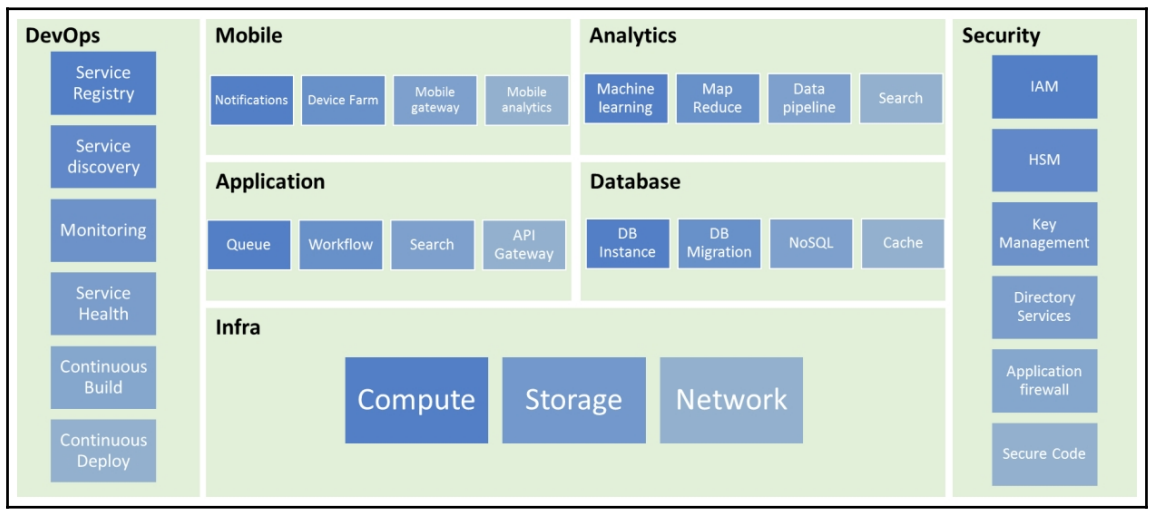

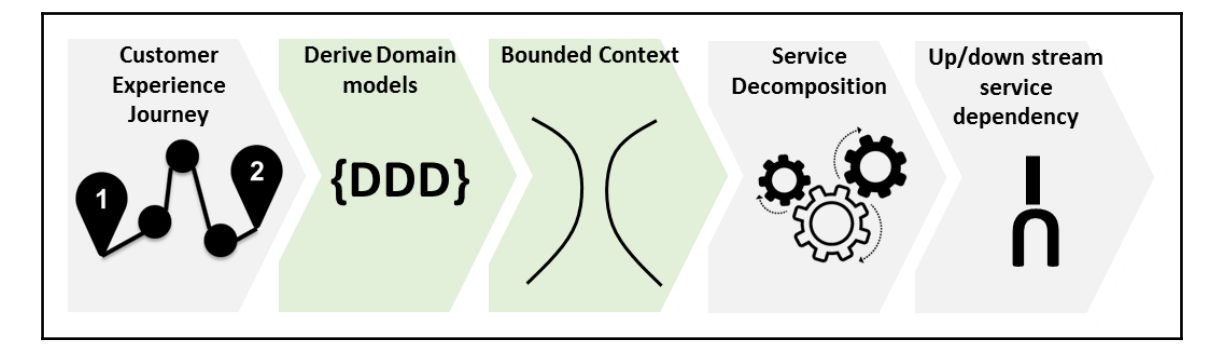

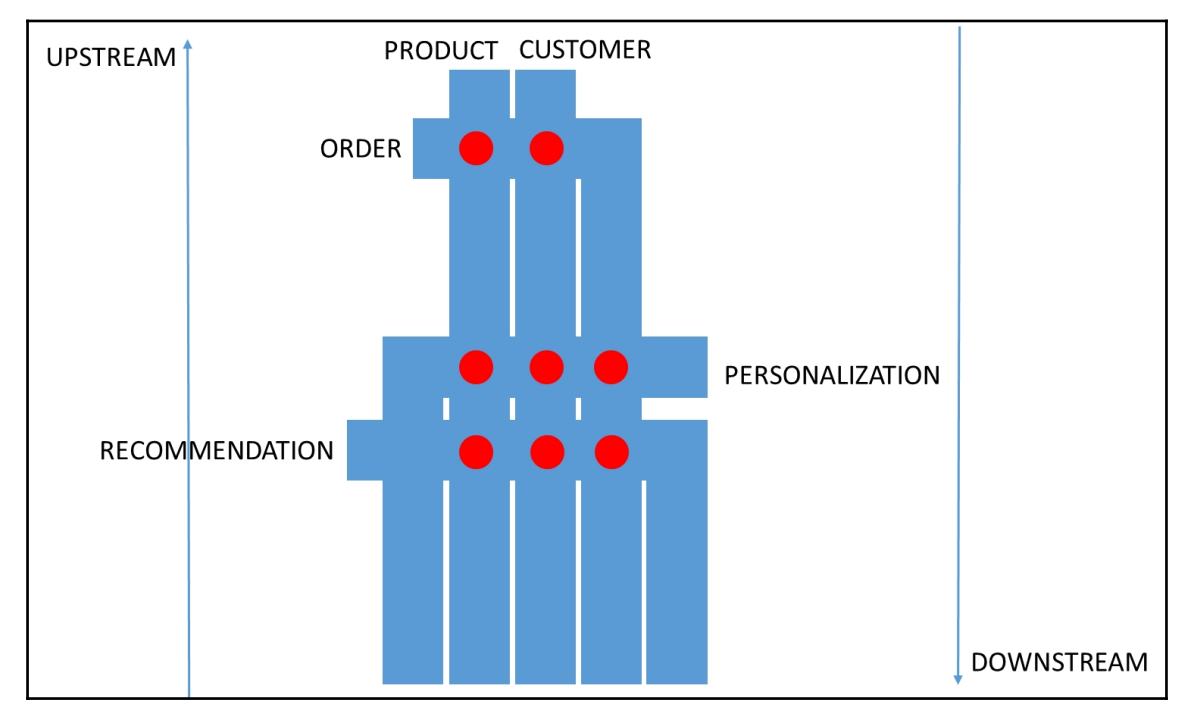

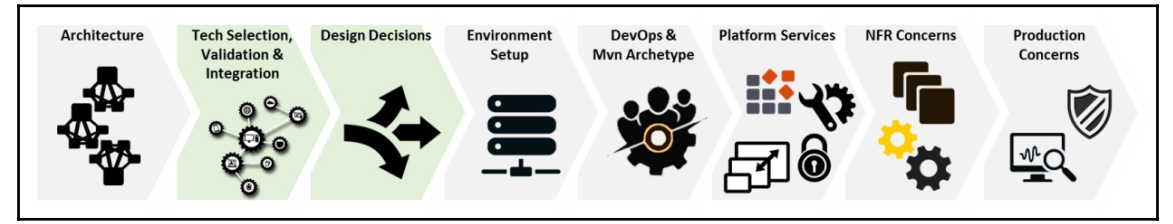

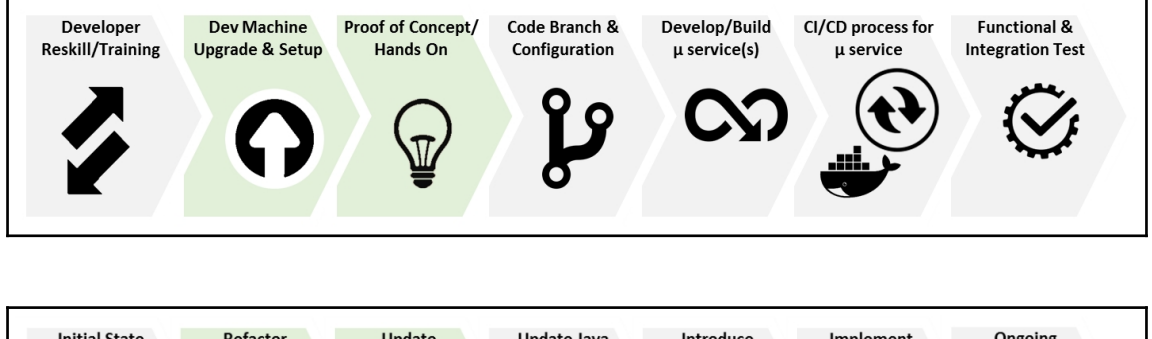

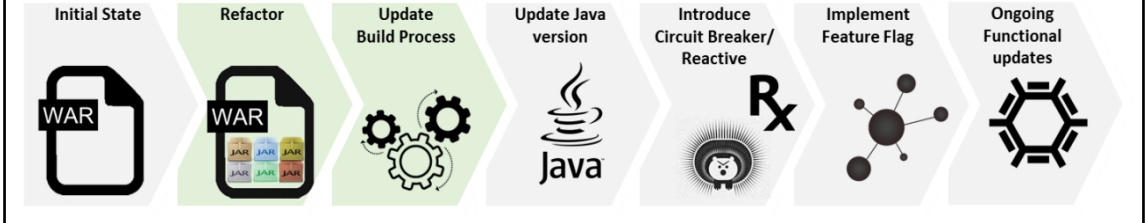

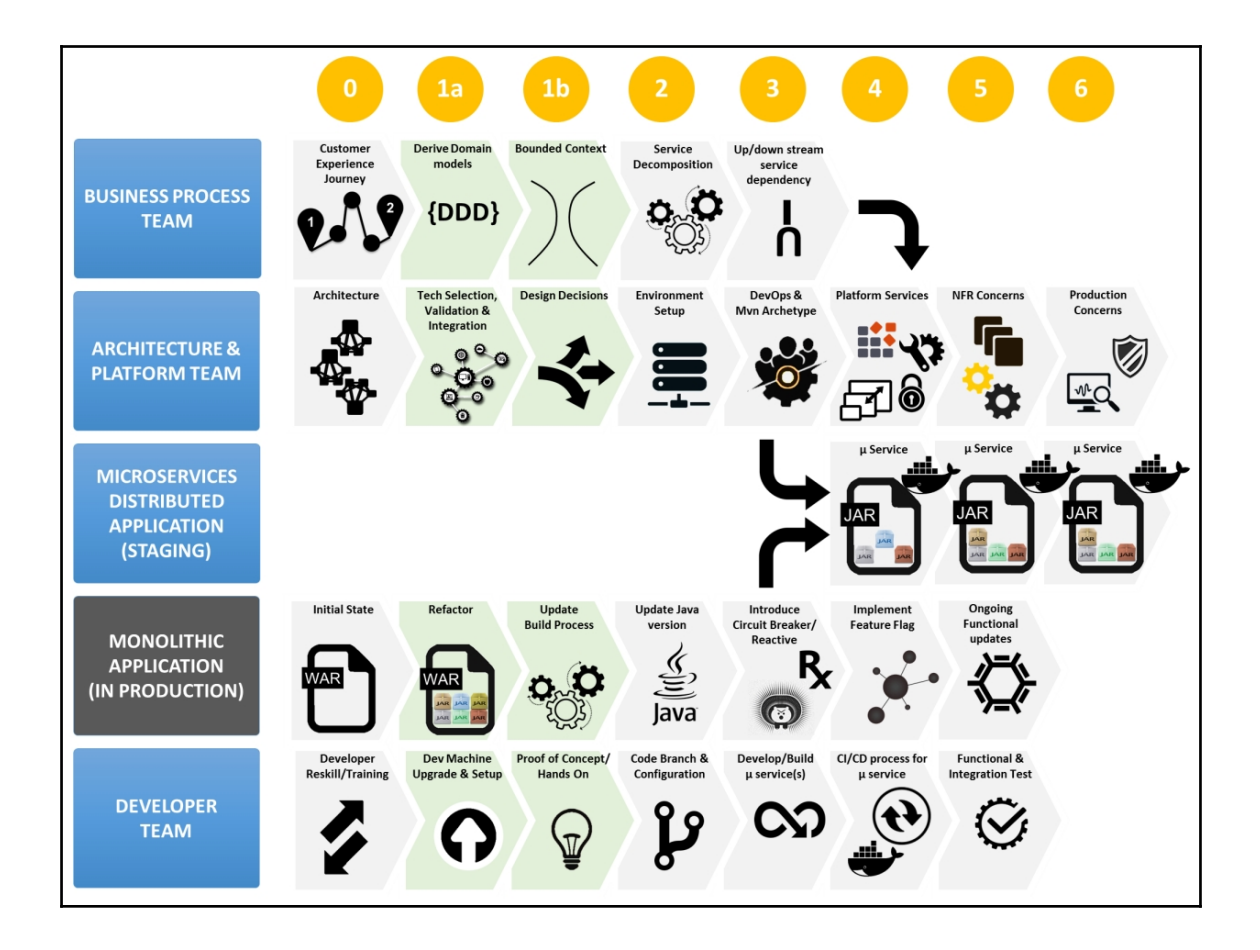